# **用户手册**

**User's Guide**

Rev.A1 固件说明: 适用于主程序 RevC7 及以上的 版本

AT381x **LCR 数字电桥**

销售服务电子邮件[: sales@](mailto:sales@applent.com)yd-tek.com 技术支持电子邮件[: tech@](mailto:tech@applent.com)yd-tek.com **©2005-2018 Applent Instruments Ltd.**

## **安全须知**

<span id="page-1-0"></span> $\bigwedge$ 警告 $\bigoplus$  行 $\bigoplus$  行 $\mathbb{G}$  . 当你发现有以下不正常情形发生,请立即终止操作并断开电源线。立刻与安柏仪器销售部联系维 修。否则将会引起火灾或对操作者有潜在的触电危险。

- 仪器操作异常。
- 操作中仪器产生反常噪音、异味、烟或闪光。
- 操作过程中,仪器产生高温或电击。
- 电源线、电源开关或电源插座损坏。
- 杂质或液体流入仪器。

## **安全信息**

<span id="page-1-1"></span>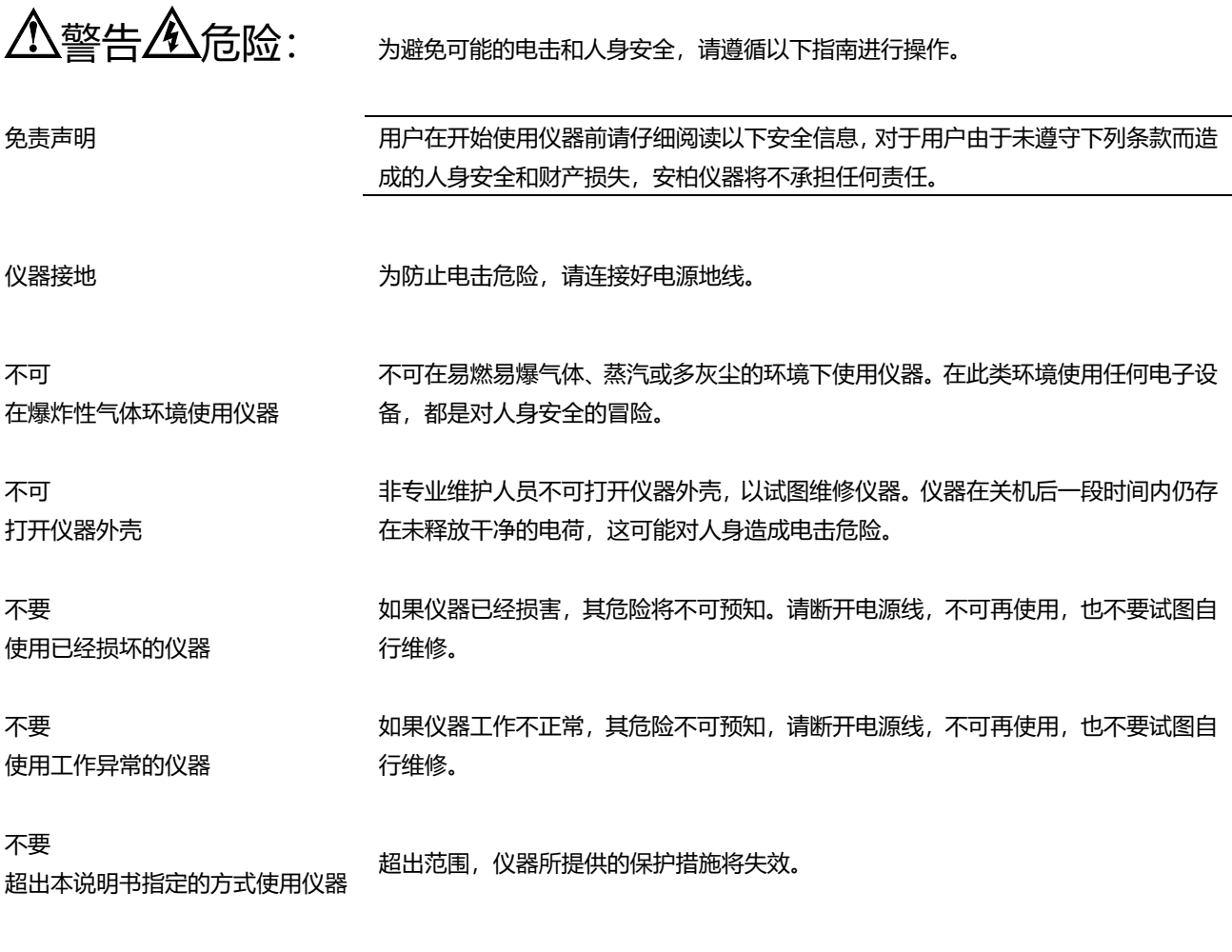

声明:

anbat, 安柏<sup>®</sup> 标志和文字是常州安柏精密仪器有限公司的商标或注册商标。

# **有限担保和责任范围**

<span id="page-2-0"></span>**常州安柏精密仪器有限公司(以下简称 Applent)保证您购买的每一台 AT381X 在质量和计量上都是完全合格的。**此项 保证不包括保险丝以及因疏忽、误用、污染、意外或非正常状况使用造成的损坏。本项保证仅适用于原购买者,并且不可转让。 **自发货之日起,Applent 提供玖拾(90)天保换和贰年免费保修,此保证也包括 VFD 或 LCD。**玖拾天保换期内由于使 用者操作不当引起的损坏,保换条款终止。贰年包修期内由于使用者操作不当而引起仪器损坏,维修费用由用户承担。贰年后 直到仪表终生,Applent 将以收费方式提供维修。对于 VFD 或 LCD 的更换,其费用以当前成本价格收取。

如发现产品损坏,请和 Applent 取得联系以取得同意退回或更换的信息。之后请将此产品送销售商进行退换。请务必说明产品 损坏原因,并且预付邮资和到目的地的保险费。对保修期内产品的维修或更换,Applent 将负责回邮的运输费用。对非保修产 品的修理, Applent 将针对维修费用进行估价, 在取得您的同意的前提下才进行维修, 由维修所产生的一切费用将由用户承担, 包括回邮的运输费用。

本项保证是 Applent 提供唯一保证,也是对您唯一的补偿,除此之外没有任何明示或暗示的保证(包括保证某一特殊目 的的适应性),亦明确否认所有其他的保证。Applent 或其他代理商并没有任何口头或书面的表示,用以建立一项保证或以任 何方式扩大本保证的范围。凡因对在规格范围外的任何原因而引起的特别、间接、附带或继起的损坏、损失(包括资料的损失), Applent 将一概不予负责。如果其中某条款与当地法规相抵触或由于某些司法不允许暗示性保证的排除或限制,以当地法规为 主,因此该条款可能不适用于您。但该条款的裁定不影响其他条款的有效性和可执行性。

> 中华人民共和国 江苏省 常州安柏精密仪器有限公司 二〇〇九年十月 Rev.A3

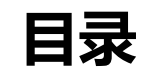

<span id="page-3-0"></span>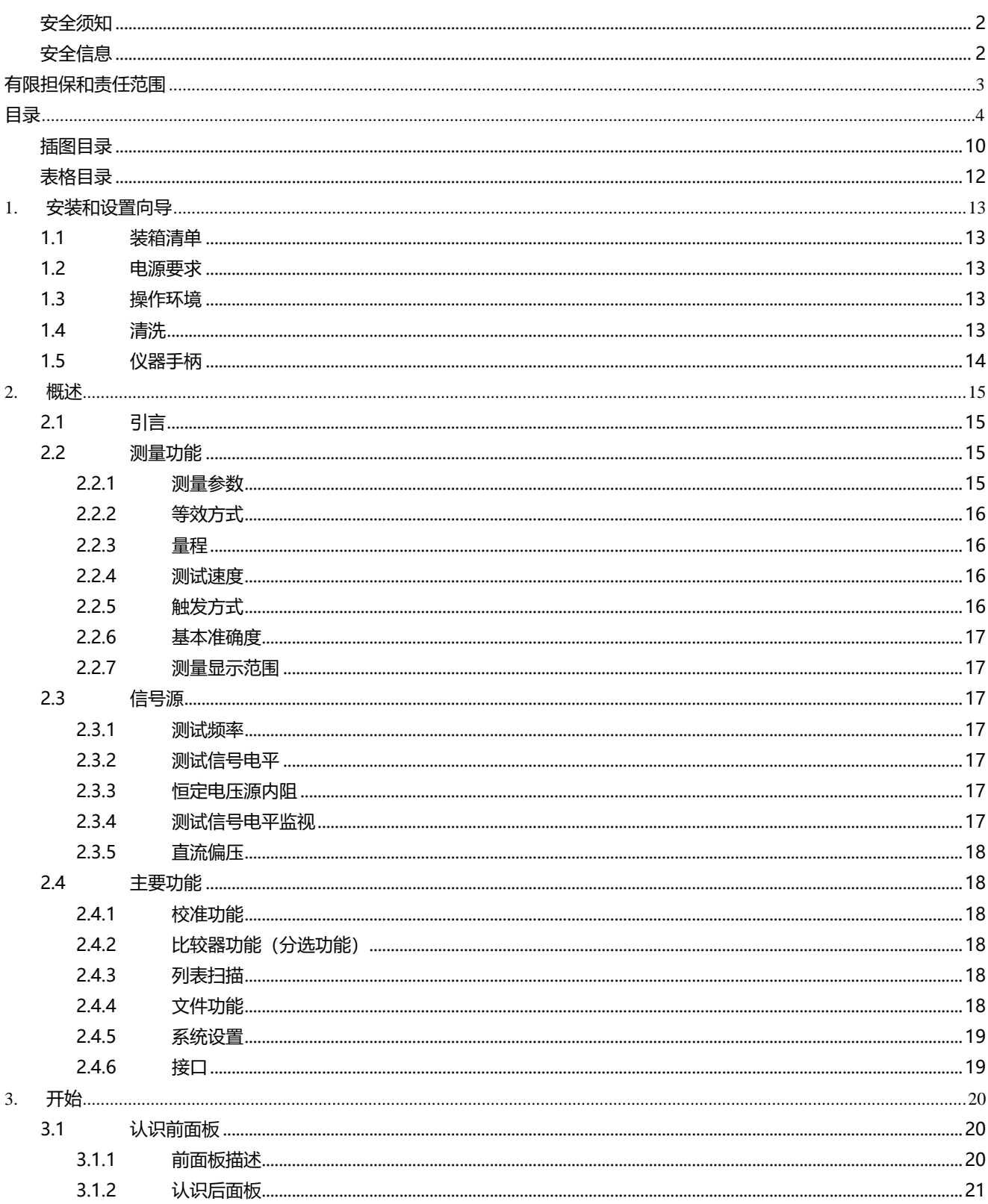

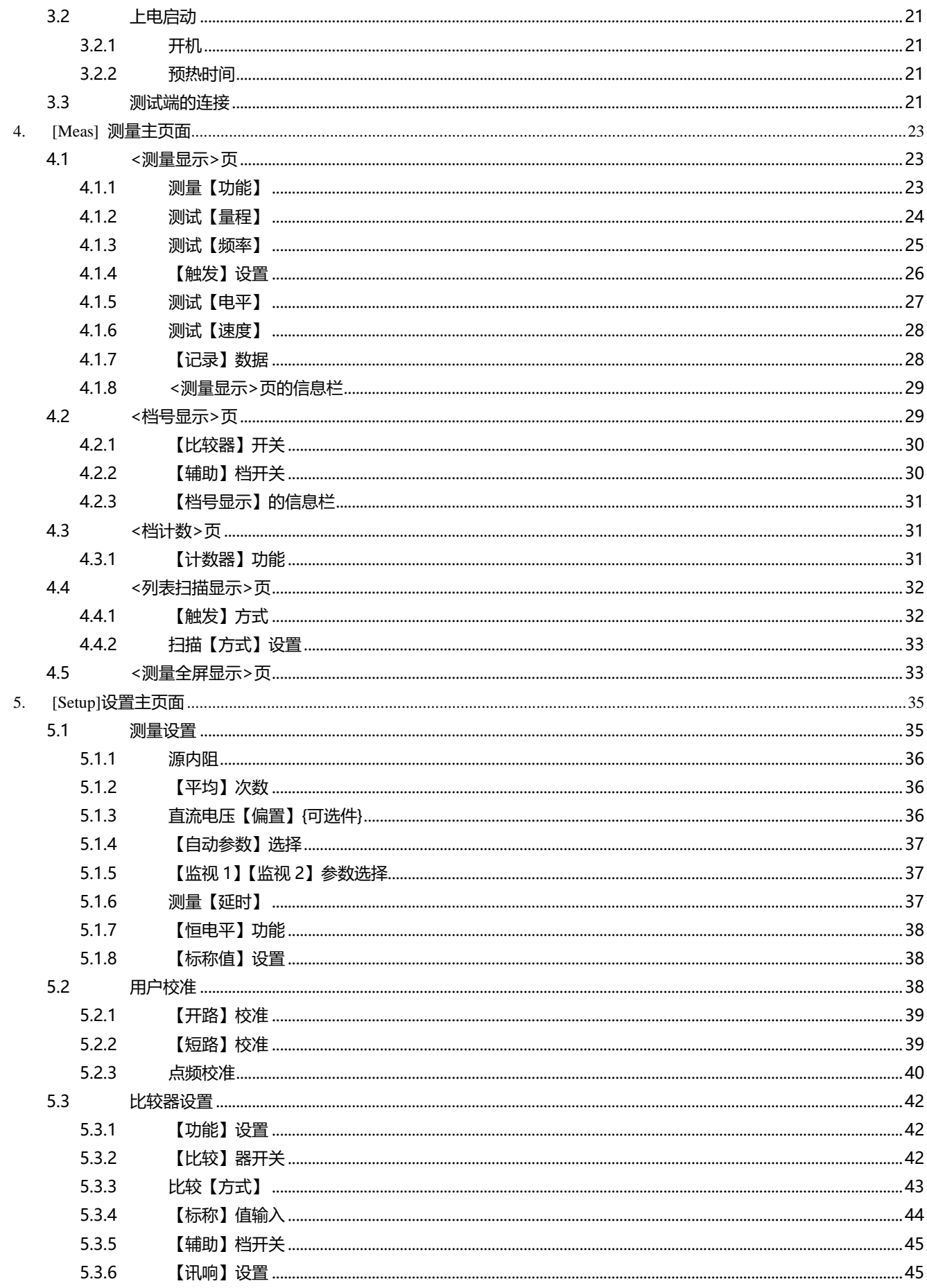

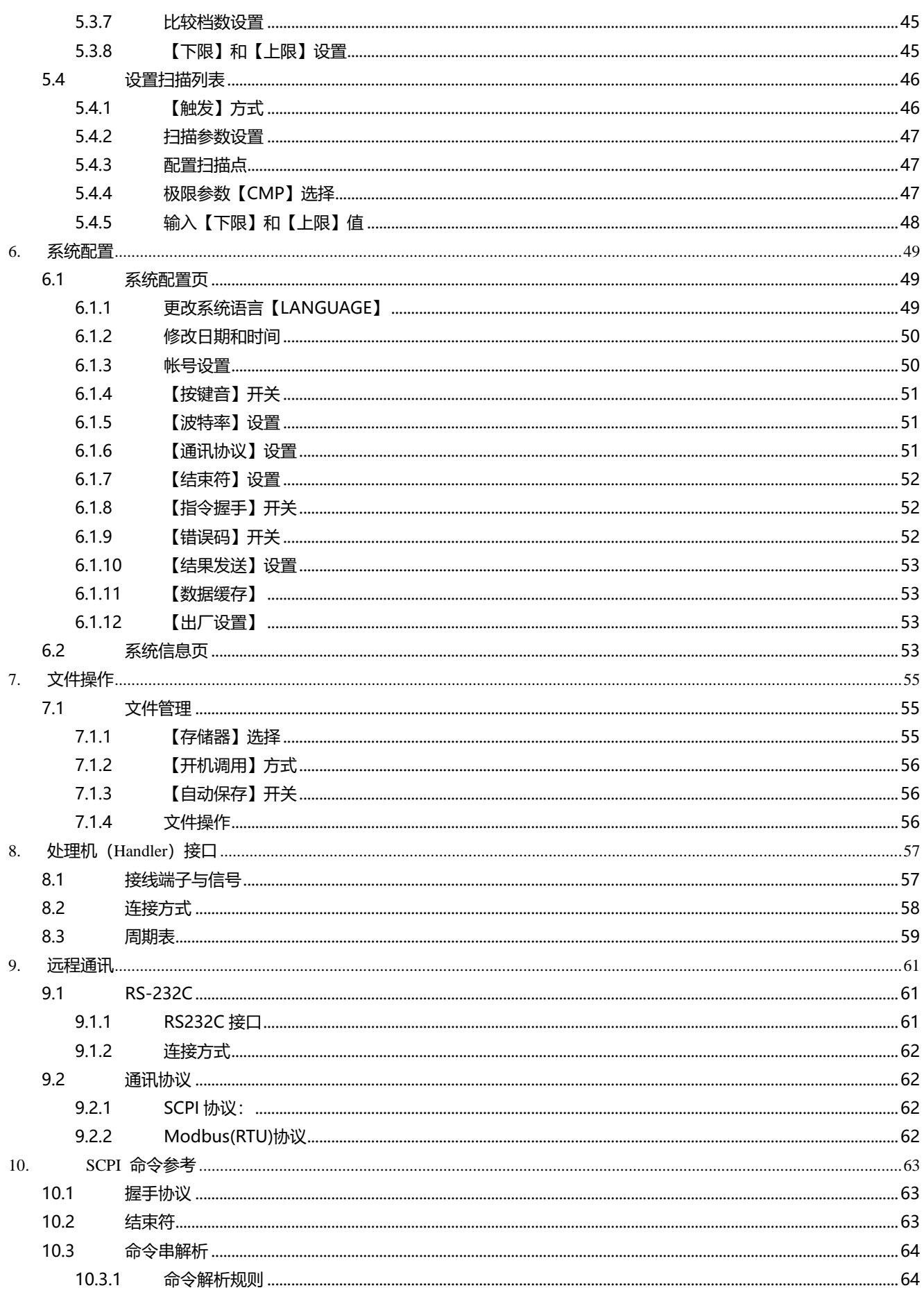

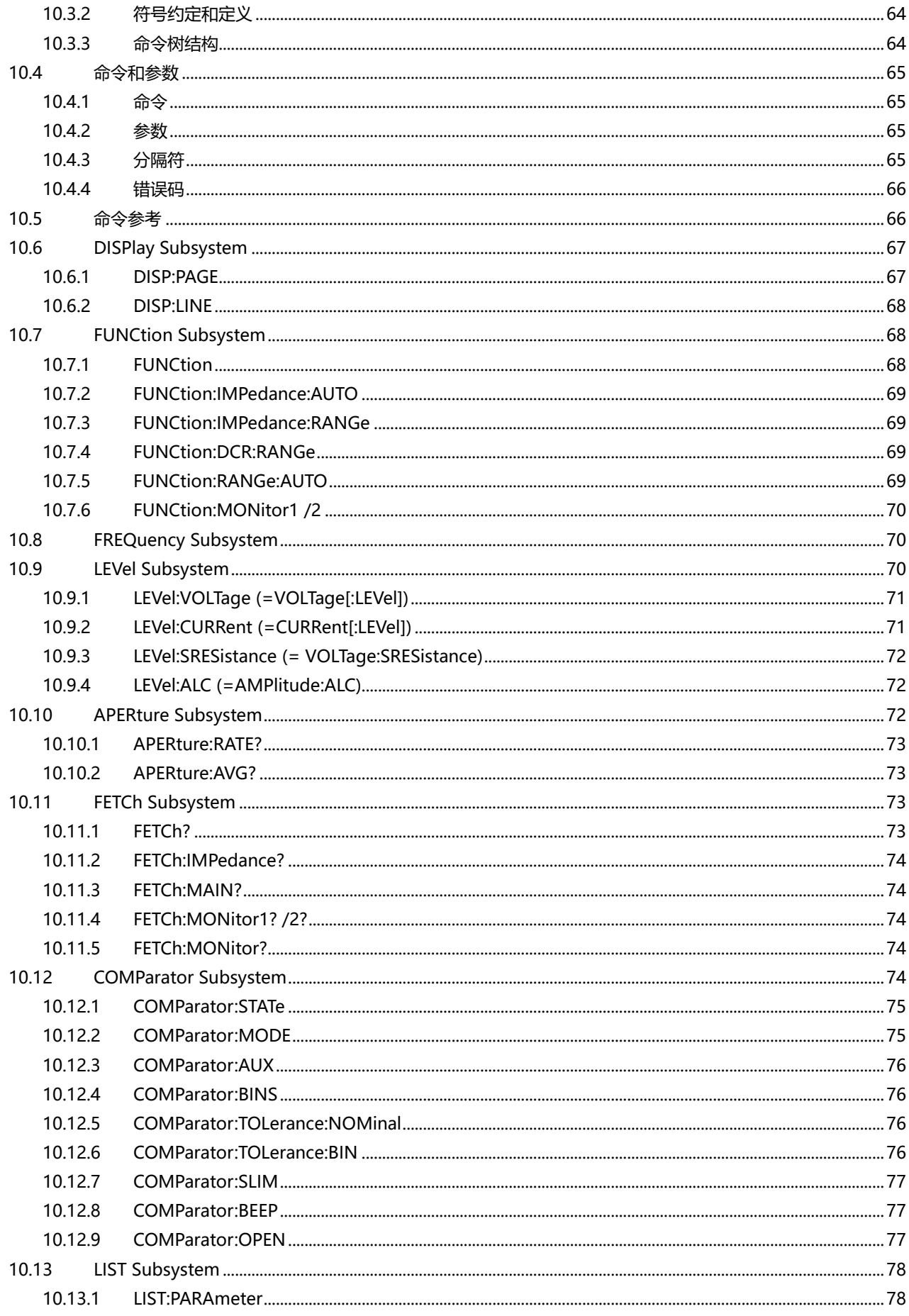

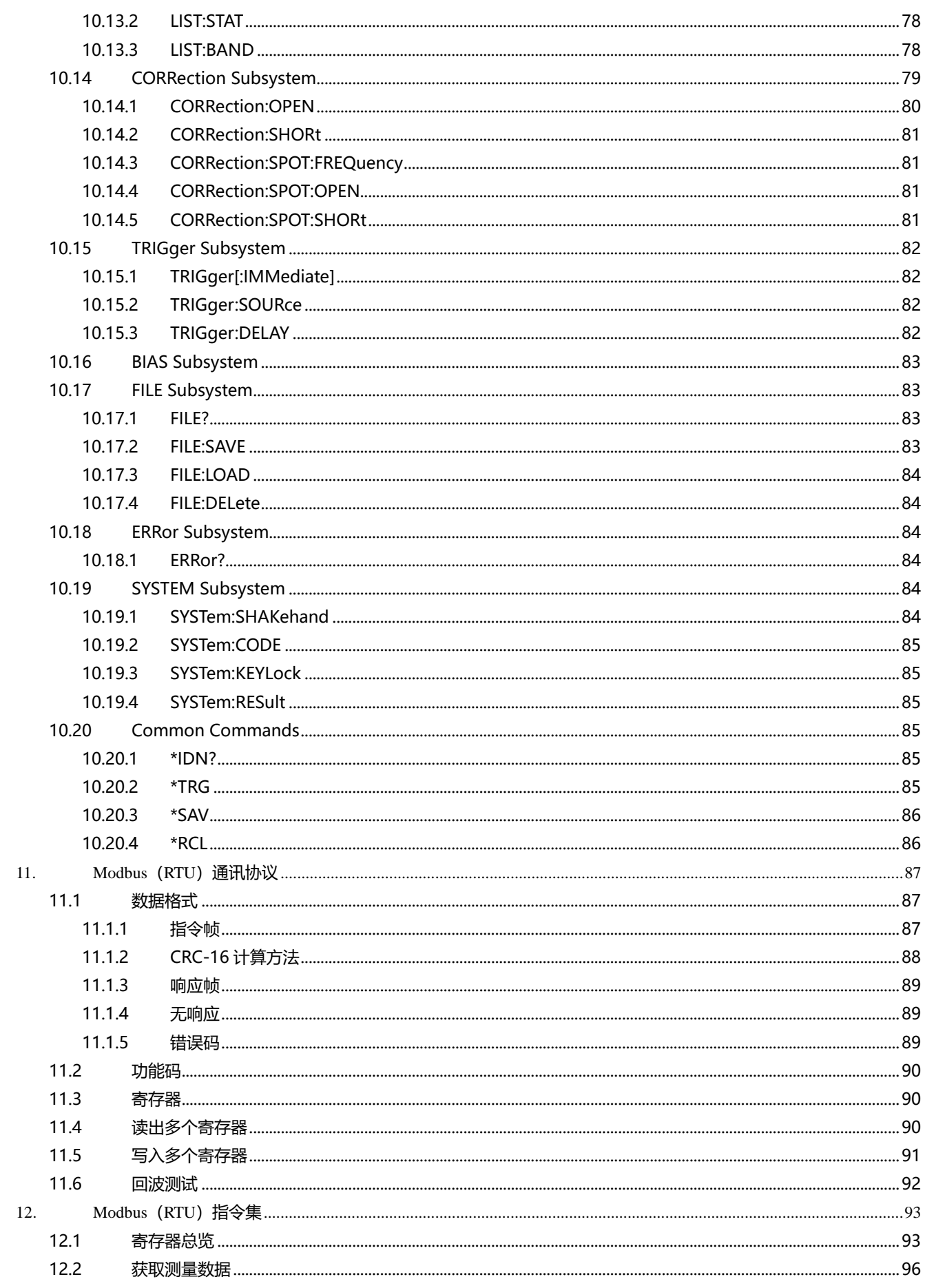

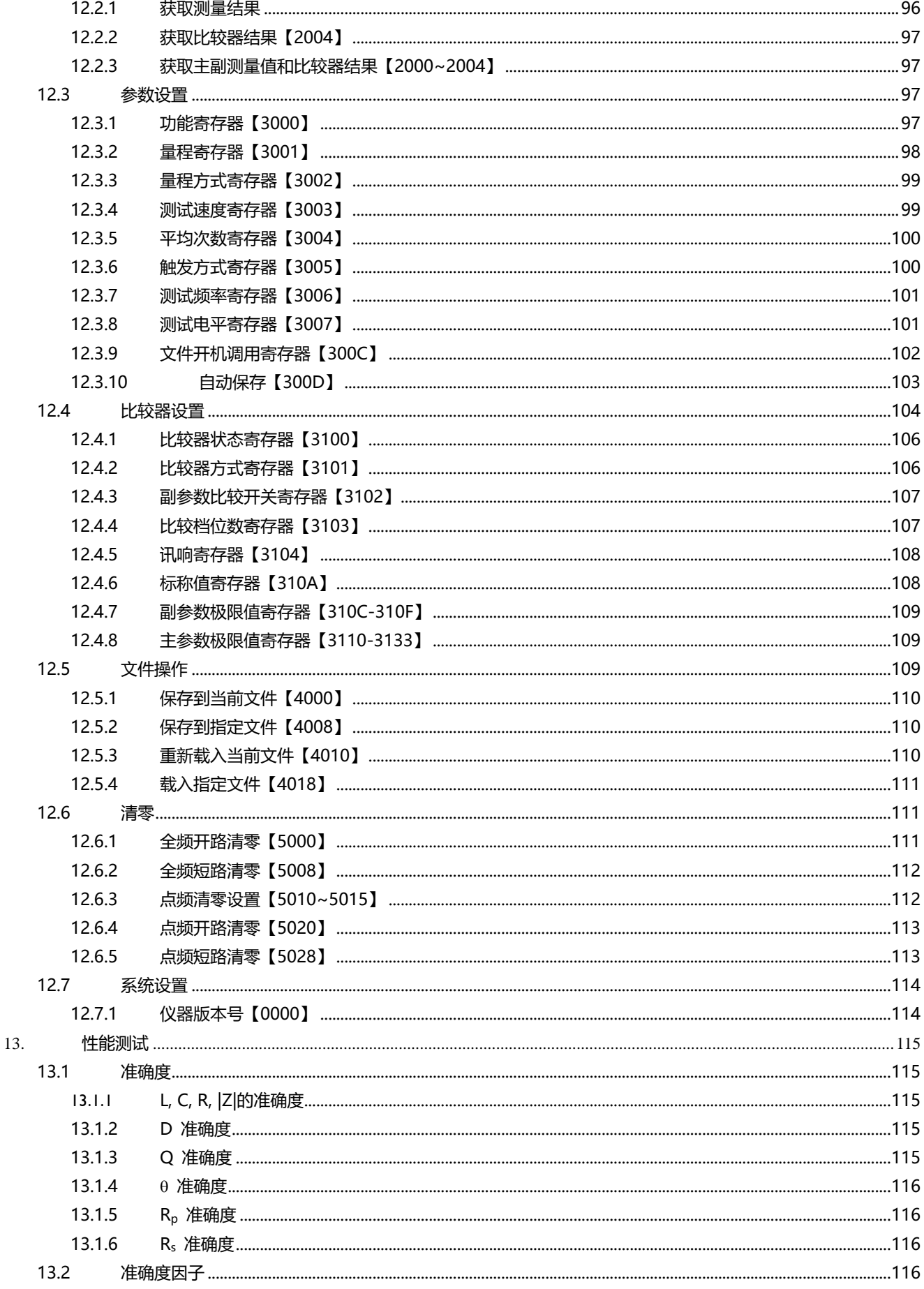

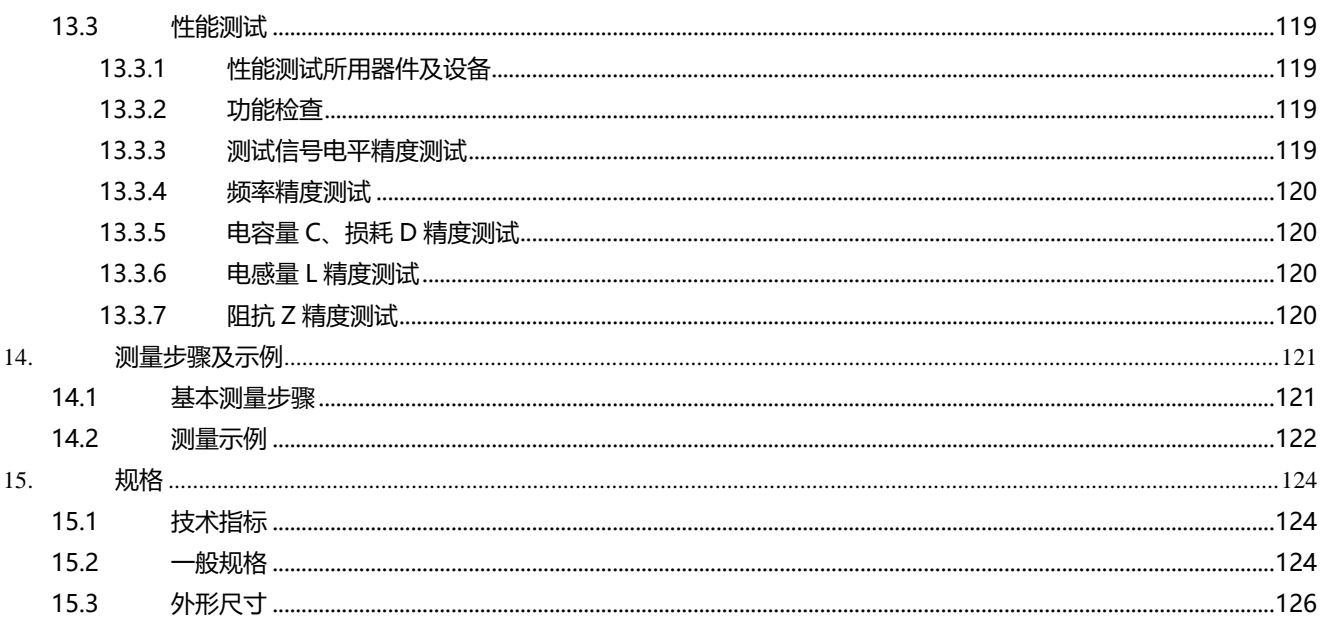

## 插图目录

<span id="page-9-0"></span>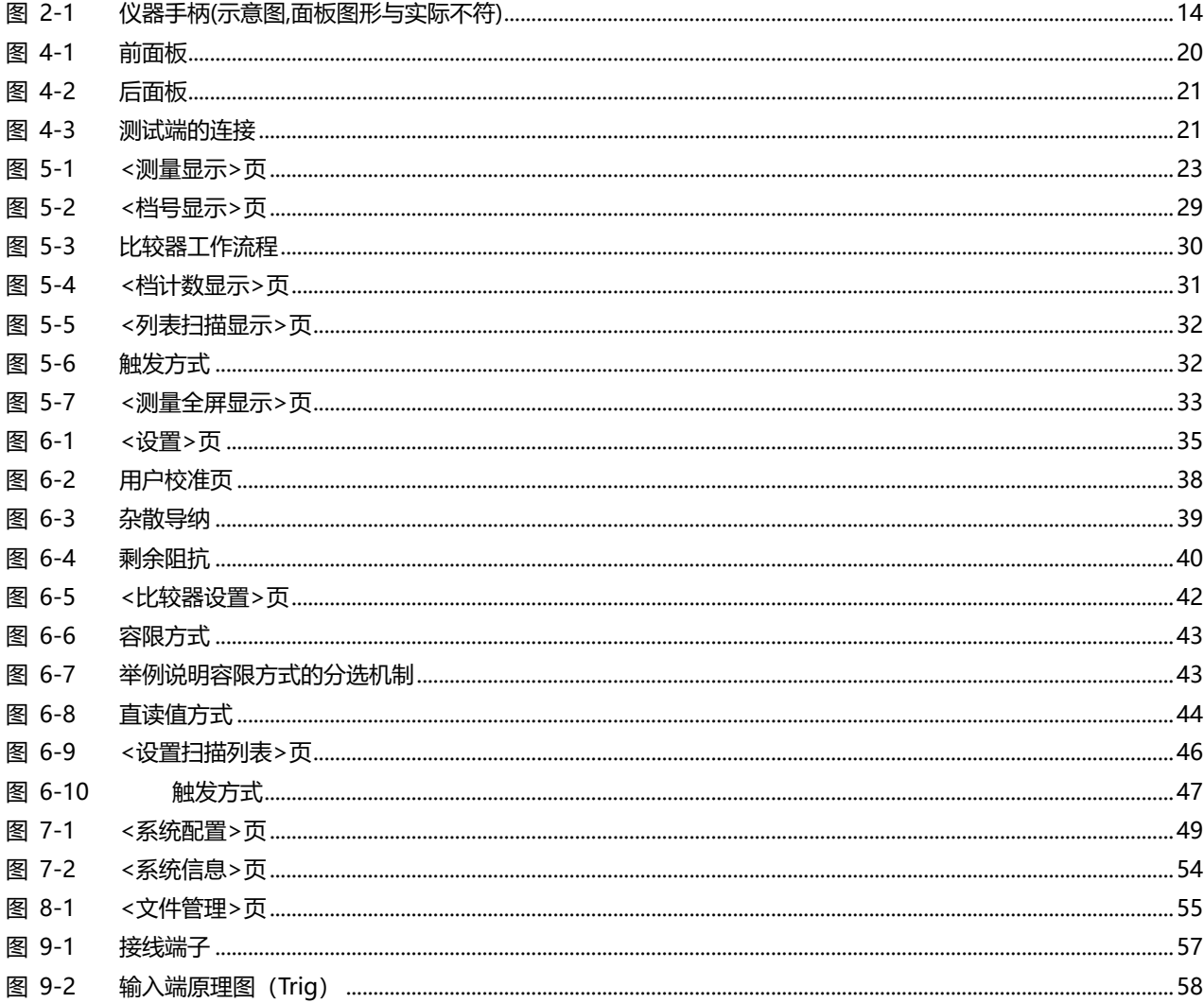

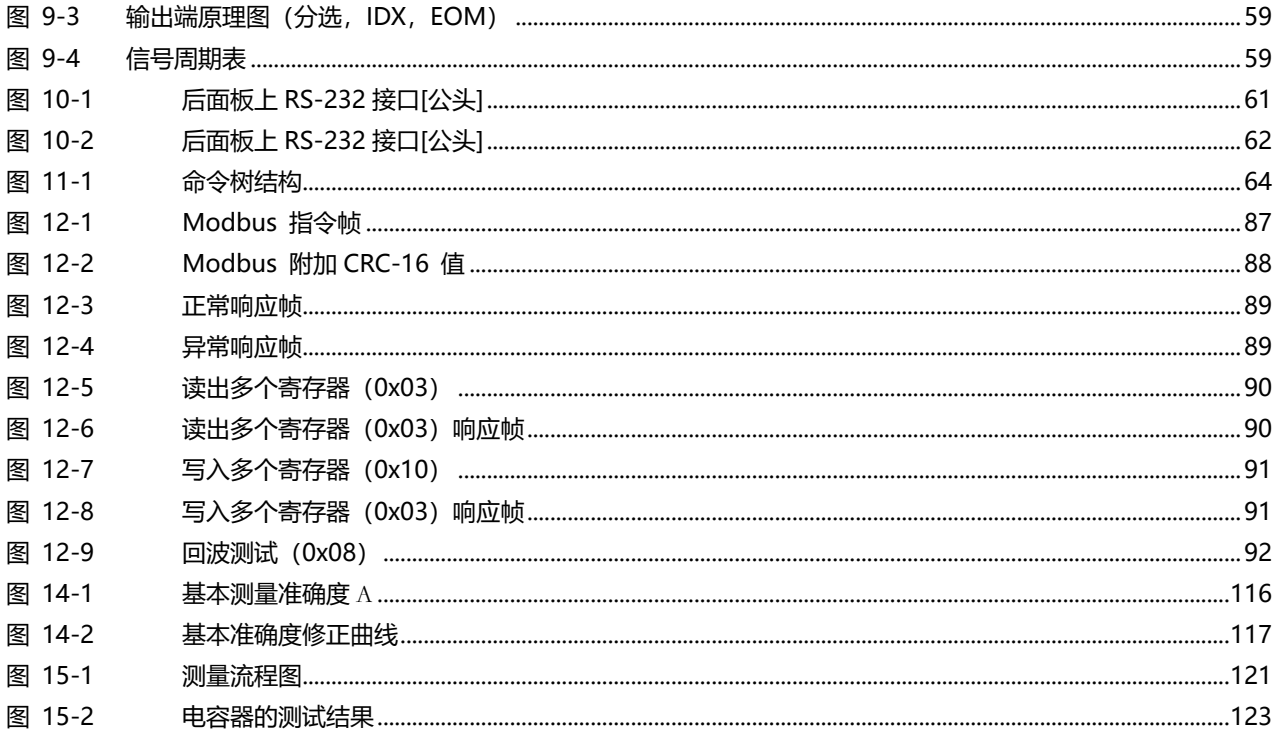

## 表格目录

<span id="page-11-0"></span>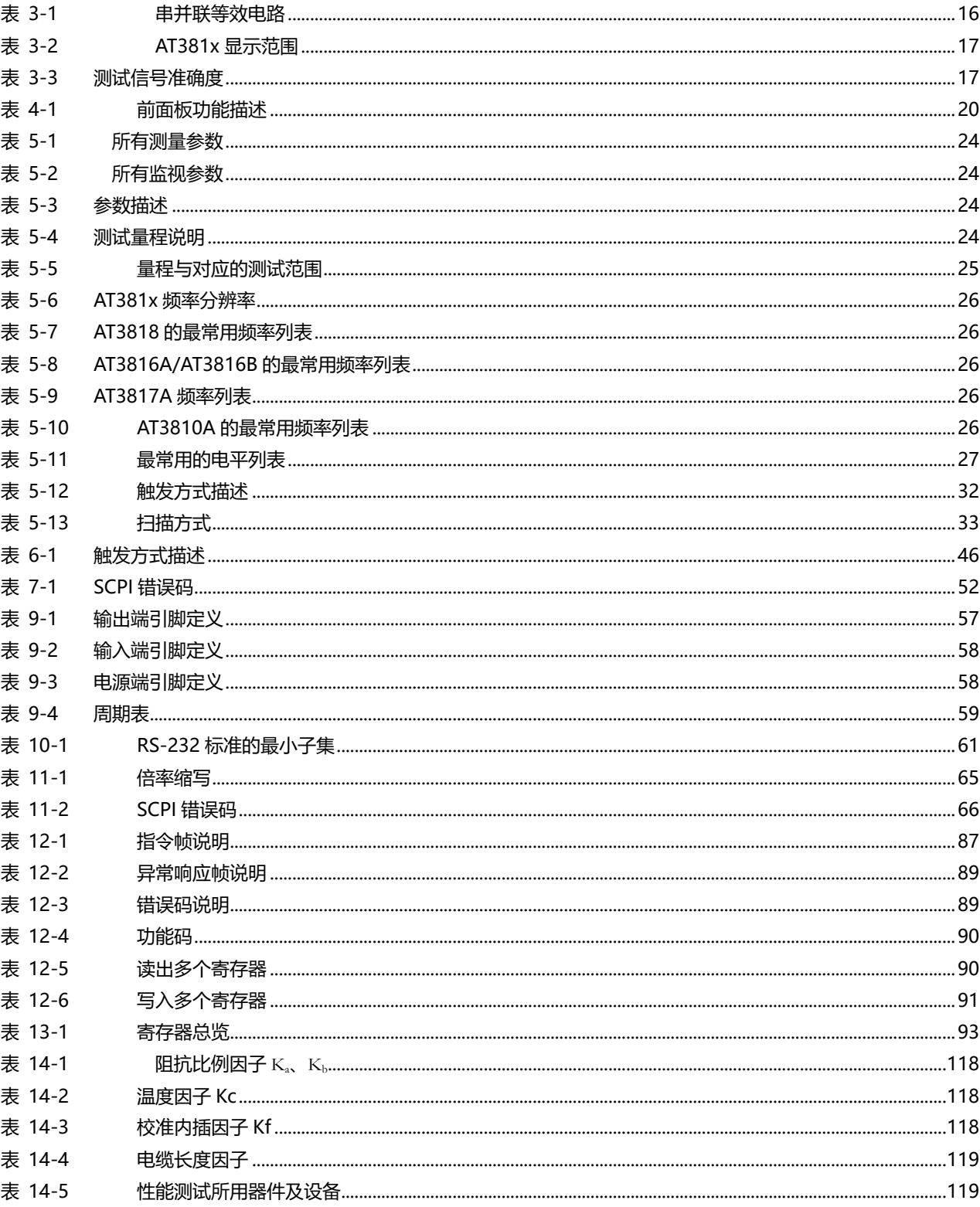

# **1.安装和设置向导**

<span id="page-12-0"></span>感谢您购买我公司的产品!使用前请仔细阅读本章。 在本章您将了解到以下内容:

- 主要功能装箱清单
- 电源要求
- 操作环境
- 清洗

## <span id="page-12-1"></span>**1.1 装箱清单**

正式使用仪器前请首先:

1.检查产品的外观是否有破损、刮伤等不良现象;

2.对照仪器装箱清单检查仪器附件是否有遗失。

如有破损或附件不足,请立即与安柏仪器销售部或销售商联系。

## <span id="page-12-2"></span>**1.2 电源要求**

AT281x/810A 只能在以下电源条件使用:

电压:90V-260VAC 功率:最大 30VA

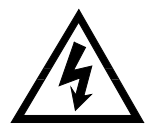

警告:为防止电击危险,请连接好电源地线 如果用户更换了电源线,请确保该电源线的地可靠连接。

## <span id="page-12-3"></span>**1.3 操作环境**

AT281x/810A 必须在下列环境条件下使用: 温度:0°C~55°C, 湿度: 在 23 ℃ 小于 70%RH

## <span id="page-12-4"></span>**1.4 清洗**

为了防止电击危险,在清洗前请将电源线拔下。 请使用干净布蘸少许清水对外壳和面板进行清洗。不可清洁仪器内部。

注意:不能使用溶剂(酒精或汽油等)对仪器进行清洗。

## <span id="page-13-0"></span>**1.5 仪器手柄**

仪器手柄可以调节,双手同时握住手柄两侧,向两侧轻拉,然后旋转手柄。手柄可以调节到四个位置, 如下图所示:

 $\Box$ 

<span id="page-13-1"></span>图 1-1 仪器手柄(示意图,面板图形与实际不符)

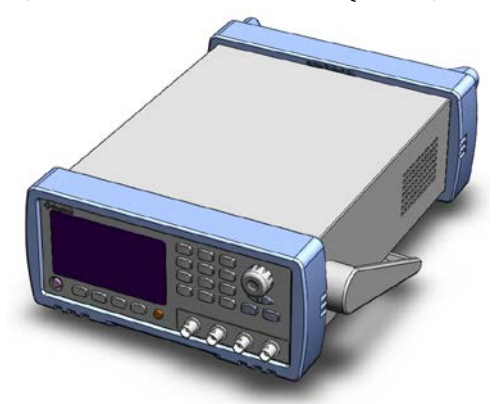

可视位置 1 【双手同时握住手柄两侧,向两侧轻拉,直到可自由旋转为止, 然后切换到可视位置 2】

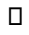

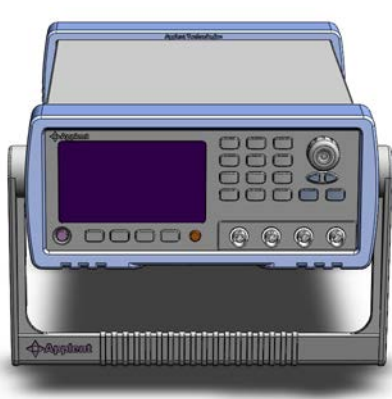

可视位置 2【双手同时握住手柄两侧, 向两侧轻拉, 直到可自由旋转位置, 然后切换到手提位置】

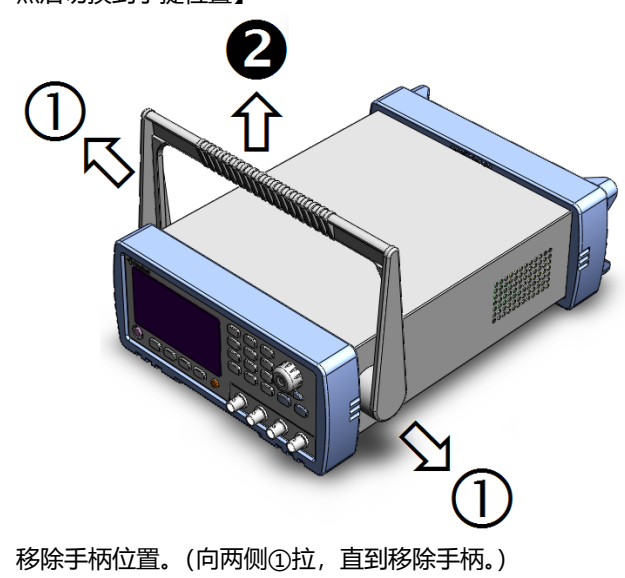

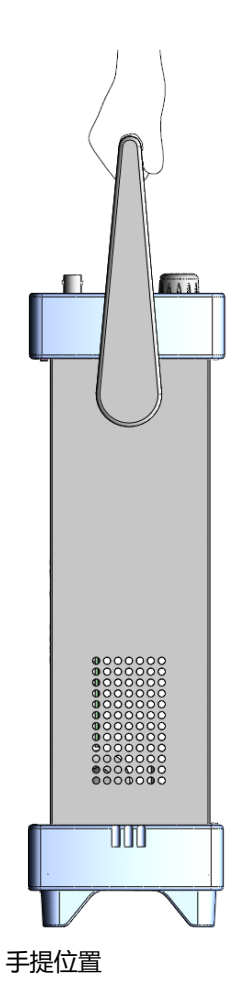

<span id="page-14-0"></span>本章您将了解到以下内容:

- 引言
- 测量功能
- 信号源
- 主要功能

## <span id="page-14-1"></span>**2.1 引言**

感谢您购买 AT381X LCR 数字电桥。

AT381X 是精密 LCR 数字电桥,采用高性能 32 位 ARM 微处理器控制的全自动实时检测的微型台式仪 器。 仪器可以选择 10Hz~300kHz 之间的任意测试频率(AT2818), 并可选择 0.01V~2.00V 之间 以 0.01V 步进的测试信号电平, 内置-2.5V~+2.5V 可编程直流偏置自动测量电感量 L、电容量 C、电 阻值 R、复阻抗 Z、品质因数 Q、损耗角正切值 D、相位角θ(度)、相位θ(弧度)和直流电阻 DCR。

主副参数全 6 位显示,同时有两个监视显示,可以同时显示 Z、D、Q、θr、θd、R、X、G、B、Y、Vac、 Iac、∆、∆%的一种。高达 0.05%的准确度,使本仪器可满足各元件厂家、学校、研究所和计量质检部 门进行精确测试和批量生产的要求。

仪器拥有专业分选功能,具有 10 组存储文件,可编程 9 档合格档,1 档附属档 (副参数不合格),1 档不合格档和主参数 HI/IN/LO 档,可设置百分比分选或绝对值分选,配备 Handler 接口和 RS-232C 接口,应用于自动分选系统完成全自动流水线测试。可选的 USB 存储器接口允许您将设置数据和测量 数据保存到外部移动器中。

<span id="page-14-2"></span>仪器支持 2 种通讯协议:计算机远程控制指令兼容 SCPI(Standard Command for Programmable Instrument 可程控仪器标准命令集)和 Modbus 通讯协议, 高效完成远程控制和数据采集功能。

参见:  $\begin{pmatrix} 0 & \ & \ & \ & \ \end{pmatrix}$ 完整的技术规格参见 11. 规格。

## **2.2 测量功能**

#### <span id="page-14-3"></span>**2.2.1 测量参数**

测量参数:Cs-Rs, Cs-D, Cp-Rp, Cp-D, Lp-Rp, Lp-Q, Ls-Rs, Ls-Q, G-B, R-X, Z-θr, Z-θd 和 DCR。 其中:

L: 电感 C: 电容 R: 电阻 Z: 阻抗 X: 电抗

B: 电纳 G: 电导 D: 损耗 θ: 相位角 Q: 品质因数

DCR: 直流电阻

下标 s 表示串联等效, p 表示并联等效

# **2.概述**

## <span id="page-15-0"></span>**2.2.2 等效方式**

串联,并联。

实际电容、电感和电阻都不是理想的纯电抗和纯电阻的元件,它们通常电阻和电抗成分同时存在。一 个实际的阻抗元件均可由理想的电阻器与理想的电抗器(电感或电容)用串联或并联形式来模拟。 可以在数学上用公式来转换,但两种形式是不同的,其不一致性取决于品质因数 Q (或损耗 D)。

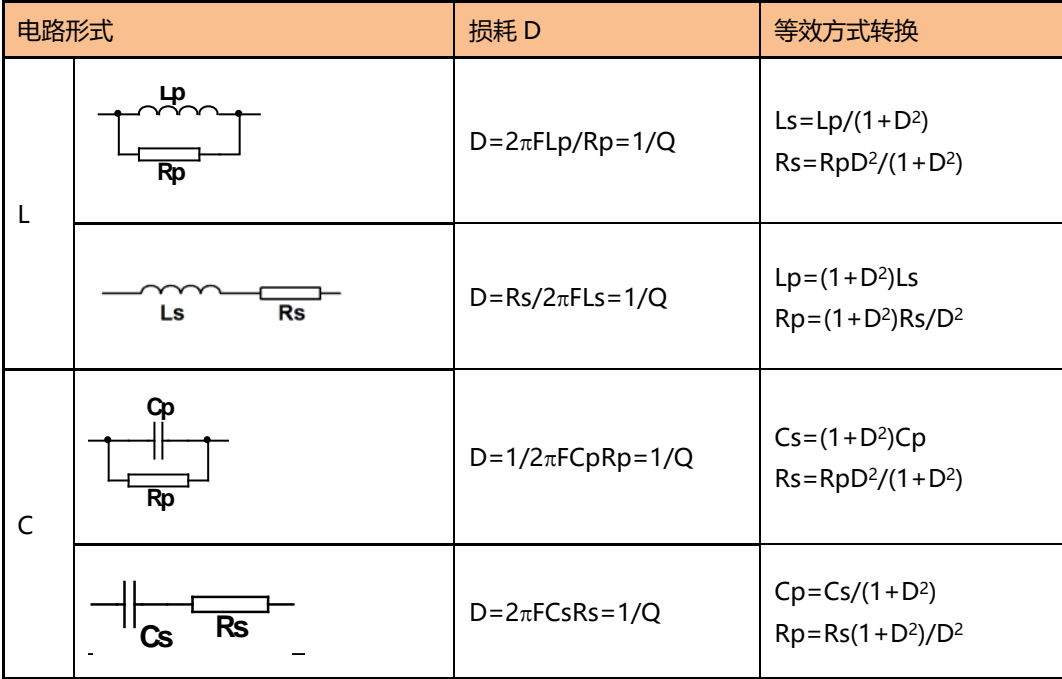

<span id="page-15-4"></span>表 2-1 串并联等效电路

Q、D、Xs 的定义为:Q=Xs/Rs,D=Rs/Xs,Xs=1/2πFCs=2πFLs

通常,对于阻抗值 Z 较低的元件(例如高值电容和低值电感)使用串联等效电路,反之,对于阻 抗值 Z 较大的元件 (低值电容和高值电感) 使用并联等效电路。

同时,也须根据元件的实际使用情况而决定其等效电路,如对电容器,用于电源滤波时使用串联 等效电路,而用于 LC 振荡电路时使用并联等效电路。

#### <span id="page-15-1"></span>**2.2.3 量程**

建议:

使用 9 量程测试。量程自动、锁定和标称。 量程标称(安柏新名词定义):仪器会根据标称值自动选择最佳量程。

## <span id="page-15-2"></span>**2.2.4 测试速度**

仪器分四档速度:慢速、中速 1、中速 2 和快速。 快速: 40 次/秒 中速: 10 次/秒 慢速: 3 次/秒 同时可进行 1-256 次可编程的平均次数来提高读数稳定性。

## <span id="page-15-3"></span>**2.2.5 触发方式**

内部、外部、手动和远程触发。

#### <span id="page-16-0"></span>**2.2.6 基本准确度**

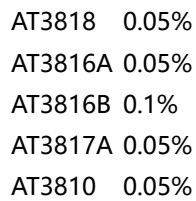

#### <span id="page-16-1"></span>**2.2.7 测量显示范围**

<span id="page-16-7"></span>表 2-2 <br>
AT381x 显示范围

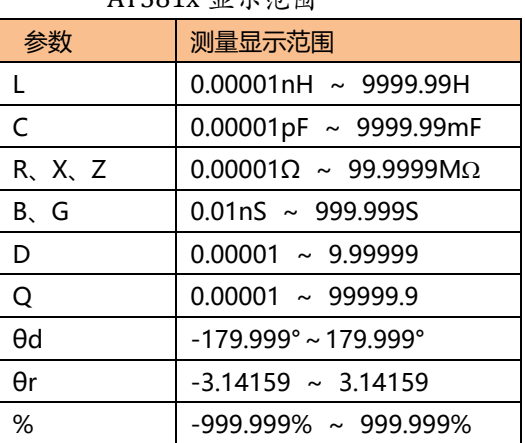

## <span id="page-16-2"></span>**2.3 信号源**

## <span id="page-16-3"></span>**2.3.1 测试频率**

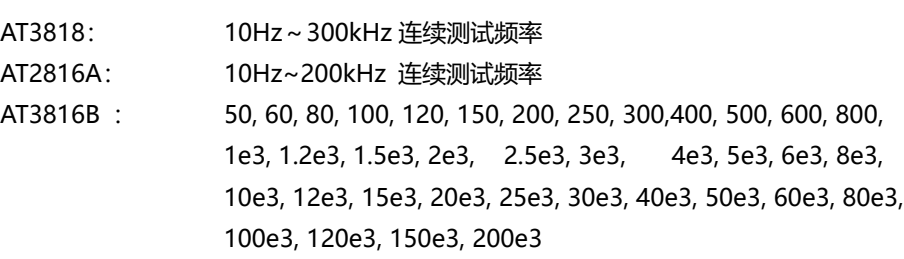

【共计 37 点】

## **2.3.2 测试信号电平**

AT3817A 10Hz~200kHz 连续测试频率 AT3810A: 10Hz~20kHz 连续测试频率

<span id="page-16-4"></span>频率准确度:0.01%

ACV:10.00mV~2.00V, 准确度:10%,CV 模式准确度:6% ACI: 100.0μA~20.00mA, 准确度: 10%, CC 模式准确度: 6% @2Vmax DCR: ±1VDC (2Vpp) 方波, 3Hz 最大 0.033A(Max),输出阻抗 30Ω

## <span id="page-16-5"></span>**2.3.3 恒定电压源内阻**

可设置为 30Ω、50Ω和 100Ω

## <span id="page-16-6"></span>**2.3.4 测试信号电平监视**

<span id="page-16-8"></span>表 2-3 测试信号准确度

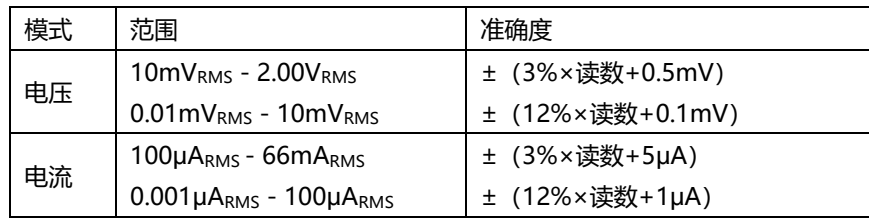

#### <span id="page-17-0"></span>**2.3.5 直流偏压**

<span id="page-17-1"></span> $-2.5V \sim +2.5V$ 准确度:0.5%(±0.005V)

## **2.4 主要功能**

#### <span id="page-17-2"></span>**2.4.1 校准功能**

开路清"0": 消除测试端和仪器内部杂散阻抗的影响。 仪器可进行单点、三点点频开路清"0"或扫频(全部典型频率)开路清"0"。 短路清"0": 消除引线串联电阻和电感的影响。 仪器可进行单点、三点点频短路清"0"或扫频(全部典型频率)短路清"0"。

#### <span id="page-17-3"></span>**2.4.2 比较器功能(分选功能)**

仪器可进行多档分选,分选是以测量值进行比较,与偏差方式无关。 合格档(BIN1-BIN9):表示主副参数均合格; 附属档(AUX):表示附属档打开时,主参数合格但副参数不合格; 不合格档(OUT):主参数不合格,或者,附属档关闭时主参数合格但副参数不合格。 HI/IN/LO: 主参数更详细的比较结果, HI: 主参数偏高, LO: 主参数偏低, IN: 主参数合格

#### • **比较方式:**

绝对值公差±TOL 分选:测量值与标称值的绝对偏差与各档极限进行比较。 百分比公差%TOL 分选:测量值与标称值的百分比偏差与各档极限进行比较。 顺序比较分选:测量值直接与上下极限比较

• **档计数:** 

各档对应一个档计数器,计数范围:0~999999。

#### • **档显示:**

具有档号显示页面及档计数显示页面。 所有的比较器结果在 Handler 接口都有对应 IO 口输出。

#### <span id="page-17-4"></span>**2.4.3 列表扫描**

可最多对 10 点频率或 10 点电压进行列表扫描。 列表扫描比较器: 每一列表扫描点均可输出 HI/IN/LO(高/合格/低)判别。 列表扫描极限设置的是上下极限值,

#### <span id="page-17-5"></span>**2.4.4 文件功能**

仪器内部 Flash 存储器有 10 个文件可供您用来保存仪器数据, 这些数据包括:

- 1. <设置>页中的所有参数
- 2. <比较器设置>页中的设置数据

## <span id="page-18-0"></span>**2.4.5 系统设置**

- 1. 键盘锁定功能
- 2. 管理员和用户帐户,可对管理员设置密码

## <span id="page-18-1"></span>**2.4.6 接口**

## **USB 主机接口:**

用于 U 盘保存屏幕图片、保存设置参数和测量数据。

## **RS-232 远程控制:**

支持最大 115200bps 的波特率,兼容 SCPI 协议和 Modbus RTU 协议。

## **Handler 接口**

全光耦隔离、内置上拉电阻的输入输出口。

支持最大 30V 外部电源。

输入:触发信号,

输出:所有的分选比较结果信号和列表扫描比较结果信号;测量同步信号(IDX、EOM)。

**3.开始**

<span id="page-19-0"></span>本章您将了解到以下内容:

- 认识前面板——包括按键和测试端子的介绍。
- 后面板——介绍电源和接口信息。
- 上电启动——包括上电自检过程、仪器缺省值和仪器预热时间。
- 显示信息——关于仪器启动和使用过程中将会碰到的提示信息。
- 开始测试——包括如何连接到测试端

## <span id="page-19-1"></span>**3.1 认识前面板**

## <span id="page-19-2"></span>**3.1.1 前面板描述**

<span id="page-19-3"></span>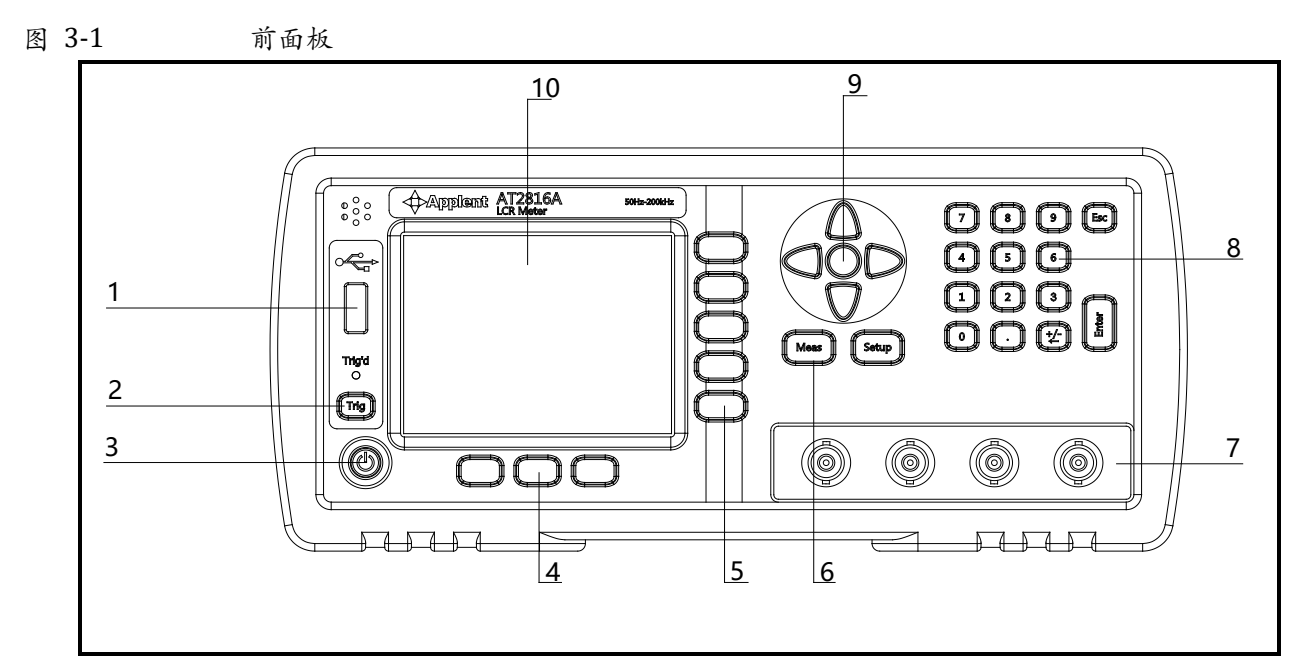

<span id="page-19-4"></span>表 3-1 前面板功能描述

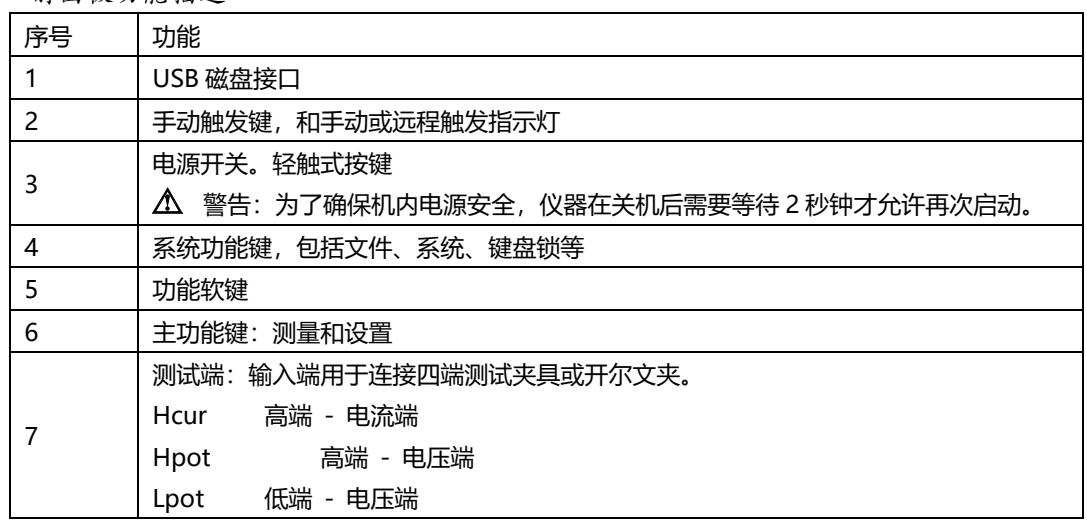

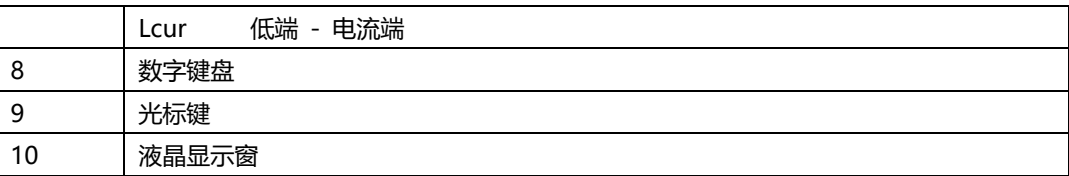

## <span id="page-20-0"></span>**3.1.2 认识后面板**

<span id="page-20-5"></span>图 3-2 后面板

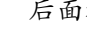

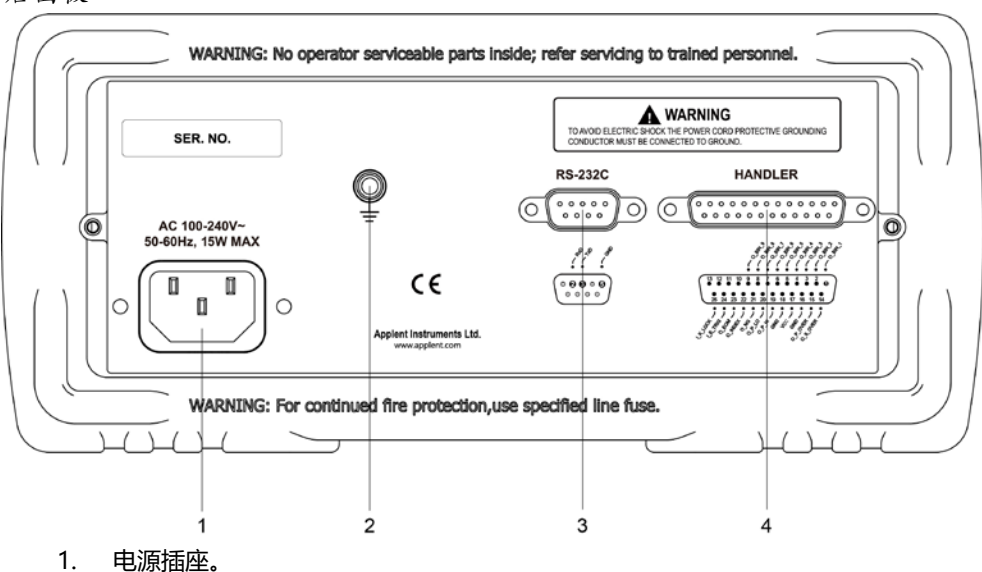

- 2. GND。
- 3. RS-232 接口。
- 4. HANDLER 接口。

## <span id="page-20-1"></span>**3.2 上电启动**

<span id="page-20-2"></span>**3.2.1 开机**

面板左下方电源开关。按键为轻触按键,按下电源开关键 1s, 仪器将启动或关闭。

为了保证机内电源安全,在仪器关闭后,需要等待 2 秒后才能启动。

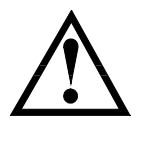

## <span id="page-20-3"></span>**3.2.2 预热时间**

为了达到指定的准确度, 仪器需要预热至少 30 分钟。

## <span id="page-20-4"></span>**3.3 测试端的连接**

<span id="page-20-6"></span>如果您使用随机"开尔文"测试夹进行测试,请按照下列方法与仪器测试端相连接。 图 3-3 测试端的连接

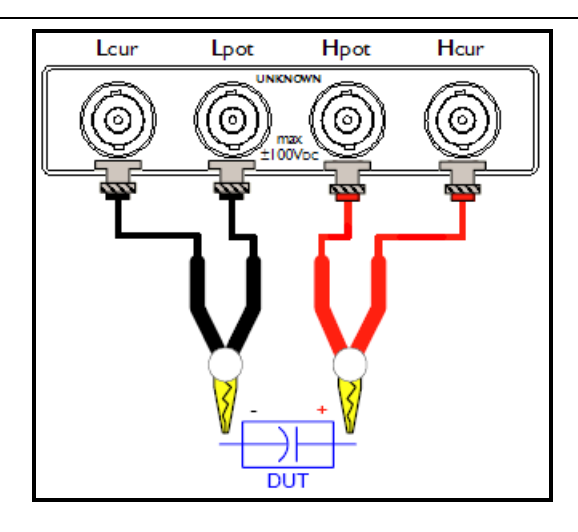

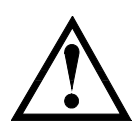

警告:不要加直流电压或电流到测试端,否则会损坏仪器。 警告:测试带电荷器件请确保其电荷放净后再测量。

• 测试夹具和电缆:

我们建议您使用我公司的测试夹具或测试电缆,通常用户自制或其他公司的测试夹具或测试电缆可能 会导致不正确的测量结果。

我们的测试夹具接触簧片是镀银或镀金,在长期工作(例如 1~2 年)会造成电镀面磨损,建议您在发 现几次测试有明显偏差时,请及时更换新夹具。

将测试夹具或测试电缆连接于本仪器前面板的 Hcur、Hpot、Lcur、Lpot 四个测试端上。

注 没有安装测试夹具或测试电缆时,仪器将显示一个不稳定的测量结果。

# <span id="page-22-0"></span>**4. [Meas] 测量主页面**

#### 本章您将了解到所有的测量显示功能:

- 测量显示页
- 档号显示页
- 档计数页
- 列表扫描页

## <span id="page-22-1"></span>**4.1 <测量显示>页**

按【Meas】键,进入【测量显示】页。

**<测量显示>**页面主要突出显示测量结果,同时对当前的分选结果以小字符显示。

该页面上可以对 6 个常用功能进行设置, 它们包括:

- 记录 将测试数据记录在 USB 磁盘文件中
- 功能 测量功能
- 量程 测试量程, 量程号及自动/手动测试。
- 频率 测试频率
- 触发 触发器设置
- 电平 测试信号电平
- 速度 测试速度

主副测试结果以大字符的形式显示在这个区域,监视区域以小字符的形式显示。

屏幕下半部分,一些与测量有关的设置显示在这个区域,同时当前测试的比较器结果也在此处显示。

<span id="page-22-3"></span>图 4-1 <测量显示>页<br>K测量显示>

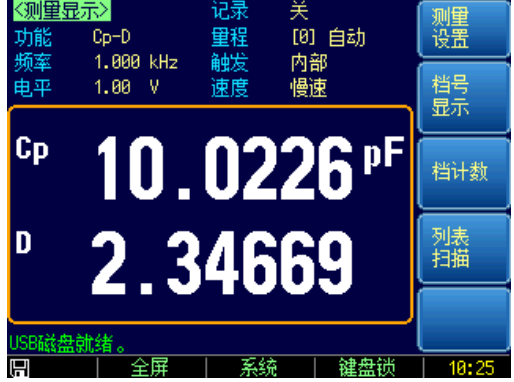

## <span id="page-22-2"></span>**4.1.1 测量【功能】**

仪器可以同时在一个测量周期完成 4 个参数的测试,其中包括主副参数和 2 个监视参数。

注 监视参数需要在【Setup】页中进行设置,最初监视参数被设置为关闭。

测量参数:

#### <span id="page-23-1"></span>表 4-1 所有测量参数

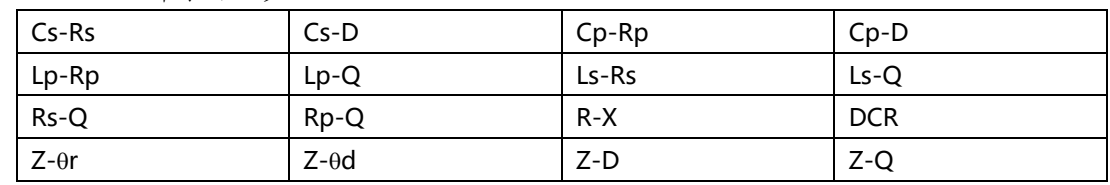

■ 监视参数:

#### <span id="page-23-2"></span>表 4-2 所有监视参数

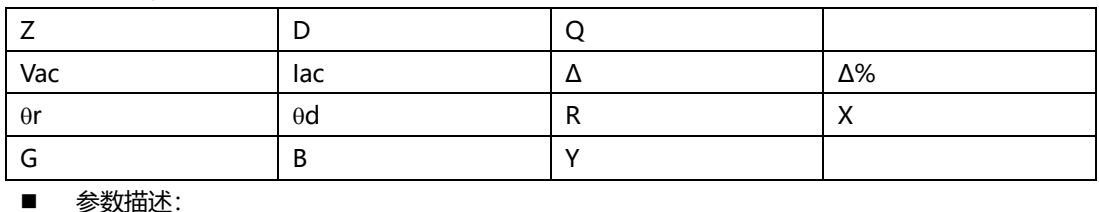

<span id="page-23-3"></span>表 4-3 参数描述

## 参数 描述 Cs 使用串联等效电路模型测量出的电容值 Cp 使用并联等效电路模型测量出的电容值 Ls 使用串联等效电路模型测量出的电感值 Lp | 使用并联等效电路模型测量出的电感值 Rs | 串联等效电阻 Rp 并联等效电阻 DCR 直流电阻 Z | 阻抗的绝对值 Y 导纳的绝对值 G 电导 B | 电纳 R | 电阻 $(=Rs)$ X 电抗  $D$  | 损耗因子 (也称耗散因子, =tan $\theta$ ) Q 品质因数(=1/D) θr 用弧度表示的相位角 θd 用度表示的相位角 Vac | 测试信号电压 Iac 测试信号电流 Δ 绝对偏差值 Δ% 相对偏差值

- 设置测量功能的步骤
- 第 1 步 按【Meas】进入测量主页面;
- 第 2 步 インスの主技【测量显示】键切换到<测量显示>页;
- 第 3 步 子 10 00 00 使用光标键选择【功能】字段;
- 第 4 步 使用功能键选择主副参数的组合

## <span id="page-23-0"></span>**4.1.2 测试【量程】**

<span id="page-23-4"></span>表 4-4 测试量程说明

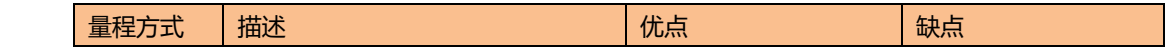

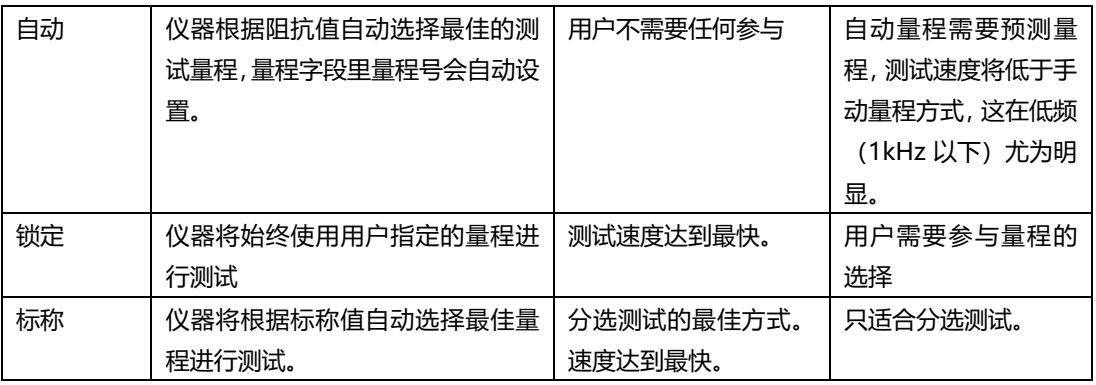

#### ■ 参数描述:

仪器具有 9 个量程,包括:10Ω,30Ω,100Ω,300Ω,1kΩ,3kΩ,10kΩ,30kΩ,100kΩ。 测试时,仪器会根据被测件的阻抗进行选择合适的量程。

## <span id="page-24-1"></span>表 4-5 量程与对应的测试范围

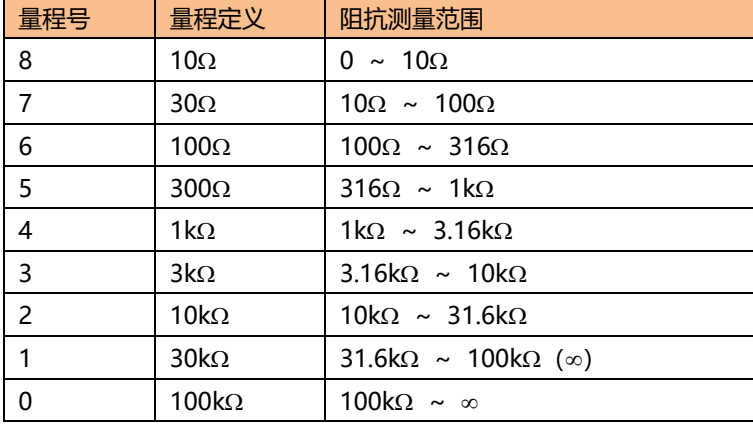

- 
- 第 1 步 按【Meas】进入测量主页面; 第 2 步 按【测量显示】键切换到<测量显示>页;

■ 设置测试量程的步骤:

- 
- 第 3 步 使用光标键选择【量程】字段;
- 第 4 步 使用功能键选择量程自动、手动或选择量程

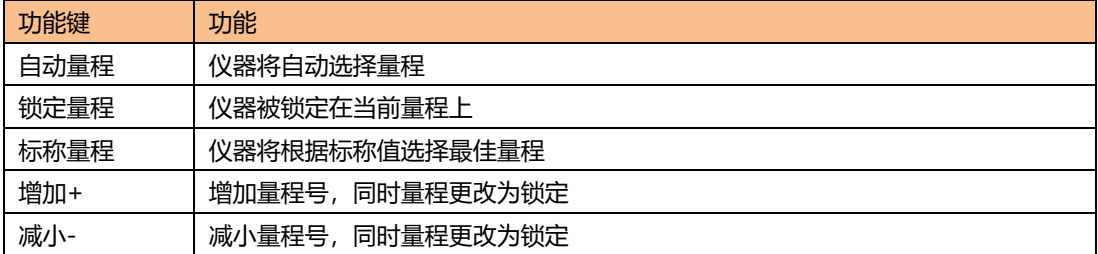

注

量程自动时,仪器会在每个测量周期进行量程预测,因此测试速度会稍慢于锁定量程。而且,在自动 测量时,频繁的更换量程,会造成响应减缓。通常仪器作为分选测量时,自动量程方式是不合适的。 用于分选的用户,请选择标称量程方式。

## <span id="page-24-0"></span>**4.1.3 测试【频率】**

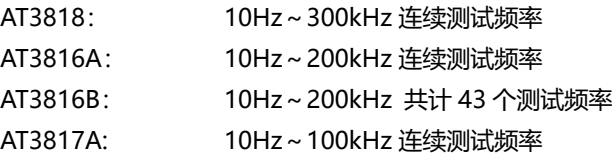

<span id="page-25-1"></span>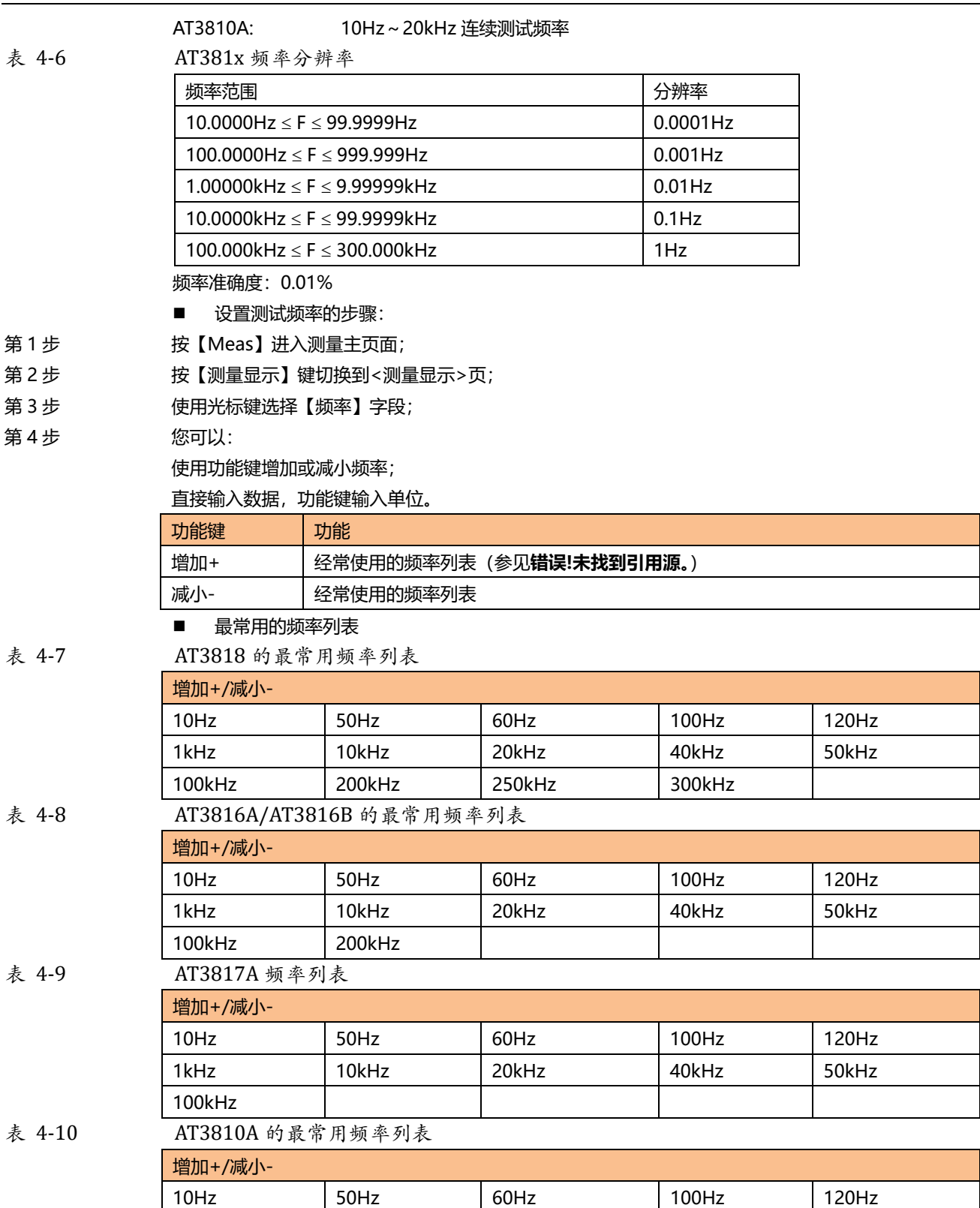

## <span id="page-25-5"></span><span id="page-25-4"></span><span id="page-25-0"></span>**4.1.4 【触发】设置**

仪器具有 4 中触发方式:

内部触发、手动触发、外部触发和远程触发。

<span id="page-25-3"></span><span id="page-25-2"></span>1kHz | 10kHz | 20kHz

触发方式 描述

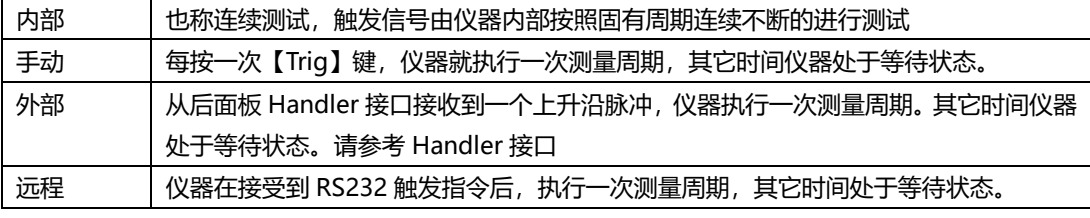

■ 设置触发方式的步骤:

- 第 1 步 Theas】键进入测量主页面;
- 第 2 步 按【测量显示】键切换到<测量显示>页;
- 第 3 步 子 10 00 00 使用光标键选择【触发】字段;
- 第 4 步 使用功能键选择触发方式。

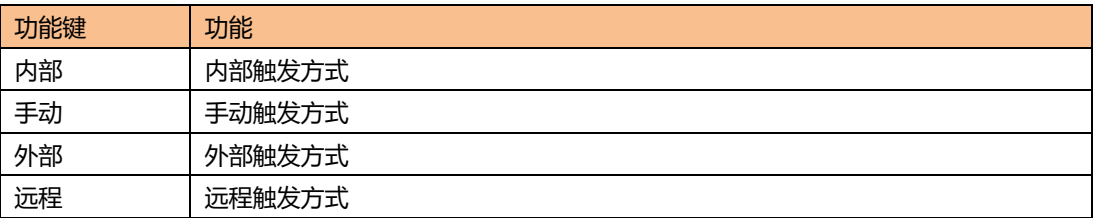

## <span id="page-26-0"></span>**4.1.5 测试【电平】**

仪器的测试电平以正弦波信号的真有效值(RMS)进行设定。正弦波信号的频率为测试频率,由仪器 内部振荡器产生。

仪器信号源的输出阻抗可以设置为 30Ω、50Ω或 100Ω。通常 30Ω的输出阻抗是比较合适的。 如果您对电平没有要求,请指定 1V 电平进行测试。

仪器的测试电压和测试电流可根据规格进行设置。如果恒电平功能开启,在电平设置值末尾会添加"\*" 作为标识。

- 设置测试电平的步骤:
- 第 1 步 The book 按【Meas】进入测量主页面;
- 第 2 步 〔 按【测量显示】键切换到<测量显示>页;
- 第 3 步 使用光标键选择【电平】字段;
- 第 4 步 您可以:

使用功能键增加或减小电平

直接输入数据,功能键选择电压或是电流单位。

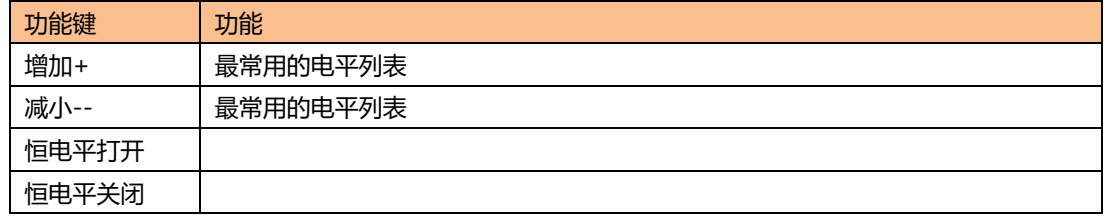

■ 最常用的电平列表

<span id="page-26-1"></span>表 4-11 最常用的电平列表

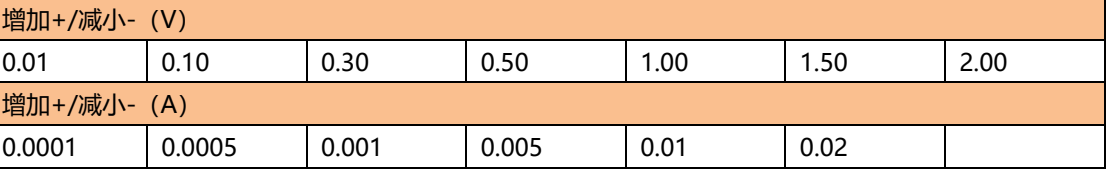

#### <span id="page-27-0"></span>**4.1.6 测试【速度】**

仪器提供 4 种测试速度(慢速、中速和快速)。速度越慢测试结果越准确,也越稳定。

- 设置测试速度的步骤:
- 第 1 步 按【Meas】进入测量主页面;
- 第 2 步 按【测量显示】键切换到<测量显示>页;

第 3 步 子 10 岁 使用光标键选择【速度】字段;

第 4 步 使用功能键选择

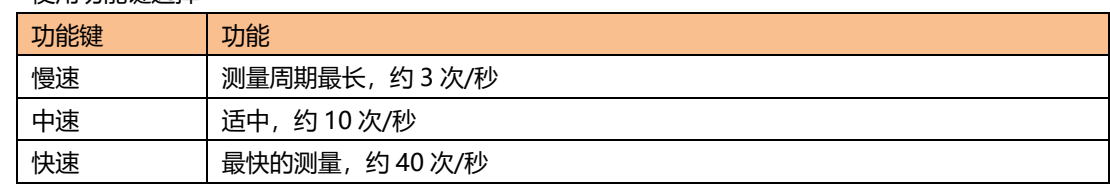

注意:

- 1. 测量速度在 300kHz,典型值。测量速度指 Handler 接口触发至测量(EOM)输出结束的时间。
	- 页面:<档号显示> 量程:锁定量程或标称量程 平均:1 偏置:关 自动参数:关 监视 1:关
	- 监视 2:关
	- 恒电平:关

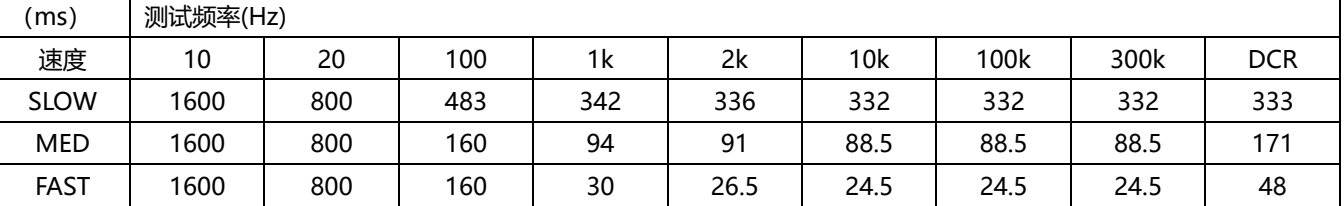

## <span id="page-27-1"></span>**4.1.7 【记录】数据**

仪器可以通过内部数据缓冲区记录下 10000 组测试数据。这些数据以(.csv)文件格式被保存在外部 USB 磁盘中。这些文件可以在 PC 机上, 用 Windows Excel 应用程序打开。

- 记录数据的步骤
- 第 1 步 The book 按【Meas】进入测量主页面;
- 第 2 步 按【测量显示】键切换到<测量显示>页;
- 第 3 步 使用光标键选择【记录】字段;
- 第 4 步 またのはまま、未启用记录前的选项:

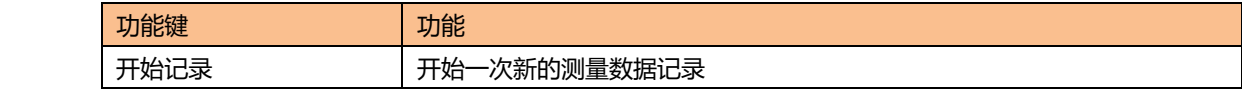

第 5 步 按【开始记录】功能键,开始记录数据到仪器内部缓冲区

记录开始后的选项

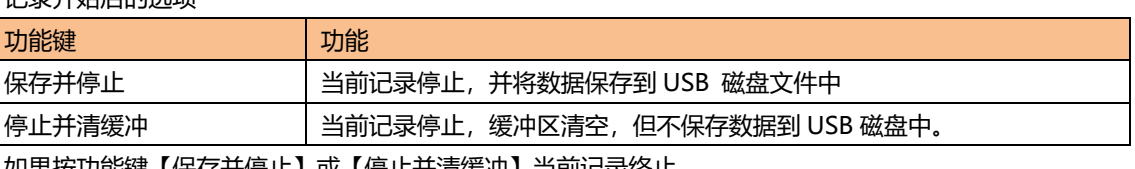

第 6 步 如果按功能键【保存并停止】或【停止并清缓冲】当前记录终止。

或等待缓冲区满,按【缓冲满请保存】键将数据保存在 USB 磁盘中。

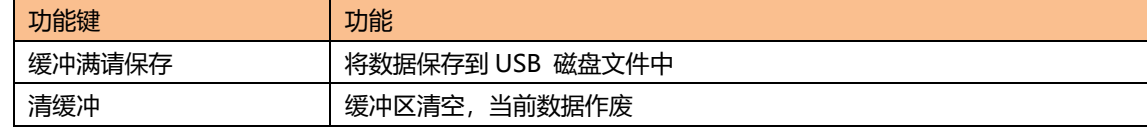

- 使用保存数据前, 请先在 USB 磁盘插入前面板的 USB 接口。
- 保存的文件在 USB 磁盘的与型号相同的文件夹中的 DATA 子文件夹里。文件名为: 001.CSV 例 如: F:\AT3818\DATA\001.CSV
- 最多可以保存 1000 个文件(从 001.CSV 到 999.CSV)
- 缓冲区大小可以在【系统】页面的【数据缓存】字段修改。(最大 10000 条数据)

#### <span id="page-28-0"></span>**4.1.8 <测量显示>页的信息栏**

在仪器测试结果下面,仪器给出了一些与测量有关的信息,这些信息是在【Setup】主页面里修改的。 在此处作为参考。

除此之外,我们还将比较器结果显示在信息栏里。

校正信息也显示在信息栏里。

状态信息栏里还包括一行帮助信息,在使用光标键进行选择时,帮助信息会给以相关提示。

## <span id="page-28-1"></span>**4.2 <档号显示>页**

按【Meas】键,使用功能键进入【档号显示】页。

注

<span id="page-28-2"></span>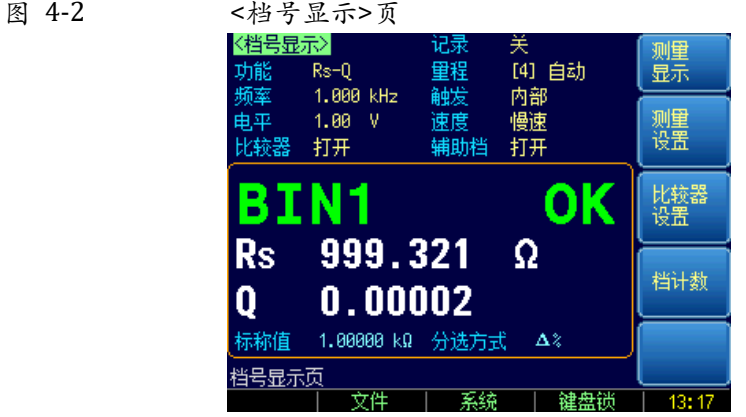

设置栏:档号显示页的设置区域大致与【测量显示】页相同。这些设置包括:

- 功能
- 量程
- 频率
- 触发
- 电平
- 速度
- 比较器
- 辅助档

共 8 项。

比较器结果使用大字符在此处显示,主副测试结果以小字符的形式显示在这个区域。 屏幕的下半部分,一些与比较器有关的设置显示在这个区域。

## <span id="page-29-0"></span>**4.2.1 【比较器】开关**

仪器内置比较器可以对 9 组主参数,1 组副参数进行分选,同时将分类为最多 10 种 bin(BIN 1~BIN 9 和 OUT OF BIN)。此外,如果主参数合格,而副参数不合格的器件,还可被归类为辅助档 (AUX)。 比较器允许被关闭。

■ 比较器工作流程:

<span id="page-29-2"></span>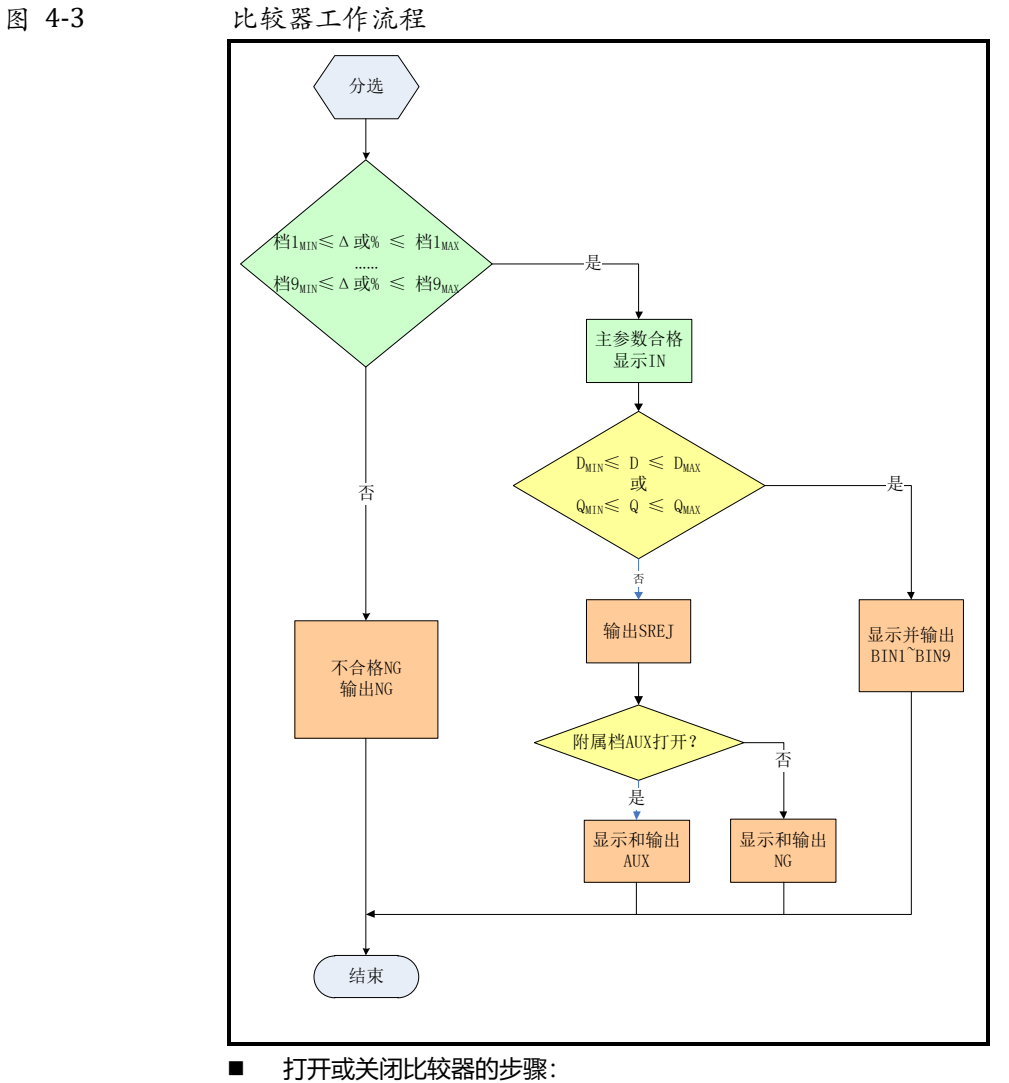

- 
- 第 1 步 The book 按【Meas】进入测量主页面;
- 第 2 步 まちままま 按【档号显示】键切换到<档号显示>页;

第 3 步 使用光标键选择【比较器】字段;

第 4 步 使用功能键选择

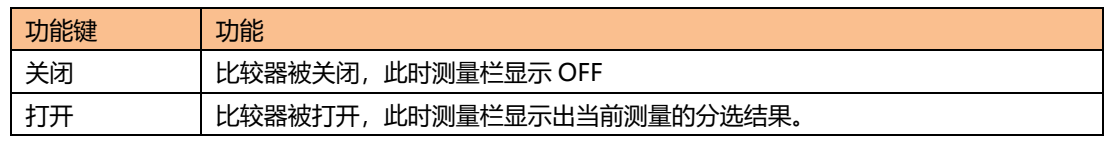

## <span id="page-29-1"></span>**4.2.2 【辅助】档开关**

如果用户不需要对副参数进行分选,可以将辅助档(AUX)关闭。 关闭后,测量时将不对副参数极限进行判别。

- 打开或关闭辅助档的步骤:
- 第 1 步 The book 按【Meas】进入测量主页面;

第 2 步 按【档号显示】键切换到<档号显示>页;

第 3 步 子 10 使用光标键选择【辅助档】字段;

第 4 步 すい 使用功能键选择

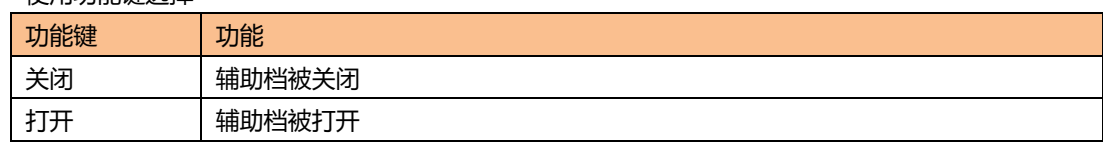

## <span id="page-30-0"></span>**4.2.3 【档号显示】的信息栏**

信息栏显示了与比较器有关的设置,包括标称值、比较器方式、副参数极限值和档 1 的极限范围。 同时校正信息也显示在信息栏里。

## <span id="page-30-1"></span>**4.3 <档计数>页**

按【Meas】键,使用功能键进入【档计数显示】页。

<span id="page-30-3"></span>图 4-4 <档计数显示>页

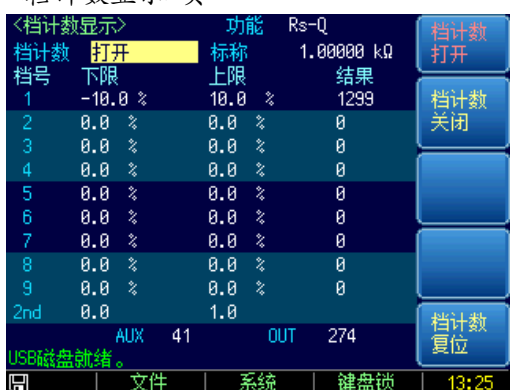

<档计数显示>页将显示比较器的计数结果。 设置栏:

● 档计数

信息栏:

信息栏里监视以下计数值:

- Bin1~Bin9 的计数值
- 2nd 副参数不合格数【AUX】
- 不合格数【OUT】

如果设置条件,需要在【Setup】主页面里的<比较器设置>页修改。

## <span id="page-30-2"></span>**4.3.1 【计数器】功能**

仪器对档合格或不合格进行计数,最大计数值 999999,超过计数器停止并显示------。

- 计数器设置:
- 第 1 步 按【Meas】进入测量主页面;
- 第 2 步 按【档计数】键切换到<档计数显示>页;
- 第 3 步 子 10 使用光标键选择【计数器】字段;
- 第 4 步 使用功能键选择

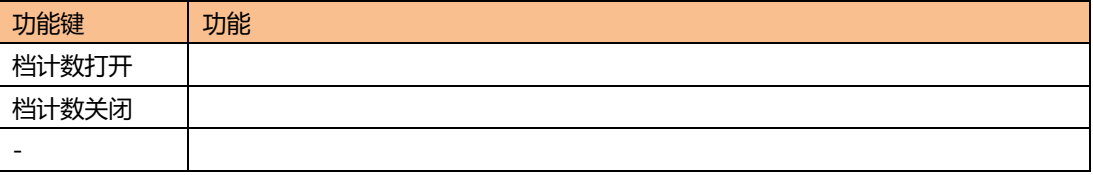

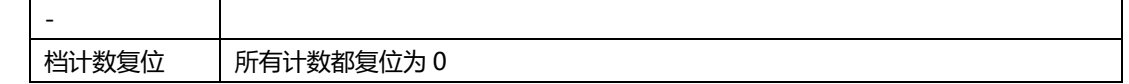

## <span id="page-31-0"></span>**4.4 <列表扫描显示>页**

按【Meas】键,使用功能键进入<列表扫描显示>页。

<span id="page-31-2"></span>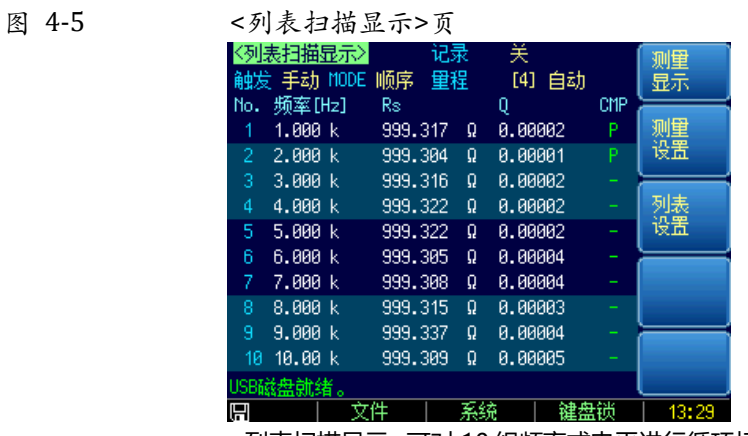

<列表扫描显示>可对 10 组频率或电平进行循环扫描,并与设置值进行比较,得出比较结果。

<列表扫描显示>页面上,仪器根据触发方式进行扫描。

扫描期间,当前扫描点左侧会出现\*号,同时测量结果高亮显示。

该页面下,可以进行以下设置:

- 触发 触发方式
- 方式 扫描方式
- 量程 测试量程
- 记录 数据记录

## <span id="page-31-1"></span>**4.4.1 【触发】方式**

仪器根据触发方式进行扫描,触发方式通常使用手动触发,因此在进入页面时默认设置触发方式为手 动,并且自动一次扫描。

<span id="page-31-4"></span>表 4-12 触发方式描述

| 功能键     | 功能                                  |
|---------|-------------------------------------|
| 内部      | 内部触发, 仪器始终循环扫描设置的扫描点。               |
| 手动      | 手动触发,每按一次【Trig】键仪器扫描一个点。            |
| 外部      | 外部触发, 仪器每收到 Handler 接口的触发脉冲扫描一个测试点。 |
| 远程      | 远程触发,仪器收到 RS232 接口的触发指令扫描一个测试点。     |
| 糾 安 亡 卞 |                                     |

<span id="page-31-3"></span>图 4-6 触发方式

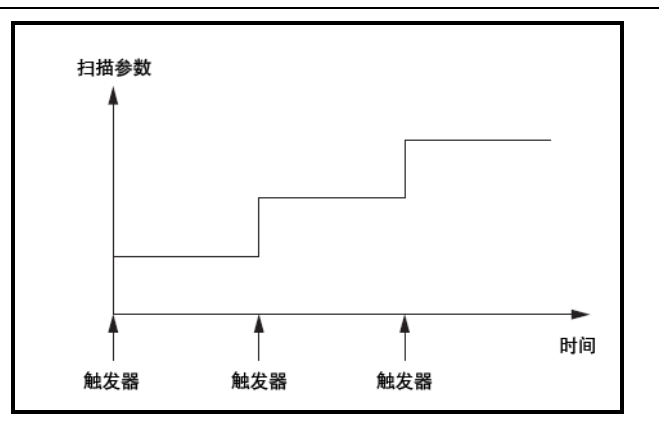

## <span id="page-32-0"></span>**4.4.2 扫描【方式】设置**

<列表扫描显示>页最多完成 10 个列表点的扫描频率或电平值测试。

当测试【方式】设为顺序,【触发】设置为手动时,扫描功能将自动依序执行列表上的每个测试步骤, 直至最后一步。之后将等待按动触发按钮。

当测试【方式】设为单步,【触发】设置为手动时,扫描功能将自动执行第一个测试步骤,之后就停止 并等待按触发按钮再执行下一步骤。

仪器根据触发方式进行扫描,触发方式通常使用手动触发,因此在进入页面时默认设置触发方式为手 动,并且自动一次扫描。

<span id="page-32-3"></span>表 4-13 扫描方式

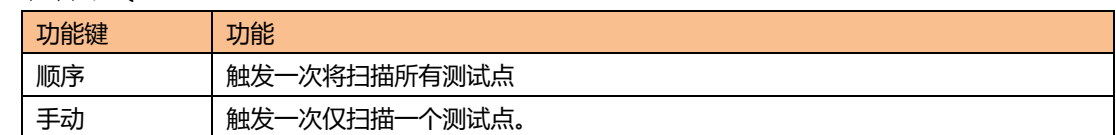

## <span id="page-32-1"></span>**4.5 <测量全屏显示>页**

全屏显示页仅显示主副参数、监视参数、和比较器结果。

<span id="page-32-2"></span>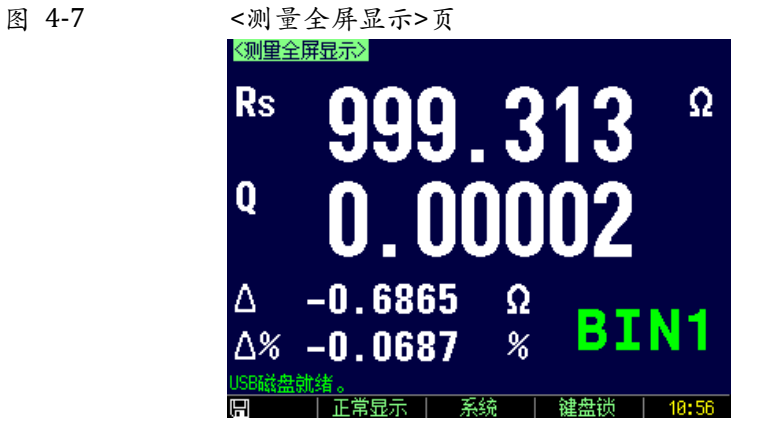

进入全屏显示页面:

第 1 步 The book 按【Meas】进入测量主页面;

第 2 步 按底部功能键【全屏】键可以切换到<测量全屏显示>页

# **5.[Setup]设置主页面**

<span id="page-34-0"></span>本章您将了解到所有的设置功能:

- 测量设置
- 用户校正
- 比较器设置
- 列表设置

在任何时候,您只要按【Setup】键,仪器将进入设置主页面。

## <span id="page-34-1"></span>**5.1 测量设置**

所有与测量有关的设置都在<设置>页面里操作。

<设置>页里,仪器不显示测试结果或比较器结果,但仪器测试仍然在进行。 这些设置包括以下参数:

- 功能 测量功能
- 量程 测试量程
- 频率 测试频率
- 触发 触发方式
- 电平 测试电平
- 速度 测试速度
- 源内阻 信号源输出阻抗
- 平均 平均次数
- 偏置 直流电压偏置
- 监视 1 监视参数 1
- 自动参数 自动 LCZ 选择
- 监视 2 监视参数 2
- 延时 测试延时定时器
- 恒电平 恒定测试电平

部分设置,用户还可以在<测量显示>页和<档号显示>页里设置。 设置方法请参考 [4.1<](#page-22-1)[测量显示](#page-22-1)>页。

<span id="page-34-2"></span>图 5-1 <设置>页

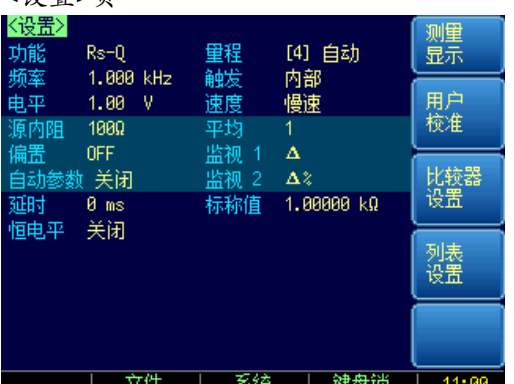

#### <span id="page-35-0"></span>**5.1.1 源内阻**

源内阻也称输出阻抗。

仪器内置 3 种源内阻,30Ω、50Ω和 100Ω。

设定了测试电平 Vs 后,流过被测件 (DUT) 的测试电流 Is 将由 DUT 的阻抗 Zx=Rx+jXx 和源内阻 Rs 共同决定, 即:

$$
Is = \frac{Vs}{|Rs + Rx + jXx|}
$$

由于有些被测件如高磁导的磁芯电感器的测量值会因测试电流大小不同而不同,即具有电流敏感性, 所以在同样电平的情况下,不同的内阻必然会导致不同的测量结果,输出内阻可选择功能是为了便于 让电流敏感器件获得相对一致的测量结果。本仪器采用两种低的源输出内阻,默认值为 100Ω。 KEYSIGHT 的 LCR 测试仪 (例如: E4980A) 内阻是 100Ω, 需要与此类仪器做比对的用户需要改变本 仪器的内阻以获得数据统一。

对于非电流敏感的特别是低阻抗的测试件,我们推荐使用 30Ω源内阻。

- 设置源内阻的步骤:
- 第 1 步 按【Setup】键进入设置主页面;
- 第 2 步 使用光标键选择【源内阻】字段;

第 3 步 すい 使用功能键选择

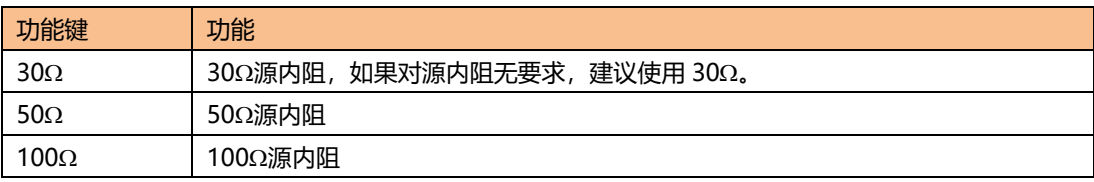

#### <span id="page-35-1"></span>**5.1.2 【平均】次数**

取"平均"是数字滤波器最常用的一种,"次数"就是滤波器的深度。其目的是进行多次测量,取平均 结果作为最终显示值,这样可以提高测量结果的稳定性和可靠性。平均次数的范围为正整数 1~256。

- 设置平均次数的步骤:
- 第 1 步 The bestup】键进入设置主页面;
- 第 2 步 使用光标键选择【平均】字段;
- 第 3 步 すいので 使用功能键选择

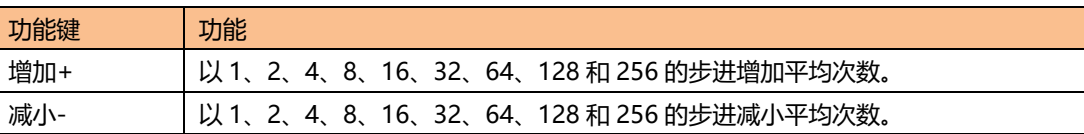

#### <span id="page-35-2"></span>**5.1.3 直流电压【偏置】**

仪器已经内置-2.5V~2.5V 直流偏置。

该功能可以在 AC 信号上叠加一个直流偏置电压。

- 设置偏置的步骤:
- 第 1 步 The book 按【Setup】键进入设置主页面;

第 2 步 使用光标键选择【偏置】字段;

#### 第 3 步 すい 使用功能键选择

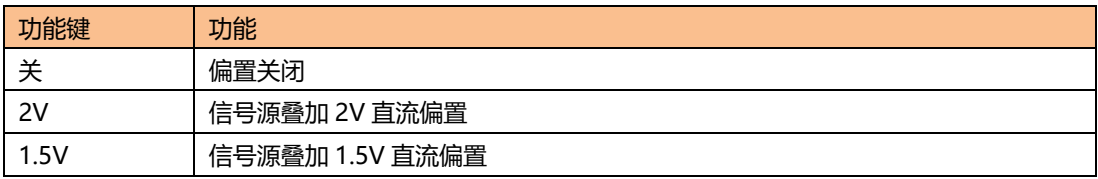
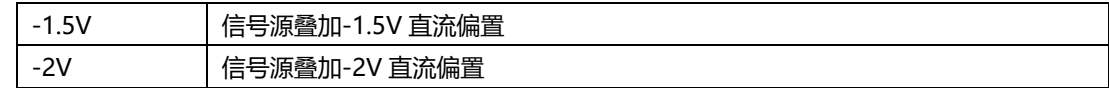

### **5.1.4 【自动参数】选择**

自动参数选择功能可以自动帮助选择最佳参数,最佳等效电路方式,如果配合量程设置为自动,则仪 器完全处于智能测试状态。

- 设置自动参数的步骤:
- 第 1 步 按【Setup】键进入设置主页面;

第 2 步 子 以 使用光标键选择【自动参数】字段;

第 3 步 すいのです 使用功能键选择

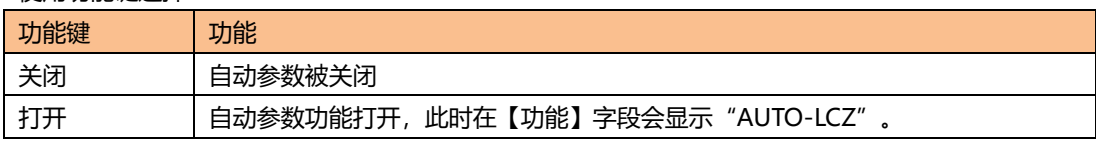

自动参数打开后,用户在重新设置【功能】时,自动参数功能会自动关闭。

### **5.1.5 【监视 1】【监视 2】参数选择**

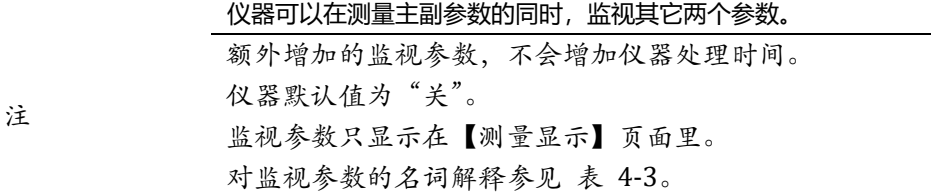

- 设置监视参数的步骤: (【监视 1】和【监视 2】操作相同)
- 第 1 步 The book 按【Setup】键进入设置主页面;
- 第 2 步 使用光标键选择【监视 1】或【监视 2】字段;

#### 第 3 步 使用功能键选择

功能键 功能 关 | 监视参数关闭 Z | 阻抗的绝对值 D | 损耗因子 Q 品质因数 Vac 信号源电压 lac | 信号源电流 △ │绝对偏差 △% 相对偏差  $θ$ r | 相位角 (弧度)  $\theta$ d | 相位角 (角度) R | 电阻 X 电抗 G l 电导 Y 导纳

### **5.1.6 测量【延时】**

仪器可以通过测试【延时】定时器设置每次测试前延时的时间,用于测试前等待工位就绪。

最大延时时间为 60s, 最小延时时间为 1ms。

#### **5.1.7 【恒电平】功能**

恒电平功能调整通过 DUT 上的电压和电流来匹配预置的电压和电流值。在被测件上将得到一个恒定的 电平,而不会受源内阻的影响。

#### ■ 设置恒电平的步骤:

第 1 步 按【Setup】键进入设置主页面;

第 2 步 使用光标键选择【恒电平】字段;

#### 第 3 步 すい 使用功能键选择

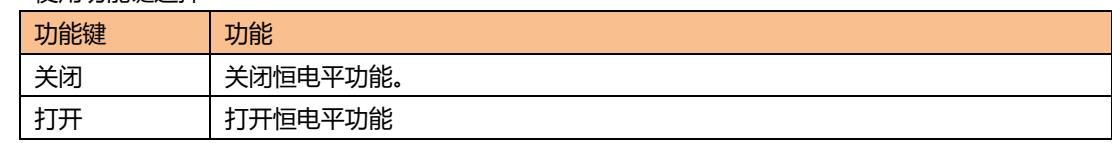

注 恒电平打开后,在电平设置值末尾会添加"\*",提示恒电平功能已开启。

### **5.1.8 【标称值】设置**

为了设置方便,在【监视 1】或【监视 2】功能设置为Δ或Δ% 时,标称值字段会显示在<设置>页面上。 此标准值与<比较器设置>页面的标准值保存同步。

# **5.2 用户校准**

按【Setup】键,再按功能键【用户校准】,进入<用户校准>页。

用户可在此页面下完成开路/短路/负载校准,以补偿因外部干扰因素,例如杂散导纳和剩余阻抗造成的 任何误差。

为了达到技术指标所规定的准确度,开路清零和短路清零是必须的。 负载校准指使用已知标准器对仪器进行线性修正,通常用户不需要使用此功能。 更换测试夹具或测试电缆,请重新开路和短路清零。 温度变化很大时,请及时执行开路和短路清零。 小量程对开路清零依赖大,大量程对短路清零依赖大。

仪器提供 2 种校准方法:

- 基于所有频点的校准。这种校准可对整个频率范围中所有频点进行全开路和短路清零。
- 基于指定频点的校准,支持 3 个用户点频的开路清零、短路清零以及负载校准。

<用户校准>页可设置以下参数:

- 【开路】校准 包括全频点开路校准
- 【短路】校准 包括全频点短路校准
- 【频率 1】校准 包括开路、短路校准
- 【频率 2】校准 包括开路、短路校准
- 【频率 3】校准 包括开路、短路校准

图 5-2 用户校准页

注

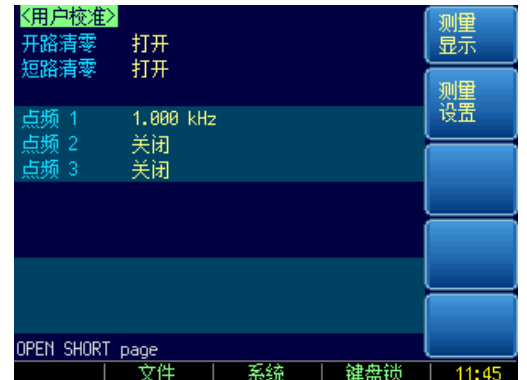

# **5.2.1 【开路】校准**

仪器开路校准功能对从由测试电缆的长度决定的校点面到被测件连接点之间可能存在的任何杂散导纳 (G,B)进行补偿。

图 5-3 杂散导纳

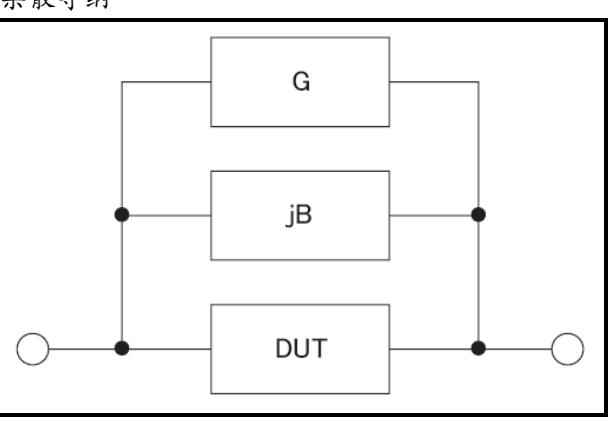

【开路】校准将对仪器的典型频率进行全清零。这些频率点根据仪器版本不同而不同: 这些典型频率请参考测试频率"经常使用的频率列表"。

- 开路校准的方法
- 第 1 步 按【Setup】键进入设置主页面, 再按【用户校准】键进入<用户校准>页;
- 第 2 步 使用光标键选择【开路】字段;
- 第 3 步 使用功能键选择

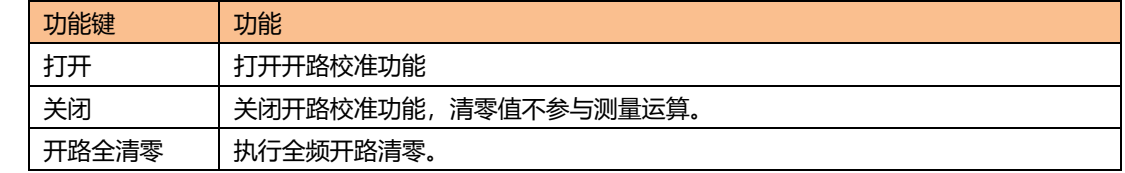

- 第 4 步 インスの主技【开路全清零】键, 仪器提示将测试夹具开路。
- 第 5 步 请将测试夹具或测试电缆保持开路,不要放置任何被测件,也不要与任何物体接触。
- 第 6 步 子 以 按【确定】后, 仪器开始清零

校准时,页面底部会有进程条提示,同时"Trig'd"指示闪烁。

校准完成后,进程条消失,在帮助提示行显示"校准完成。"

- 校准中,用户可以随时按【中止】键取消此次校准。
- 第 7 步 按 【打开】启用开路清零。

### **5.2.2 【短路】校准**

仪器短路校准功能对从由测试电缆的长度决定的校点面到被测件连接点(参见下图)之间可能存在的 任何剩余阻抗(R,X)进行补偿。

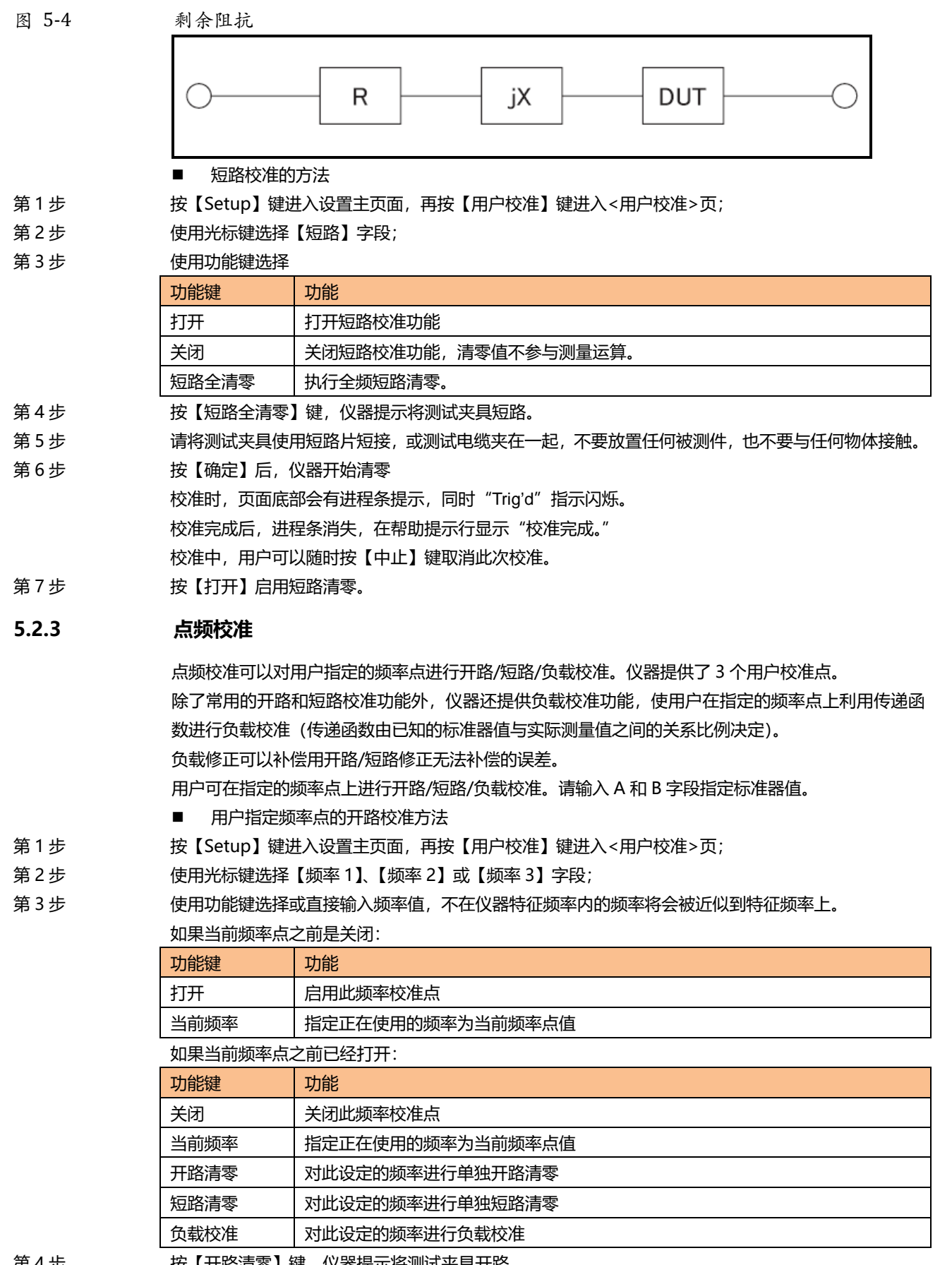

第 4 步 インファント 按【开路清零】键, 仪器提示将测试夹具开路。

第 5 步 请将测试夹具或测试电缆保持开路,不要放置任何被测件,也不要与任何物体接触。

- 第 6 步 按【确定】后,仪器开始清零 校准时,页面底部会有进程条提示,同时"Trig'd"指示闪烁。 校准完成后,进程条消失,在帮助提示行显示"校准完成。" 校准中,用户可以随时按【中止】键取消此次校准。
	- 用户指定频率点的短路校准方法
- 第 1 步 按【Setup】键进入设置主页面,再按【用户校准】键进入<用户校准>页;
- 第 2 步 インスの使用光标键选择【频率 1】、【频率 2】或【频率 3】字段;
- 第 3 步 使用功能键选择或直接输入频率值,不在仪器特征频率内的频率将会被近似到特征频率上。 如果当前频率点之前是关闭:

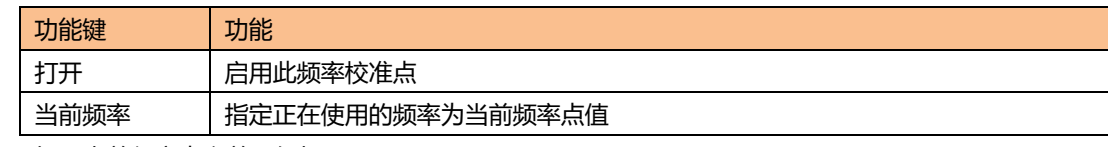

如果当前频率点之前已经打开:

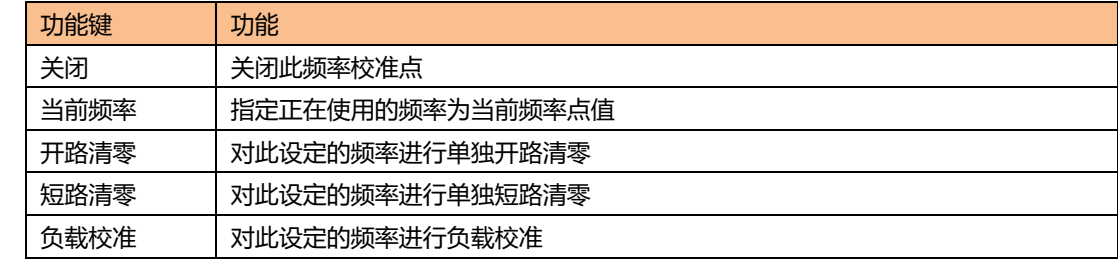

第 4 步 按【短路清零】键,仪器提示将测试夹具短路。

第 5 步 请将测试夹具使用短路片短接,或测试电缆夹在一起,不要放置任何被测件,也不要与任何物体接触。

第 6 步 子 对 按【确定】后, 仪器开始清零

校准时,页面底部会有进程条提示,同时"Trig'd"指示闪烁。

校准完成后,进程条消失,在帮助提示行显示"校准完成。"

校准中,用户可以随时按【中止】键取消此次校准。

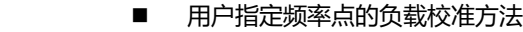

- 第 1 步 按【Setup】键进入设置主页面,再按【用户校准】键进入<用户校准>页;
- 第 2 步 インスの使用光标键选择【频率 1】、【频率 2】或【频率 3】字段;
- 第 3 步 使用功能键选择或直接输入频率值,不在仪器特征频率内的频率将会被近似到特征频率上。
- 第 4 步 使用光标键选择【标准 A】,输入当前标准器的值,输入的值应该是【功能】字段所指示的主参数值。
- 例如,当前【功能】是 Cs-D, 那么请为【标准 A】输入已知的 Cs 值。
- 第 5 步 移动光标键以选择【标准 B】,请输入标准器的副参数值。
- 例如, 当前【功能】是 Cs-D, 那么请为【标准 B】输入已知的 D 值。
- 第 6 步 子 有标准器连接到被测端。
- 第 7 步 将光标键移到此频率上

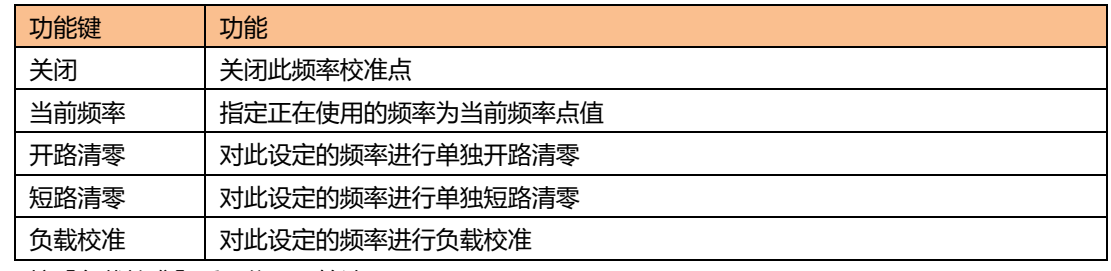

第 8 步 子 对 这 【负载校准】后, 仪器开始清零

校准时,页面底部会有进程条提示,同时"Trig'd"指示闪烁。

校准完成后,进程条消失,在帮助提示行显示"校准完成。"同时在【测量 A】和【测量 B】字段显示

当前测试结果。此结果将用于计算负载比例值。 校准中,用户可以随时按【中止】键取消此次校准。

# **5.3 比较器设置**

按【Setup】键,再按【比较器设置】功能键,打开<比较器设置>页面。

<比较器设置>页面帮助用户配置仪器内置比较器。

比较器可以使用 9 组主参数极限值和一组副参数极限值。分选比较器将被测件分类出 11 档 (BIN1 至 BIN9、AUX 和 OUT)。

比较器还有档计数功能,最多可统计 999999 个被测件。

为了充分利用比较器, 仪器内置了 Handler 接口, 用于将这些档比较结果输出给 PLC 或工控机。 <分选设置>页,您可以设置以下内容:

- 【功能】 选择要设置主副参数
- 【比较】器开关
- 输入【标称】值 标称值与测试【功能】有关。
- 【讯响】设置
- 比较【方式】 绝对值比较、百分比比较或直读值比较
- 【辅助】档开关
- 【开路】功能 是否检测被测端开路
- 合格档数
- 输入每个档的【上限】、【下限】数据

#### 图 5-5 <比较器设置>页

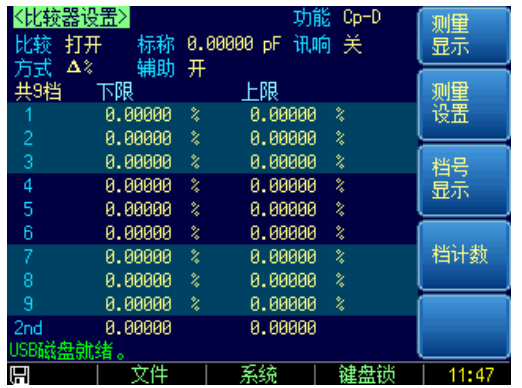

### **5.3.1 【功能】设置**

仪器可以对所有的测试功能进行独立设置,并且保存在独立的内部存储空间中。 设置比较器参数前,请根据测量页面设置的参数选择一致的测试【功能】。

### **5.3.2 【比较】器开关**

仪器内置比较器可以对 9 组主参数, 1 组副参数进行分选, 同时将分类为最多 10 种 bin (BIN 1~BIN 9 和 OUT OF BIN)。此外,如果主参数合格,而副参数不合格的器件,还可被归类为辅助档 (AUX)。 比较器允许被关闭。

- 打开或关闭比较器的步骤:
- 第 1 步 按【Setup】进入设置页面;
- 第 2 步 まは 1000 按【比较器设置】键切换到<比较器设置>页;
- 第 3 步 使用光标键选择【比较】字段;

#### 第4步

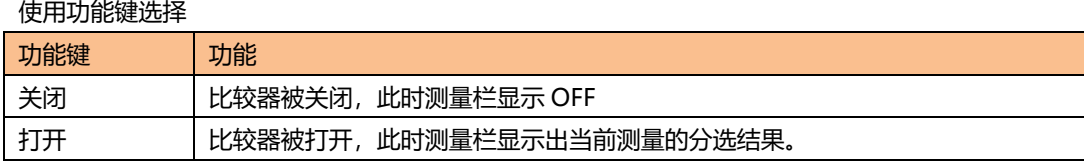

注 比较器被关闭,档计数也停止,不管档计数是否打开。

### **5.3.3 比较【方式】**

比较方式只针对主参数。 仪器内置的比较器有三种比较方式:

- 绝对值 ∆
- 相对值 ∆%
- 直读值 SEQ
- 绝对值△ 和相对值△% 方式:

绝对值 ∆ 和相对值 ∆%方式合称容限方式,其原理如下: 图 5-6 容限方式

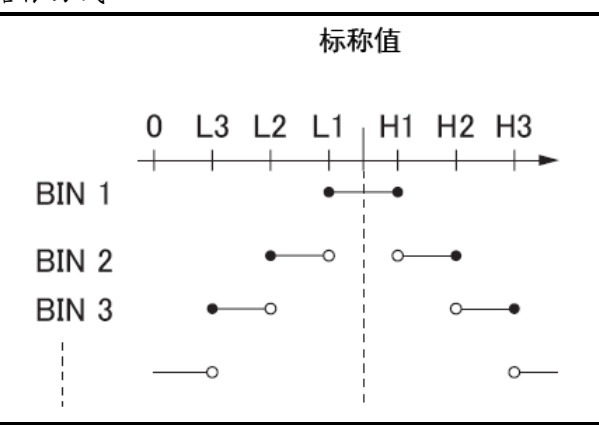

其中:

标称值: 容限方式需要输入标称值。

- 包括此点
- 不包括此点

绝对值∆ = 被测值 – 标称值

百分比∆% = (被测值-标称值) / 标称值 × 100% 图 5-7 举例说明容限方式的分选机制

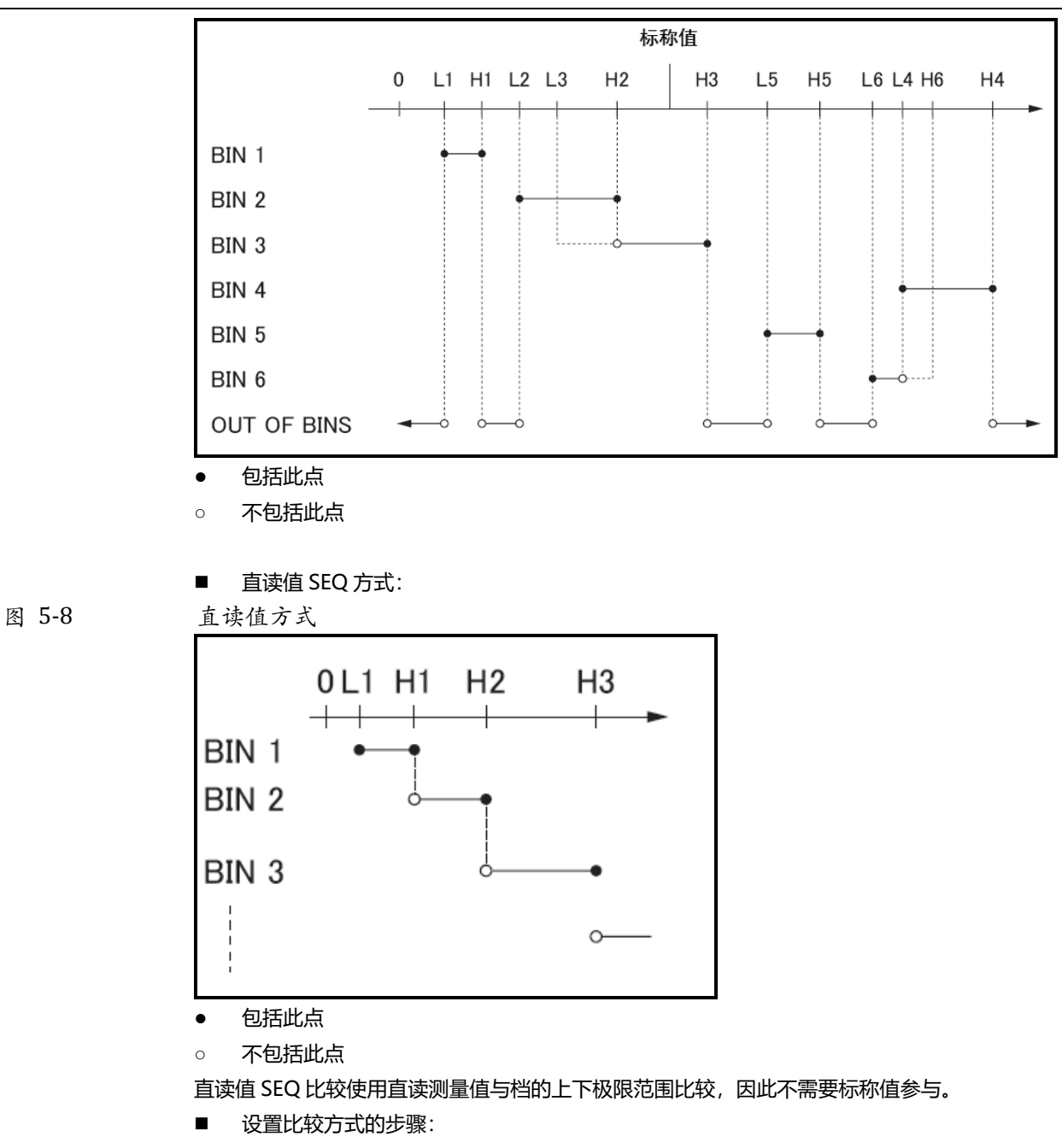

第 1 步 すいことは、进入<比较器设置>页面

注

- 第 2 步 使用光标键选择【方式】字段;
- 第 3 步 使用功能键选择

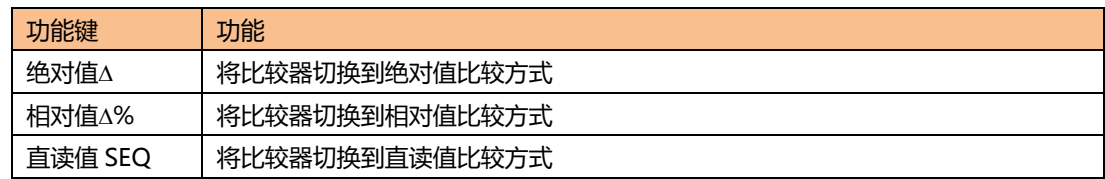

## **5.3.4 【标称】值输入**

绝对值和相对值比较方式必须输入标称值。直读值比较方式标称值不考虑,设于不设无关紧要。

使用负标称值时,务必将下限设定到高于上限的值,这是因为当它们转换成绝对值时, 下限值会变成大于上限值

输入的标称值对应测试【功能】的主参数。

- 输入标称值:
- 第1步 进入<比较器设置>页面
- 第 2 步 使用光标键选择【方式】字段;
- 第 3 步 使用数字键输入数据,单位使用功能键选择。

### **5.3.5 【辅助】档开关**

如果用户不需要对副参数进行分选,可以将辅助档(AUX)关闭。 关闭后,测量时将不对副参数极限进行判别。

■ 打开或关闭辅助档的步骤:

- 第1步 进入<比较器设置>页面
- 第 2 步 使用光标键选择【辅助档】字段;
- 第 3 步 すい 使用功能键选择

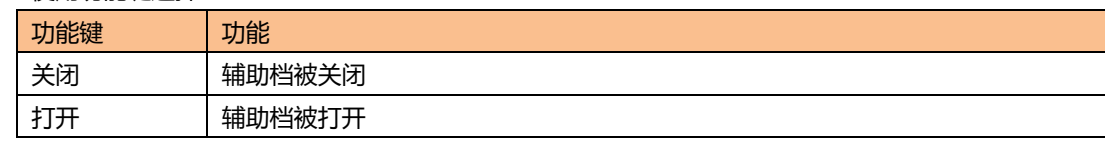

### **5.3.6 【讯响】设置**

讯响设置允许合格讯响、不合格讯响或关闭讯响。

- 设置讯响
- 第1步 进入<比较器设置>页面
- 第 2 步 使用光标键选择【讯响】字段;

第 3 步 使用功能键选择

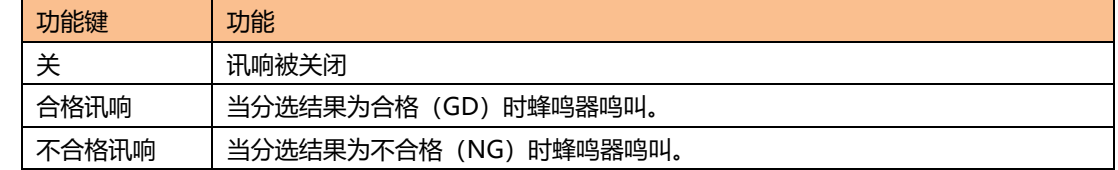

### **5.3.7 比较档数设置**

仪器提供 9 个合格档 (Bin1~Bin9)。请根据自身要求设置比较档数, 将多余的档关闭。

- 第1步 进入<比较器设置>页面
- 第 2 步 使用光标键选择【共#档】字段;

#### 第 3 步 使用功能键选择

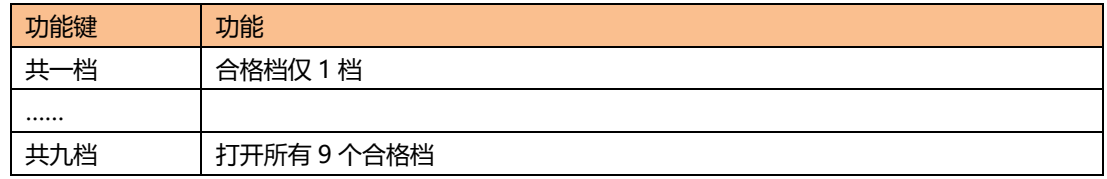

### **5.3.8 【下限】和【上限】设置**

不管是哪种比较方式,主副参数都有上下限设置。主参数有 9 组,副参数有 1 组。 请为"绝对值∆"比较方式输入主参数的绝对值,单位为主参数单位。 请为"相对值∆%"比较方式输入主参数的相对值,单位为%。 请为"直读值 SEQ"比较方式输入主参数的直读值,单位为主参数单位。 副参数的上下限始终是直读值,与比较方式无关。

■ 输入极限值

- 第 1 步 する はんく比较器设置 > 页面
- 第 2 步 使用光标键选择【1】【下限】字段;

第 3 步 すい かいかく 輸入数据

相对值∆%方式不需要选择单位倍率,请输入百分比值。

绝对值∆和直读值 SEQ 方式请使用功能键选择单位。

第 4 步 使用光标键选择【1】【上限】字段;

- 第 5 步 すい かいちゃく 輸入数据
- 第 6 步 财 7 000 重复 2~5 完成其它档的数据输入。

仪器为三种比较方式准备了独立存储空间,因此各个比较方式下的比较器数据相互独 立。

为了能合理的分选,请将容限方式下的 Bin1 至 Bin9 区间依次递增。请将顺序方式下的 Bin1 至 Bin9 数据范围依次递增。

都设置完成后,如果要长期使用,请进入【文件】页面将数据保存在文件中。 仪器不会判断用户输入的数据是否合理,例如下限比上限大、或是档与档之间重叠等, 请仔细核对设置结果,以防止分选错误。

# **5.4 设置扫描列表**

按【Setup】键,再按【列表设置】进入<设置扫描列表>页。 仪器具有列表扫描功能,在正常使用该功能前,您必须设置扫描列表。 仪器可以对 10 组频率或 10 组电平值进行自动或手动扫描。 <设置扫描列表>页包括以下设置:

- 【触发】方式
- **●** 扫描参数(【频率 Hz】或【电平 V】)
- 扫描点设置
- 极限参数 (【CMP】) 选择 (主参数【A】, 副参数【B】, 不比较【-】)
- 输入【下限】和【上限】
- 

注

图 5-9 <设置扫描列表>页

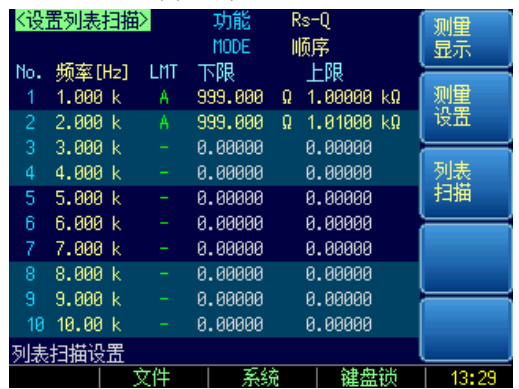

# **5.4.1 【触发】方式**

仪器根据触发方式进行扫描,

表 5-1 触发方式描述

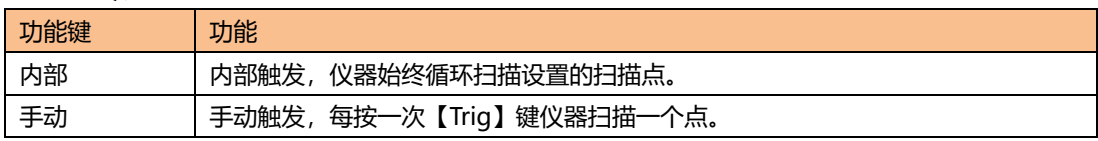

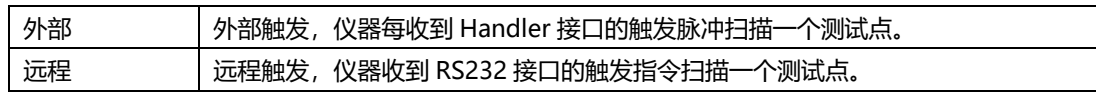

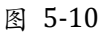

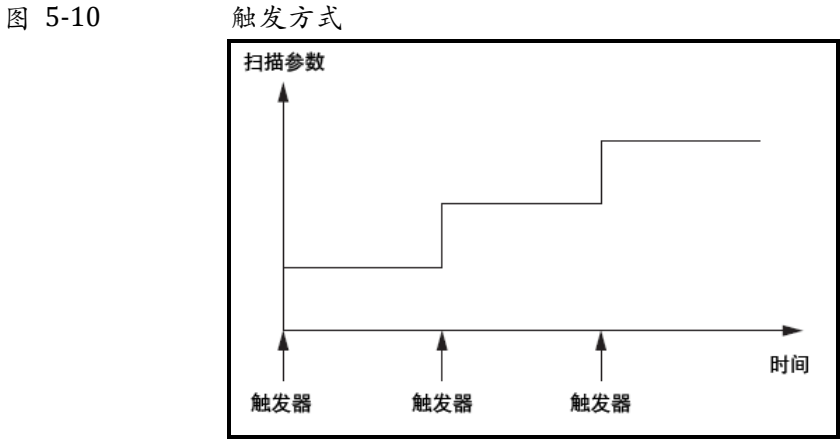

### **5.4.2 扫描参数设置**

仪器提供【频率】和【电平】两种扫描参数。

- 选择扫描参数
- 第1步 进入<设置扫描列表>页面
- 第 2 步 使用光标键选择【频率(Hz)】或【电平(V)】字段;
- 第 3 步 使用功能键选择参数:

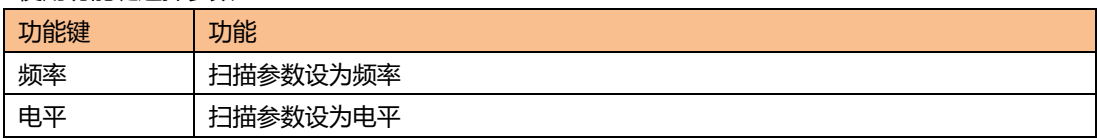

### **5.4.3 配置扫描点**

仪器支持 10 组数据扫描,每一组数据都可以单独打开或关闭。

- 配置扫描点的步骤
- 第 1 步 すいこの 进入 < 设置扫描列表 > 页面
- 第 2 步 使用光标键选择 1~9 任一扫描点;
- 第 3 步 子 时开或关闭扫描点或输入扫描点数据 (频率或是电平)

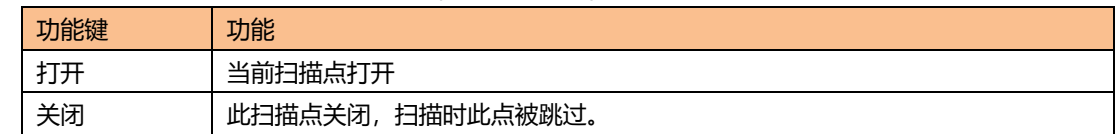

# **5.4.4 极限参数【CMP】选择**

仪器在扫描的同时可以对主参数或副参数极限进行比较,得出合格或不合格结论。

- 【CMP】设置步骤
- 第1步 进入<设置扫描列表>页面
- 第 2 步 使用光标键选择 1~9 任一扫描点的【CMP】。注, 当前扫描点需要打开。

### 第 3 步 使用功能键选择

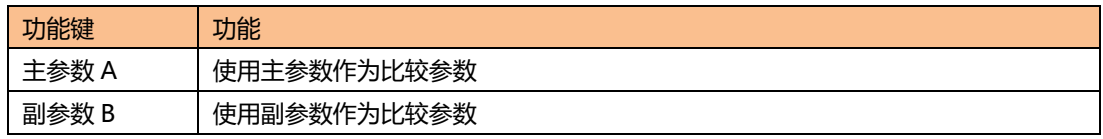

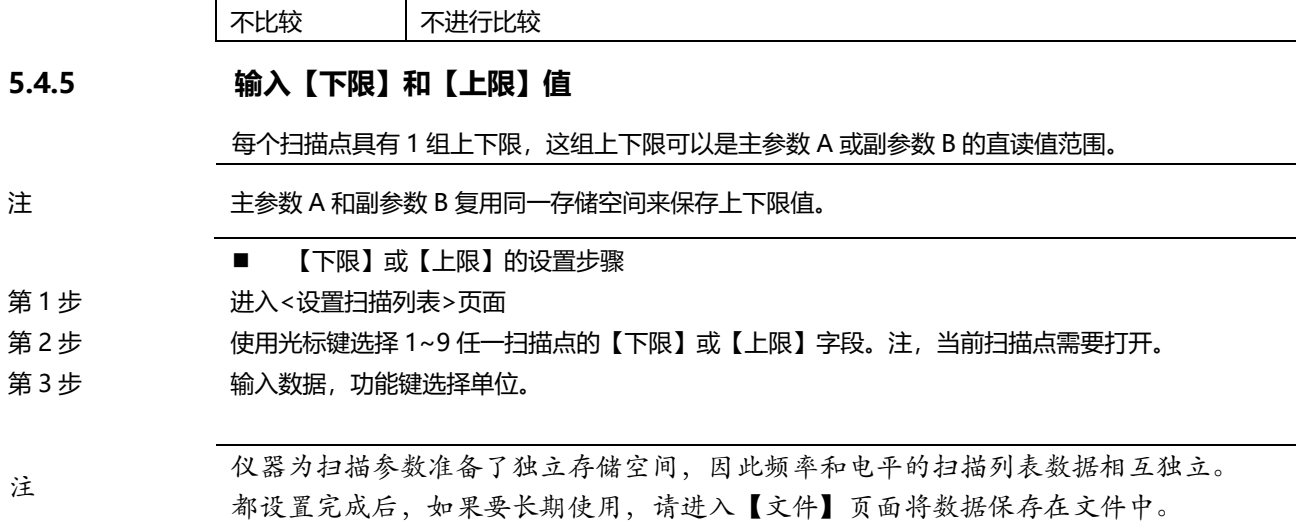

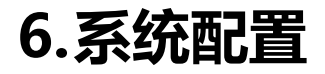

本章您将了解到仪器的系统配置:

- 系统配置页
- 系统信息页
- 系统服务页

在任何时候,您只要按【Meas】或【Setup】键,在主页面的最底部会出现【系统】键。

# **6.1 系统配置页**

在【Meas】或【Setup】主页面下,按【系统】进入<系统配置>页。 系统配置页包括以下设置:

- **•** LANGUAGE
- 日期/时间设置
- 帐号密码设置
- 按键音设置
- 讯响音量设置
- 远程接口
- 数据缓存 为数据记录功能设置最大缓存值

系统配置页的所有设置将自动保存在系统里,在下次开机时自动载入。

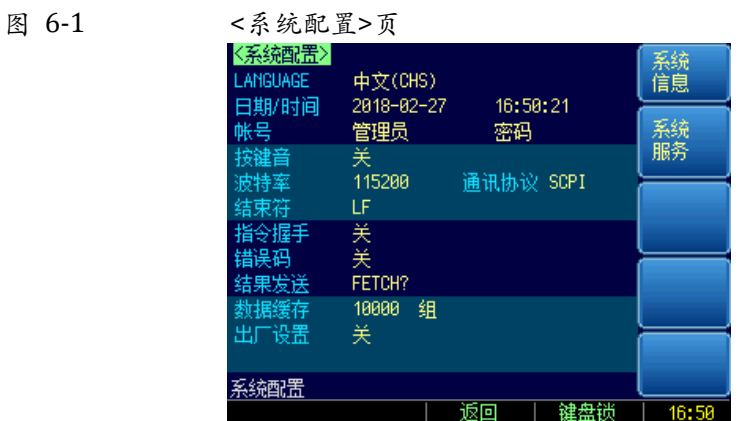

### **6.1.1 更改系统语言【LANGUAGE】**

仪器支持中文和英文两种语言。

- 更改语言的步骤
- 第 1 步 进入<系统配置>页面
- 第 2 步 使用光标键选择【LANGUAGE】。
- 第 3 步 すいのは 使用功能键选择语言:

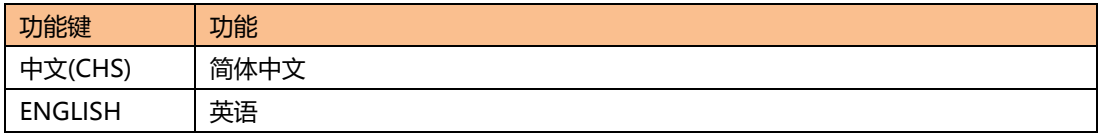

### **6.1.2 修改日期和时间**

仪器使用 24 小时时钟。

- 更改日期:
- 第 1 步 进入<系统配置>页面
- 第 2 步 使用光标键选择【日期】字段。

第 3 步 すいので 使用功能键设置日期:

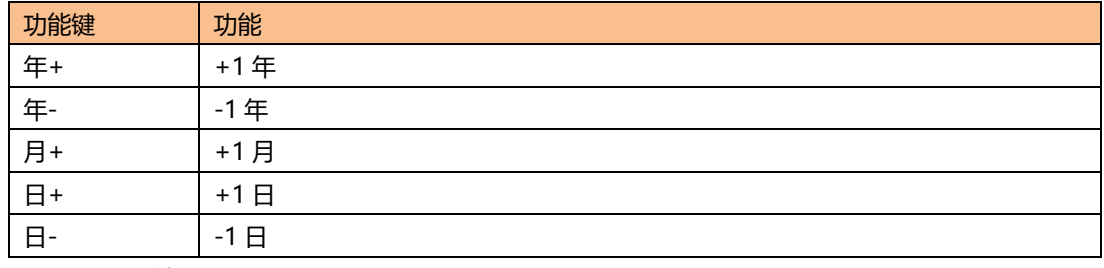

- 更改时钟:
- 第 1 步 进入<系统配置>页面

第 2 步 使用光标键选择【时钟】字段。

第 3 步 使用功能键设置时钟:

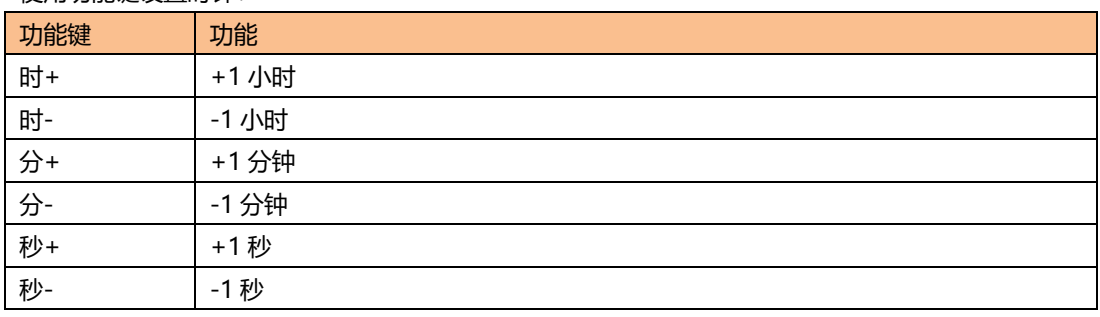

### **6.1.3 帐号设置**

仪器有两种用户模式供选择:

- 管理员 除了【系统服务】页外, 其它功能都对管理员开放。
- 用户 除了【系统服务】、【文件】页外, 其它功能用户可以操作, 用户修改的数据在下次开机后 恢复为管理员设置的值。
- 更改帐号:
- 第 1 步 进入<系统配置>页面

第 2 步 使用光标键选择【帐号】字段。

#### 第 3 步 すいのは使用功能键更改:

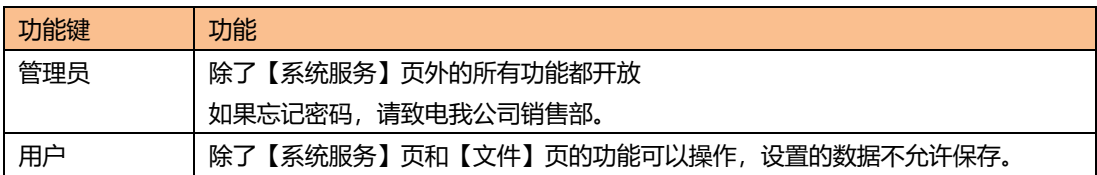

#### ■ 管理员密码设置:

第 1 步 进入<系统配置>页面

第 2 步 使用光标键选择【帐号】字段。

第 3 步 使用功能键选择:

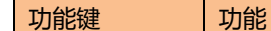

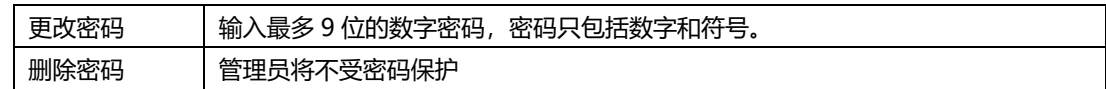

### **6.1.4 【按键音】开关**

按键音设置允许打开或关闭按键音。

- 设置按键音开关
- 第1步 进入<系统配置>页面

第 2 步 使用光标键选择【按键音】字段;

第 3 步 すけの 使用功能键选择

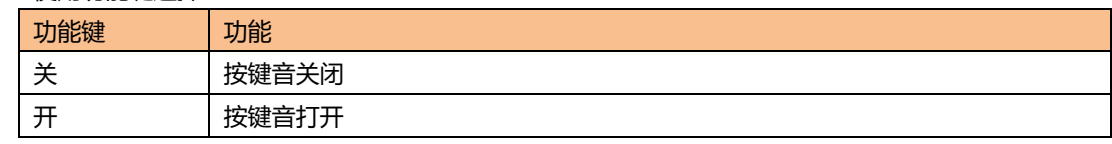

# **6.1.5 【波特率】设置**

仪器内置 RS-232 接口,仪器在感测到 RS-232 接口有信号变换后,就立即按设定的波特率与主机通讯, 同时键盘被锁定。

为了能正确通讯,请确认波特率设置正确,上位机与仪器的波特率不同将无法正确通讯。 仪器 RS-232 使用 SCPI 语言进行编程。

RS-232 配置如下:

- 数据位: 8 位
- 停止位: 1 位
- 奇偶校验: 无
- 波特率:可配置

设置波特率:

- 第 1 步 进入<系统配置>页面
- 第 2 步 使用光标键选择【波特率】字段;
- 第 3 步 使用功能键选择

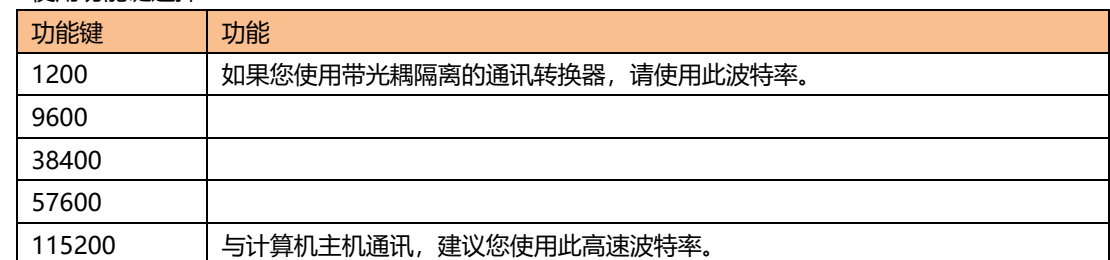

### **6.1.6 【通讯协议】设置**

仪器支持 2 种通讯协议: SCPI 和 Modbus (RTU)。 SCPI: 标准仪器通讯协议, ASCII 传输, 适合于主机为计算机、工控机等高级设备。 Modbus:工业现场的总线协议,二进制传输,适合于主机为 PLC 和触摸屏等设备。

- 设置通讯协议:
- 第 1 步 すいこの選入<系统配置>页面

第 2 步 使用光标键选择【通讯协议】字段;

第 3 步 使用功能键选择

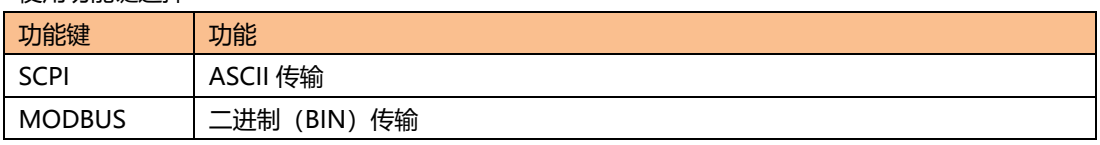

注

### **6.1.7 【结束符】设置**

仪器支持多种结束符:LF(ASCII:0x0A),CR(ASCII:0x0D),CR+LF(ASCII: 0x0D 0x0A)。 仪器接收到的主机数据可以不使用结束符,仪器发送给主机的数据始终会以指定的结束符结尾。

仪器允许主机发送的指令不带结束符,但建议指令末尾加上结束符,否则会导致每次接 收指令后增加超时等待(根据波特率不同,指令超时在 10ms~50ms)。 此设置仅 SCPI 协议下有效。

#### ■ 设置结束符:

- 第1步 进入<系统配置>页面
- 第 2 步 使用光标键选择【结束符】字段;

第 3 步 すけの 使用功能键选择

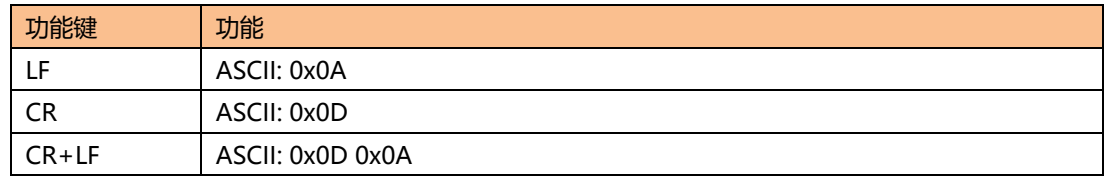

### **6.1.8 【指令握手】开关**

指令握手打开后,仪器会将接收到的所有数据原样返回给主机。

- 设置指令握手开关:
- 第1步 进入<系统配置>页面
- 第 2 步 使用光标键选择【指令握手】字段;

#### 第 3 步 使用功能键选择

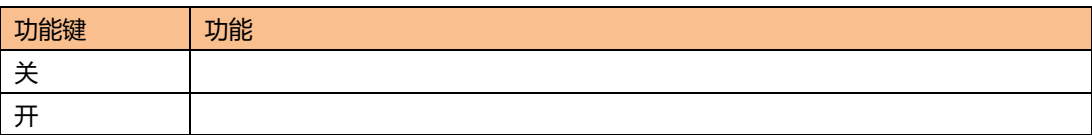

注 此设置仅 SCPI 协议下有效。

### **6.1.9 【错误码】开关**

当错误码打开,仪器会将每条指令执行结果返回给主机。 当指令是查询指令时,执行正确将返回查询结果,执行错误将返回错误码。 当指令无需返回值时,执行正确将返回\*E00,执行错误将返回错误码。

表 6-1 SCPI 错误码

错误码 计说明 网络阿尔兰 网络释放 机平衡 \*E00 NO ERROR 无错误 \*E01 BAD COMMAND | 命令错误 \*E02 | PARAMETER ERROR | 参数错误 \*E03 | MISSING PARAMETER | 缺少参数, 带参数指令,未提供参数 \*E04 | INPUT BUFFER OVERRUN | 接收缓冲区溢出, 仪器最大缓冲区为 1000 个 字节 \*E05 SYNTAX ERROR | 语法错误

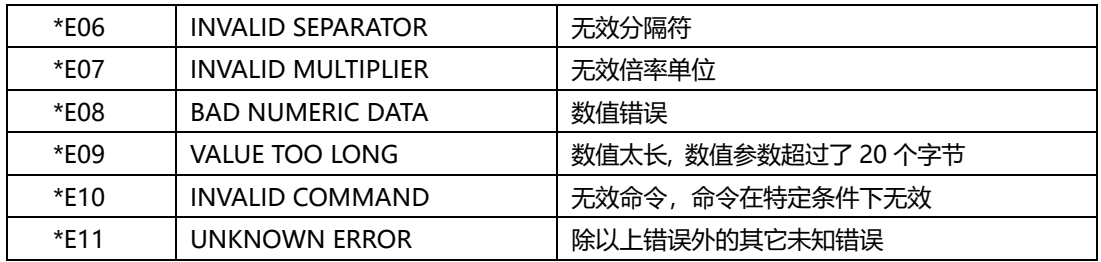

#### ■ 设置错误码开关

第 1 步 进入<系统配置>页面

第 2 步 子 10 00 使用光标键选择【错误码】字段;

第 3 步 すいので 使用功能键选择

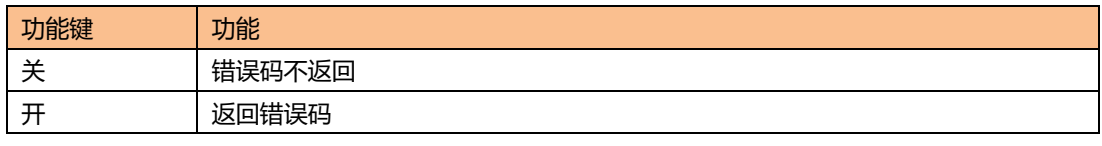

注 此设置和功能仅 SCPI 协议下有效。

### **6.1.10 【结果发送】设置**

当结果发送功能设置为自动,每次测量的数据会自动发送给主机。

- 设置结果结果发送:
- 第 1 步 进入<系统配置>页面

第 2 步 使用光标键选择【结果发送】字段;

### 第 3 步 使用功能键选择

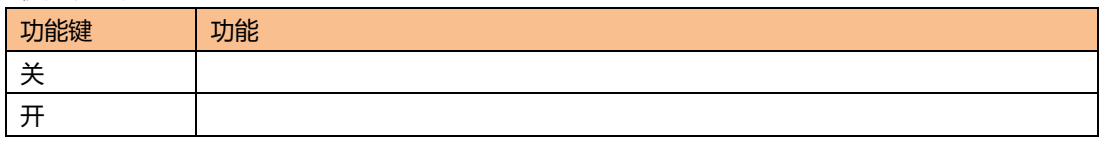

注 此设置和功能仅 SCPI 协议下有效。

### **6.1.11 【数据缓存】**

为数据【记录】功能设置最大数据缓存值, 仪器最多可以设置 10000 组缓存数据, 到达缓存设置值后 数据记录将停止,这些数据可以被保存在外部 USB 磁盘中。 请参考【测量显示】页面的【记录】字段。

### **6.1.12 【出厂设置】**

出厂设置选项,允许将用户设置恢复为出厂设置。

# **6.2 系统信息页**

按【Meas】或【Setup】进入主页面,在最底部的任务栏里按【系统】键,进入<系统配置>页,按功 能键选择【系统信息】。 系统信息页没有用户可配置的选项。

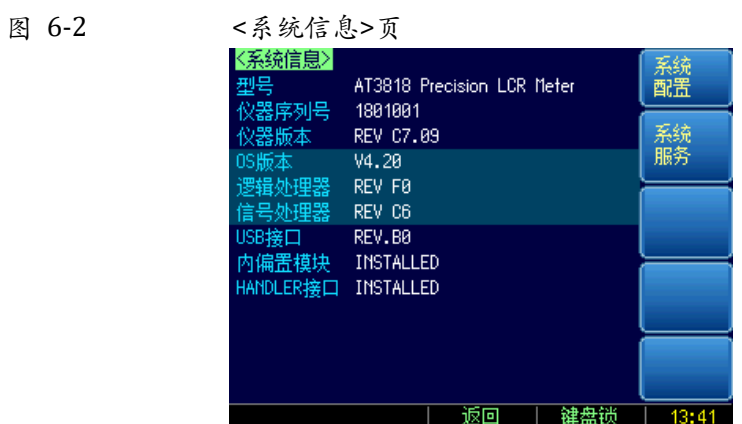

本章您将了解仪器的文件操作。

仪器内置非易失存储器,用户可以将系统配置数据、用户数据保存在这个存储器里。系统内置的存储 器可以保存 10 个配置文件。

如果您安装了 USB 存储器接口选件, 数据还可以保存在外部的 USB 存储器里。使用 USB 存储器, 您 除了可以保存 10 组配置文件外,还可以保存 999 个测量结果文件。

# **7.1 文件管理**

在【Meas】或【Setup】主页面下,按底部的【文件】键进入<文件管理>页。

图 7-1

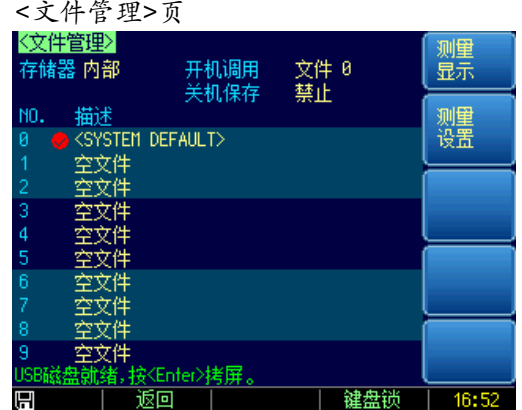

<文件管理>页,用户可设置以下功能:

- 【存储器】选择 内部存储器或外部 USB 存储器
- 【开机调用】方式 开机调用文件 0 或最后使用的文件
- 【自动保存】开关 在 1 分钟后将修改的数据保存到当前文件中。
- 进行文件操作
- 功能键【快速保存】 立即保存当前设置数据到当前文件中
- 功能键【快速调用】 立即载入当前文件数据到系统中
- 功能键【读取文件 0】 立即载入文件 0 数据到系统中
- 功能键【读取文件 1】 立即载入文件 1 数据到系统中

### **7.1.1 【存储器】选择**

选择内部存储器或外部 USB 存储器。

如果 USB 存储器接口没有安装,USB 存储器功能无法启用。

- 选择【存储器】的步骤:
- 第 1 步 すいことの選入<文件管理>页面
- 第 2 步 使用光标键选择【存储器】字段;
- 第 3 步 使用功能键选择

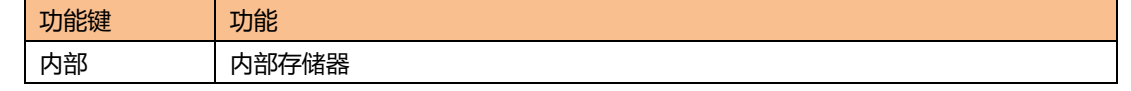

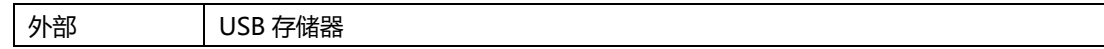

### **7.1.2 【开机调用】方式**

仪器在开机时可以调用文件 0,也可以调用当前文件。通过【开机调用】字段进行设置。

- 设置【开机调用】的步骤:
- 第1步 进入<文件管理>页面

第 2 步 使用光标键选择【开机调用】字段;

第 3 步 使用功能键选择

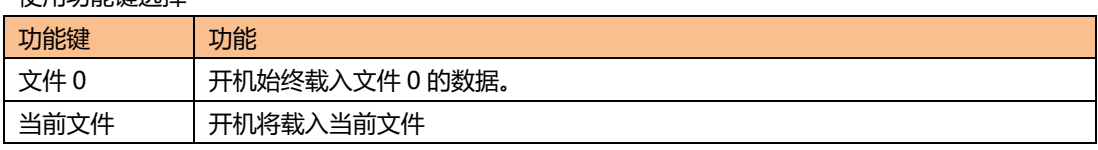

### **7.1.3 【自动保存】开关**

仪器允许用户将修改的设置数据在关机时自动保存到当前文件中。仪器默认禁止【自动保存】。

- 设置【自动保存】的步骤:
- 第 1 步 すいことの選入<文件管理>页面
- 第 2 步 使用光标键选择【自动保存】字段;
- 第 3 步 使用功能键选择

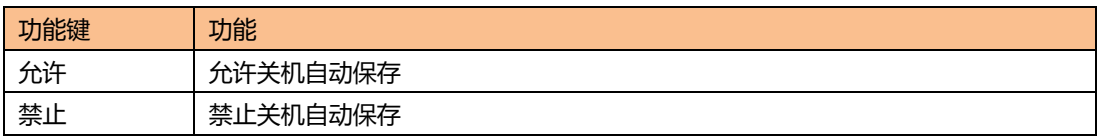

### **7.1.4 文件操作**

- 选择文件号并进行操作
- 第1步 进入<文件管理>页面
- 第 2 步 使用光标键选择【文件号】字段;

第 3 步 使用功能键选择

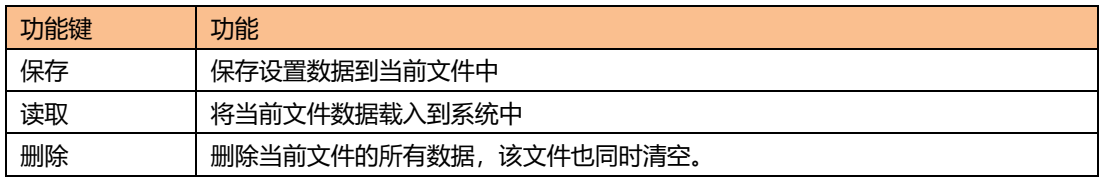

注 脚除的文件,如果在开机自动调用,系统会使用默认值创建文件。

# **8.处理机(Handler)接口**

您将了解到以下内容:

- 接线端
- 如何连接和接口原理图
- 周期表

仪器为用户提供了功能齐全的处理机接口,该接口包括了 14 档分选输出、IDX (AD 转换结束信号), EOM(测试完成信号)、TRIG(外部触发启动)输入和比较器记录号输入等信号。通过此接口,仪器 可方便的与用户系统控制组件完成自动控制功能。

# **8.1 接线端子与信号**

图 8-1 接线端子

**HANDLER** 

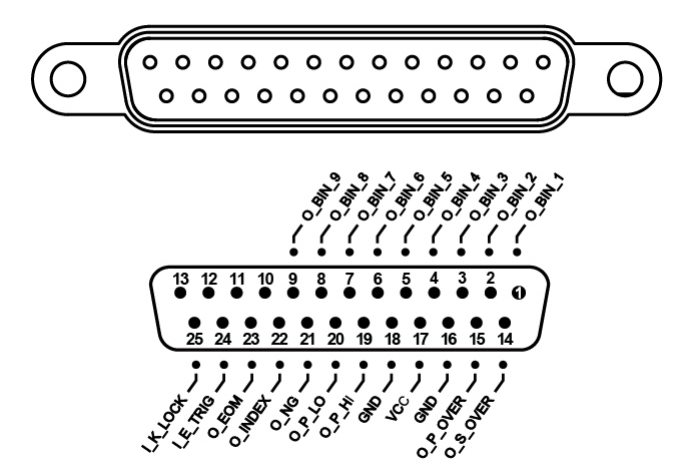

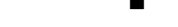

输出端(所有信号都为低有效)

表 8-1 输出端引脚定义

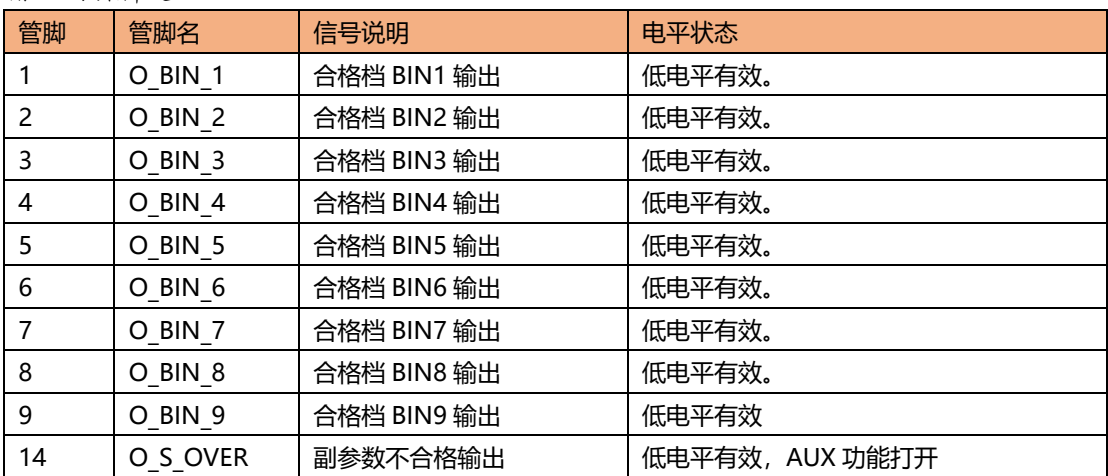

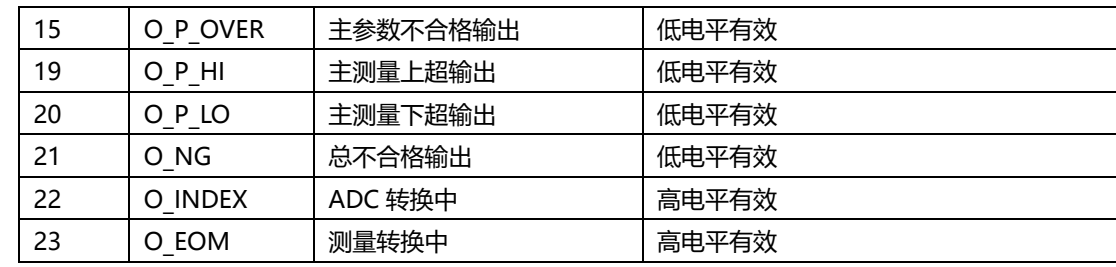

#### ■ 输入端

表 8-2 输入端引脚定义

| 引脚  | $1111 - 11111 - 11111 - 11111 - 11111 - 11111 - 11111 - 11111 - 11111 - 11111 - 11111 - 11111 - 11111 - 11111 - 11111 - 11111 - 11111 - 11111 - 11111 - 11111 - 11111 - 11111 - 11111 - 11111 - 11111 - 11111 - 11111 - 11111 - 11111 - 11111 - 11111 - 1111$<br>名称 | 说明                      |
|-----|----------------------------------------------------------------------------------------------------|-------------------------|
| 24  | e trig                                                                                                    | 外部输入,上升沿有效              |
| -25 | K LOCK                                                                                                    | 键盘锁信号。低电平键盘锁定,高电平或浮空解锁。 |

■ 电源端

### 表 8-3 电源端引脚定义

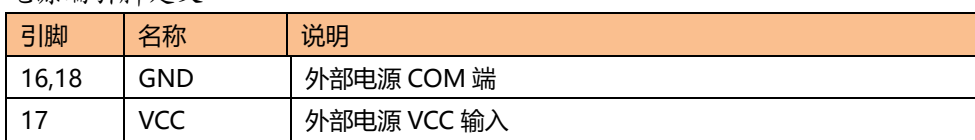

# **8.2 连接方式**

 使用外部电源(推荐) 请将外部电源同时接入以下引脚: VCC:17 脚 GND:16,17 脚 ■ 电气参数 电源要求: +12。4V~36VDC, 0.2A (最小) 输出信号: 内置上拉电阻的集电极输出。光耦隔离。

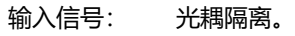

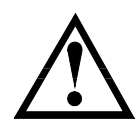

注意: 为了避免损坏接口, 电源电压勿超出电源要求。 为了避免损坏接口,请在仪器关闭后接线。 如果输出信号用户用于控制继电器,输出端光耦只能推动小信号继电器,继电器必须 使用反向能量释放二极管,如果需要推动大功率继电器,请增加三极管推动。

#### ■ 输入端原理图

图 8-2 输入端原理图 (Trig)

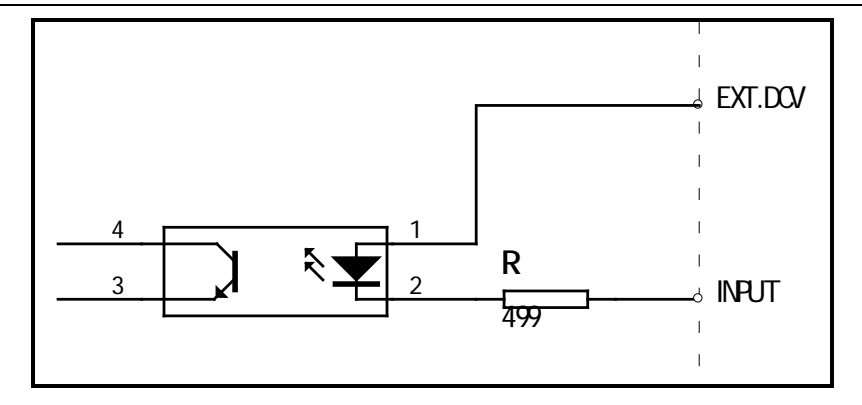

#### ■ 输出端原理图

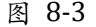

图 8-3 **输出端原理图 (分选, IDX, EOM)** 

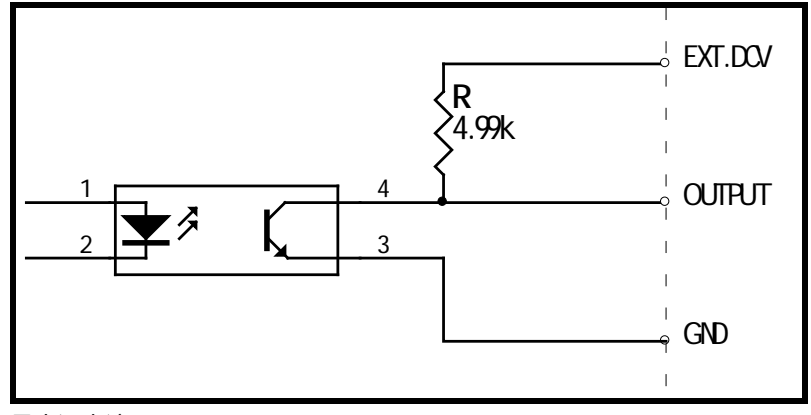

最大源电流:5mA 最大反向电流: 50mA

# **8.3 周期表**

### ■ 推荐的信号输入输出周期表

仪器完成一次采样完全由外部设备(PLC 等)控制。 图 8-4 信号周期表

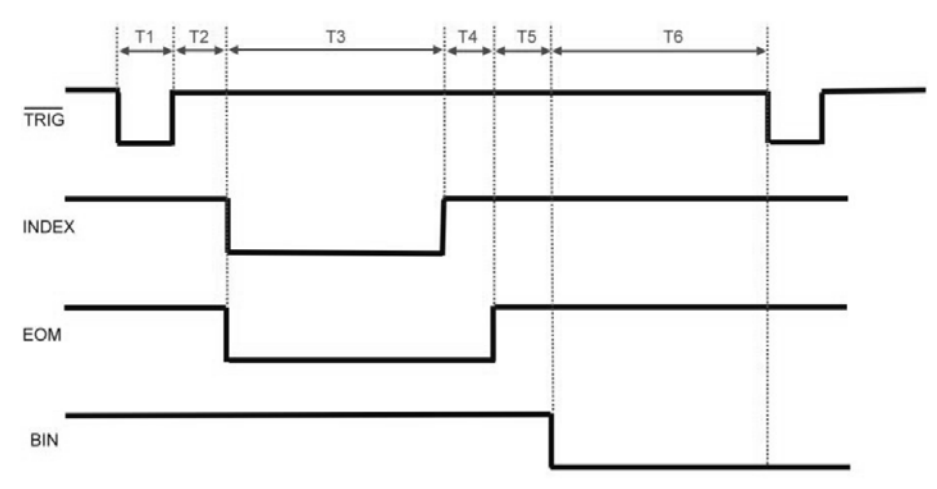

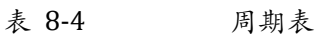

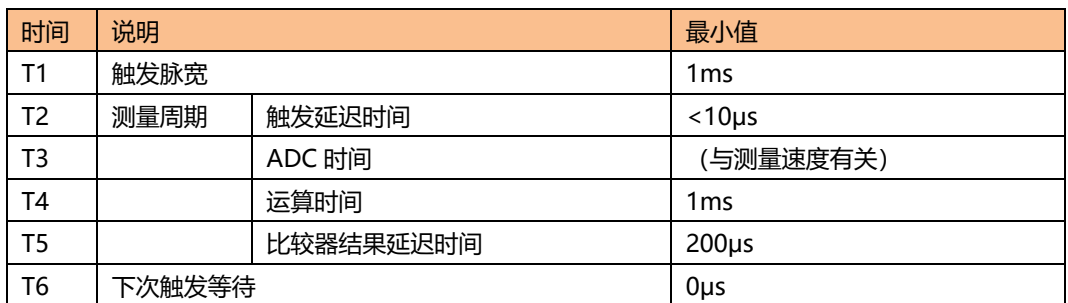

# **9.远程通讯**

您将了解到以下内容:

- 介绍 RS-232 接口
- RS-232 连接。
- 选择波特率。
- 软件协议。

仪器使用 RS-232 接口 (标准配置) 与计算机进行通信, 完成所有仪器功能。通过标准 SCPI 命令, 用 户还可以方便地编制各种适合自身的采集系统。

# **9.1 RS-232C**

RS-232 是目前广泛采用的串行通讯标准,也称为异步串行通讯标准,用于实现计算机与计算机之间、 计算机与外设之间的数据通讯。RS 为"Recommended Standard"(推荐标准)的英文缩写, 232 是 标准号,该标准是美国电子工业协会(EIA)1969 年正式公布的标准,它规定每次一位地经一条数据线传 送。

大多数串行口的配置通常不是严格基于 RS-232 标准: 在每个端口使用 25 芯连接器 (现在的计算机基 本使用 9 芯连接器) 的。最常用的 RS-232 信号如表所示:

表 9-1 RS-232 标准的最小子集

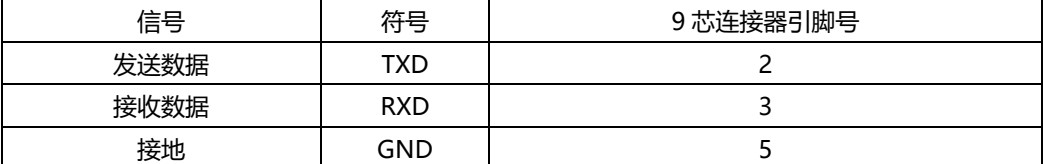

#### **9.1.1 RS232C 接口**

图 9-1 后面板上 RS-232 接口[公头]

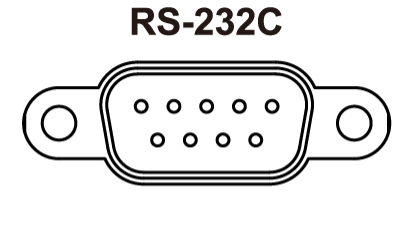

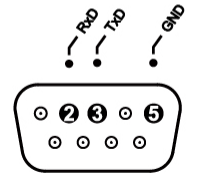

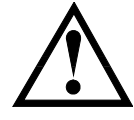

建议:为避免电气冲击,在插拔连接器时,请关闭仪器电源。

■ 仪器默认的通信设置:

传输方式: 含起始位和停止位的全双工异步通讯 数据位: 8 位 停止位: 1 位 校验位: 无

#### **9.1.2 连接方式**

图 9-2 后面板上 RS-232 接口[公头]

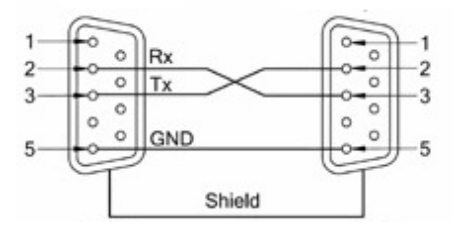

RS-232 串行接口可以和控制器(例如:个人电脑或工控机)的串行接口通过 2-3 交叉的 DB-9 电缆进 行互连。通讯协议

# **9.2 通讯协议**

仪器支持 2 种通讯协议: SCPI 和 Modbus (RTU)。

### **9.2.1 SCPI 协议:**

是英文 Standard Commands for Programmable Instruments 的缩写: SCPI。SCPI 协议定义了一 套用于控制可编程测试测量仪器的标准语法和命令。SCPI 命令使用 ASCII 字符串传输, 通过物理传输 层传入仪器。命令由一连串的关键字构成,有的还需要包括参数。在协议中,命令规定为如下形式: CONFigure。在使用中,即可以写全名,也可以仅写仅包含大写字母的缩写。仪器对于查询命令的反 馈也为 ASCII 代码。实际上,对于简单的应用(例如 PLC),只需要将指令翻译为 HEX 字节再按字节 传输即可使用。

### **9.2.2 Modbus(RTU)协议**

Modbus 协议是应用于电子控制器上的一种通用语言,主要用于工业现场的总线协议。是 PLC、触摸 屏等工控设备的通信标准。

# **10. SCPI 命令参考**

OŎP<br>O 本章包括以下几方面的内容: 命令解析器——了解命令解析器的一些规则。 命令语法——命令行的书写规则 查询语法——查询命令的书写规则 查询响应——查询响应的格式 命令参考

本章节提供了仪器使用的所有的 SCPI 命令,通过这些 SCPI 命令,可以完全控制仪器所有功能。

# **10.1 握手协议**

由于仪器使用了 RS-232 标准的最小子集,不使用硬件握手信号,因此为了减小通讯中可能的数据丢失 或数据错误的现象,仪器可启用软件握手,高级语言软件工程师应严格按以下握手协议,进行计算机 通讯软件的编制:

- 仪器命令解析器只接受 ASCII 格式,命令响应也返回 ASCII 码。
- **主机发送的命令串必须以结束符结尾,仪器命令解析器在收到结束符后才开始执行命令 串**。
- 仪器可设置指令握手:仪器在每接受到一个字符后,立即将该字符回送给主机,主机只 有接收到这个回送字符后才能继续发送下一个字符。

提示: 如果主机无法接受到仪器返回的数据,您可以使用以下方法来试图解决:

- 1. 软件握手被关闭,请参考仪器<系统设置>页将其开启。
- 2. 串行口连接故障,请查看电缆连接。
- $\downarrow$ 3. 计算机端高级语言程序通信格式错误。请试着检查串行口端口号、通信格式是否正确以 及波特率是否和仪器设置的相同。
	- 4. 如果仪器正在解析上次命令,主机也无法接受到仪器的响应,请稍候再试。

<问题仍无法解决,请立即咨询安柏仪器技术工程师>

# **10.2 结束符**

仪器支持 4 种结束符: LF (十六进制:0x0A) CR(十六进制:0x0D) CR+LF (十六进制:0x0D 0x0A) NUL (十六进制:0x00)

结束符可以在系统配置页中进行选择,仪器出厂默认为 LF。

**}**<br>} 仪器力<br>点出 仪器允许主机发送的指令不带结束符,但建议指令末尾加上结束符,否则会导致 每次接收指令后增加超时等待(根据波特率不同,指令超时在 10ms~50ms)。

# **10.3 命令串解析**

主机可以发送一串命令给仪器,仪器命令解析器在捕捉到结束符(\n)或输入缓冲区溢出后开始解析。

例如: **自由 合法的命令串:** 

AAA:BBB CCC;DDD EEE;:FFF

仪器命令解析器负责所有命令解析和执行,在编写程序前您必须首先对其解析规则有所了解。

#### **10.3.1 命令解析规则**

- 1. 命令解析器只对 ASCII 码数据进行解析和响应。
- 2. **SCPI 命令串必须以 NL(' \n' ASCII 0x0A)为结束符**,命令解析器在收到结束符后或 缓冲区溢出才开始执行命令串。
- 3. 如果指令握手打开,命令解析器在每接受到一个字符后,立即将该字符回送给主机,主 机只有接收到这个回送字符后才能继续发送下一个字符。
- 4. 命令解析器在解析到错误后,立即终止解析,当前指令作废。
- 5. 命令解析器在解析到查询命令后,终止本次命令串解析,其后字符串被忽略。
- 6. 命令解析器对命令串的解析不区分大小写。
- 7. 命令解析器支持命令缩写形式,缩写规格参见之后章节。

### **10.3.2 符号约定和定义**

本章使用了一些符号,这些符号并不是命令树的一部分,只是为了能更好的对命令串的理解。

- <> 尖括号中的文字表示该命令的参数
- [ ] 方括号中的文字表示可选命令
- {} 当大括号包含几个参数项目时,表示只能从中选择一个项目。
- ( ) 参数的缩写形式放在小括号中。
- 大写字母 命令的缩写形式。

### **10.3.3 命令树结构**

对 SCPI 命令采用树状结构的,可向下三级 (注: 此仪器的命令解析器可向下解析任意层), 在这里最 高级称为子系统命令。只有选择了子系统命令,该其下级命令才有效, SCPI 使用冒号(:) 来分隔高级 命令和低级命令。

图 10-1 命令树结构

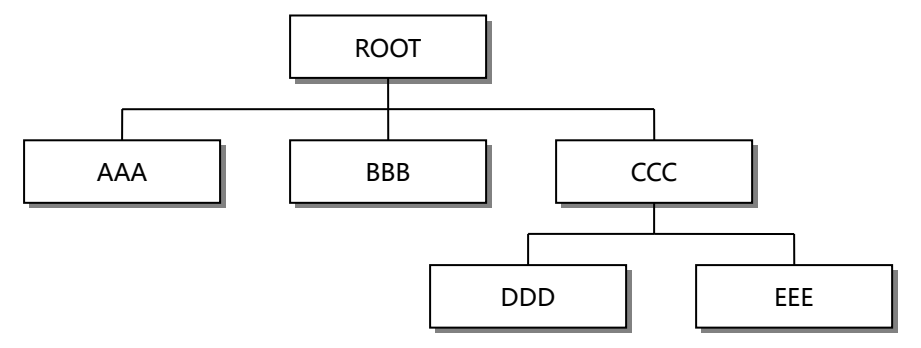

**举例说明 ROOT:CCC:DDD ppp** ROOT 子系统命令 CCC 第二级 DDD 第三级 ppp 参数

# **10.4 命令和参数**

一条命令树由 **命令和[参数]** 组成,中间用 1 个空格(ASCII: 20H)分隔。 举例说明 AAA:BBB 1.234

命令 [参数]

### **10.4.1 命令**

命令字可以是长命令格式或缩写形式,使用长格式便于工程师更好理解命令串的含义;缩写形式适合 书写。

### **10.4.2 参数**

单命令字命令,无参数。

例如:AAA:BBB

- 参数可以是字符串形式, 其缩写规则仍遵循上节的"命令缩写规则"。 **例如: AAA:BBB 1.23**
- 参数可以是数值形式
	- *<integer>* 整数 123,+123, -123
	- *<float>* 浮点数
		- 1. <fixfloat>:定点浮点数:1.23,-1.23
		- 2. <Sciloat>:科学计数法浮点数:1.23E+4,+1.23e-4
		- 3. <mpfloat>: 倍率表示的浮点数:1.23k,1.23M,1.23G,1.23u

# 表 10-1 倍率缩写

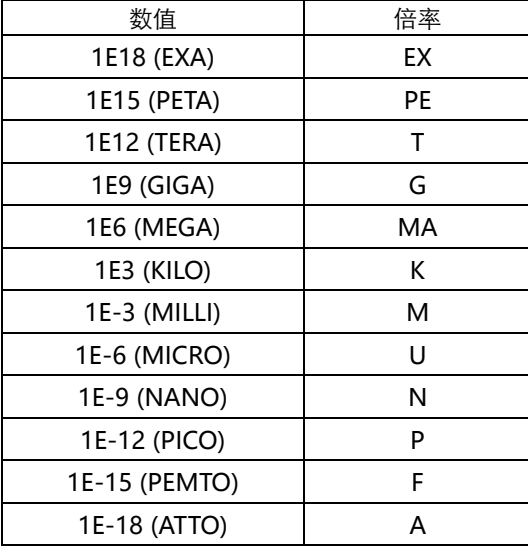

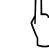

提示:倍率不区分大小写,其写法与标准名称不同。

#### **10.4.3 分隔符**

仪器命令解析器只接受允许的分隔符,除此之外的分隔符命令解析器将产生"Invalid separator(非法 分割符)"错误。这些分隔符包括:

66 AT381x 用户手册

; 分号,用于分隔两条命令。

- 例如: AAA:BBB 100.0 ; CCC:DDD : 冒号,用于分隔命令树,或命令树重启动。 例如: AAA : BBB : CCC 123.4; : DDD : EEE 567.8
- ? 问号,用于查询。

例如: AAA ?

□ 空格,用于分隔参数。

例如: AAA:BBB□1.234

### **10.4.4 错误码**

仪器会对每次接收的指令的处理结果暂存在缓冲区里,在下一条指令发送前,都可以通过 ERR?指令 进行获取状态。如果【系统配置】里将错误码功能打开,仪器会在处理完指令后自动返回处理结果。

表 10-2 SCPI 错误码

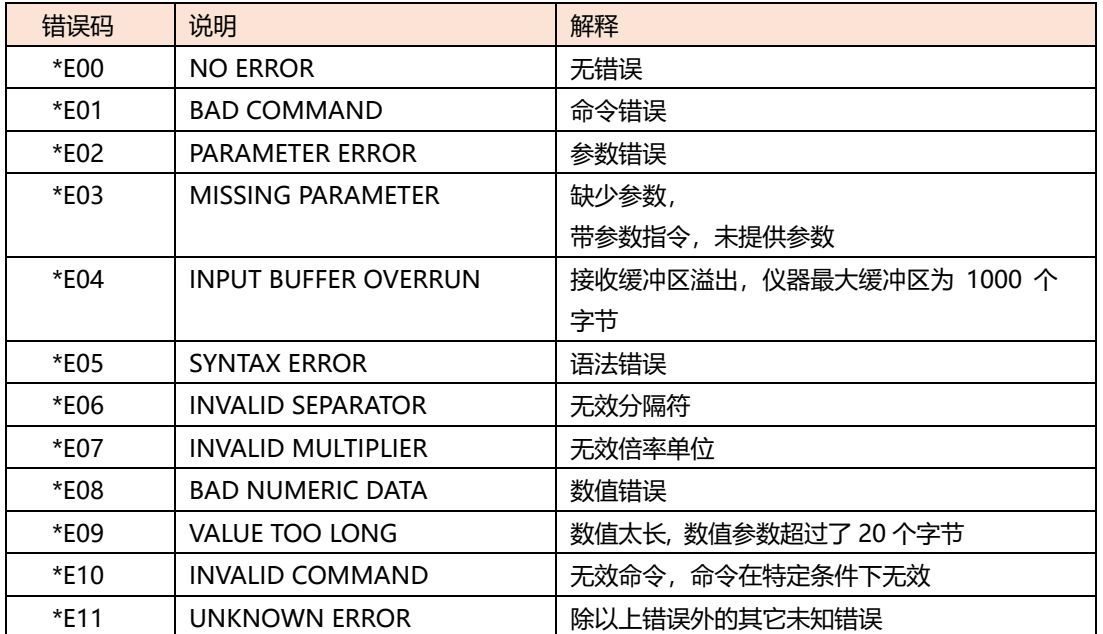

# **10.5 命令参考**

- DISPlay 子系统
- FUNCtion 子系统
- FREQuency 子系统
- VOLTage 子系统
- APERture 子系统
- FETCh 子系统
- COMParator 子系统
- LIST 子系统
- CORRection 子系统
- TRIGger 子系统
- BIAS 子系统
- FILE 子系统
- ERRor 子系统

• 通用指令 \*TRG \*IDN? \*SAV \*RCL

# **10.6 DISPlay Subsystem**

The DISP Subsystem command group sets the display page.

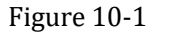

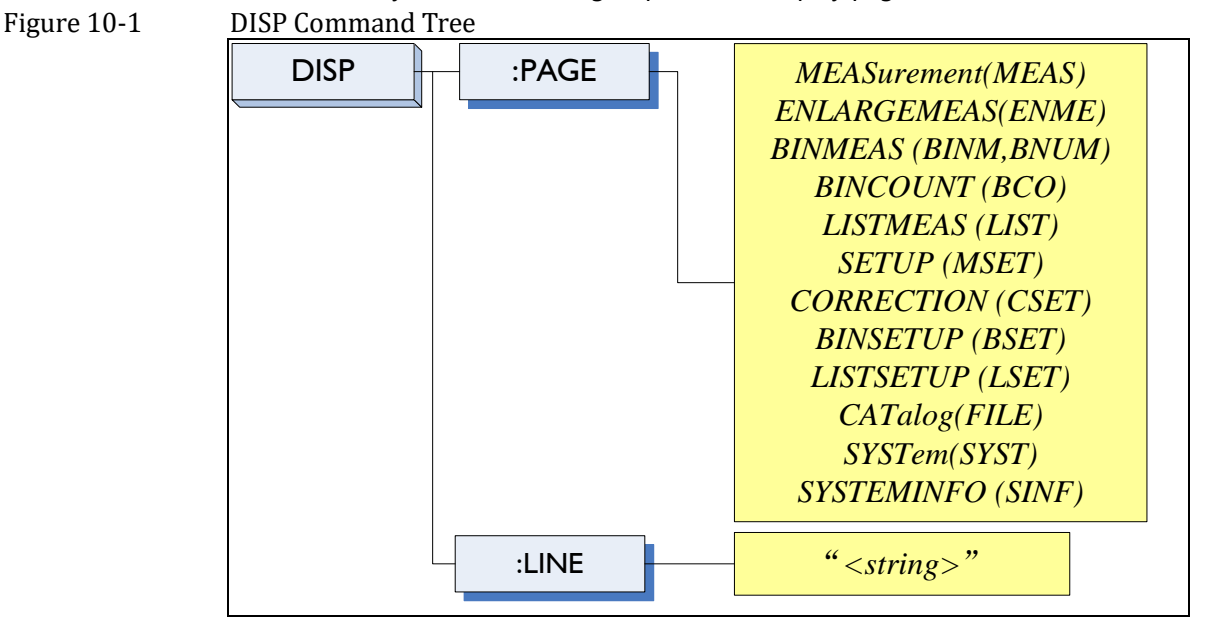

# **10.6.1 DISP:PAGE**

The :PAGE command sets the display page.

The :PAGE? Query returns the abbreviated page name currently displayed on the LCD screen.

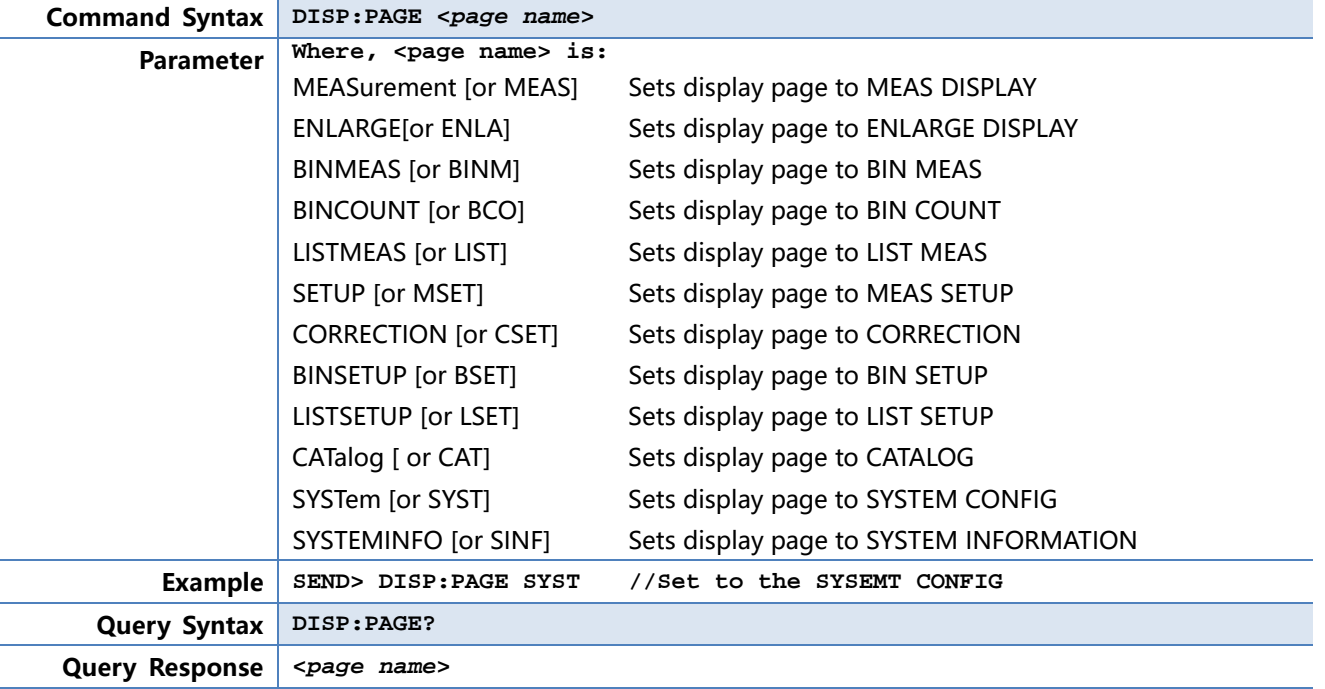

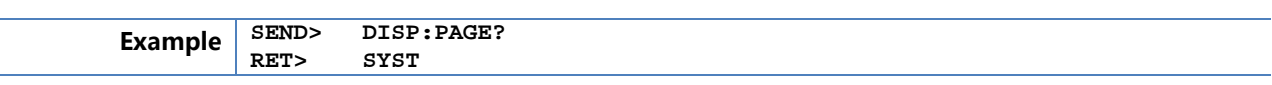

### **10.6.2 DISP:LINE**

The :LINE command enters an arbitrary comment line of up to 30 ASCII characters in the comment field.

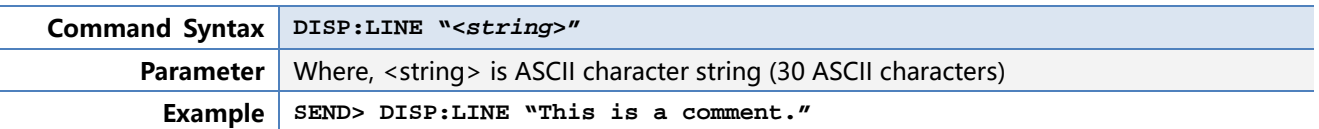

# **10.7 FUNCtion Subsystem**

The FUNCtion subsystem command group sets the measurement function, the measurement range, monitors parameter control.

Figure 10-2 FUNCtion Subsystem Tree

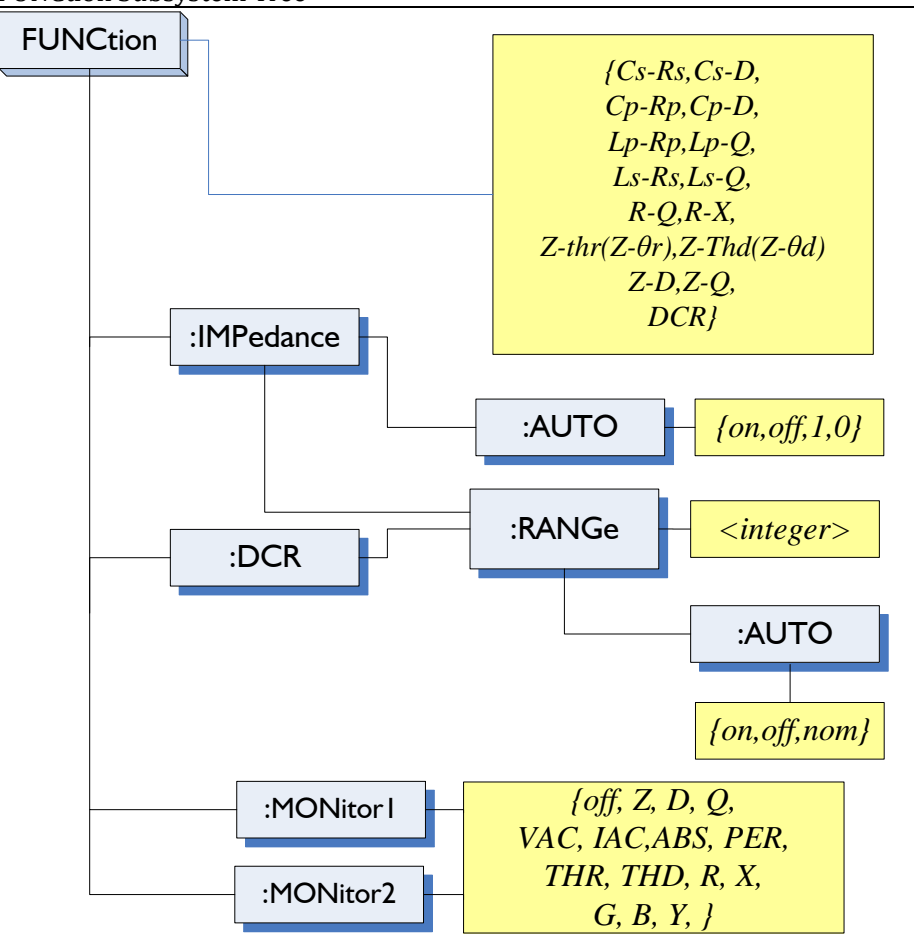

### **10.7.1 FUNCtion**

The FUNCtion command sets the measurement function.

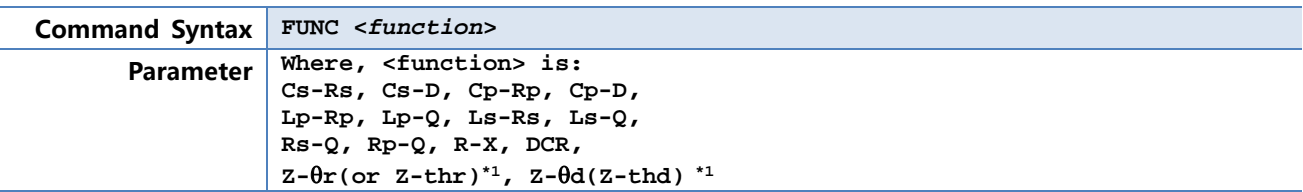

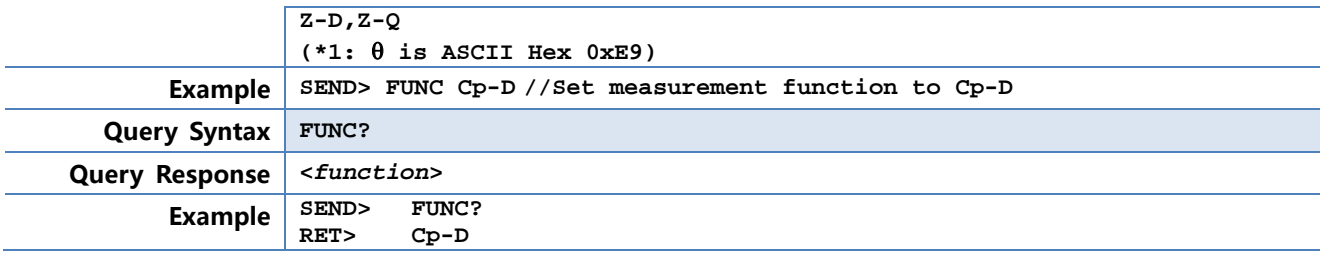

### **10.7.2 FUNCtion:IMPedance:AUTO**

The FUNCtion:IMPedance:AUTO command sets the impedance's LCZ Automatic selection.

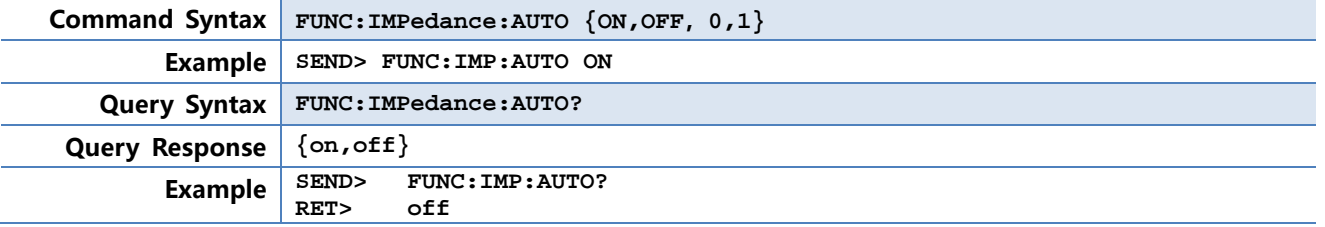

### **10.7.3 FUNCtion:IMPedance:RANGe**

The FUNCtion: IMPedance: RANGe command sets the impedance's measurement range.

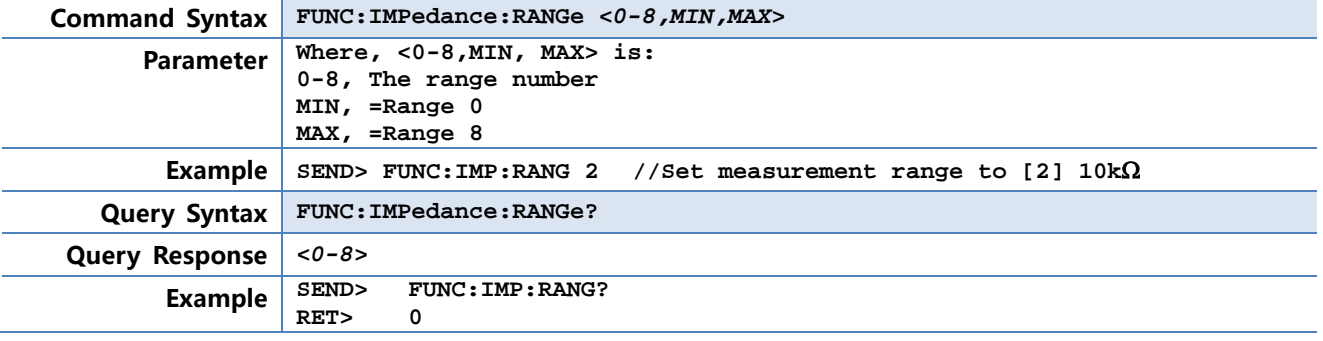

# **10.7.4 FUNCtion:DCR:RANGe**

The FUNCtion:DCR:RANGe command sets the DCR's measurement range.

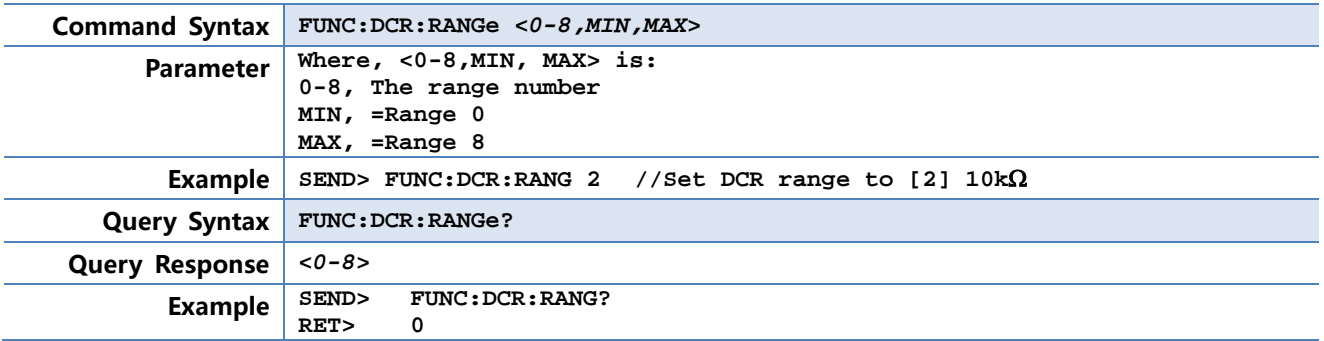

# **10.7.5 FUNCtion:RANGe:AUTO**

The FUNCtion:RANGe:AUTO command sets the auto range to ON or OFF.

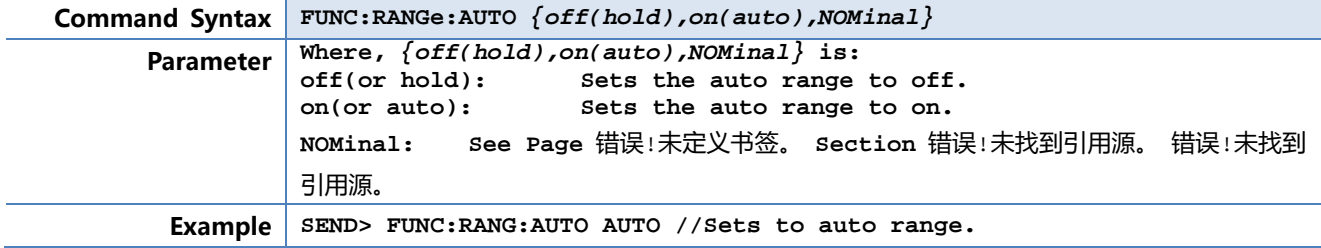

70 AT381x 用户手册

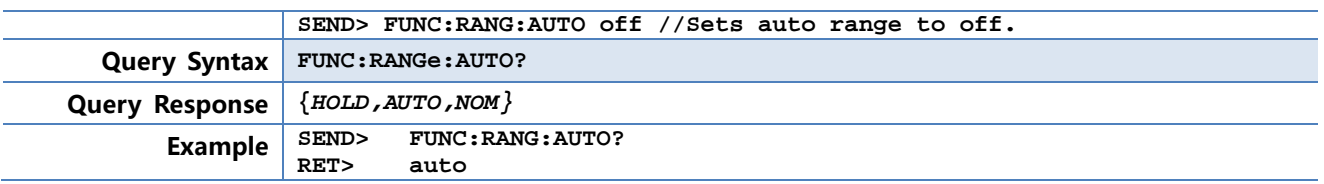

### **10.7.6 FUNCtion:MONitor1 /2**

The FUNCtion:MONitor1 and FUNCtion:MONitor2 commands set the two monitor parameter.

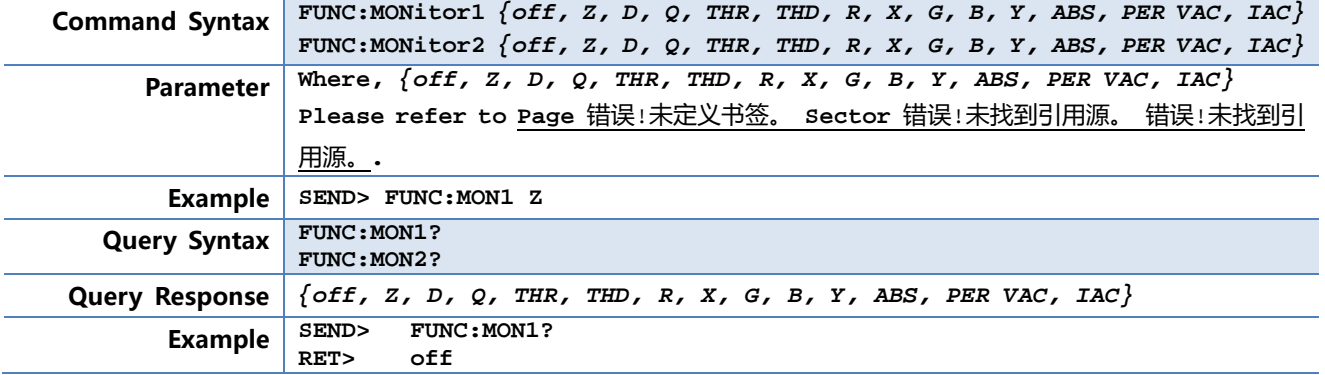

# **10.8 FREQuency Subsystem**

The FREQuency command sets the oscillator frequency. The FREQuency? Query returns the current test frequency setting.

Figure 10-3 FREQ Subsystem Command Tree FREQuence | [:CW] **|** *{value,MIN,MAX}* **Command Syntax FREQ[:CW] {<value>,MIN,MAX} Parameter Where,**  <value> is the numeric data (NR1 integer, NR2 fix float or NR3 floating point). MIN Sets to the minimum value MAXSets to the maximum value **Example SEND> FREQ 1K //Set to 1kHz,the Hz cannot be added. Query Syntax FREQ[:CW]? Query Response <NR3>** NR3 floating point **Example SEND> FREQ?**<br>RET> 1.000 **RET> 1.000000E+03 Note** A suffix multiplier (k) can be used with this command. But the suffix unit Hz can't be used. This command CANNOT be used in LIST SWEEP DISPLAY page and CORRECTION page.

# **10.9 LEVel Subsystem**

The Level subsystem sets the oscillator' s output voltage/current level and source output Impedance

Figure 10-4 LEVel Subsystem Command Tree

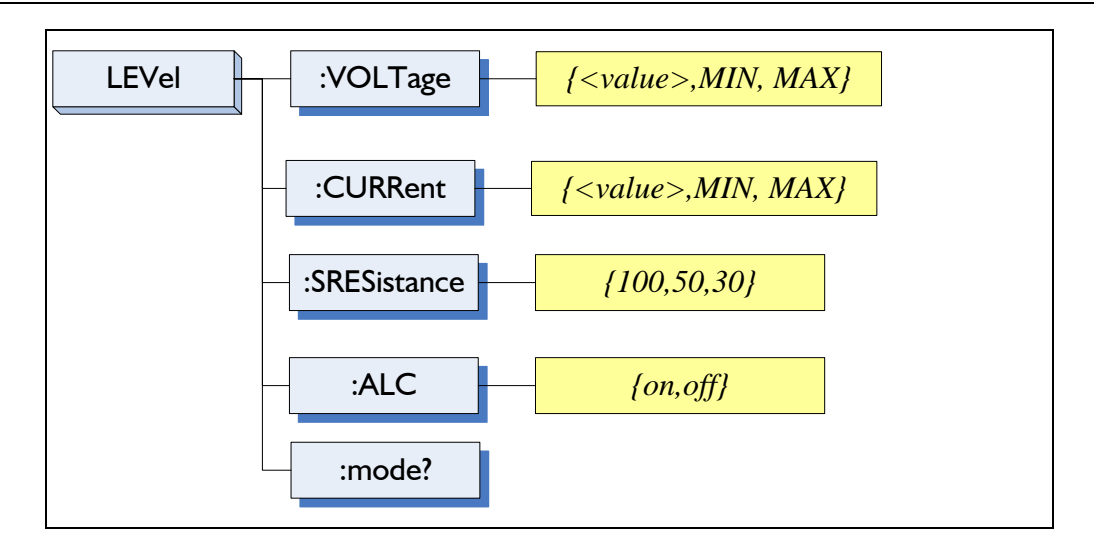

# **10.9.1 LEVel:VOLTage (=VOLTage[:LEVel])**

The LEVel:VOLTage or VOLTage[:LEVel] command sets the oscillator's output voltage level.

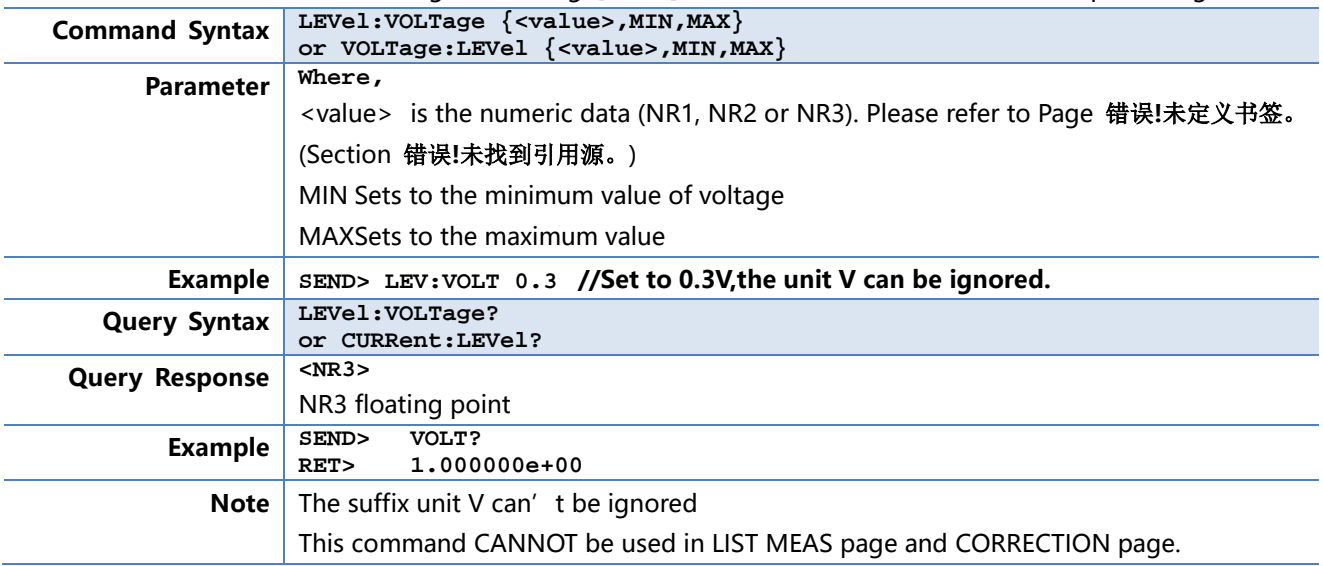

### **10.9.2 LEVel:CURRent (=CURRent[:LEVel])**

The LEVel:CURRent or CURRent[:LEVel] command sets the oscillator's output current level.

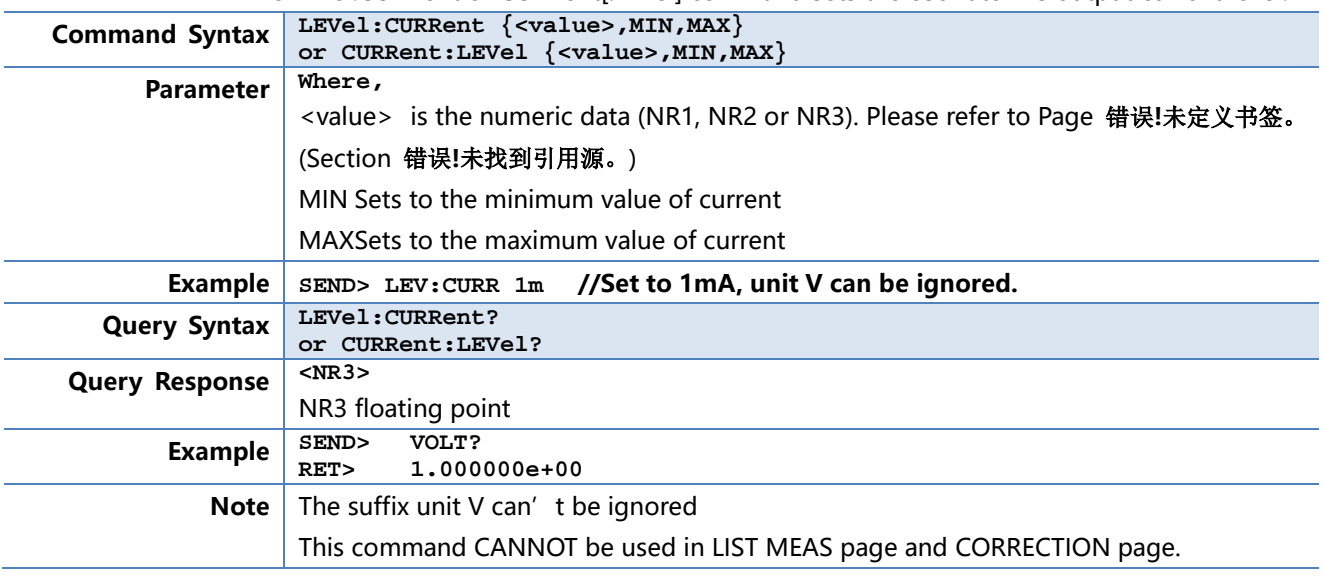

# **10.9.3 LEVel:SRESistance (= VOLTage:SRESistance)**

The LEVel:SRESistance or VOLTage:SRESistance command sets the source output Impedance.

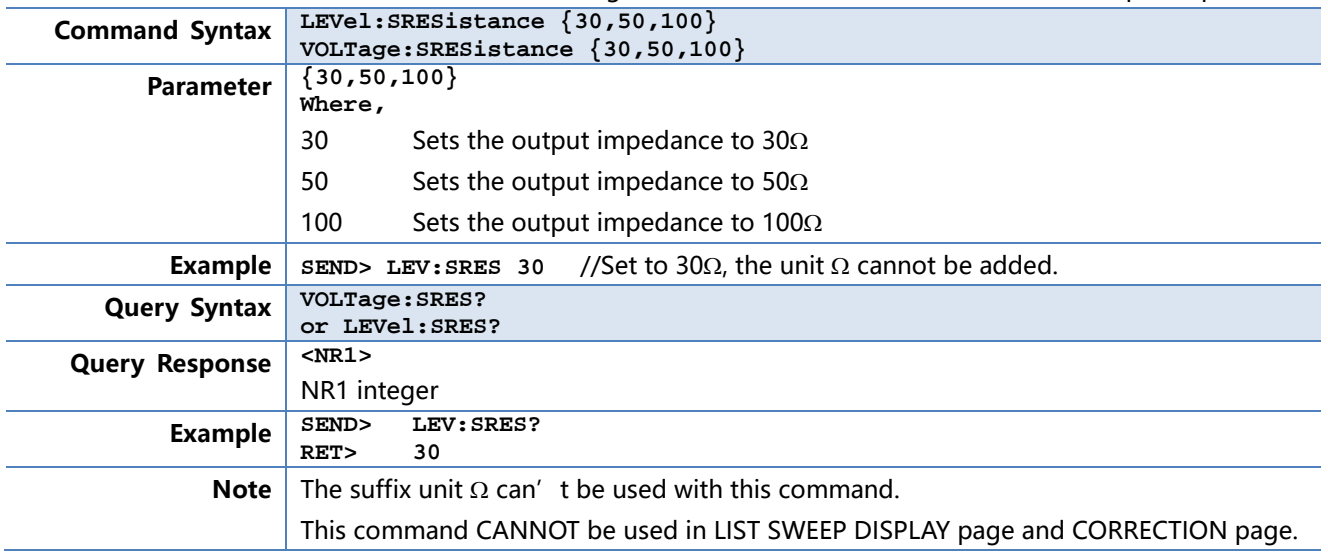

### **10.9.4 LEVel:ALC (=AMPlitude:ALC)**

The LEVel:ALC or AMPlitude:ALC command enables the Automatic Level Control (ALC).

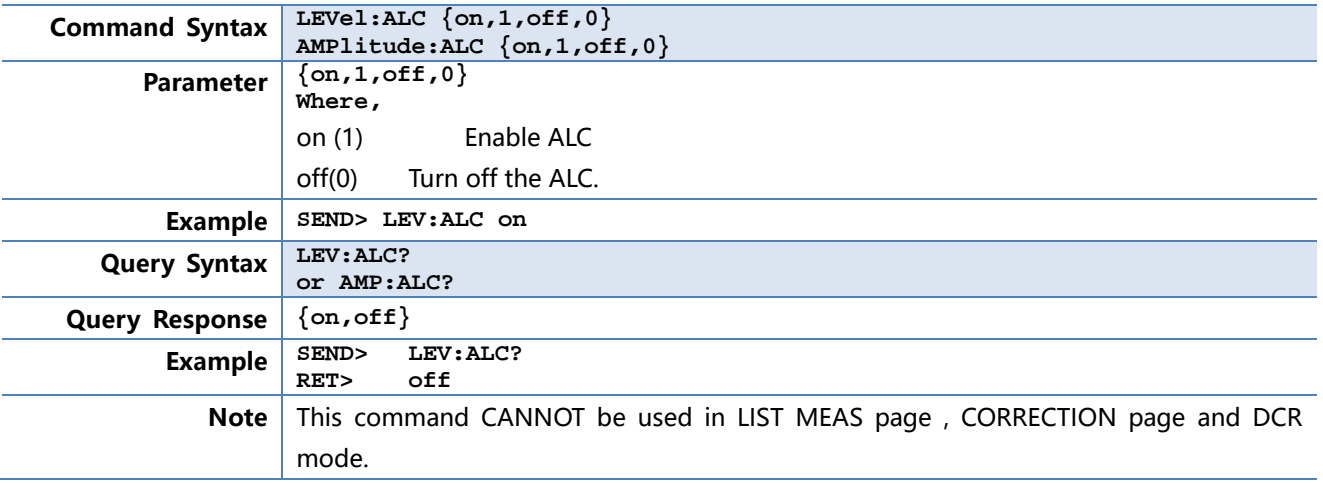

# **10.10 APERture Subsystem**

The **APERture** subsystem command sets the integration time of the ADC and the averaging rate.

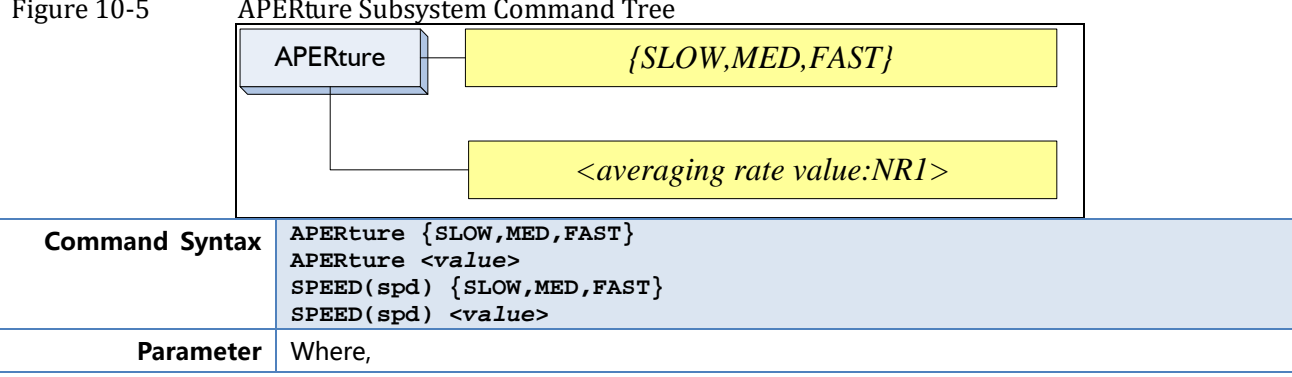
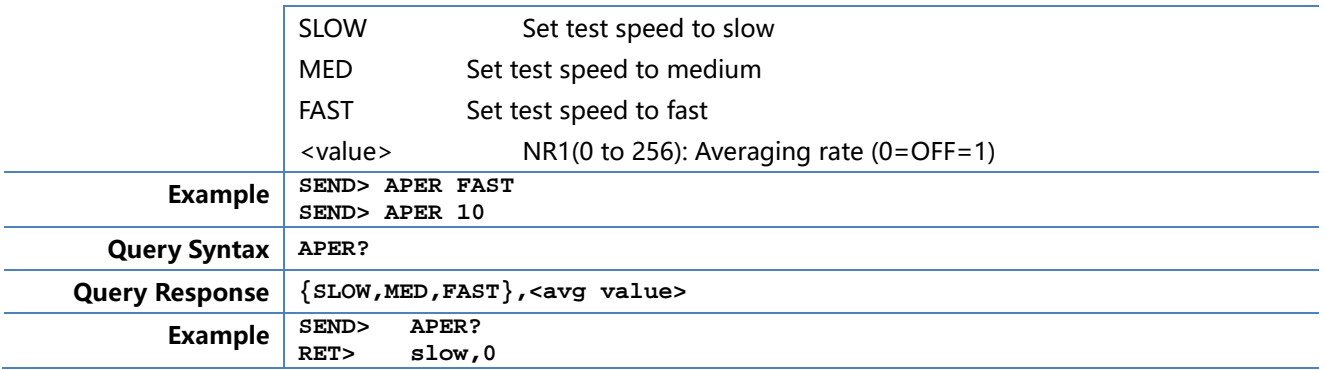

### **10.10.1 APERture:RATE?**

The **APERture:RATE?** query returns the current integration time.

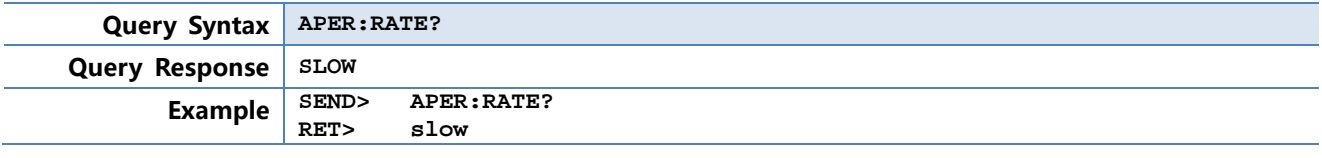

## **10.10.2 APERture:AVG?**

The **APERture:AVG?** query returns the averaging rate settings.

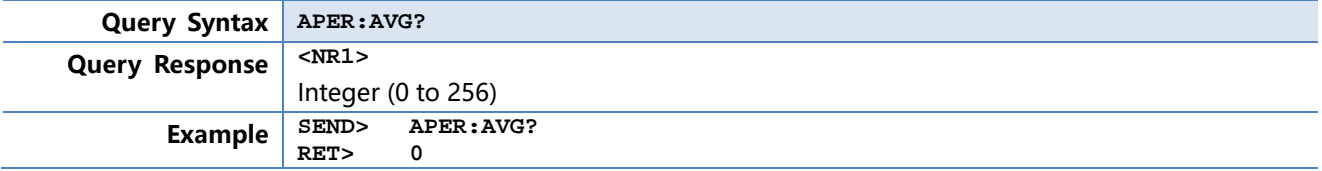

## **10.11 FETCh Subsystem**

The FETCh subsystem command group is a sensor-only command which retrieves the measurement data taken by measurement(s) initiated by a trigger, and places the data into the output buffer.

Figure 10-6 FETCh Subsystem Command Tree

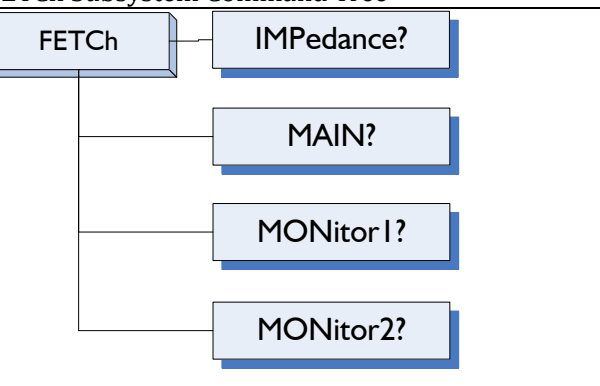

### **10.11.1 FETCh?**

The FETCh? query sets the latest measurement data of the primary , secondary parameters and comparator result into the output buffer.

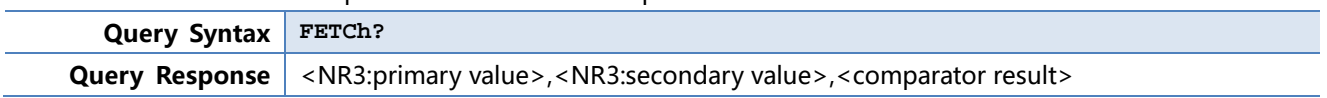

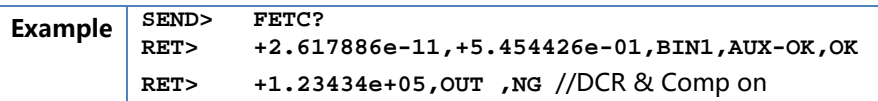

### **10.11.2 FETCh:IMPedance?**

The FETCh:IMPedance? query sets the latest measurement data of the primary , secondary parameters monitor1 and monitor2 result into the output buffer.

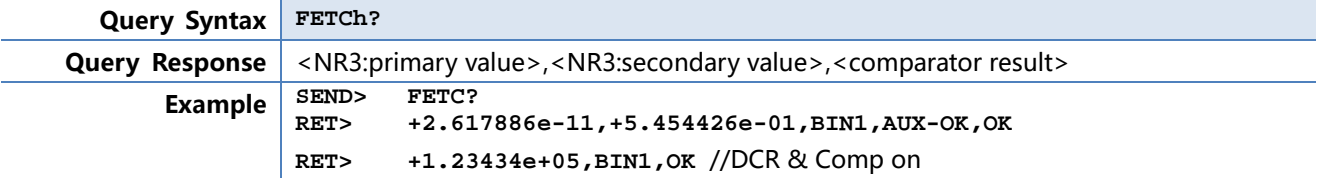

### **10.11.3 FETCh:MAIN?**

The FETCh:MAIN? query sets the latest measurement data of the primary and secondary parameters

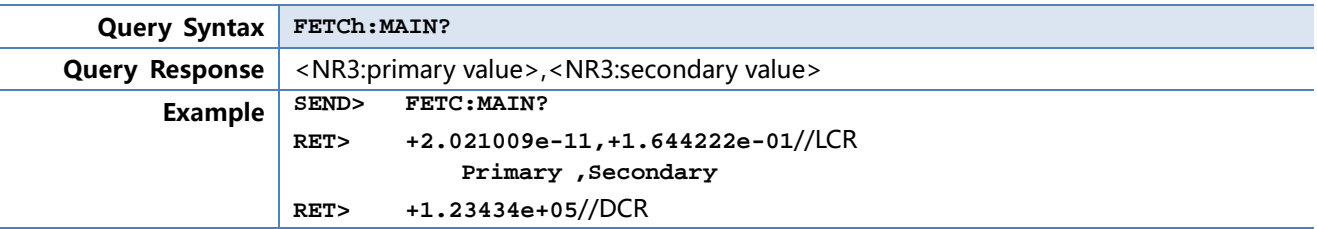

## **10.11.4 FETCh:MONitor1? /2?**

The FETCh:MONitor1? and FETCh:MONitor2 set the latest measurement data of the moniter1 and moniter2 parameters into the output buffer.

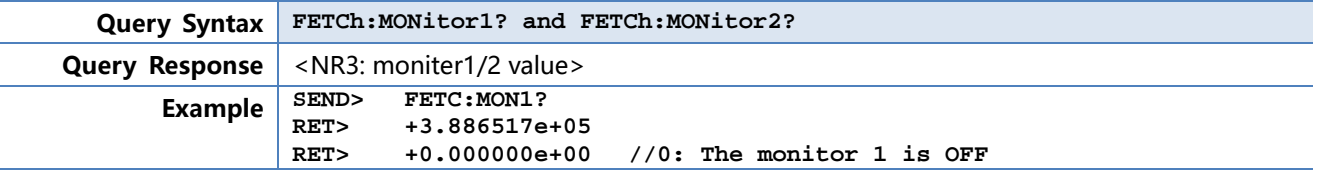

### **10.11.5 FETCh:MONitor?**

The FETCh:MONitor? set the latest measurement data of the moniter1 and moniter2 parameters into the output buffer.

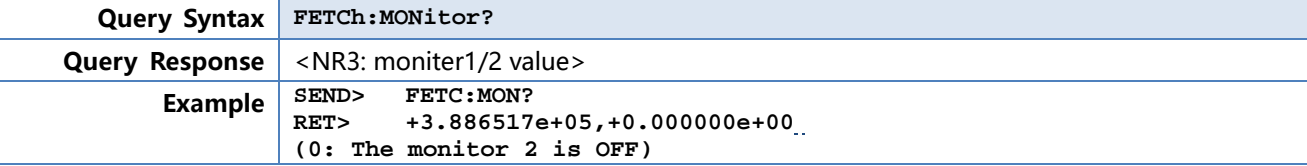

## **10.12 COMParator Subsystem**

The COMParator subsystem command group sets the comparator function, including its ON/OFF setting, limit mode, and limit values.

Figure 10-7 COMParator Subsystem Command Tree

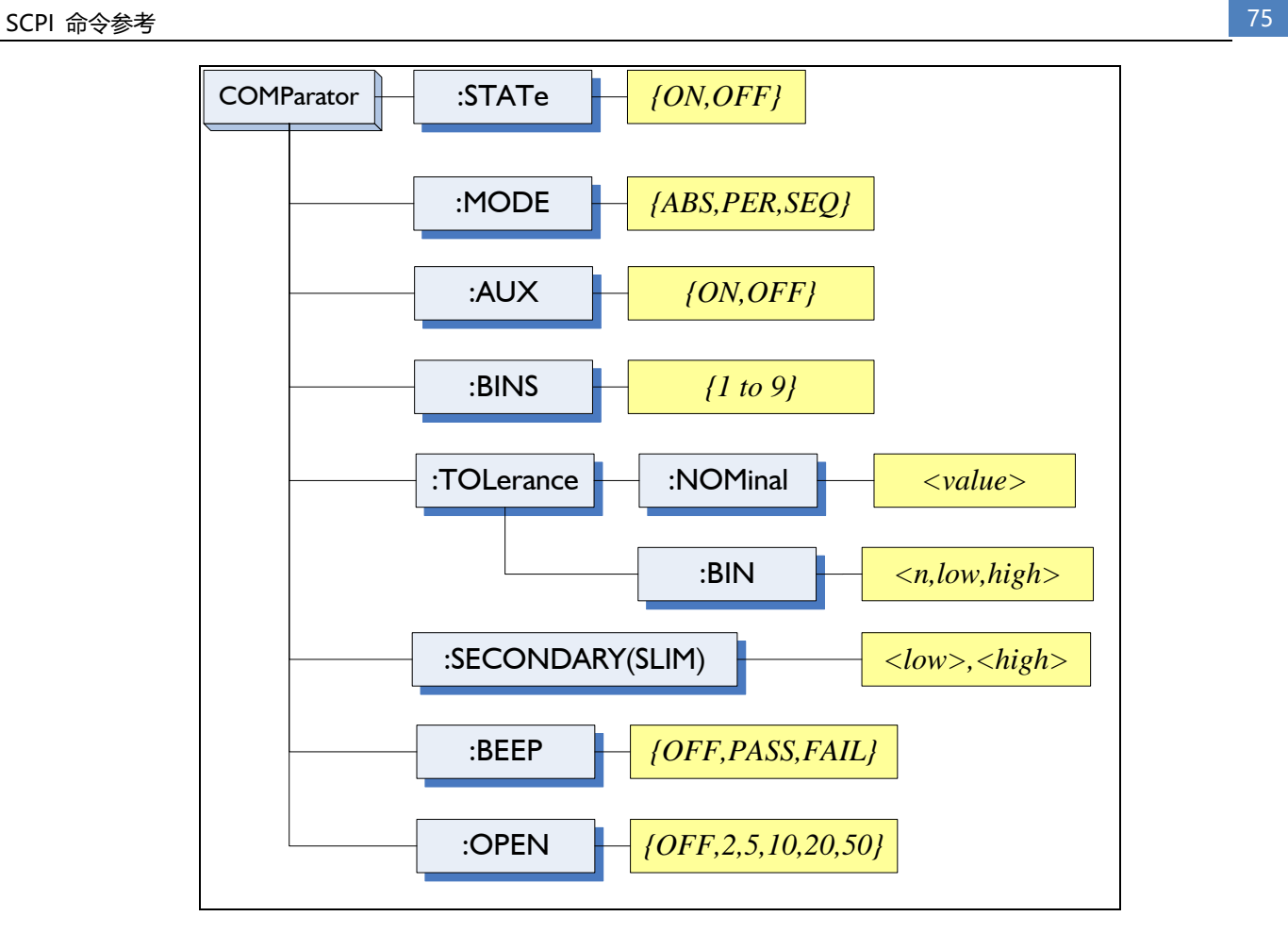

### **10.12.1 COMParator:STATe**

The COMParator:STATe command sets the comparator function to ON or OFF.

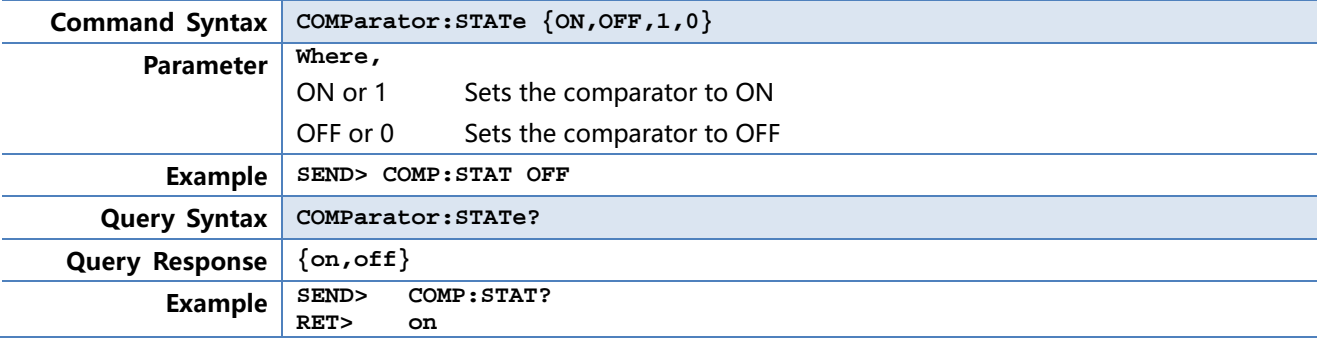

### **10.12.2 COMParator:MODE**

The :COMParator:MODE command sets the limit mode of the comparator function.

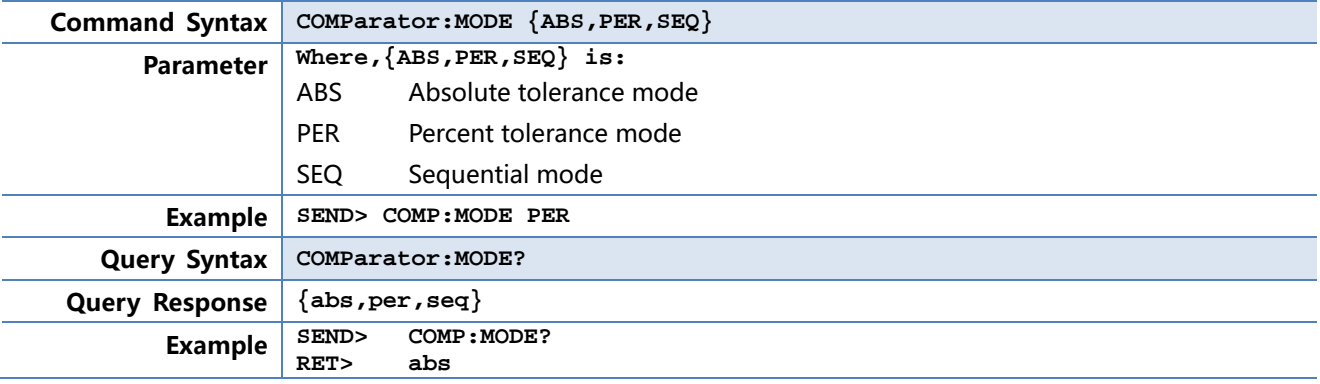

### **10.12.3 COMParator:AUX**

The COMParator:AUX command sets the auxiliary BIN counting function of the comparator to ON or OFF.

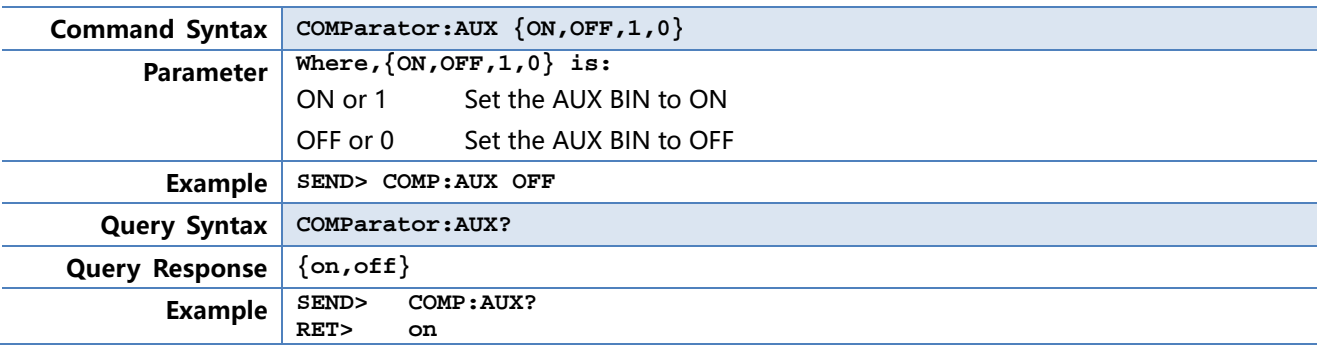

## **10.12.4 COMParator:BINS**

The COMParator:BINS command sets the total number of bins.

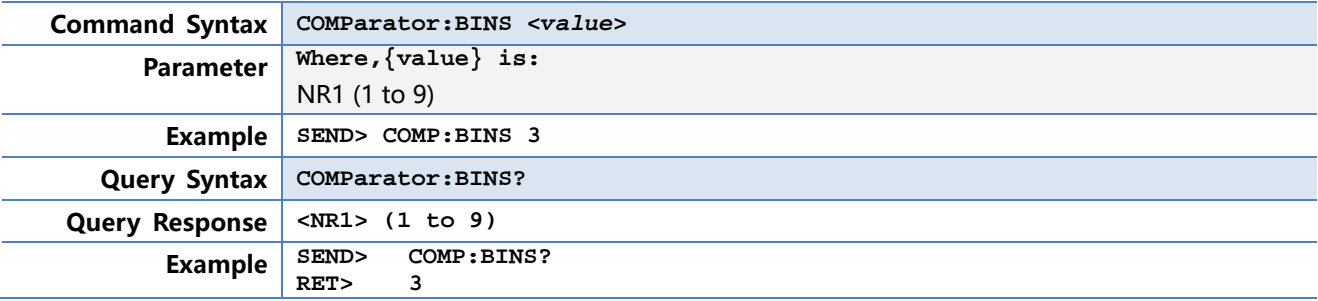

### **10.12.5 COMParator:TOLerance:NOMinal**

The COMParator:TOLerance:NOMinal command sets the nominal value for the tolerance mode of the comparator function.

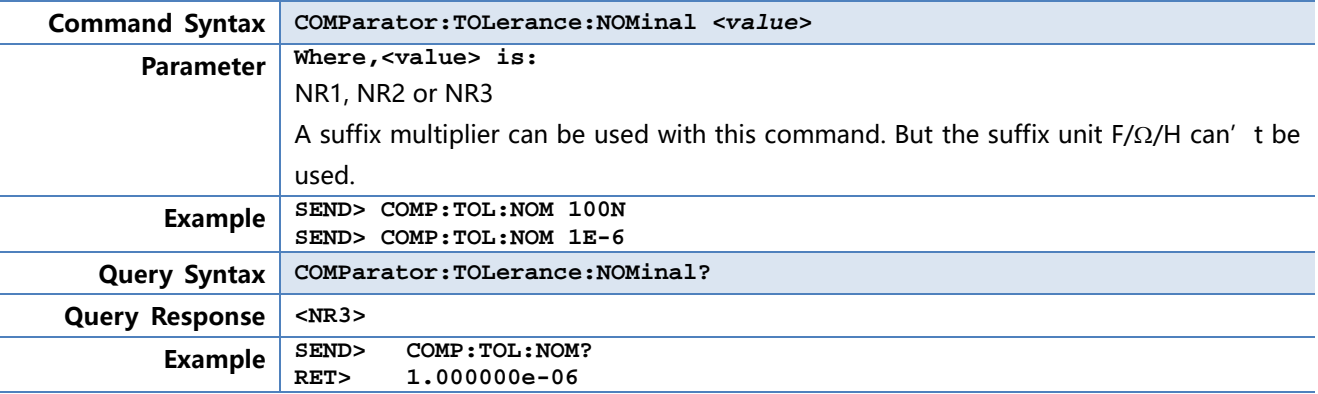

## **10.12.6 COMParator:TOLerance:BIN**

The COMParator:TOLerance:BIN command sets the low/high limit values of each BIN for the comparator function tolerance mode.

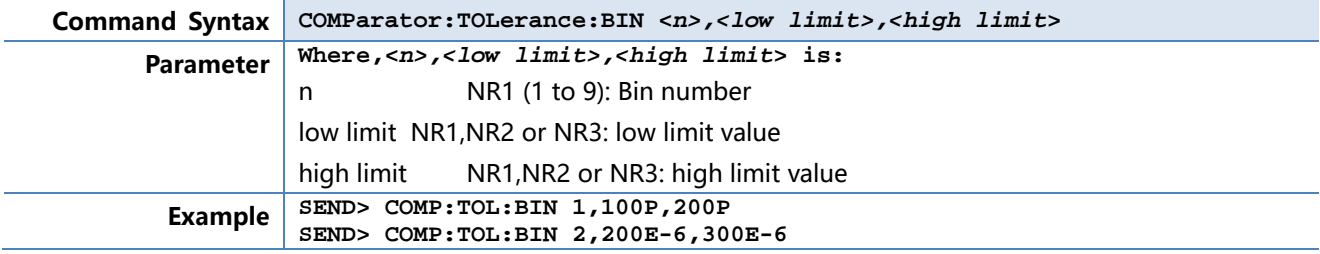

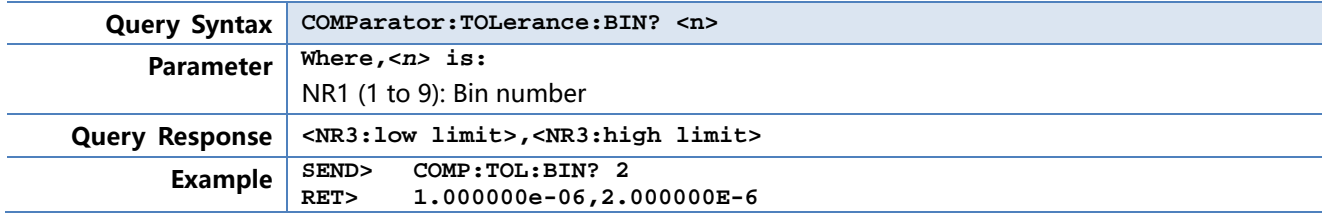

## **10.12.7 COMParator:SLIM**

The COMParator:SLIM or COMParator:secondary command sets the LOW/HIGH limit values for the secondary parameter.

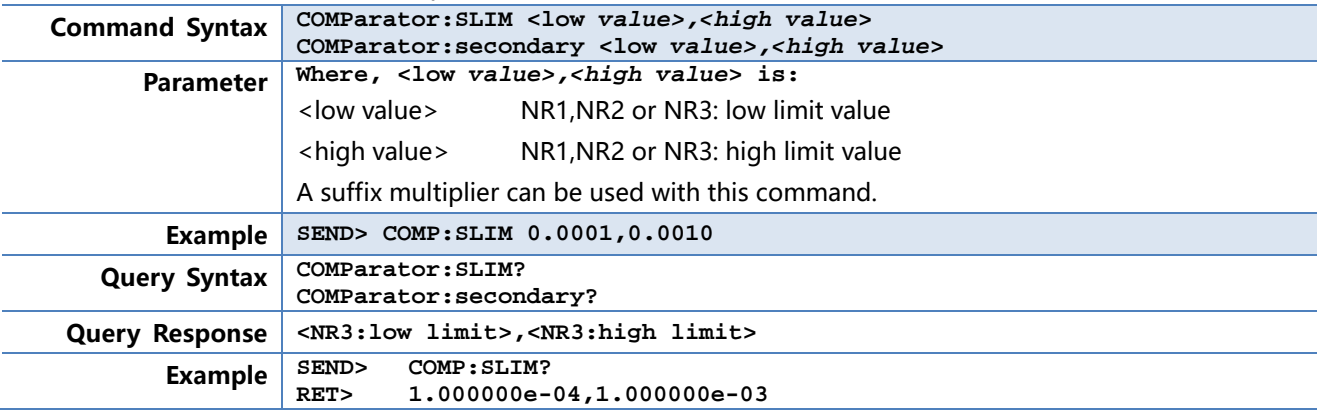

## **10.12.8 COMParator:BEEP**

The :COMParator:BEEP command sets beep mode of the comparator function.

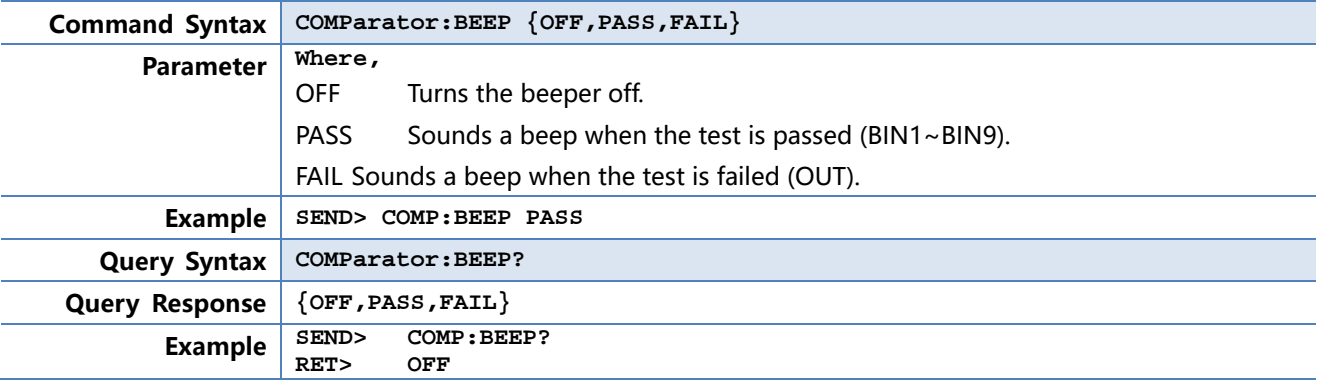

## **10.12.9 COMParator:OPEN**

The :COMParator:OPEN command selects the open condition for main parameter.

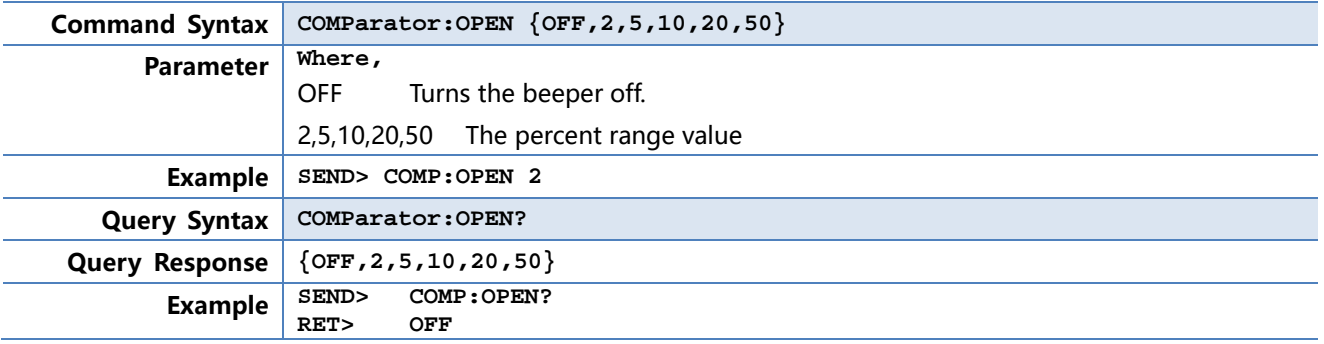

## **10.13 LIST Subsystem**

The LIST or SWEEP Subsystem command group sets the List Sweep measurement function, including the sweep point setting and limit values for the limit function.

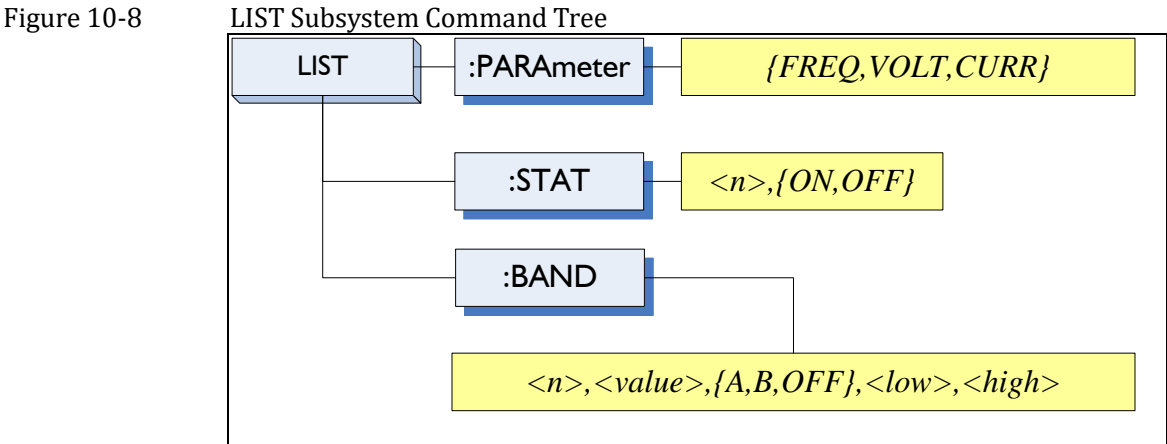

### **10.13.1 LIST:PARAmeter**

The LIST:PARAmeter command sets the list sweep parameter.

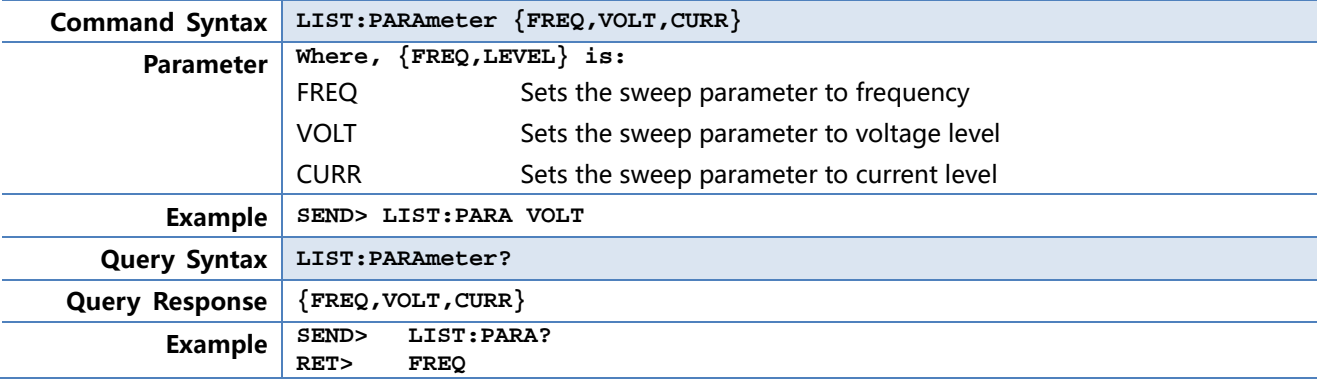

## **10.13.2 LIST:STAT**

The LIST:STAT command turns on/off the specified sweep point.

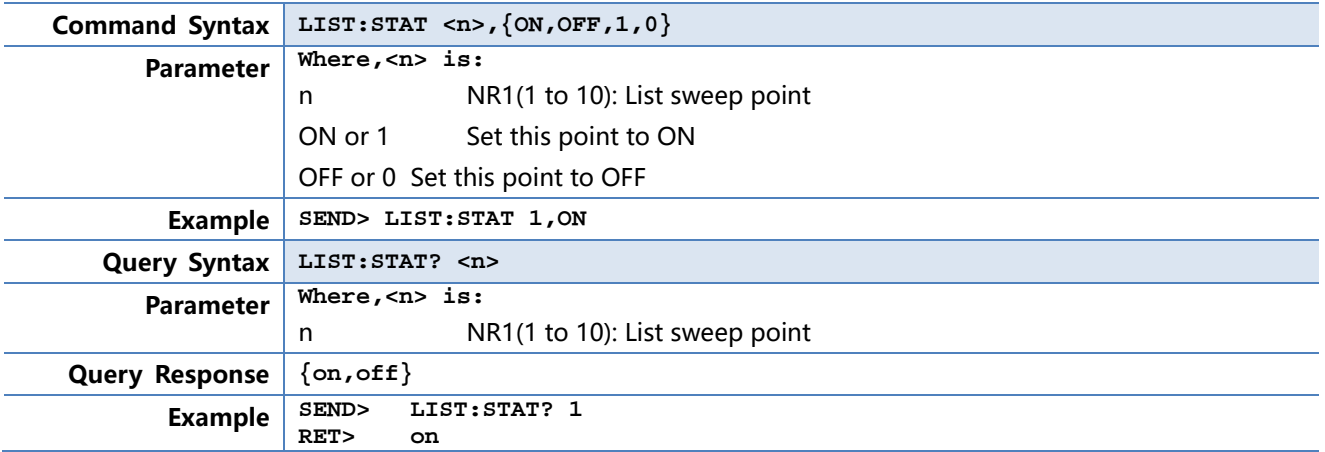

### **10.13.3 LIST:BAND**

The LIST:BAND command sets the List Sweep point value, limit mode and low/high limit values.

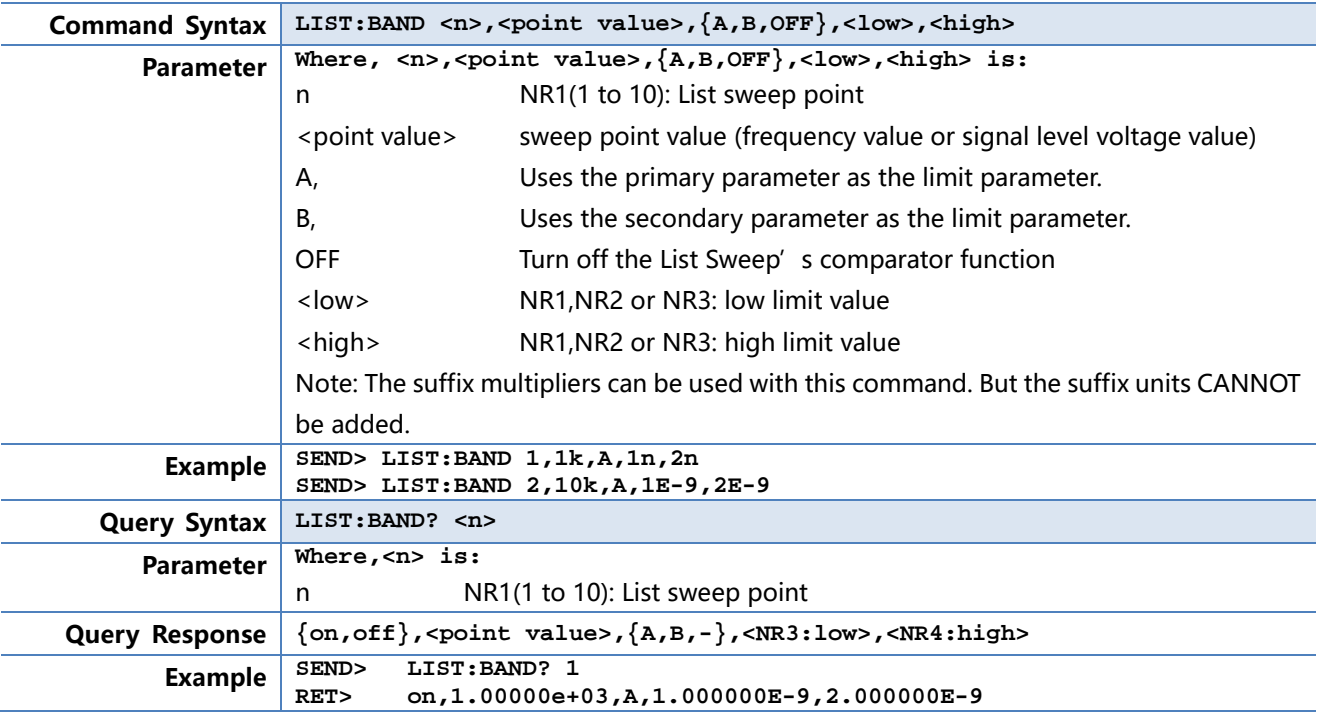

## **10.14 CORRection Subsystem**

The CORRection subsystem command group sets the correction function, including the OPEN, SHORT and LOAD correction settings.

## **NOTE: The CORRection subsystem CANNOT work in <LIST MEAS> page.**

Figure 10-9 CORRection Subsystem Command Tree

80 AT381x 用户手册

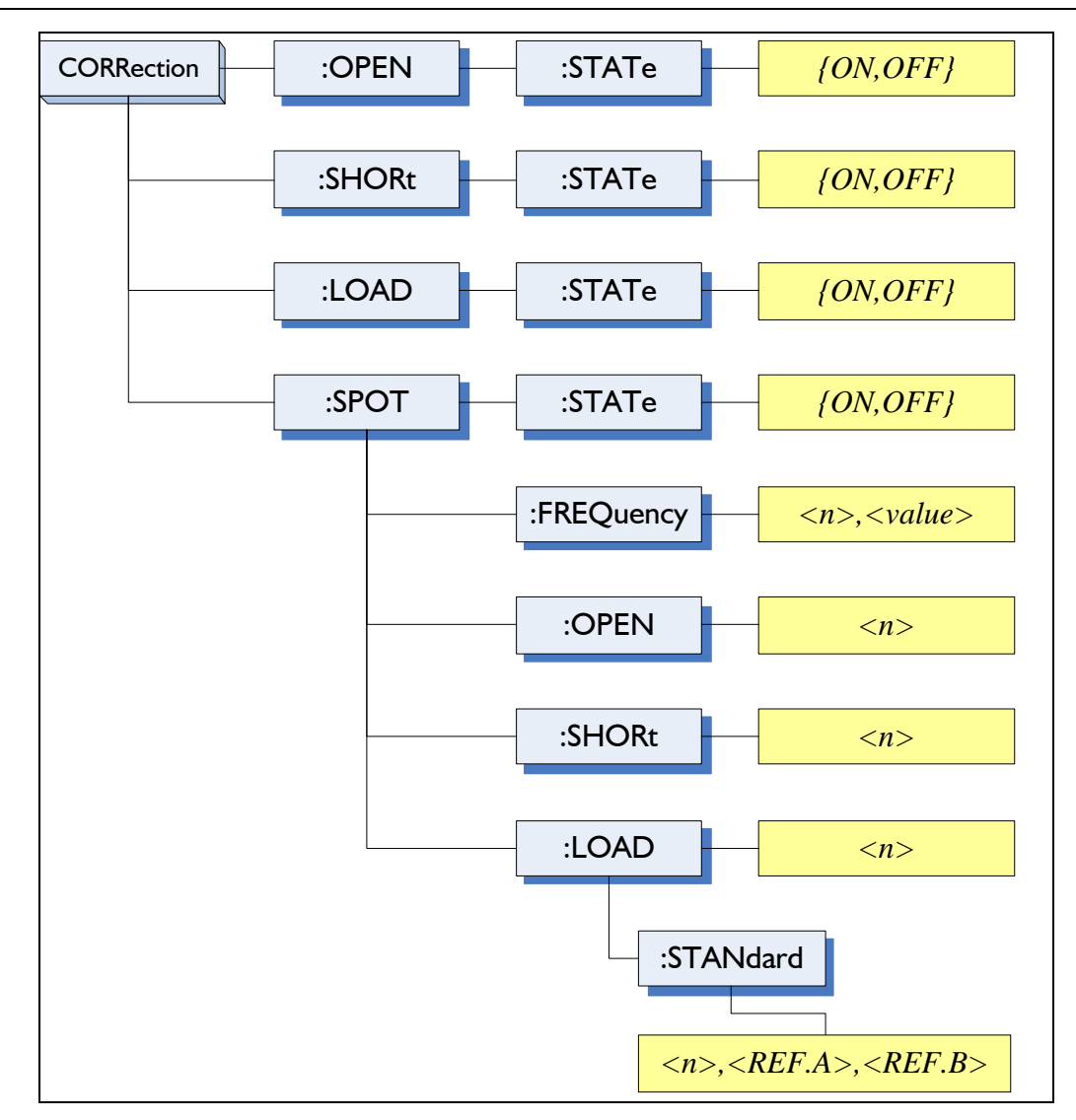

### **10.14.1 CORRection:OPEN**

The CORRection:OPEN command execute all presetted OPEN correction data measurement points.

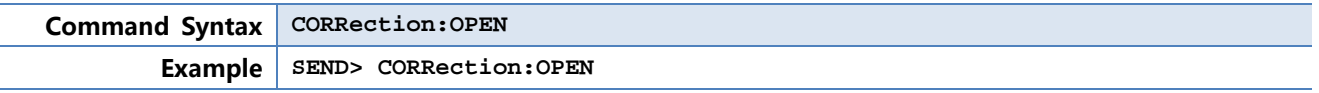

## **10.14.1.1 CORRection:OPEN:STATe**

The CORRection:OPEN:STATe command sets the OPEN correction function to ON or OFF.

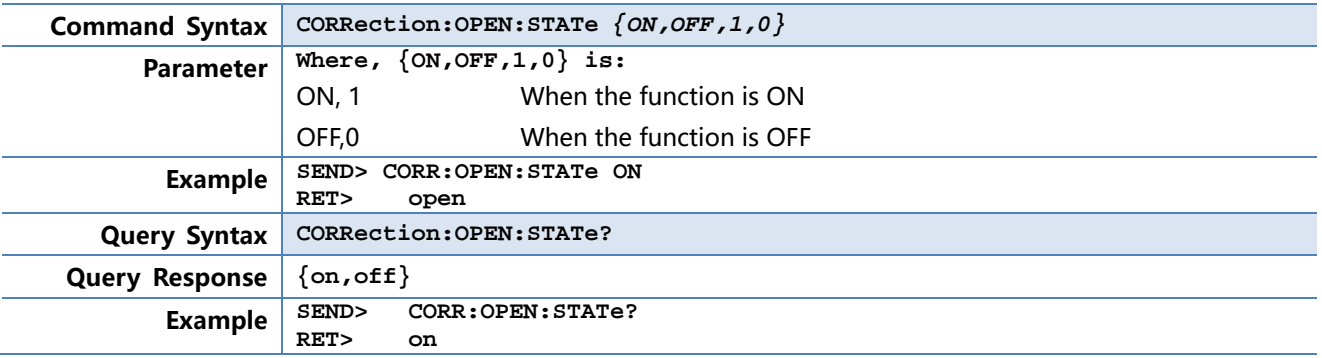

### **10.14.2 CORRection:SHORt**

The CORRection:SHORt command execute all presetted SHORT correction data measurement

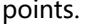

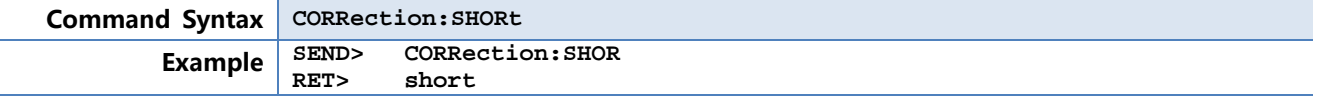

## **10.14.2.1 CORRection:SHORt:STATe**

The CORRection:SHORt:STATe command sets the SHORT correction function to ON or OFF.

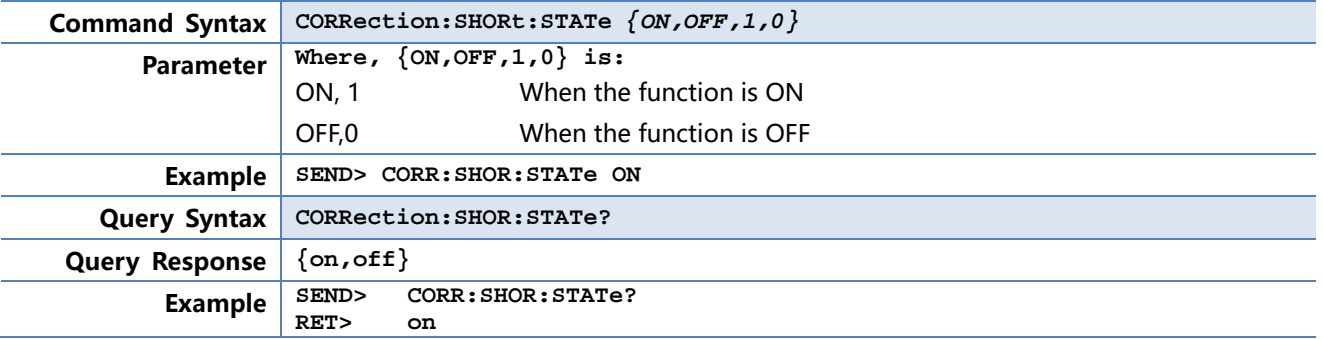

### **10.14.3 CORRection:SPOT:FREQuency**

The CORRection:SPOT:FREQuency command sets the frequency point for the specified frequency point correction.

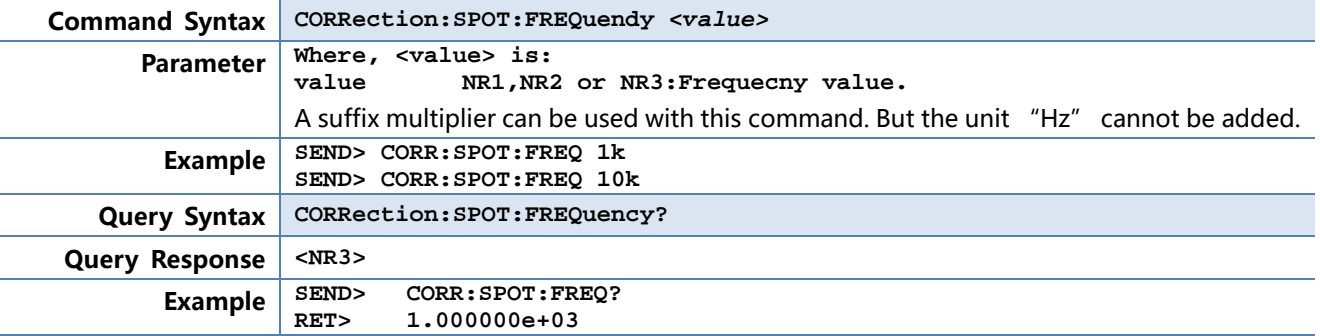

### **10.14.4 CORRection:SPOT:OPEN**

This command executes the OPEN correction data measure for the specified frequency correction.

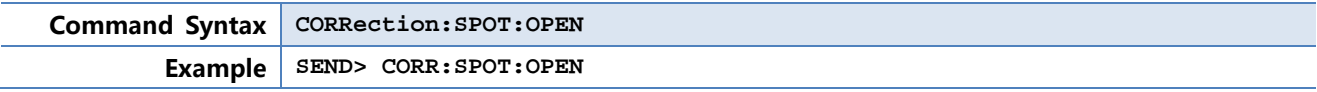

## **10.14.5 CORRection:SPOT:SHORt**

This command executes the SHORT correction data measure for the specified frequency correction.

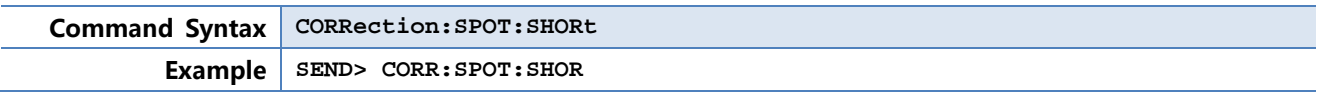

## **10.15 TRIGger Subsystem**

The TRIGger subsystem command group is used to enable a measurement or a sweep measurement, and to set the trigger mode.

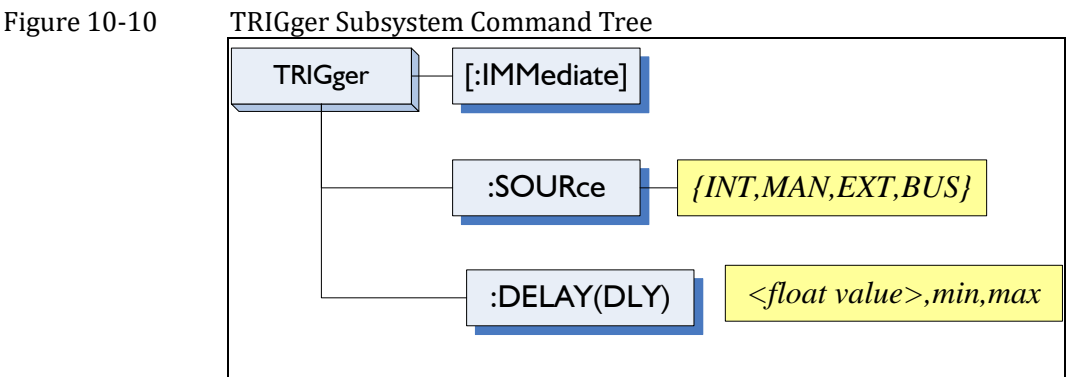

#### **10.15.1 TRIGger[:IMMediate]**

The TRIGger:IMMediate command causes the trigger to execute a measurement or a sweep measurement, regardless of the trigger state.

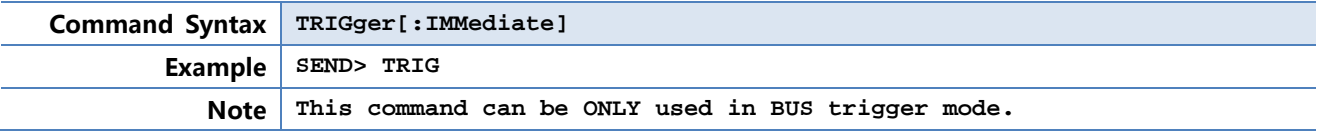

### **10.15.2 TRIGger:SOURce**

The TRIGger:SOURce command sets the trigger mode.

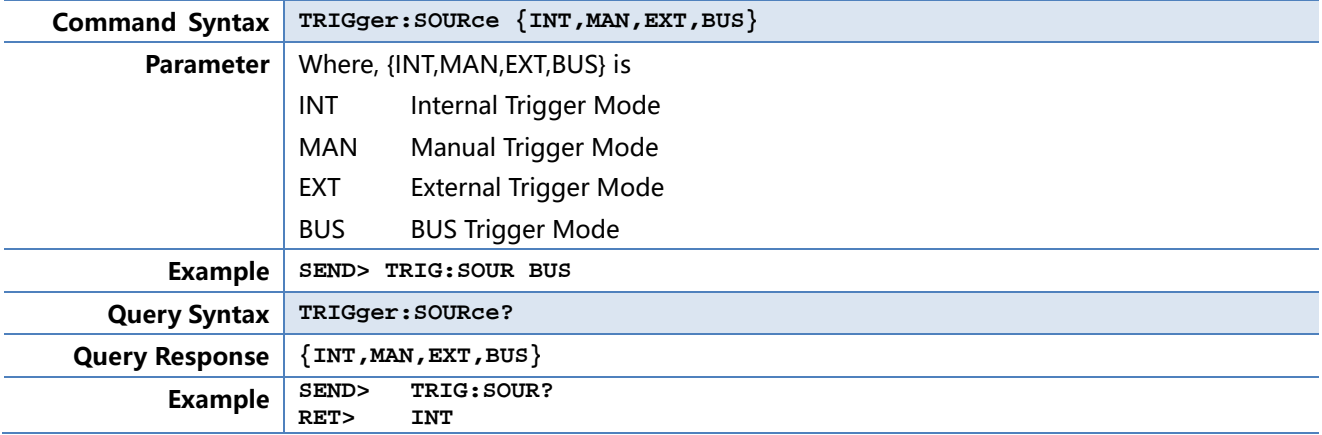

## **10.15.3 TRIGger:DELAY**

The TRIGger:DELAY command sets the trigger delay time.

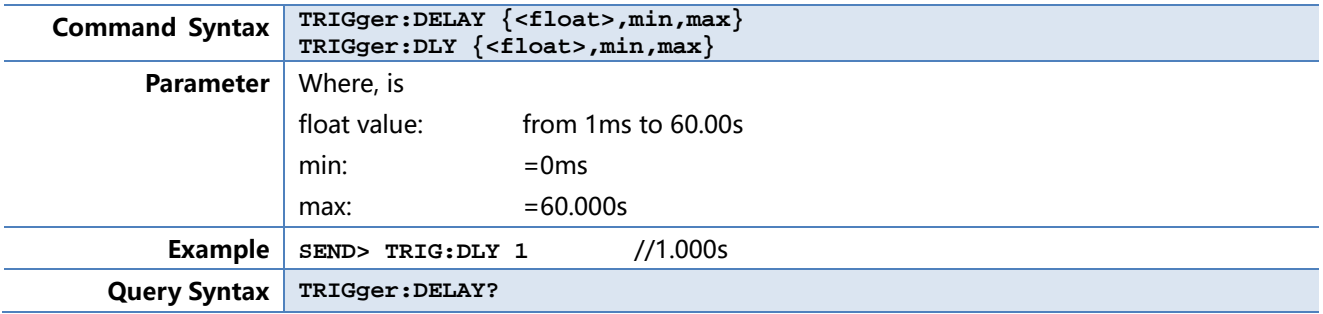

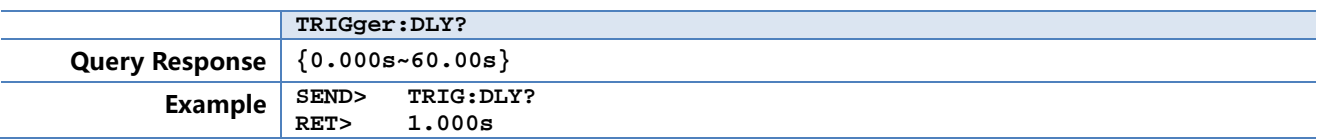

## **10.16 BIAS Subsystem**

The BIAS subsystem command group sets the DC BIAS switch to ON or OFF, and sets the DC bias voltage value.

Figure 10-11 BIAS Subsystem Command Tree

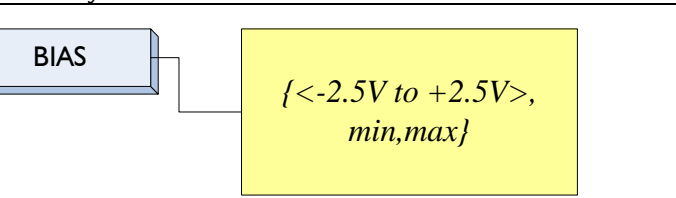

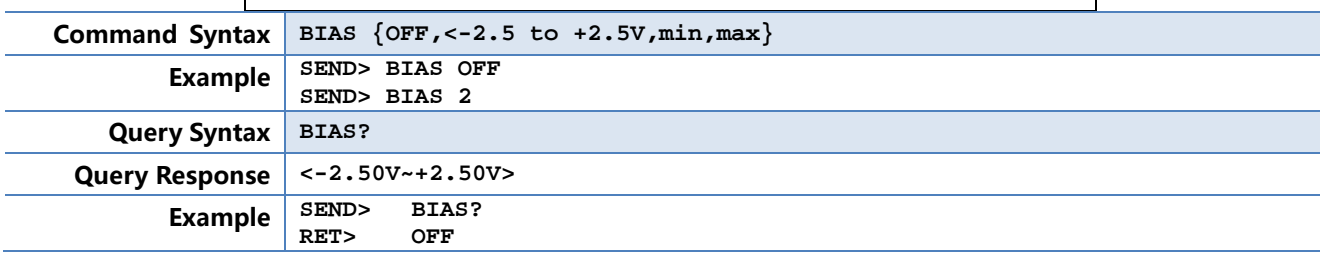

## **10.17 FILE Subsystem**

The FILE subsystem command group executes the file operation.

Figure 10-12 FILE Subsystem Command Tree

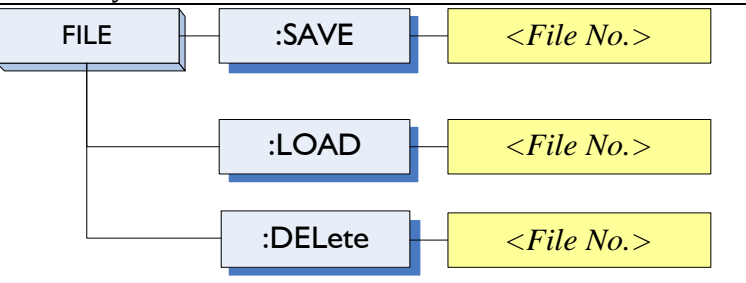

## **10.17.1 FILE?**

The FILE? query returns the file number used by system.

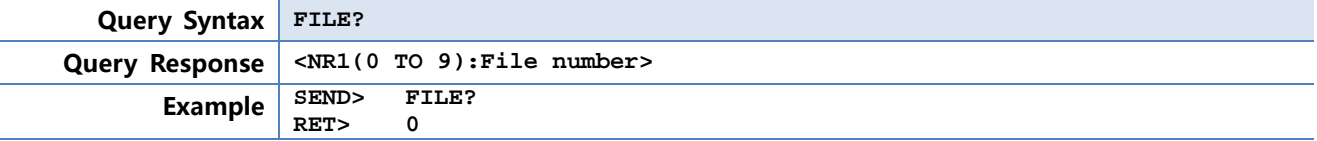

## **10.17.2 FILE:SAVE**

The FILE:SAVE command saves all user settings into current used file.

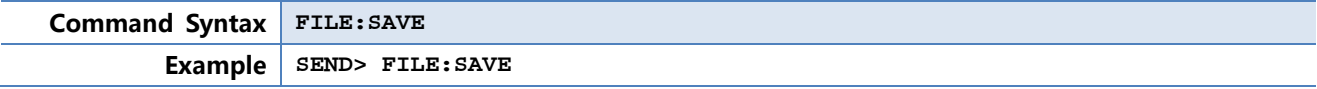

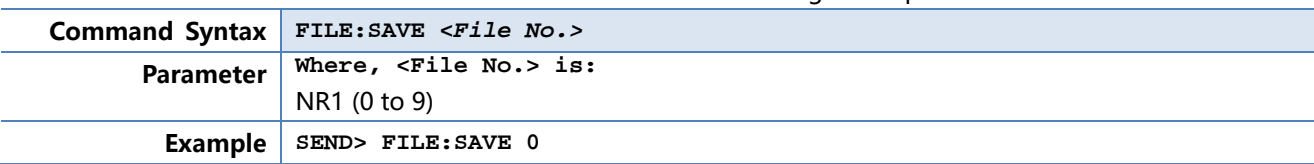

The FILE:SAVE <n> command saves all user settings into specified file.

## **10.17.3 FILE:LOAD**

The FILE:LOAD command recalls all user settings from current used file.

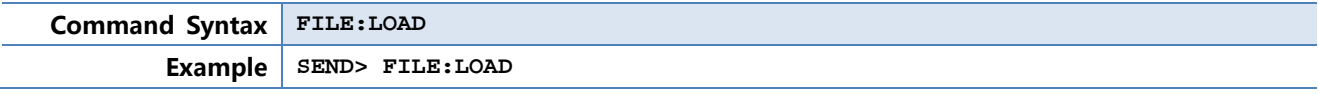

The FILE:LOAD <n> command recalls all user settings from specified file.

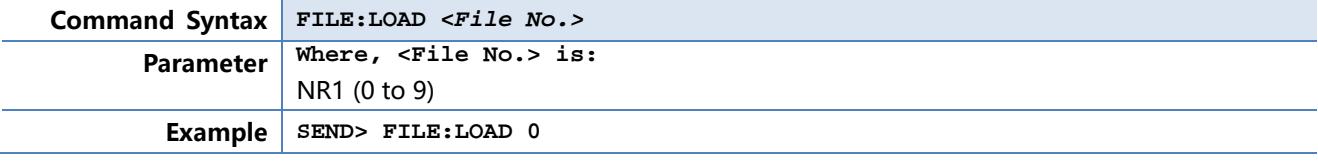

## **10.17.4 FILE:DELete**

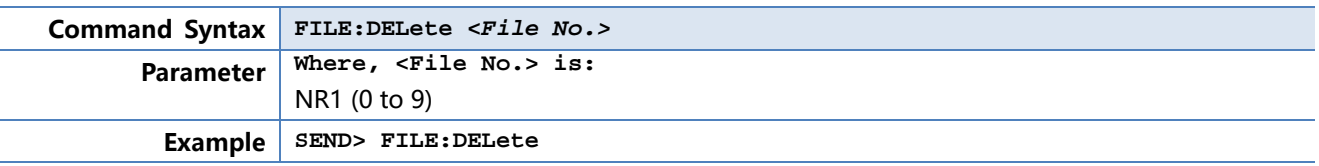

## **10.18 ERRor Subsystem**

### **10.18.1 ERRor?**

The ERRor? retrieves last error information.

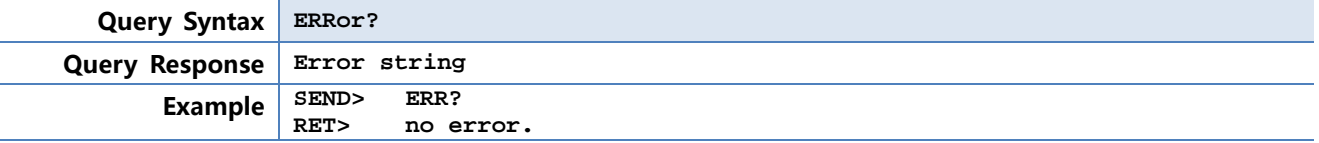

## **10.19 SYSTEM Subsystem**

## **10.19.1 SYSTem:SHAKehand**

The SYSTem:SHAKehand command feeds back the sent commands. **Command Syntax SYSTem:SHAKehand {on,off} Example SEND> SYST:SHAK ON Query Syntax SYSTem:SHAKehand? Query Response {on,off} Example SEND>** SYST: SHAK? **RET> OFF**

## **10.19.2 SYSTem:CODE**

The SYSTem:CODE command feeds back error code for each sent command.

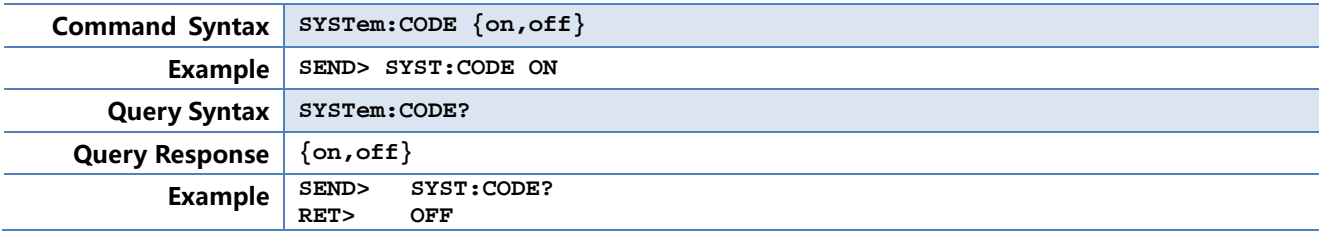

## **10.19.3 SYSTem:KEYLock**

SYSTem:KEYLock command unlocks the keypad.

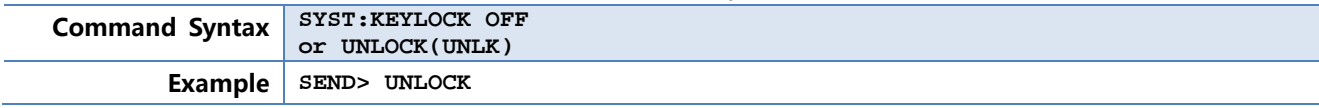

## **10.19.4 SYSTem:RESult**

SYSTem:RESult command selects the test results send mode.

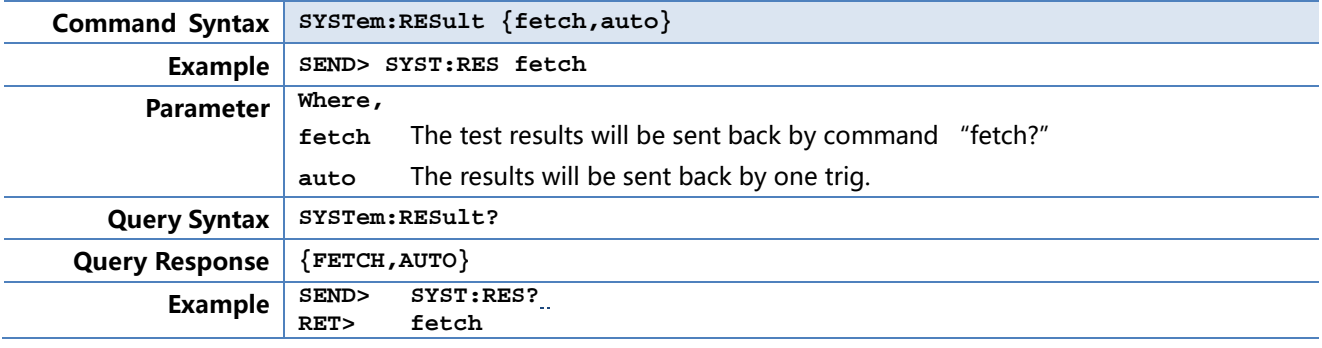

## **10.20 Common Commands**

### **10.20.1 \*IDN?**

The \*IDN? query returns the instrument ID.

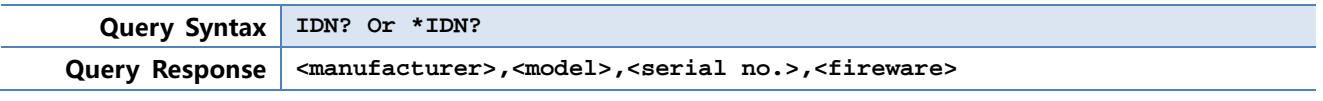

### **10.20.2 \*TRG**

The \*TRG command (trigger command) performs the same function as the Group Execute Trigger command.

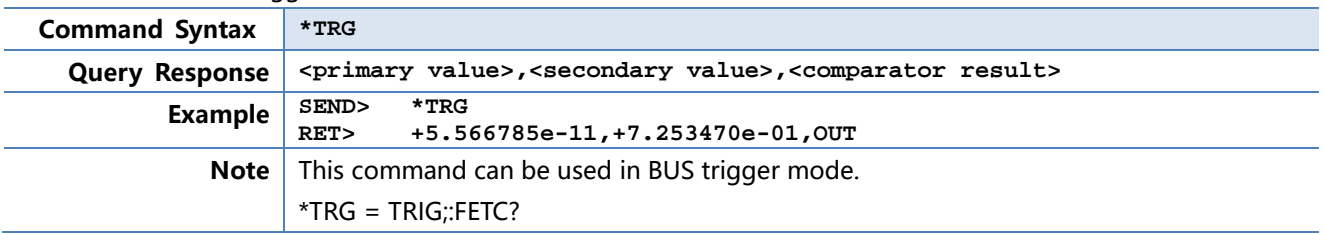

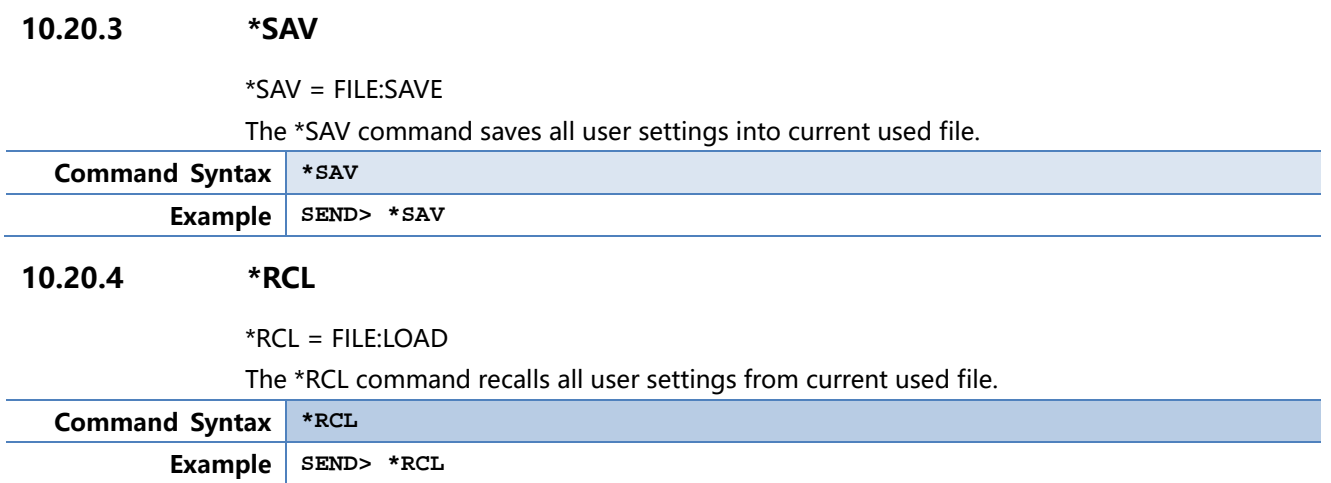

# **11. Modbus(RTU)通讯协议**

### 本章包括以下几方面的内容:

- 数据格式——了解 Modbus 通讯格式。
- 功能
- 变量区域
- 功能码

## **11.1 数据格式**

我们遵循 Modbus (RTU) 通讯协议, 仪器将响应上位机的指令, 并返回标准响应帧。

◎ 您可以与我公司销售部联系,获取安柏仪器通讯测试工具,里面有 Modbus 通讯调试方法。包含了<br>参见: ● CRC-16 计算器和浮占数转成 Modbus 浮占数格式。 CRC-16 计算器和浮点数转成 Modbus 浮点数格式。

- **11.1.1 指令帧**
- 图 11-1 Modbus 指令帧

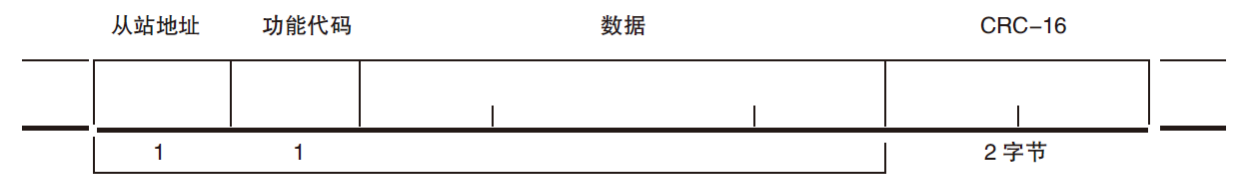

CRC-16 计算范围

表 11-1

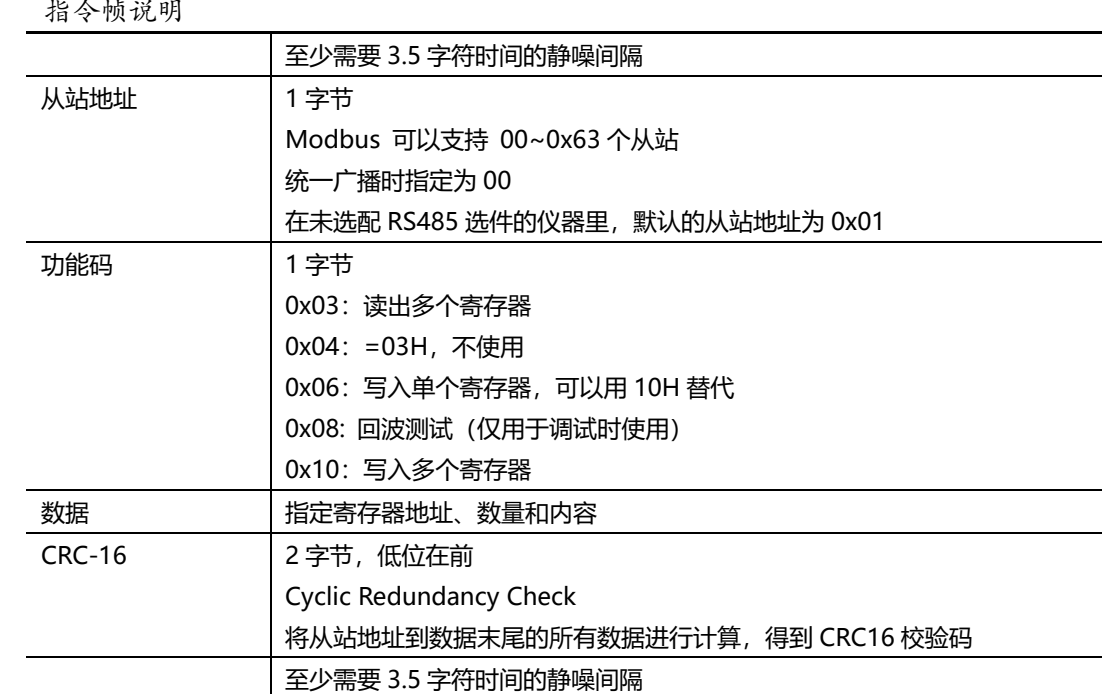

### **11.1.2 CRC-16 计算方法**

- 1. 将 CRC-16 寄存器的初始值设为 0xFFFF。
- 2. 对 CRC-16 寄存器和信息的第 1 个字节数据进行 XOR 运算,并将计算结果返回 CRC 寄存器。
- 3. 用 0 填入 MSB, 同时使 CRC 寄存器右移 1 位。
- 4. 从 LSB 移动的位如果为"0",则重复执行步骤(3)( 处理下 1 个移位)。从 LSB 移动的位如果为"1", 则对 CRC 寄存器和 0xA001 进行 XOR 运算,并将结果返回 CRC 寄存器。
- 5. 重复执行步骤(3) 和(4),直到移动 8 位。
- 6. 如果信息处理尚未结束,则对 CRC 寄存器和信息的下 1 个字节进行 XOR 运算,并返回 CRC 寄 存器,从第(3) 步起重复执行。
- 7. 将计算的结果(CRC 寄存器的值) 从低位字节附加到信息上。

#### **以下是一段 VB 语言的 CRC 计算函数:**

```
Function CRC16(data() As Byte) As Byte()
             Dim CRC16Lo As Byte, CRC16Hi As Byte 'CRC 寄存器
            Dim CL As Byte, CH As Byte '多项式码&HA001
             Dim SaveHi As Byte, SaveLo As Byte
             Dim i As Integer
             Dim flag As Integer
             CRC16Lo = &HFF
            CRC16Hi = \& HFFCL = \&H1CH = \& HA0For i = 0 To UBound(data)
                CRC16Lo = CRC16Lo Xor data(i) '每一个数据与 CRC 寄存器进行异或
                For flag = 0 To 7
                    SaveHi = CRC16Hi
                    SaveLo = CRC16Lo
                    CRC16Hi = CRC16Hi \ 2 '高位右移一位
                    CRC16Lo = CRC16Lo \ 2 '低位右移一位
                    If ((SaveHi And &H1) = &H1) Then '如果高位字节最后一位为 1
                       CRC16Lo = CRC16Lo Or &H80 '则低位字节右移后前面补 1
                   End If '否则自动补 0
                   If ((SaveLo And &H1) = &H1) Then '如果 LSB 为 1, 则与多项式码进行异或
                       CRC16Hi = CRC16Hi Xor CH
                       CRC16Lo = CRC16Lo Xor CL
                   End If
                Next flag
             Next i
             Dim ReturnData(1) As Byte
             ReturnData(0) = CRC16Hi 'CRC 高位
            ReturnData(1) = CRC16Lo 'CRC 低位
             CRC16 = ReturnData
            End Function
参见: 我公司的"安柏仪器通讯测试工具"",里面有 Modbus 通讯调试方法。包含了 CRC-16 计算器。
```
#### 计算出 CRC-16 数据需要附加到指令帧末尾,例如:1234H:

图 11-2 Modbus 附加 CRC-16 值

从站地址 功能代码 数据  $CRC-16$ Low. Heigh H'34  $H'12$ 2字节  $\mathbf{1}$ 1

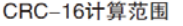

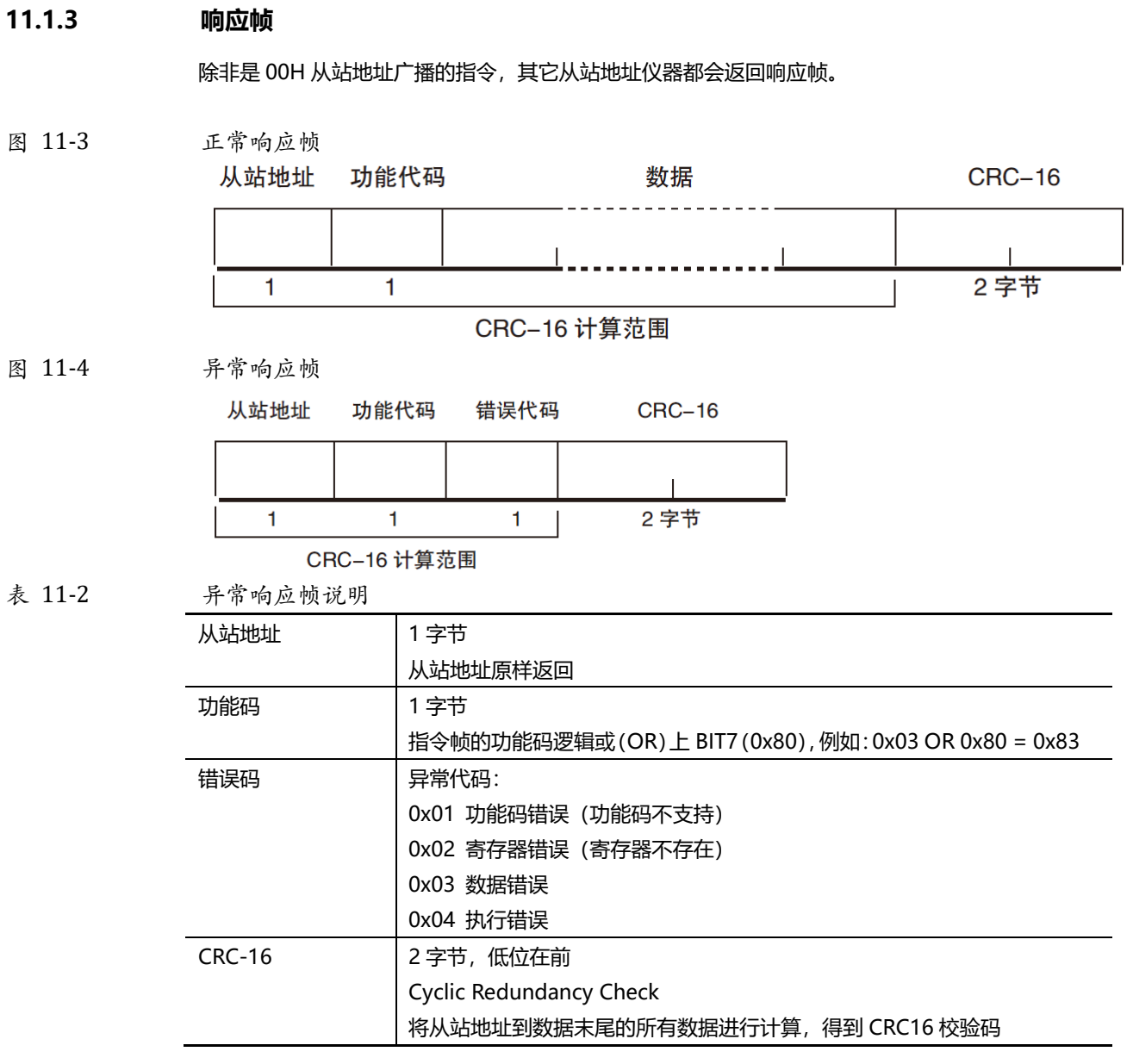

## **11.1.4 无响应**

以下情况,仪器将不进行任何处理,也不响应,导致通讯超时。

- 1. 从站地址错误
- 2. 传输错误
- 3. CRC-16 错误
- 4. 位数错误,例如: 功能码 0x03 总位数必须为 8, 而接受到的位数小于 8 或大于 8 个字节。
- 5. 从站地址为 0x00 时, 代表广播地址, 仪器不响应。

## **11.1.5 错误码**

表 11-3 错误码说明

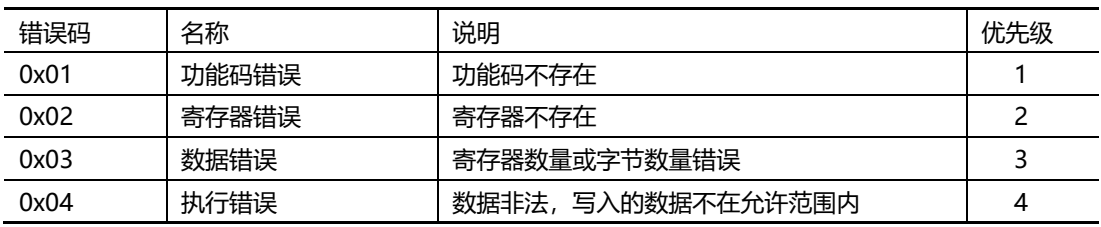

## **11.2 功能码**

仪器仅支持以下几个功能码,其它功能码,将响应错误帧。

表 11-4 功能码

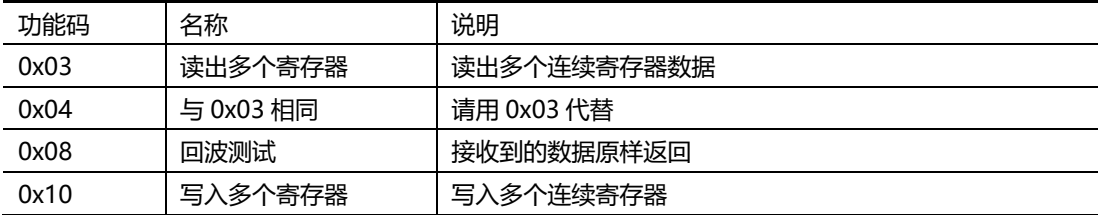

## **11.3 寄存器**

仪器的寄存器数量为 2 字节模式, 即每次必须写入 2 个字节, 例如: 速度的寄存器为 0x3002, 数据为 2 字节,数值必须写入 0x0001

### 数据:

仪器支持以下几种数值:

- 1. 1 个寄存器, 双字节 (16 位) 整数, 例如: 0x64 → 00 64
- 2. 2 个寄存器, 四字节 (32 位) 整数, 例如: 0x12345678 → 12 34 56 78
- 3. 2 个寄存器, 四字节 (32 位) 单精度浮点数, 3.14 → 40 48 F5 C3

参见: 我公司的"安柏仪器通讯测试工具"",里面有 Modbus 通讯调试方法。包含了浮点数转换器。

## **11.4 读出多个寄存器**

图 11-5 读出多个寄存器(0x03) 从站地址 功能代码 读出开始地址 元素数量  $CRC-16$  $\frac{1}{2}$   $\frac{1}{2}$  $\overline{1}$ 

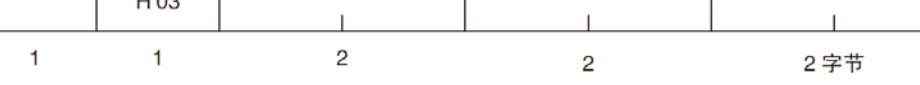

#### 读出多个寄存器的功能码是 0x03.

表 11-5 读出多个寄存器

名称 说明 从站地址 | 没有指定 RS485 地址时, 默认为 01 0x03 功能码 起始地址 **budgetive and all controll** 寄存器起始地址, 请参考 Modbus 指令集 读取寄存器数量 0001~006A (106) 连续读取的寄存器数量。请参考 Modbus 指令集,以确保 这些寄存器地址都是存在的,否则将会返回错误帧。 CRC-16 | 校验码

图 11-6 读出多个寄存器 (0x03) 响应帧

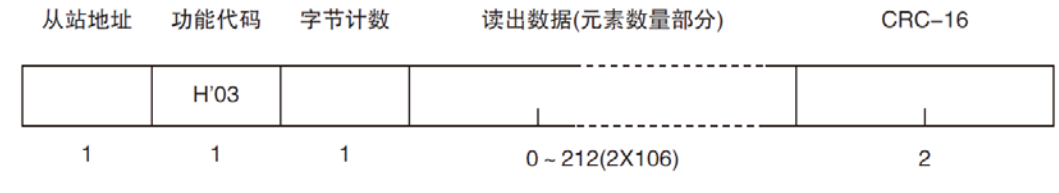

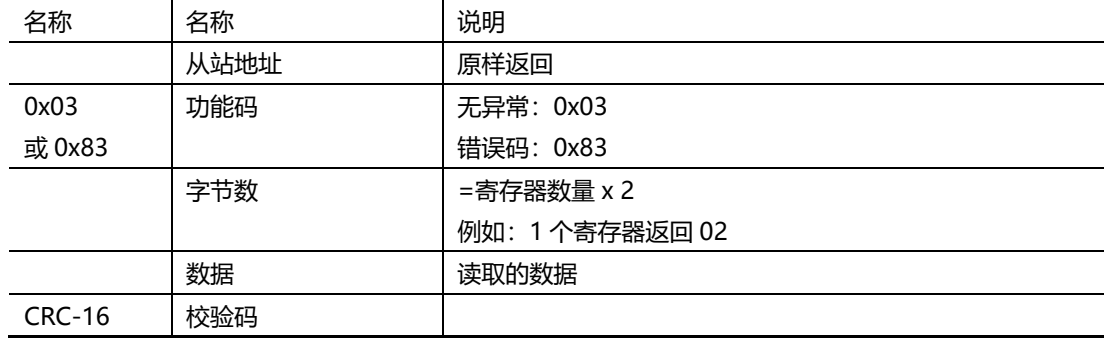

## **11.5 写入多个寄存器**

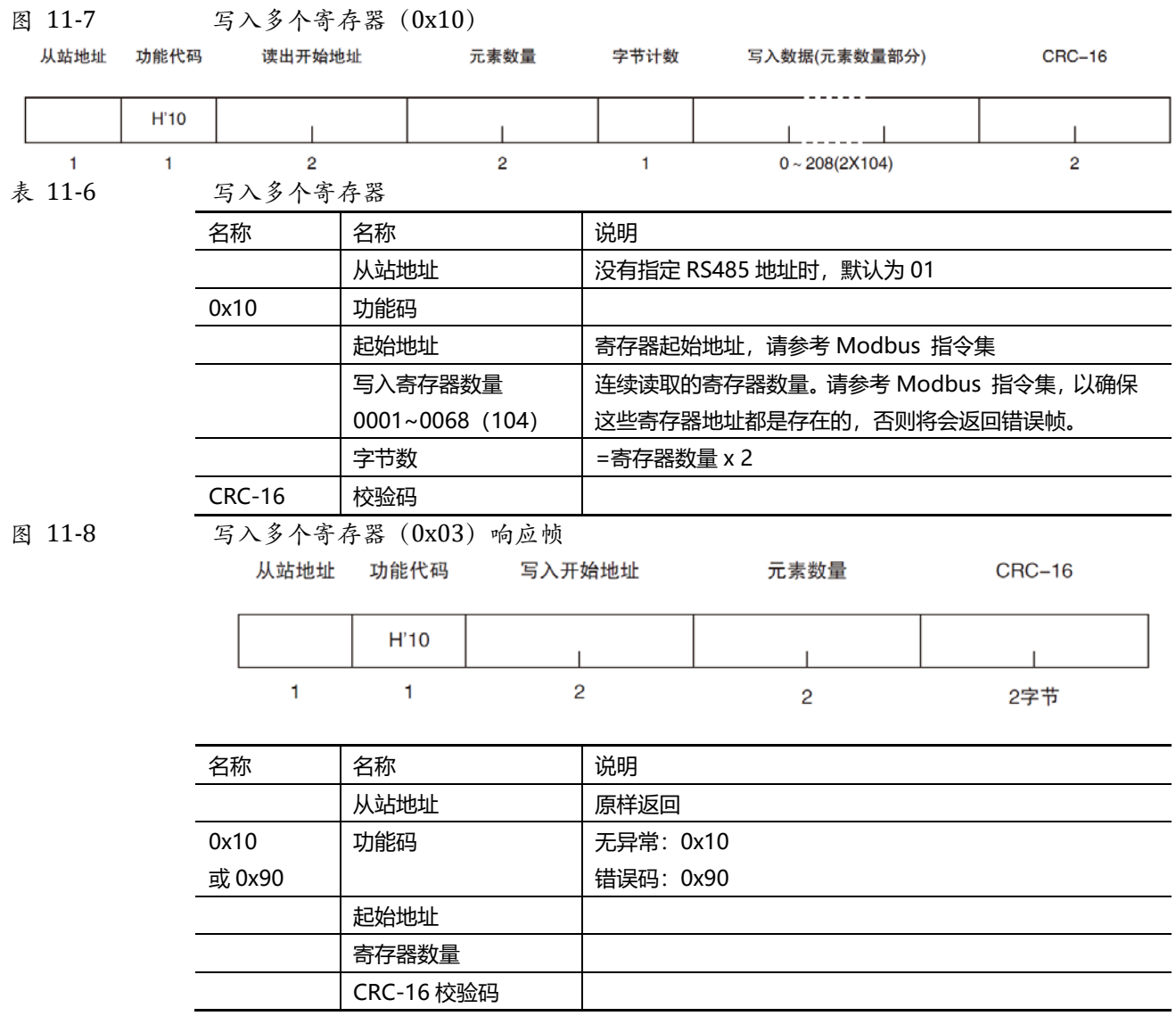

## **11.6 回波测试**

回波测试功能码 0x08,用于调试 Modbus。

图 11-9 回波测试(0x08)

## 指令帧

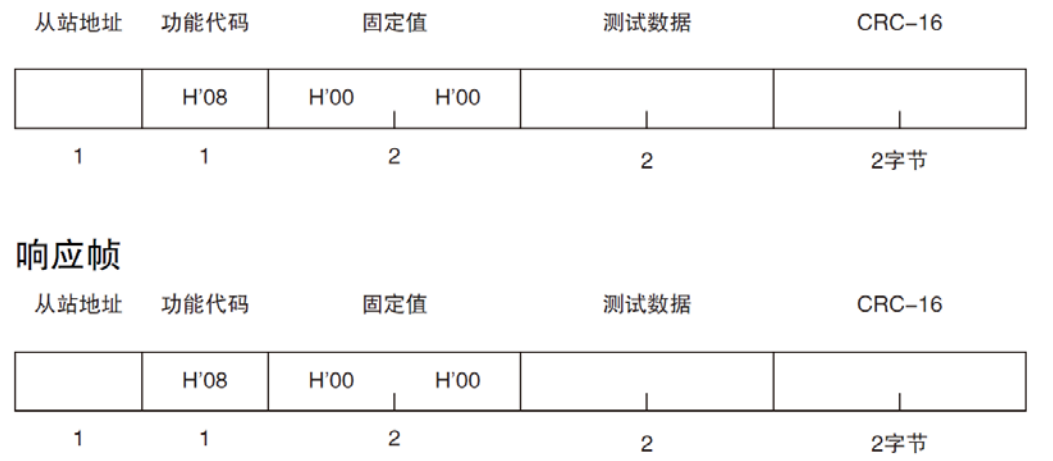

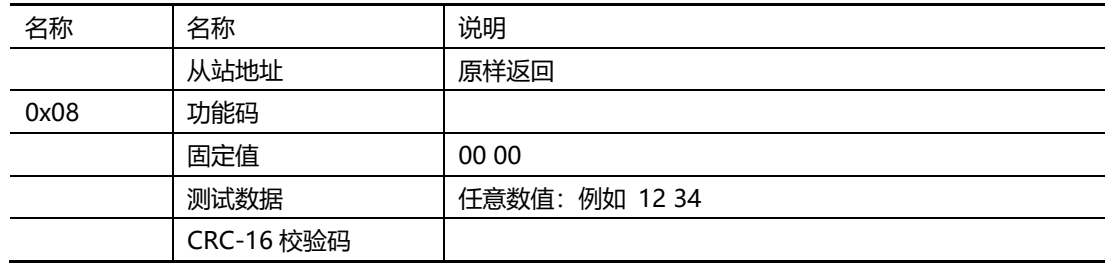

例如:

假定测试数据为 0x1234:

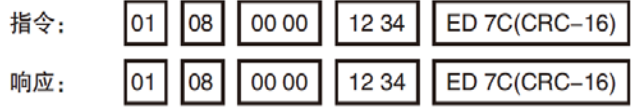

# **12. Modbus(RTU)指令集**

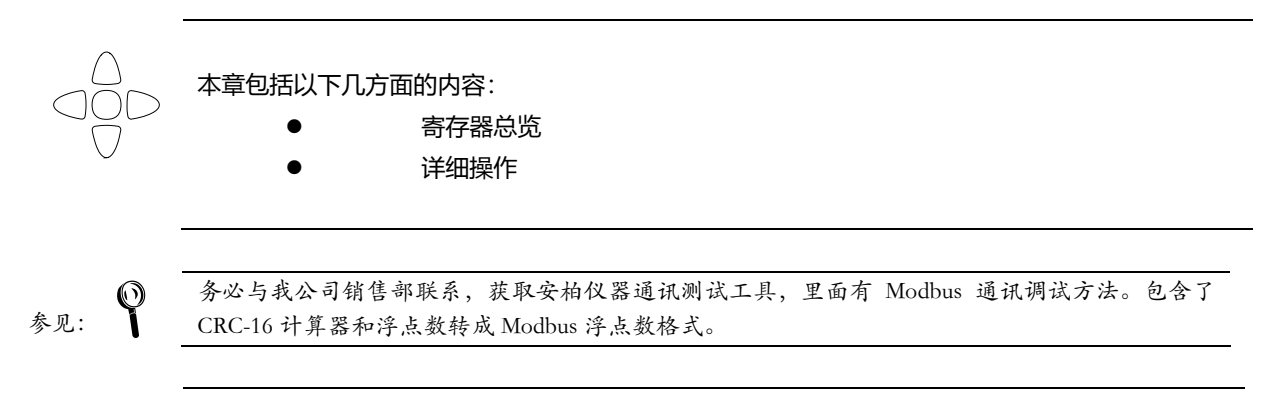

注意 除非特别说明,以下说明中指令和响应帧的数值都是 16 进制数据。

## **12.1 寄存器总览**

以下列出了仪器使用的所有寄存器地址,任何不在表中的地址将返回错误码 0x02.

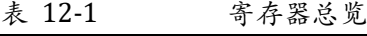

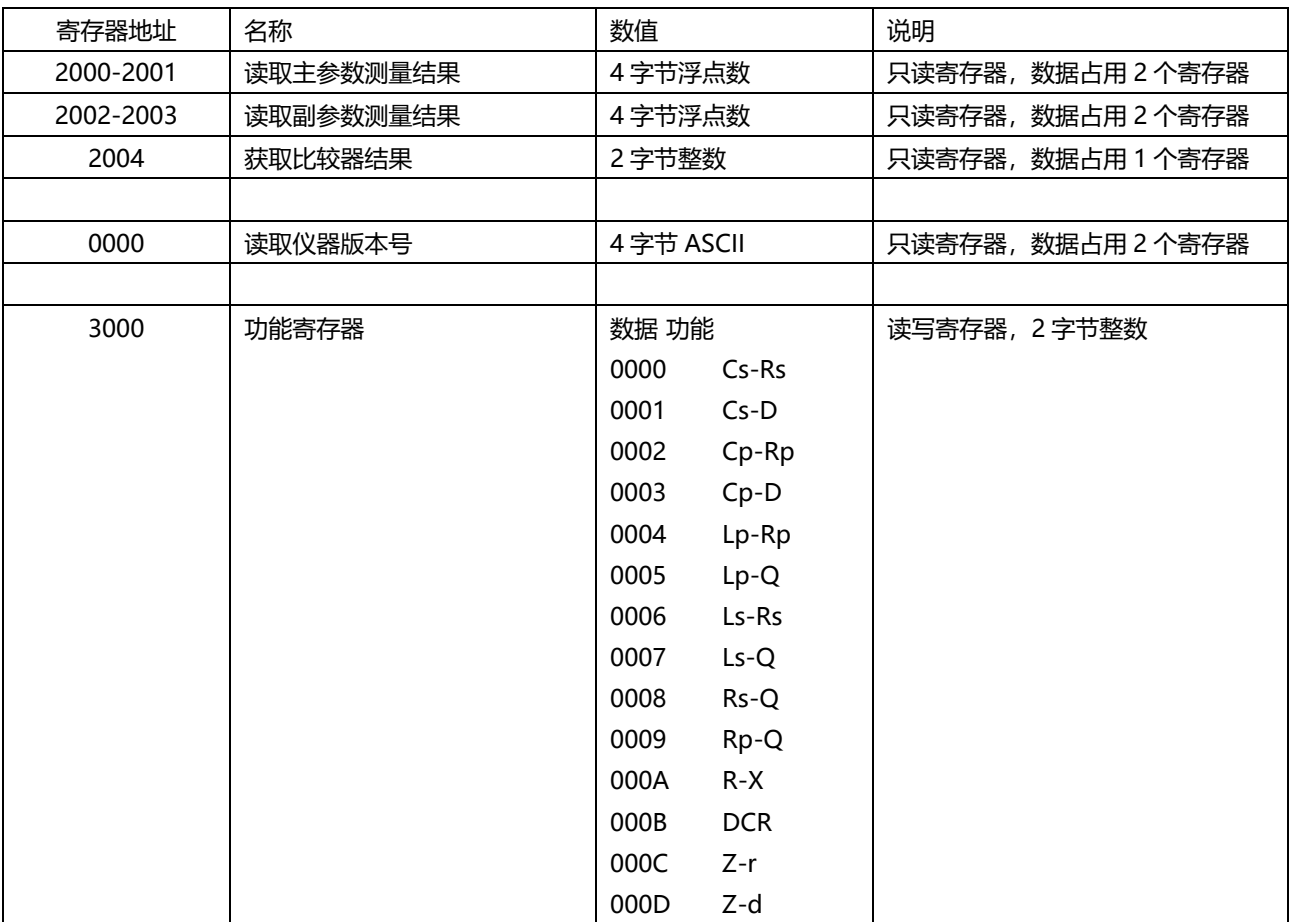

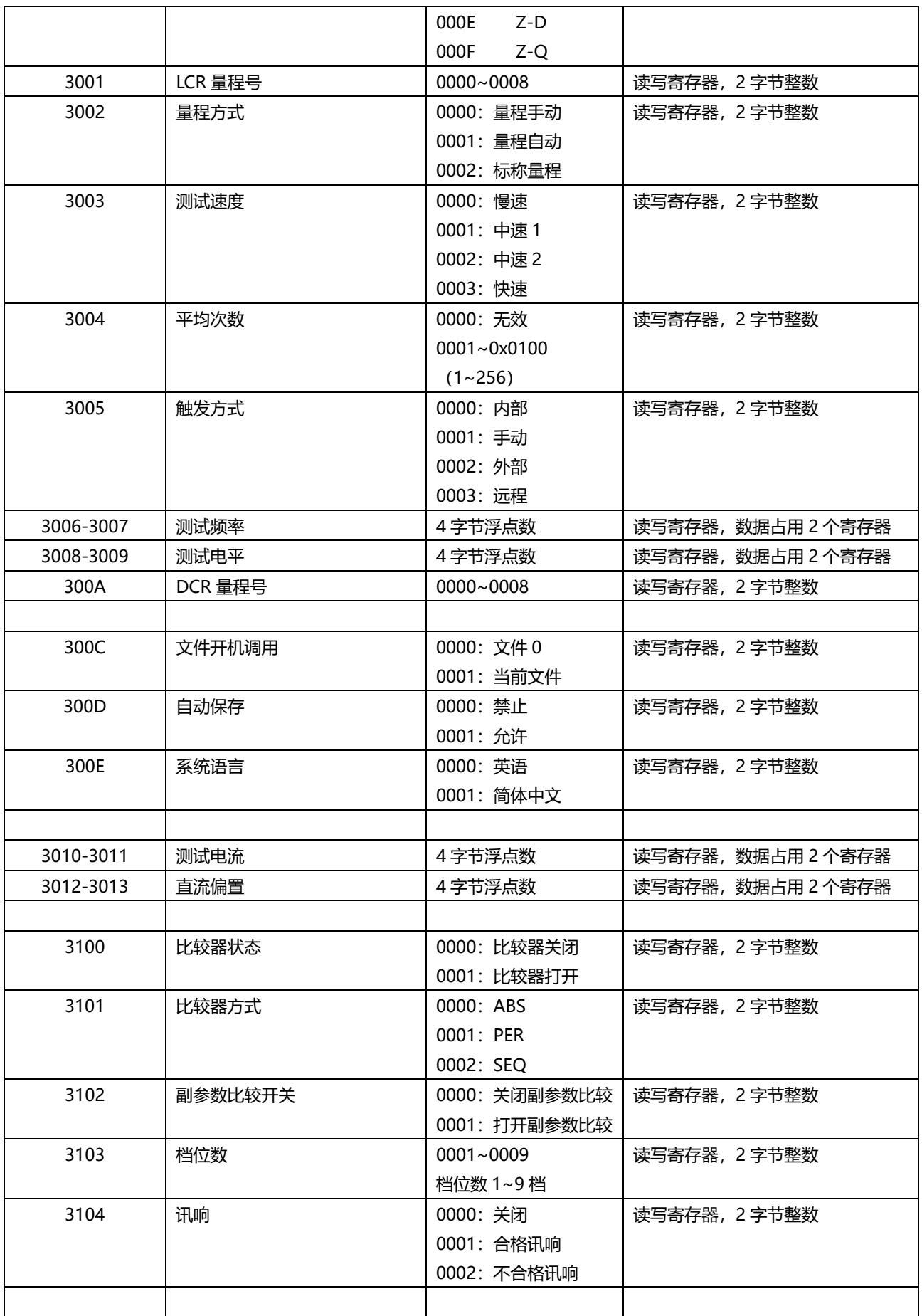

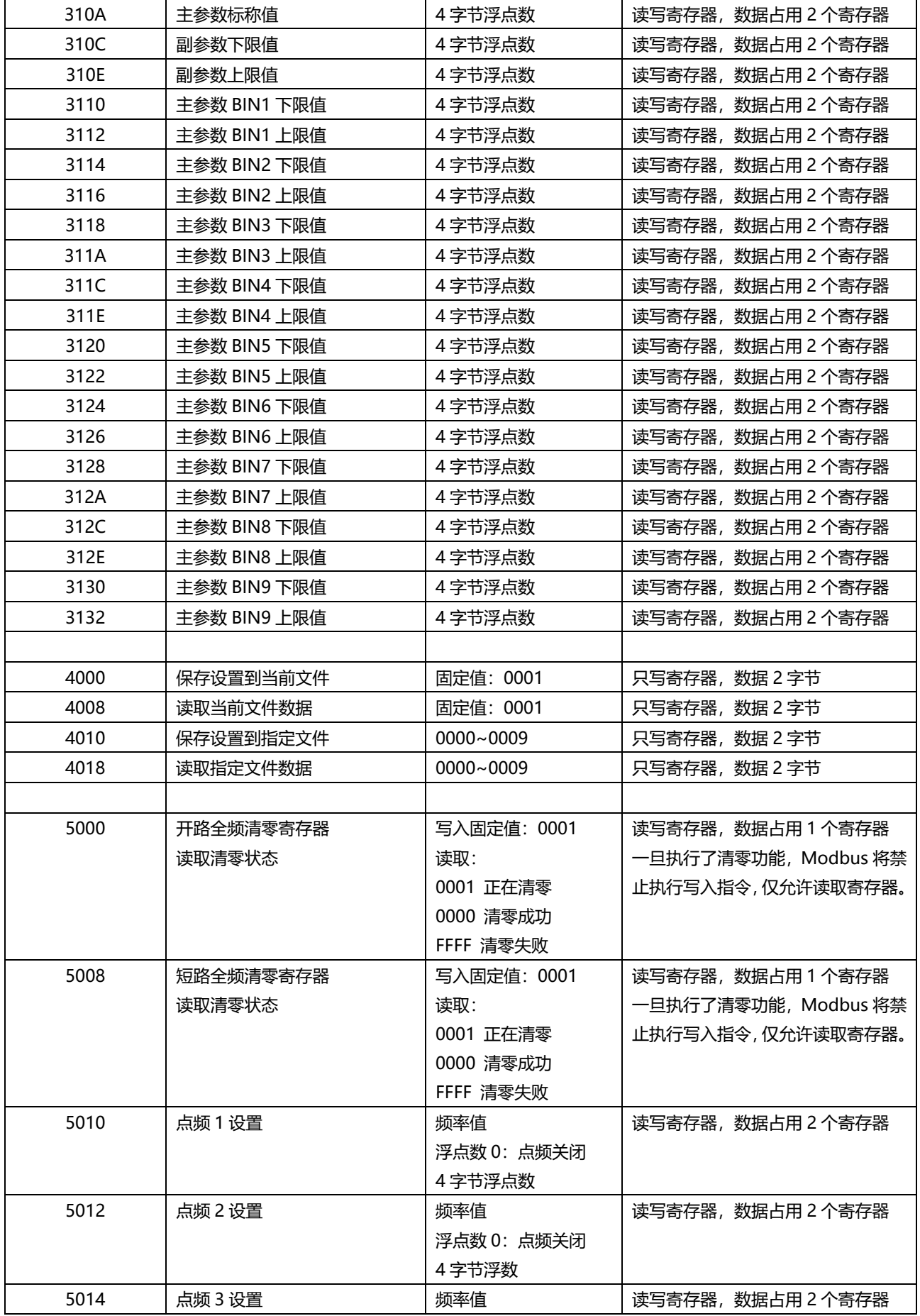

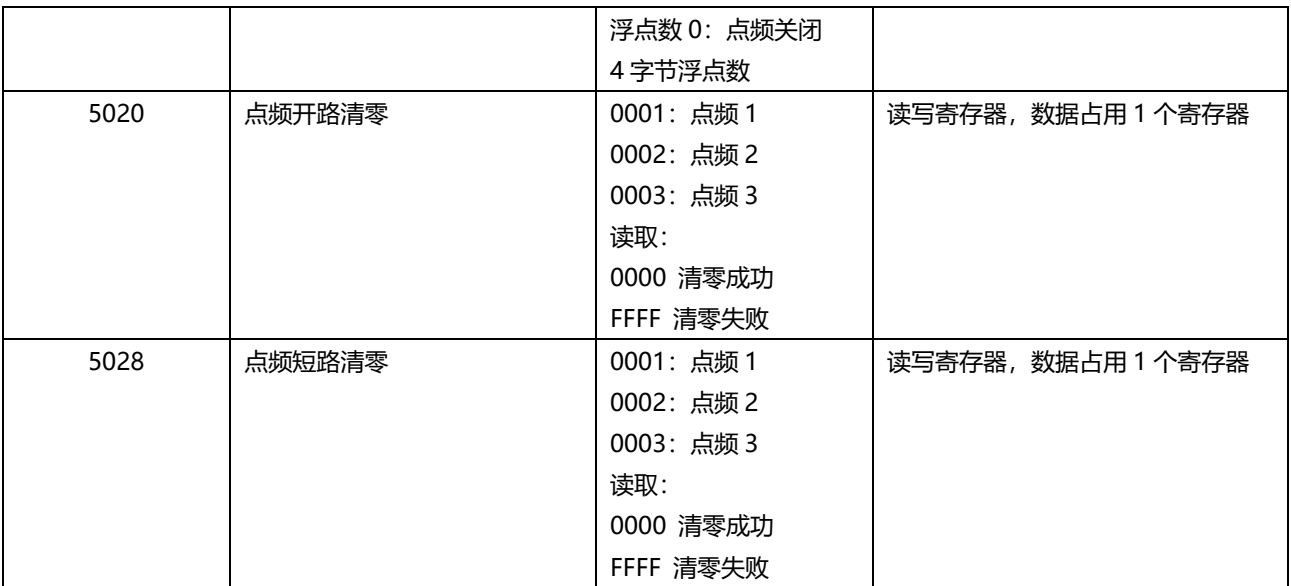

## **12.2 获取测量数据**

## **12.2.1 获取测量结果**

寄存器 2000~2003 用来获取仪器测量数据。

指令:

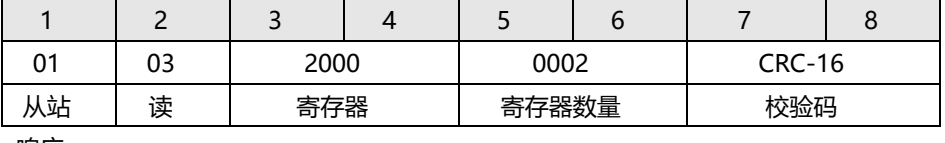

响应

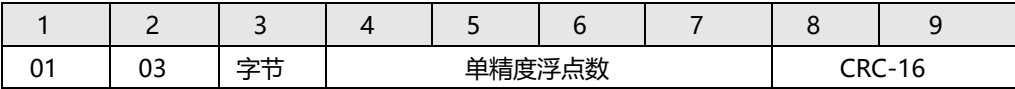

### **获取主参数测量结果:**

发送:

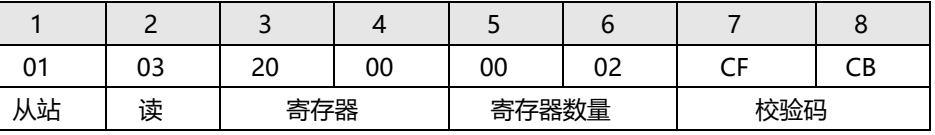

响应:

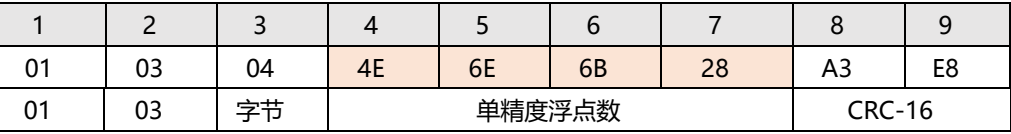

其中 B4~B6 为测量数据:4E6E6B28 代表 1E9 (低位在前)

### **获取副参数测量结果**

发送:

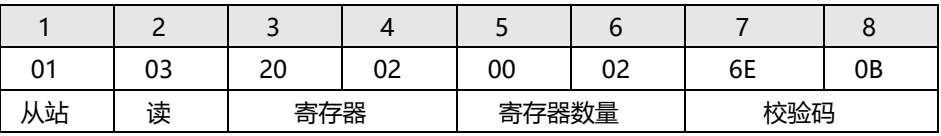

响应:

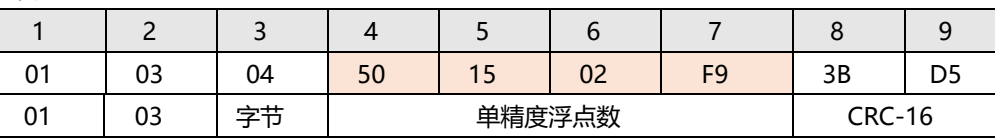

其中 B4~B6 为测量数据: 501502F9 代表 1E10 (低位在前)

## **12.2.2 获取比较器结果【2004】**

寄存器 2004 记录了电压和电阻的比较器结果

16 位存储域:

其中:

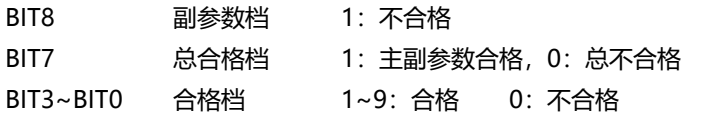

发送:

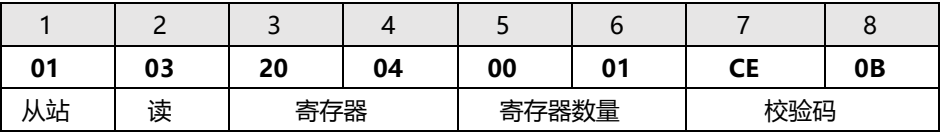

响应:

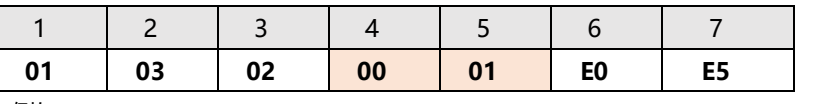

例如: **数据 01 81** 

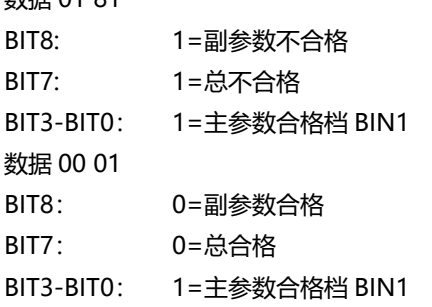

## **12.2.3 获取主副测量值和比较器结果【2000~2004】**

#### 发送:

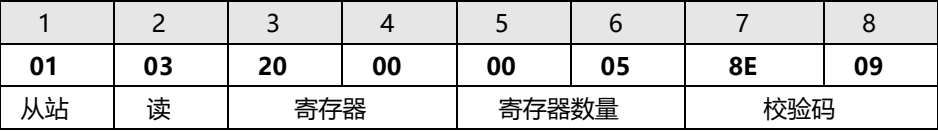

响应:

01 03 0A **44 79 D4 B1 37 D6 9D C2 00 81** C6 24

## **12.3 参数设置**

## **12.3.1 功能寄存器【3000】**

写入

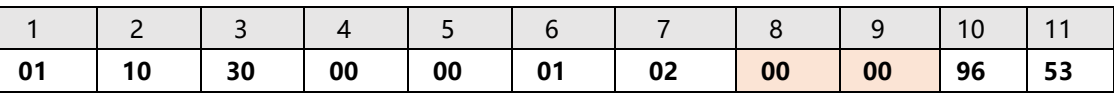

98 AT381x 用户手册

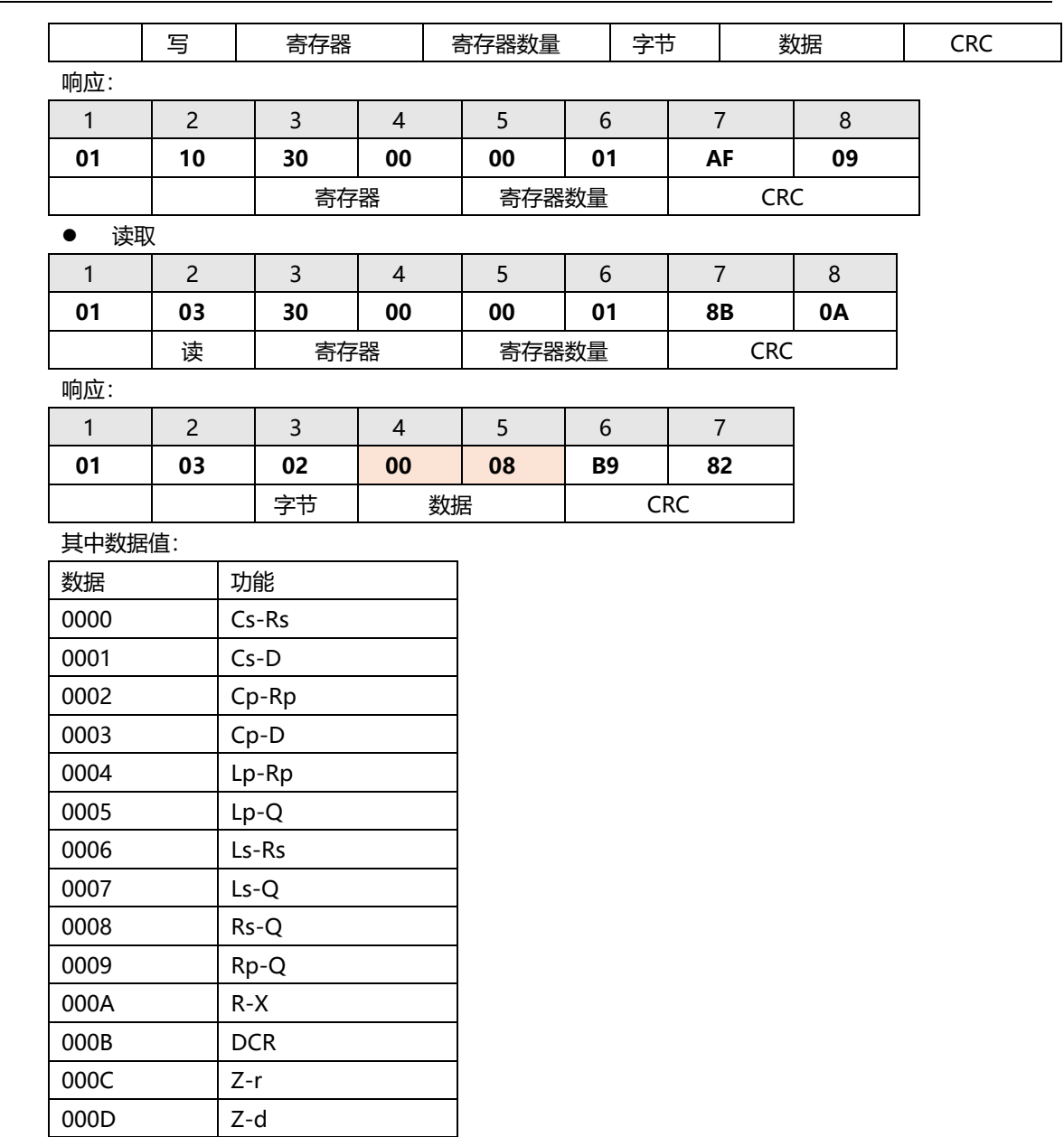

## **12.3.2 LCR 量程寄存器【3001】**

000E Z-D 000F Z-Q

写入

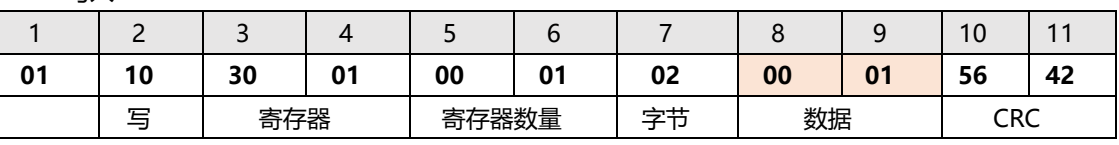

## 响应:

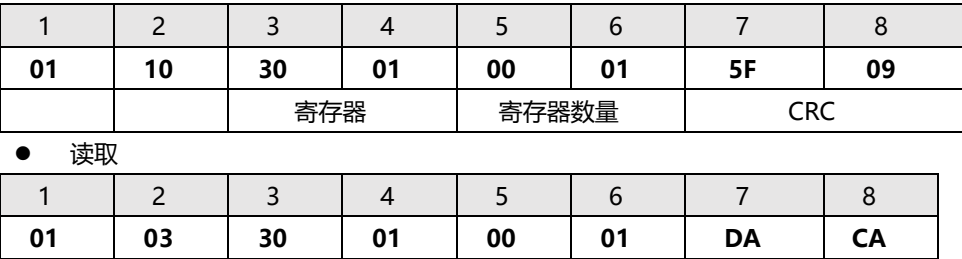

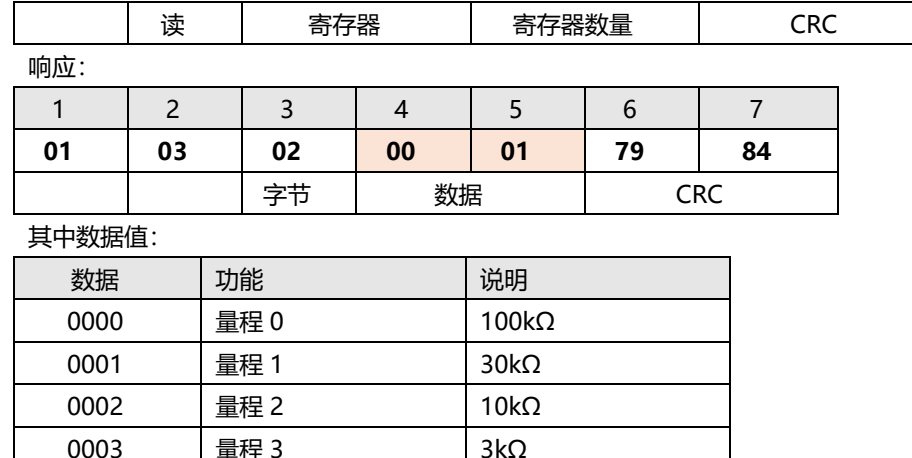

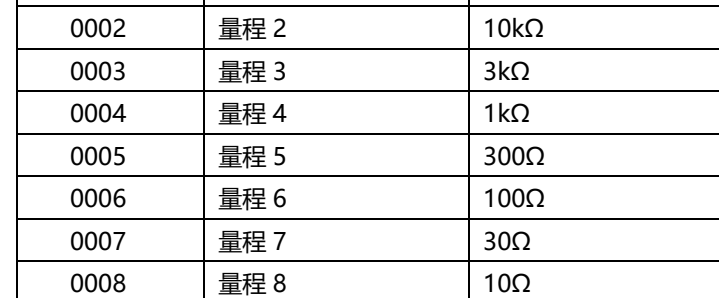

## **12.3.3 量程方式寄存器【3002】**

#### 写入

响应:

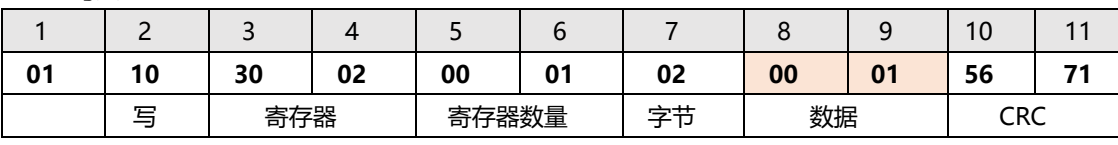

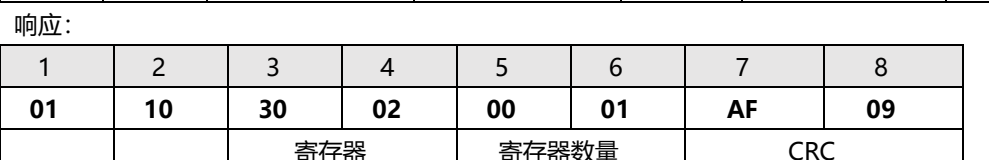

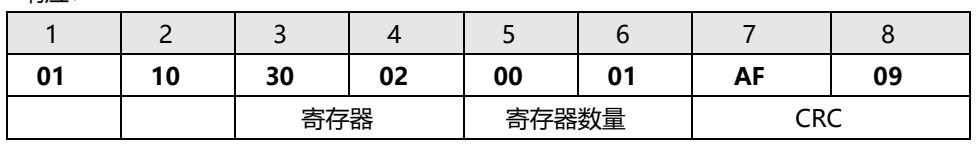

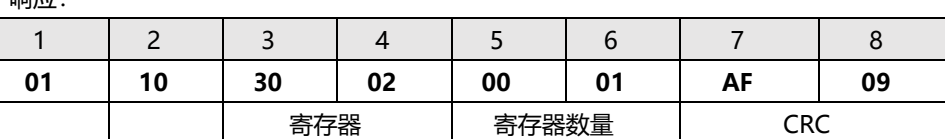

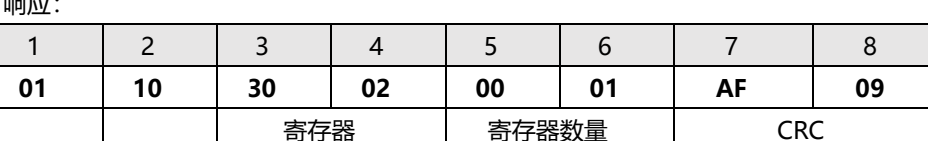

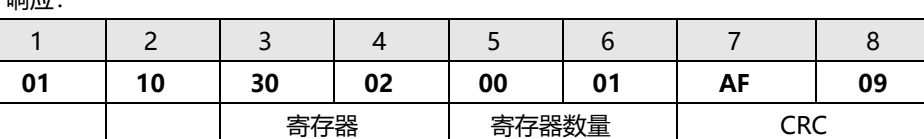

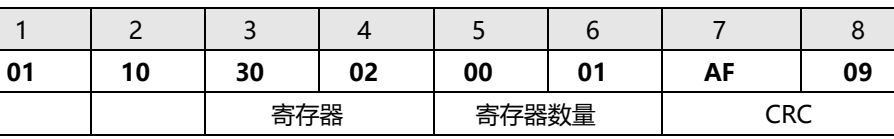

1 2 3 4 5 6 7 8 **01 03 30 02 00 01 2A CA** 读 | 寄存器 | 寄存器数量 | CRC

字节 | 数据 | CRC

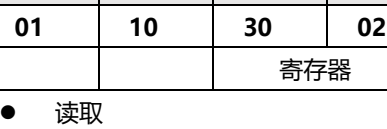

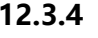

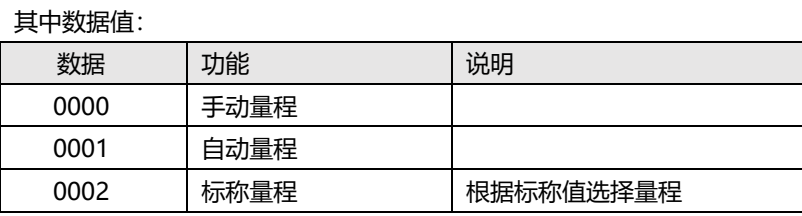

1 2 3 4 5 6 7 **01 03 02 00 01 79 84**

## **12.3.4 测试速度寄存器【3003】**

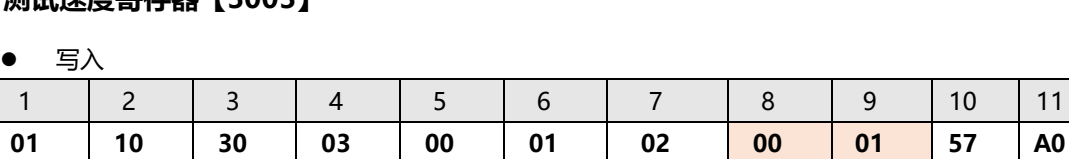

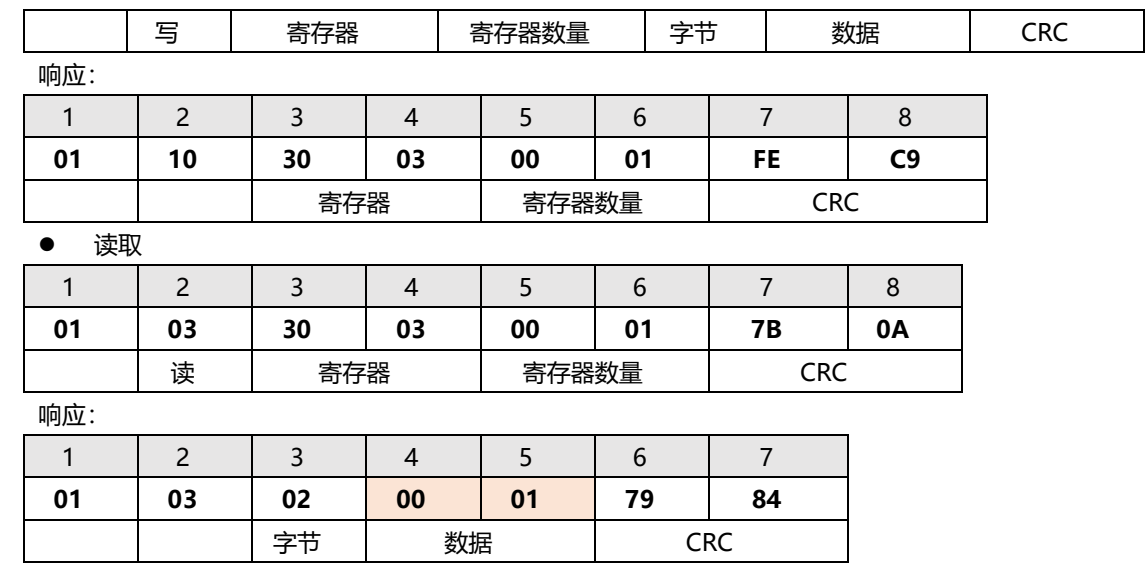

#### 其中数据值:

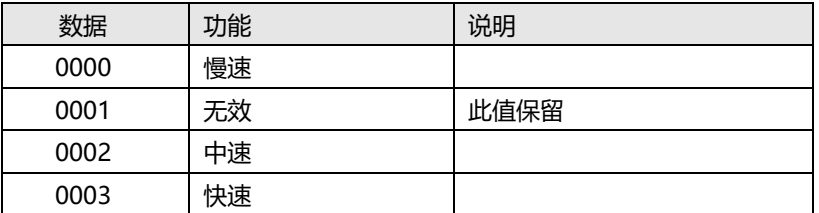

## **12.3.5 平均次数寄存器【3004】**

写入

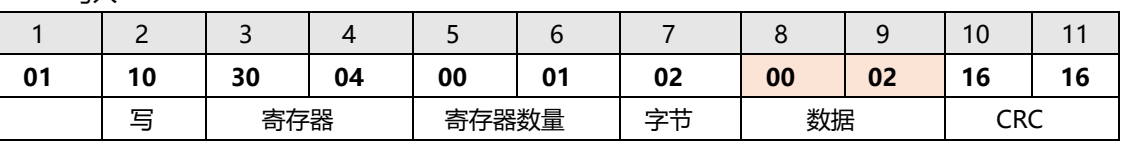

响应:

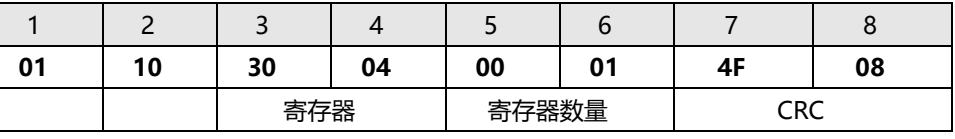

读取

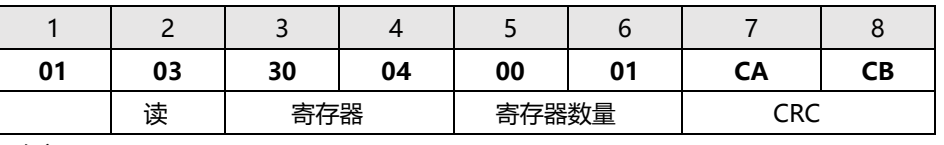

响应:

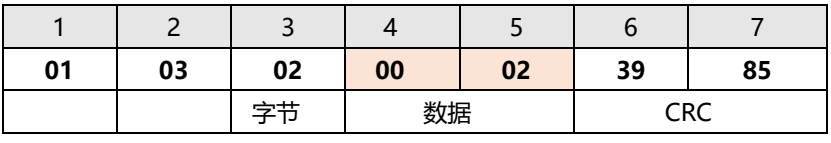

### 其中数据值:

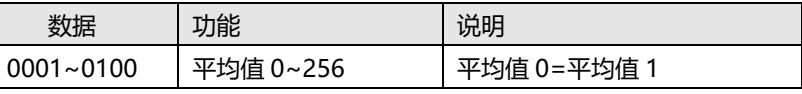

## **12.3.6 触发方式寄存器【3005】**

写入

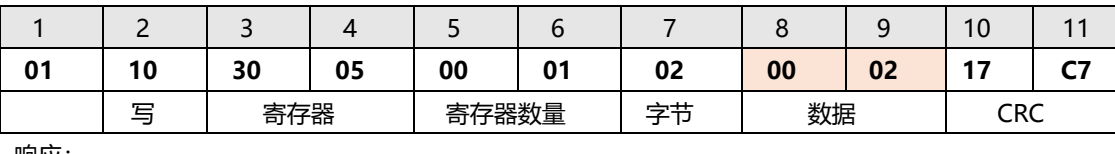

响应:

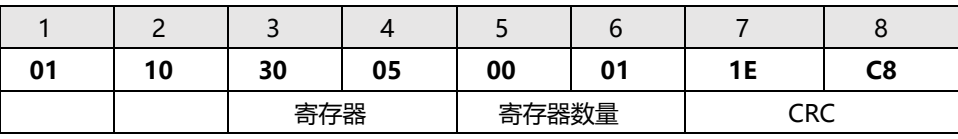

读取

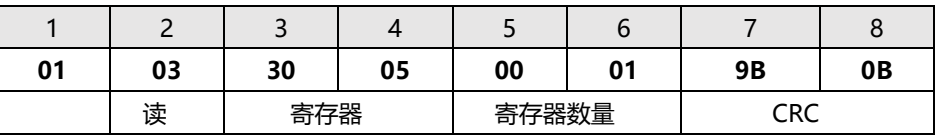

响应:

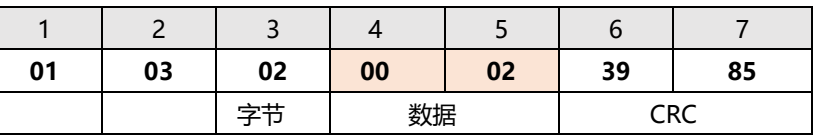

其中数据值:

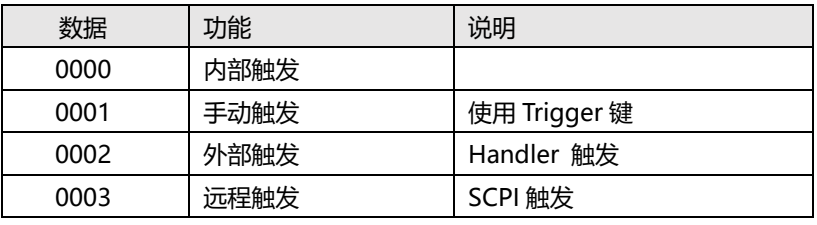

## **12.3.7 测试频率寄存器【3006】【3007】**

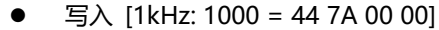

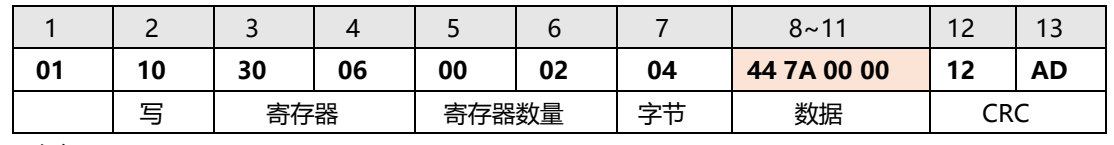

响应:

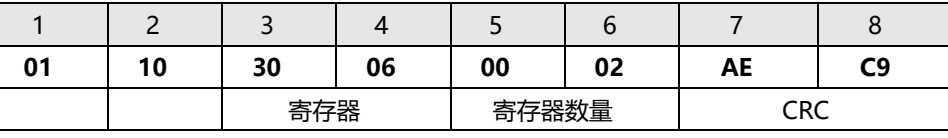

读取

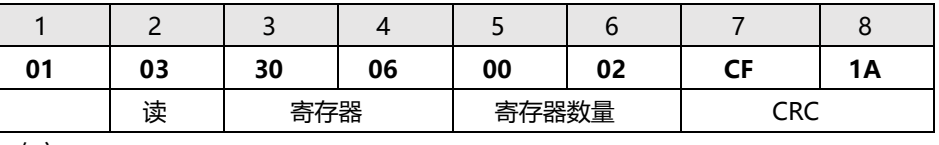

响应:

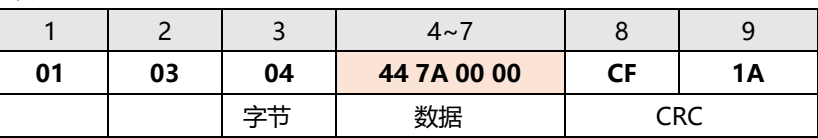

## **12.3.8 测试电压寄存器【3008】【3009】**

● 写入  $[1V: 1.00 = 3F 80 00 00]$ 

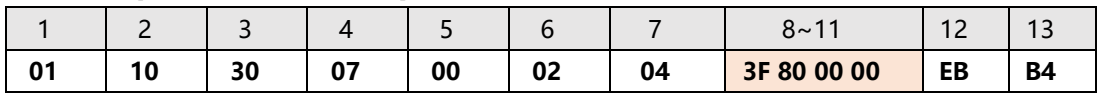

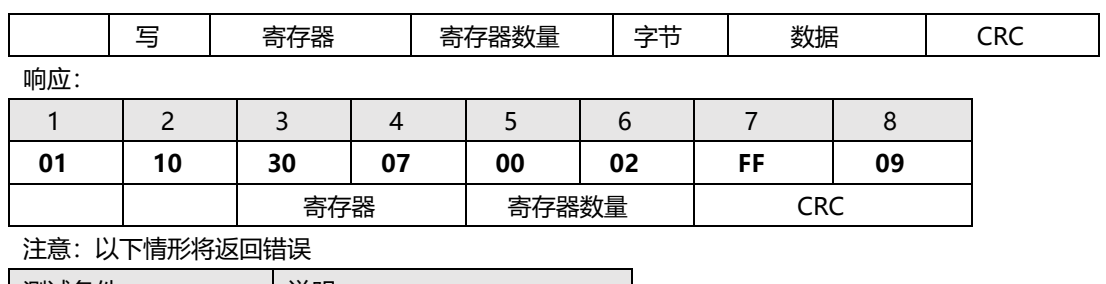

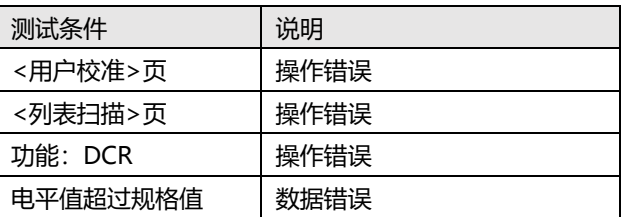

#### 读取

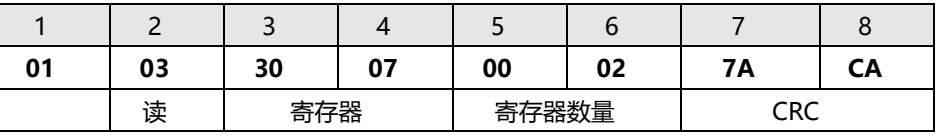

#### 响应:

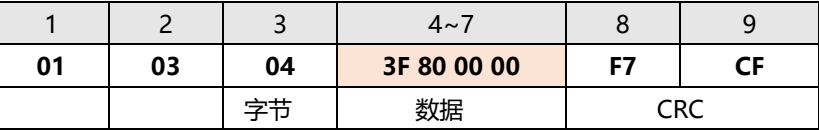

## 注意:以下情形将返回错误

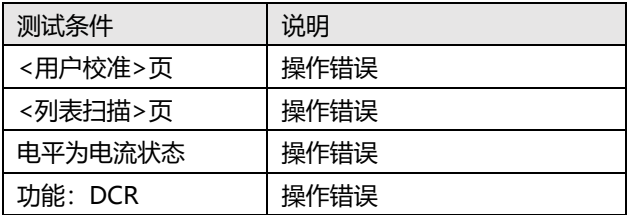

## **12.3.9 DCR 量程寄存器【300A】**

## 写入

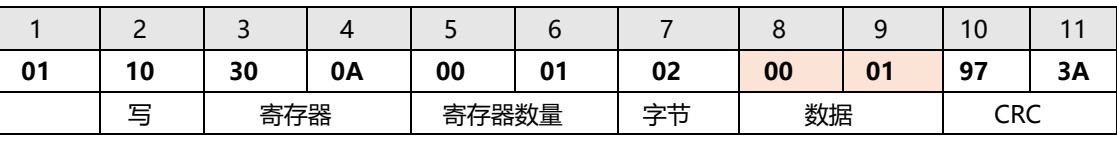

响应:

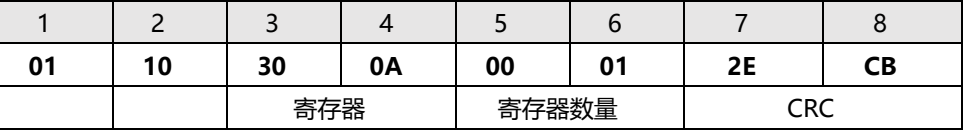

读取

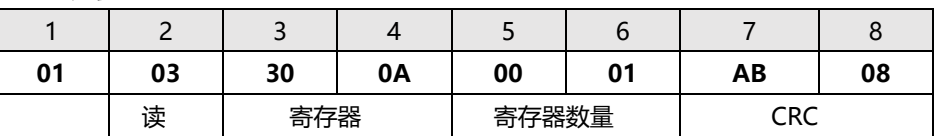

#### 响应:

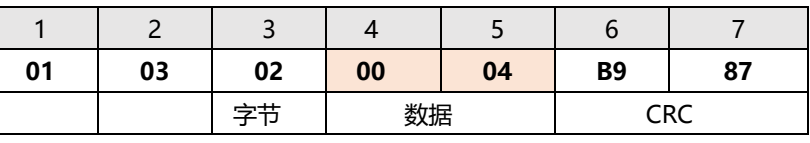

其中数据值:

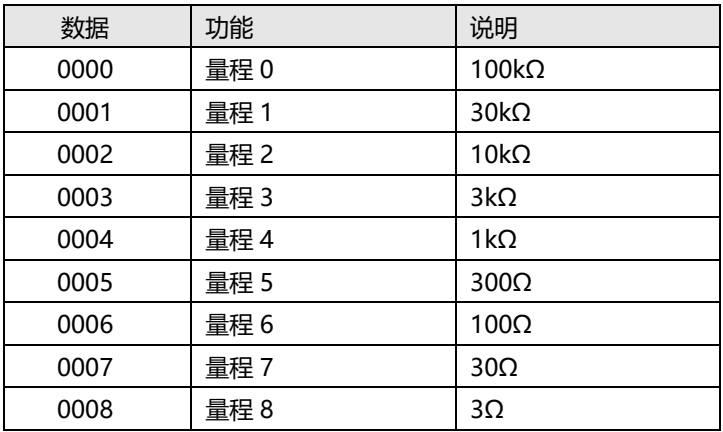

## **12.3.10 文件开机调用寄存器【300C】**

写入

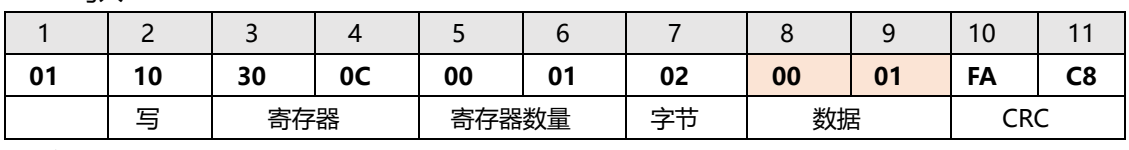

响应:

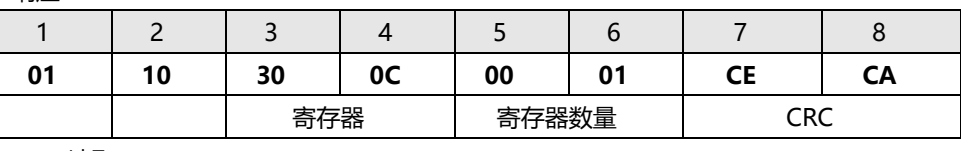

读取

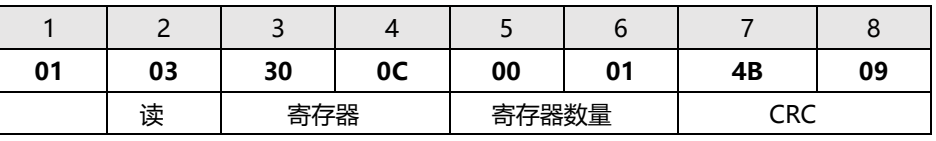

响应:

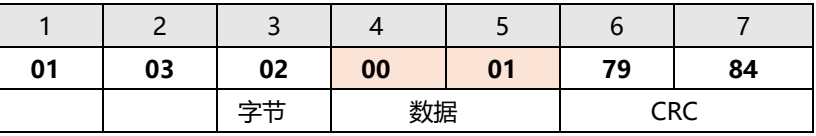

#### 其中数据值:

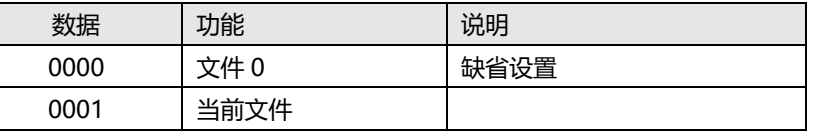

## **12.3.11 自动保存【300D】**

## 写入

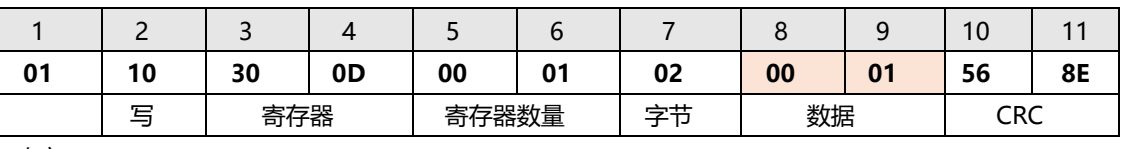

响应:

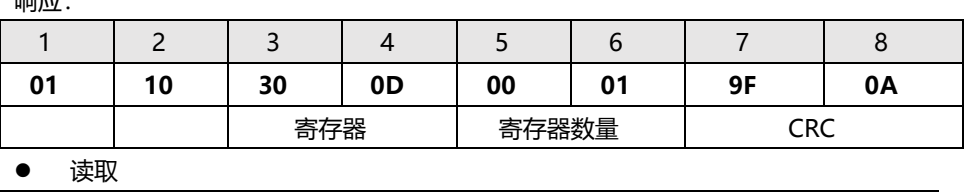

1 2 3 4 5 6 7 8

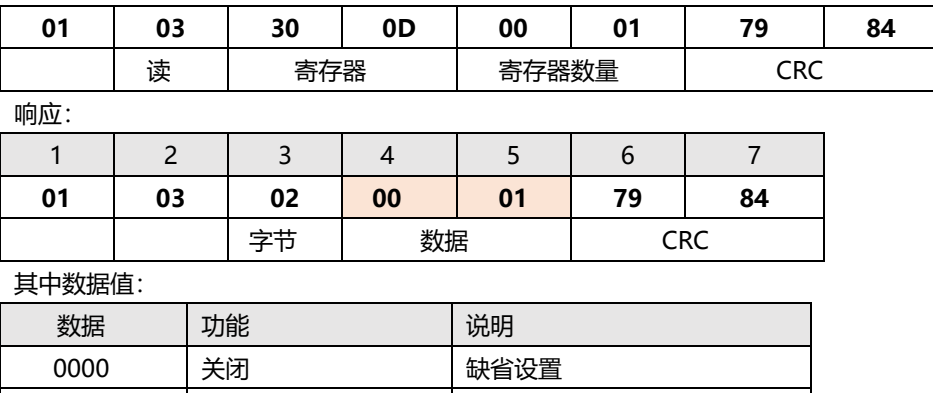

## **12.3.12 系统语言设置【300E】**

### 写入

0001 打开

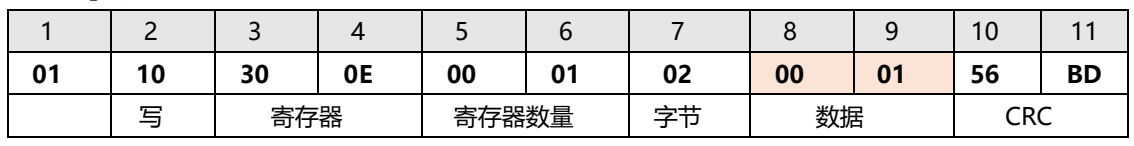

响应:

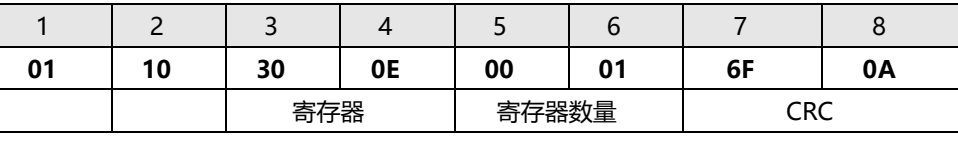

读取

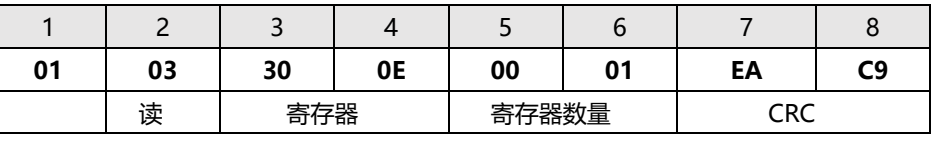

响应:

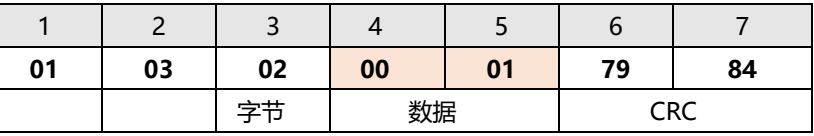

#### 其中数据值:

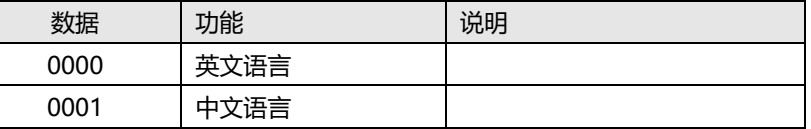

## **12.3.13 测试电流寄存器【3010】【3011】**

● 写入  $[1mA: 0.001 = 3A 83 12 6F]$ 

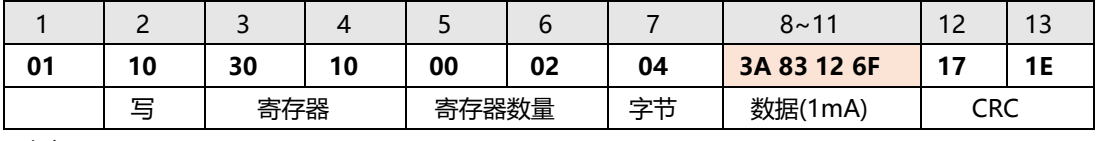

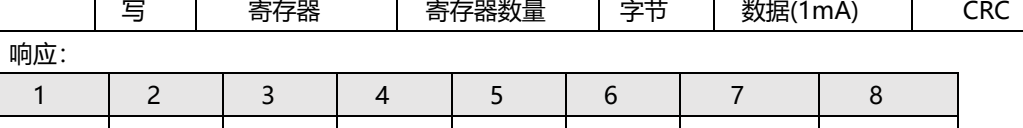

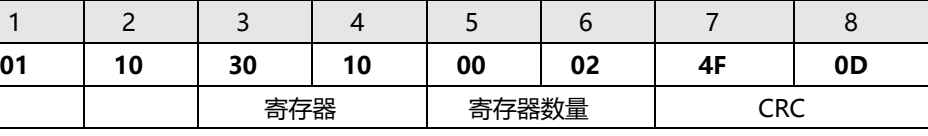

注意:以下情形将返回错误

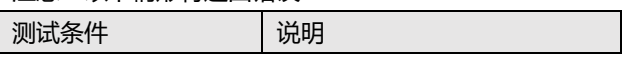

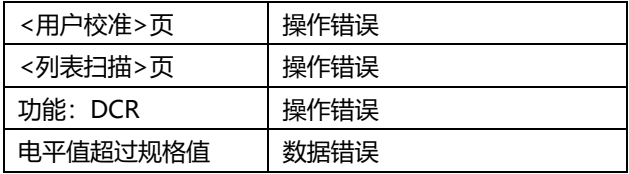

### 读取

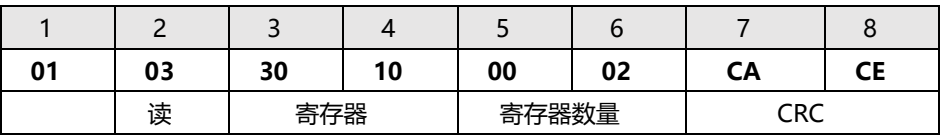

响应:

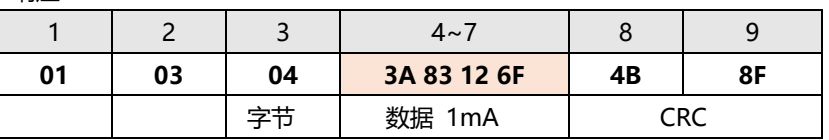

注意:以下情形将返回错误

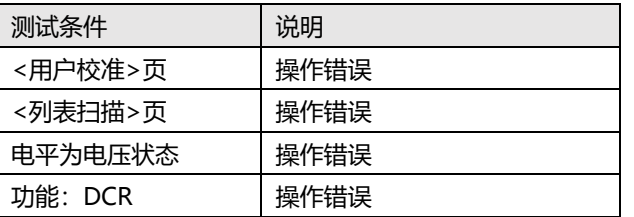

注意: 当前电平不是电流模式, 或是测量参数为 DCR 时, 返回操作错误。

## **12.3.14 直流偏置寄存器【3012】【3013】**

● 写入 1V: 3F 80 00 00

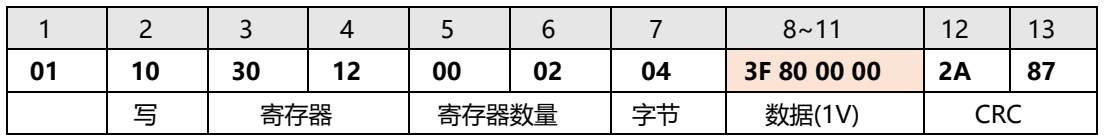

#### 响应:

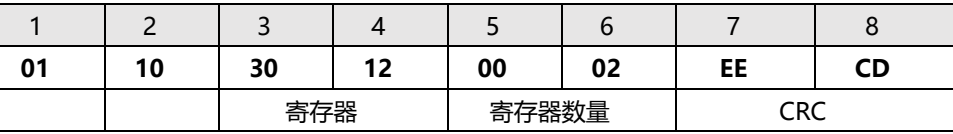

#### 读取

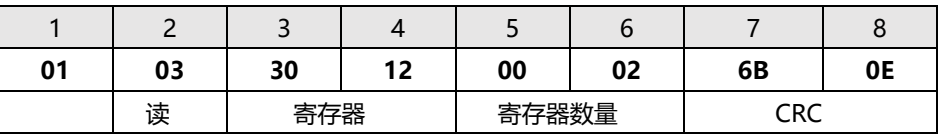

**响应:** 

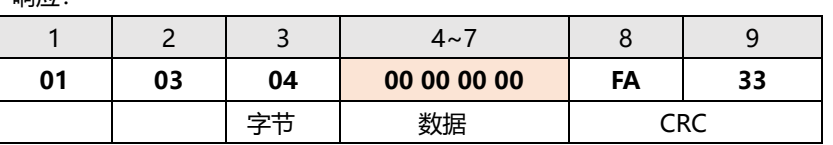

## **12.4 比较器设置**

比较器参数寄存器地址从 3100 开始。

## **12.4.1 比较器状态寄存器【3100】**

 $\bullet$  写入

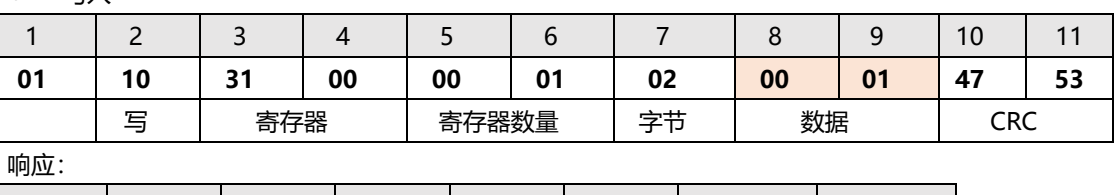

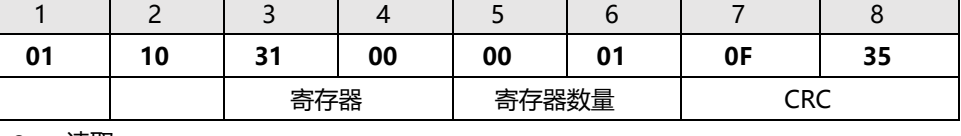

读取

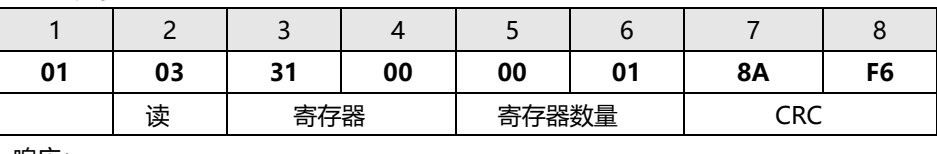

响应:

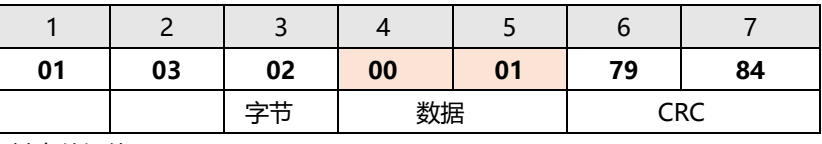

其中数据值:

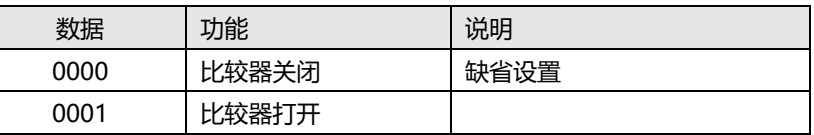

## **12.4.2 比较器方式寄存器【3101】**

写入

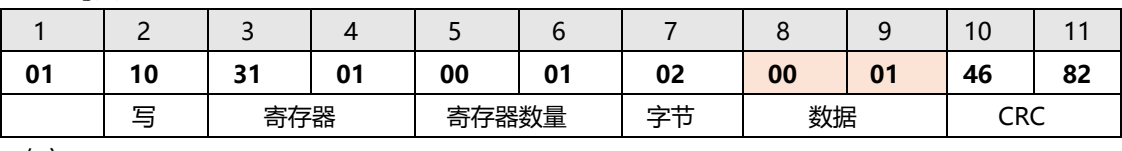

响应:

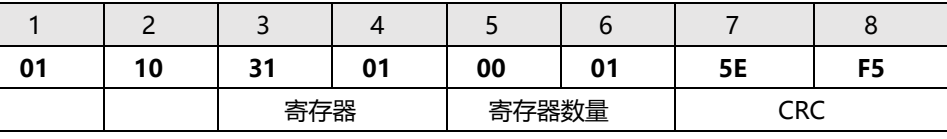

读取

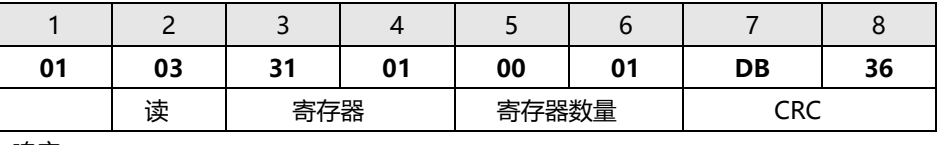

响应:

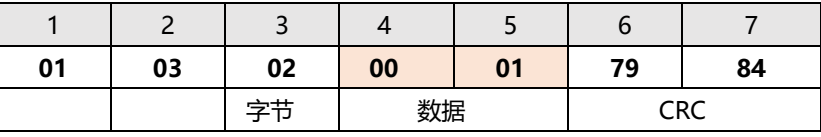

其中数据值:

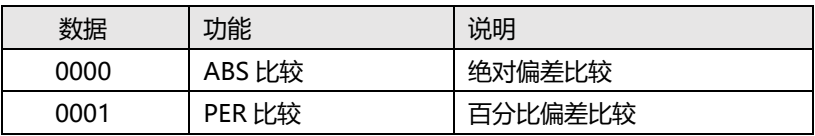

## **12.4.3 副参数比较开关寄存器【3102】**

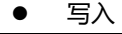

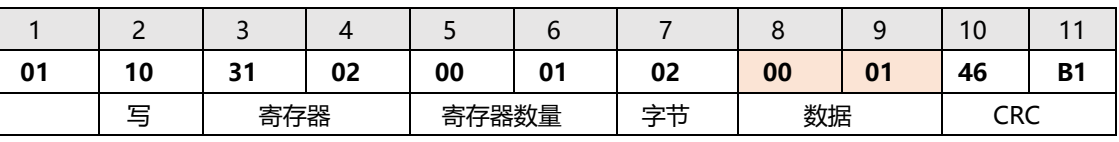

响应:

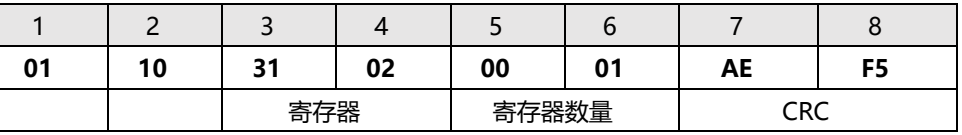

读取

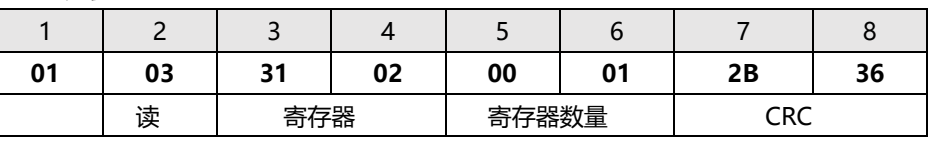

响应:

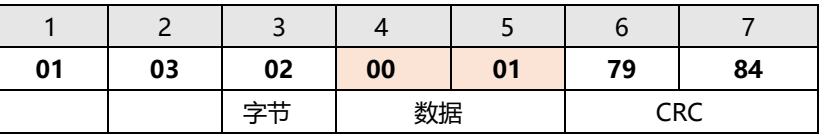

其中数据值:

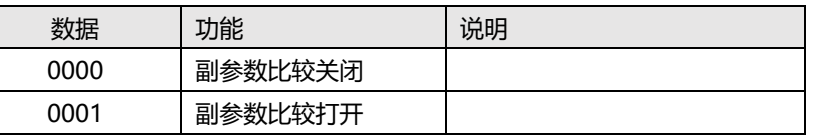

## **12.4.4 比较档位数寄存器【3103】**

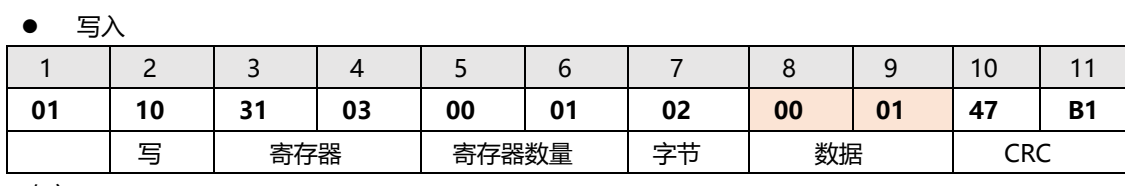

响应:

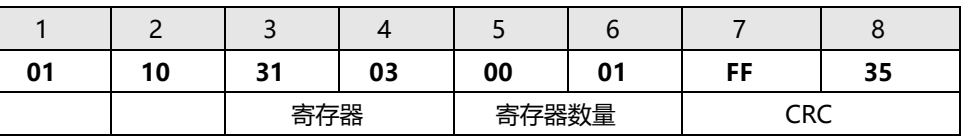

读取

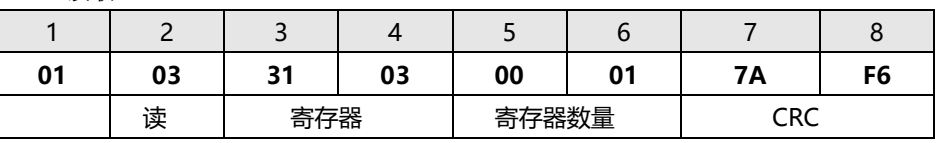

响应:

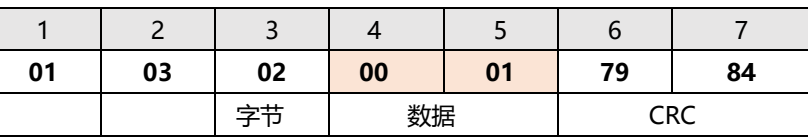

其中数据值:

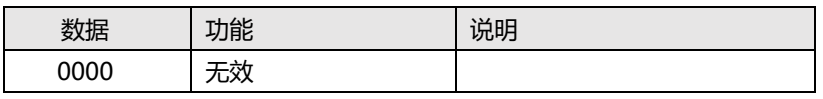

## **12.4.5 讯响寄存器【3104】**

写入

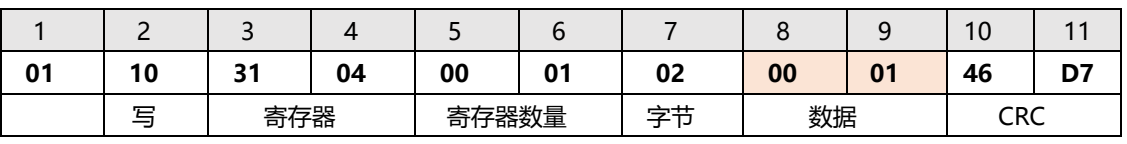

响应:

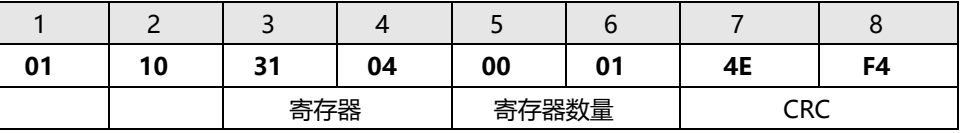

读取

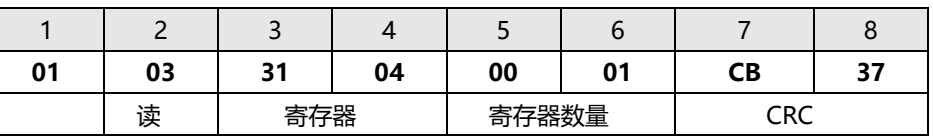

响应:

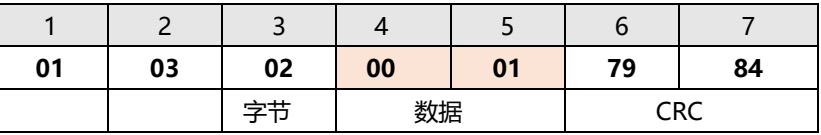

其中数据值:

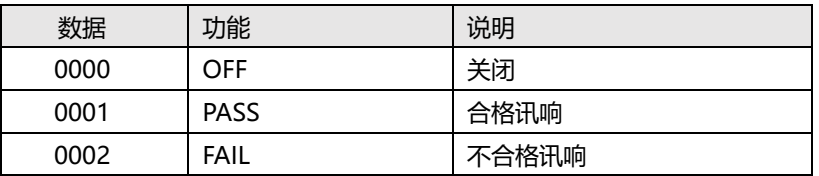

## **12.4.6 标称值寄存器【310A】【310B】**

主参数标称值使用 2 个寄存器,310A 和 310B。注意!单独读取 310B 无效。

写入

100E-9 (单精度浮点数:33D6BF95)

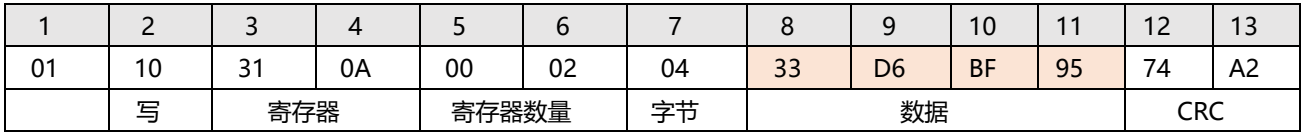

响应:

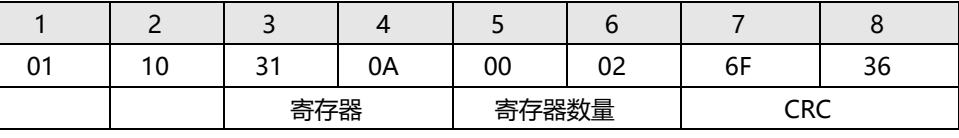

读取

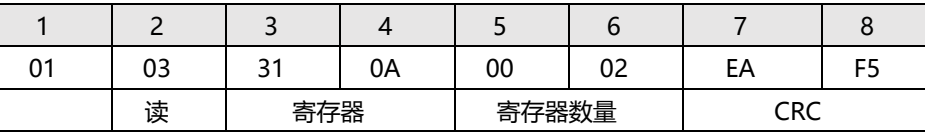

响应:

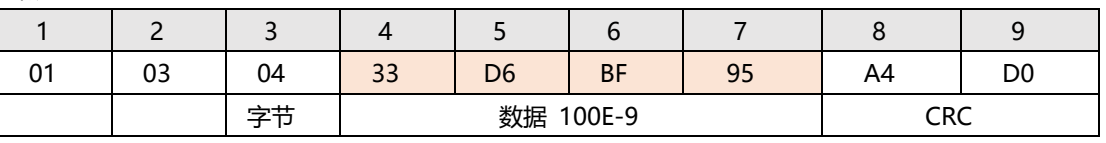
#### **12.4.7 副参数极限值寄存器【310C-310F】**

副参数极限值从 310C 开始, 下限使用 2 个寄存器, 上限使用 2 个寄存器, 总共 4 个寄存器。 下限和上限可以分别设置,也可以同时设置。

写入

下限:0.001, 上限:0.01

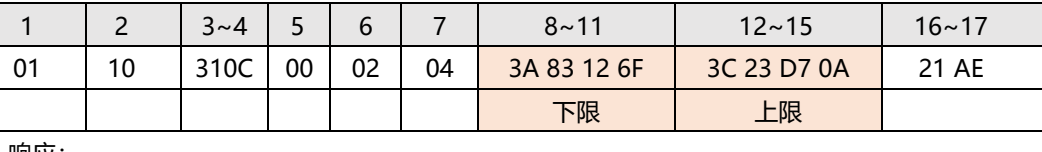

响应:

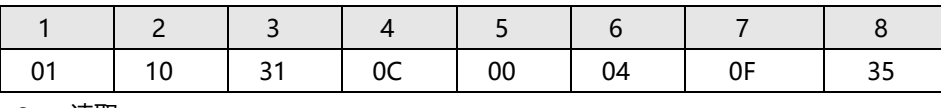

读取

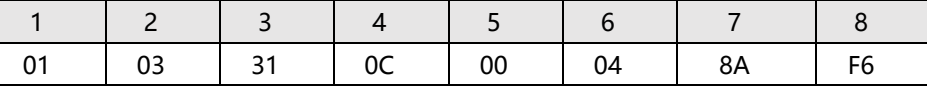

响应

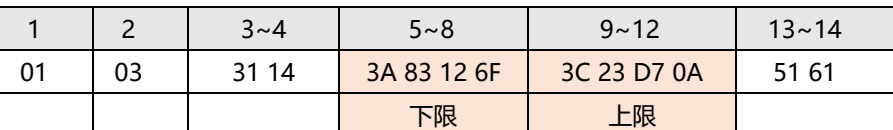

#### **12.4.8 主参数极限值寄存器【3110-3133】**

主参数档位一共 9 个,极限值从 3110 开始,每个档位下限使用 2 个寄存器,上限使用 2 个寄存器, 总共 4 个寄存器。

下限和上限可以分别设置,也可以同时设置。

写入

BIN1

下限:-10, 上限:10

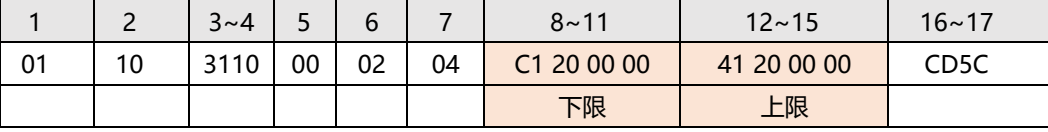

响应:

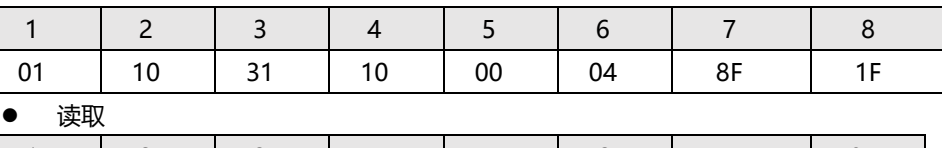

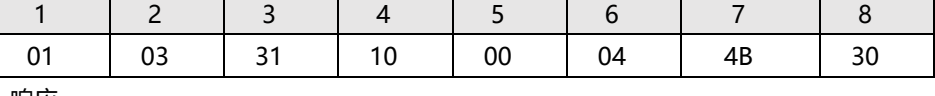

响应

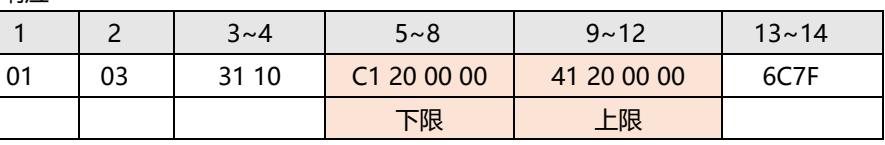

# **12.5 文件操作**

由于仪器设置存储在文件里,因此所以的 Modbus 指令设置后, 数据无法实时存储在内部 FlashRom 中,会导致下次上电开机之前的寄存器数据恢复成原文件的数值。

用户可以同文件操作寄存器来将所有设置值存储到当前或指定的文件中。同时,也可以调用指定的文 件数据到设置寄存器中。

#### **12.5.1 保存到当前文件【4000】**

发送数值 0001 到 4000 寄存器,仪器将执行文件写入操作,所有设置将全部保存到当前文件中。 此寄存器无法读出。

● 写入

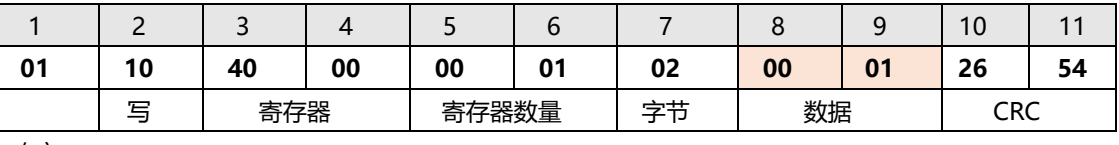

响应:

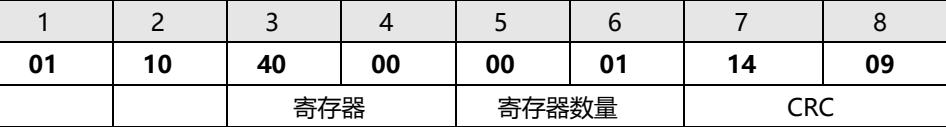

其中数据值:

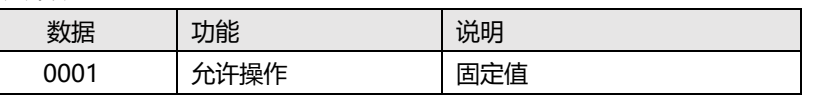

#### **12.5.2 保存到指定文件【4008】**

发送文件号到 4008 寄存器,仪器将执行文件写入操作,所有设置将全部保存到指定文件中,同时指定 的文件将作为系统当前文件使用。

此寄存器无法读出。

写入

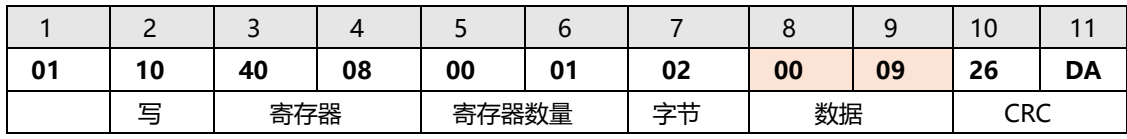

响应:

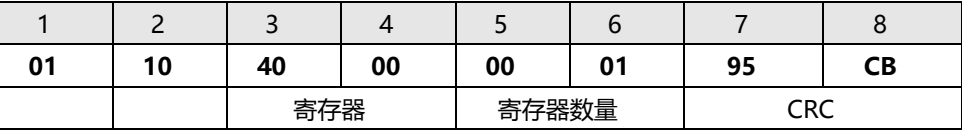

其中数据值:

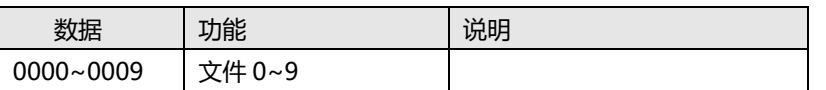

#### **12.5.3 重新载入当前文件【4010】**

发送固定值 0001 到 4010 寄存器,仪器将当前文件数据载入到系统中。 此寄存器无法读出。

写入

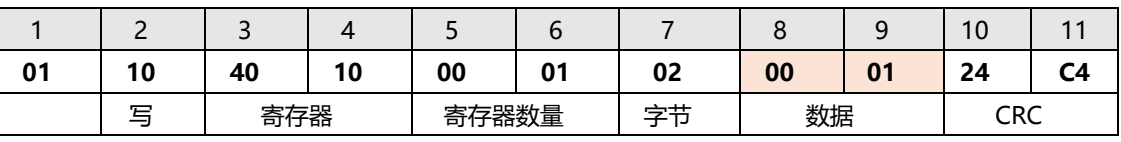

响应:

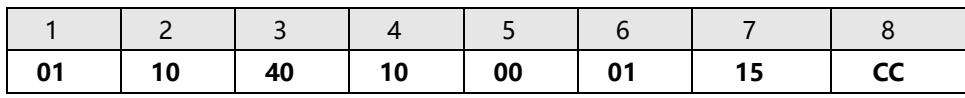

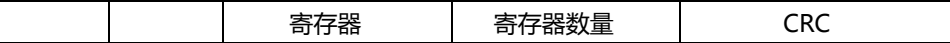

其中数据值:

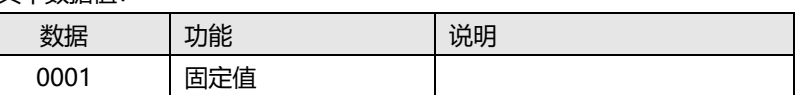

#### **12.5.4 载入指定文件【4018】**

发送文件号到 4018 寄存器,仪器将载入指定文件的设置到系统中,同时指定的文件将作为系统当前文 件使用。

此寄存器无法读出。

● 写入

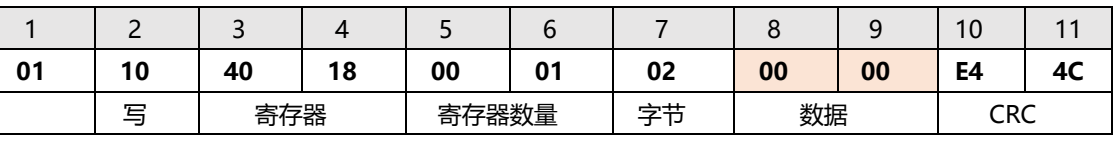

响应:

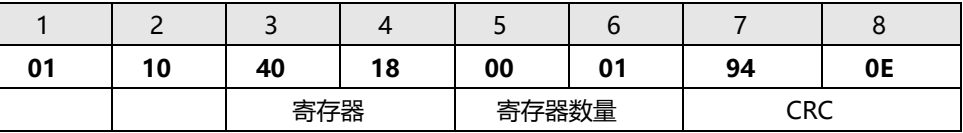

错响应:

文件为空,仪器将响应错误码:04

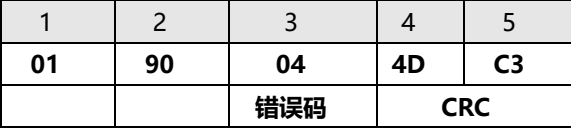

其中数据值:

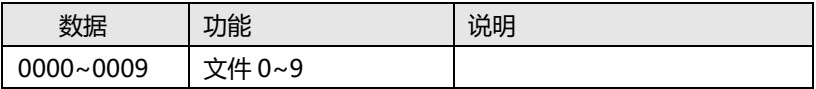

#### **12.6 清零**

#### **12.6.1 全频开路清零【5000】**

向寄存器 5000 写入 0001, 仪器将开始执行开路全频清零操作。

由于清零过程需要几秒钟时间,这期间,任何写入操作将被忽略,仅开放读操作。清零完成后,写入 指令正常开放。

清零执行期间或清零完成后,都可以通过读取 5000 寄存器获取清零状态:

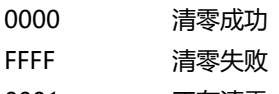

0001 正在清零

 写入 请给 5000 寄存器写入固定值:00 01 发送:01 10 5000 0001 02 0001 3795 响应:01 10 5000 0001 10C9

 读取 执行清零期间,可以通过读取寄存器数据来确定是否清零完成

发送:01 03 5000 0001 950A

响应:01 03 02 FFFF B9F4

返回 FFFF,代表清零失败

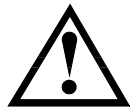

在清零时,尽量不要频繁读取清零状态,连续的中断容易引起仪器清零失败。 由于清零时间固定,建议发出清零指令后,主机强制等待清零时间过后,再来获取清 零结果。

#### **12.6.2 全频短路清零【5008】**

注意:

向寄存器 5008 写入 0001, 仪器将开始执行开路全频清零操作。

由于清零过程需要几秒钟时间,这期间,任何写入操作将被忽略,仅开放读操作。清零完成后,写入 指令正常开放。

清零执行期间或清零完成后,都可以通过读取 5008 寄存器获取清零状态:

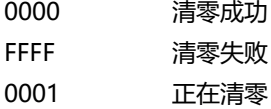

写入

请给 5008 寄存器写入固定值:00 01 发送:01 10 5008 0001 02 0001 36DD 响应:01 10 5008 0001 910B

#### 读取

注意:

执行清零期间,可以通过读取寄存器数据来确定是否清零完成 发送:01 03 5008 0001 950A 响应:01 03 02 FFFF B9F4

返回 FFFF,代表清零失败

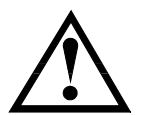

在清零时,尽量不要频繁读取清零状态,连续的中断容易引起仪器清零失败。 由于清零时间固定,建议发出清零指令后,主机强制等待清零时间过后,再来获取清 零结果。

#### **12.6.3 点频清零设置【5010~5015】**

仪器点频可以通过寄存器【点频 1:5010~5011】、【点频 2:5012~5013】和【点频 3:5014~5015】来 设置频率值,其中设置为 00000000 代表点频关闭。

写入

点频 1:1kHz (单精度浮点数:44 7A 00 00)

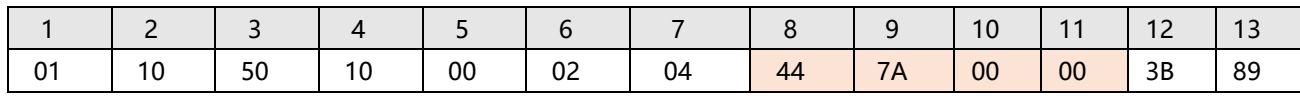

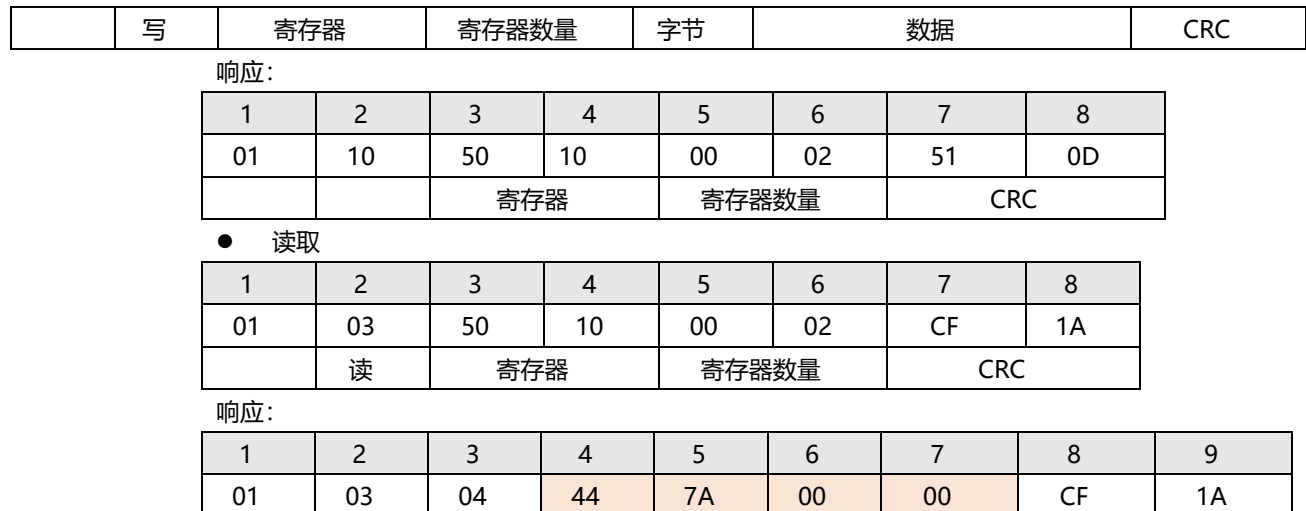

字节 数据 1000 CRC

#### **12.6.4 点频开路清零【5020】**

向寄存器 5020 写入点频 0001~0003,仪器将开始执行开路全频清零操作。

清零完成后,都可以通过读取 5008 寄存器获取清零状态:

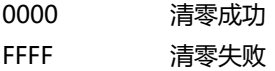

写入

请给 5020 寄存器写入点频:0001~0003,执行相应的点频开路清零 发送:01 10 5020 0001 02 0001 30F5 响应:01 10 5020 0001 1103

#### 读取

执行清零期间,可以通过读取寄存器数据来确定是否清零完成 发送:01 03 5020 0001 94C0 响应:01 03 02 0000 B844

返回 FFFF,代表清零失败

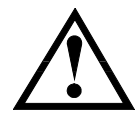

点频清零需要时间,请在上位机会延时一会才能返回数据。

#### **12.6.5 点频短路清零【5028】**

注意:

向寄存器 5028 写入点频 0001~0003,仪器将开始执行开路全频清零操作。

清零完成后,都可以通过读取 5028 寄存器获取清零状态: 0000 清零成功 FFFF 清零失败

写入

请给 5028 寄存器写入点频:0001~0003,执行相应的点频短路清零 发送:01 10 5028 0001 02 0001 31BD

响应:01 10 5028 0001 90C1

 读取 执行清零期间,可以通过读取寄存器数据来确定是否清零完成 发送:01 03 5028 0001 1502 响应:01 03 02 FFFF B9F4 返回 FFFF,代表清零失败

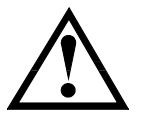

### 注意:

点频清零需要时间,请在上位机会延时一会才能返回数据。

# **12.7 系统设置**

#### **12.7.1 仪器版本号【0000】**

只读寄存器,寄存器【0000】~【0003】返回仪器的版本号:

读取

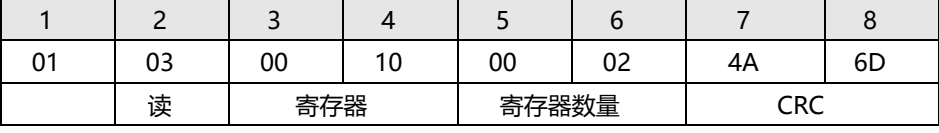

响应:

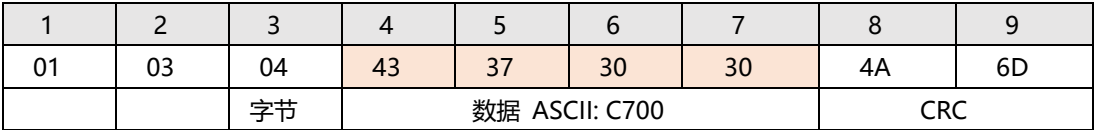

版本号为 ASCII 数值: 例如 43 37 30 30 = C700

# **13. 性能测试**

本章节您将了解到仪器的准确度定义和测试误差,以及对仪器如何进行性能测试。本章包括以 下内容:

- 准确度
- 准确度因子
- 性能测试

测量准确度包含了测量稳定性、温度系数、线形度、测量重复性等误差。 对仪器测量准确度进行检查时必须在下述条件下进行: 开机预热时间:≥ 20 分钟。 预热后正确地进行开路、短路清"0"。 仪器量程自动。

### **13.1 准确度**

#### 13.1.1 **L, C, R, |Z|的准确度**

L, C, R, |Z|的准确度 Ae 由下式表示:  $A_e = \pm [A + (K_a + K_b) \times 100] \times K_c$  [%]

- A: 基本测量准确度
- Ka:阻抗比例因子
- Kb:阻抗比例因子)
- Kc:温度因子

L, C 准确度使用条件: D<sub>x</sub> (D 测量值) ≤0.1 R 准确度使用条件: Q<sub>x</sub> (Q 测量值) ≤0.1

当 D<sub>x</sub>≥0.1, 对 L, C 准确度因子 A<sub>e</sub> 应乘以 $\sqrt{1+D_x^2}$ 

当 Q<sub>x</sub>≥0.1,对 R 准确度因子 Ae应乘以  $\sqrt{1+Q_x^2}$ 

#### **13.1.2 D 准确度**

D 准确度 De 由下式给定:  $D_e = \pm \frac{1}{100}$  $\pm \frac{A_e}{4}$ 上式仅当 Dx≤0.1 使用。 当  $D_x > 0.1$ ,  $D_e$  应乘以(1 +  $D_x$ )

#### **13.1.3 Q 准确度**

Q 准确度由下式给定:

 $Q_e =$  $\mathbf{x}$   $\times$   $\mathbf{D}$ e  $\mathbf{x} \times \mathbf{D}$ e  $Q_x \times D$  $Q_x \times D$ ×  $\pm \frac{Q_x \times}{1 - 2}$  $1\overline{+}$ 这里, Q<sub>x</sub> 是被测 Q 的值。 De 是 D 的准确度

#### **13.1.4** θ **准确度**

θ 准确度由下式给定:

100  $180$ <sub>r</sub>  $A_e$  $\theta_e = \frac{180}{\pi} \times \frac{A_e}{100}$  [deg]

#### **13.1.5 Rp 准确度**

当 D<sub>x</sub>(被测 D 值) ≤0.1 时 Rp 准确度由下式给定:

$$
R_p = \pm \frac{R_{px} \times D_e}{D_x \mp D_e} \qquad [\Omega]
$$

这里,  $R_{px}$ 是被测  $R_p$ 的值[S]。

Dx 是被测 D 的值[F]。

De 是 D 的准确度。

#### **13.1.6 Rs 准确度**

当 D<sub>x</sub>(被测 D 值) ≤0.1 时 Rs 准确度由下式给定:  $R_{se} = X_x \times D_e$  [Ω] Xx = 2πfLx= 2π*fCx* 1 这里,  $X_x$  是被测  $X$  的值[S]。 Cx 是被测 C 的值[F]。 Lx 是被测 L 的值[H]。 De 是 D 的准确度 F 是测试频率 **13.2 准确度因子**

<span id="page-115-0"></span>图 13-1 基本测量准确度 A

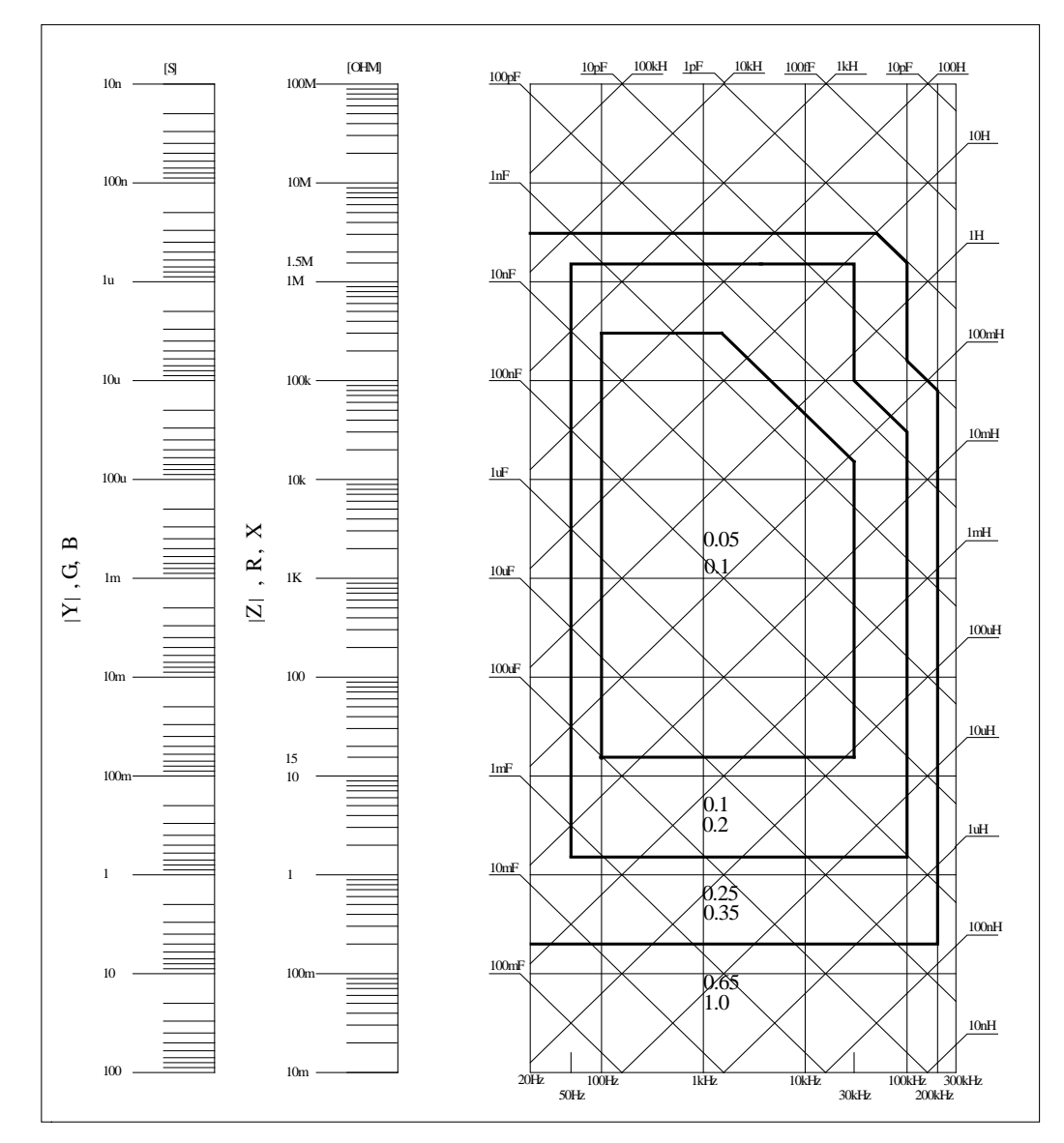

图 13-1 [基本测量准确度中](#page-115-0),在边界线上,选择较小的值 基本准确度 A 值选择方法如下:

0.05 ----当 0.4Vrms≤Vs≤1.2Vrms, 测量速度为中速、慢速的 A 值。

0.1 ---- 当 0.4V<sub>rms</sub> ≤V<sub>s</sub> ≤1.2V<sub>rms</sub>, 测量速度为快速的 A 值。

 $\leq$  V<sub>s</sub><0.4V<sub>rms</sub> 或 V<sub>s</sub>>1.2V<sub>rms</sub> 时的 A 值计算方法为:根据当前测量速度选择的 A, 然后根据当前测试信 号电压选择准确度修正系数 Ar (见图 6-2), A 乘以 Ar 得到当前基本测量准确度 A。这里, Vs 为测试信 号电压。

图 13-2 基本准确度修正曲线

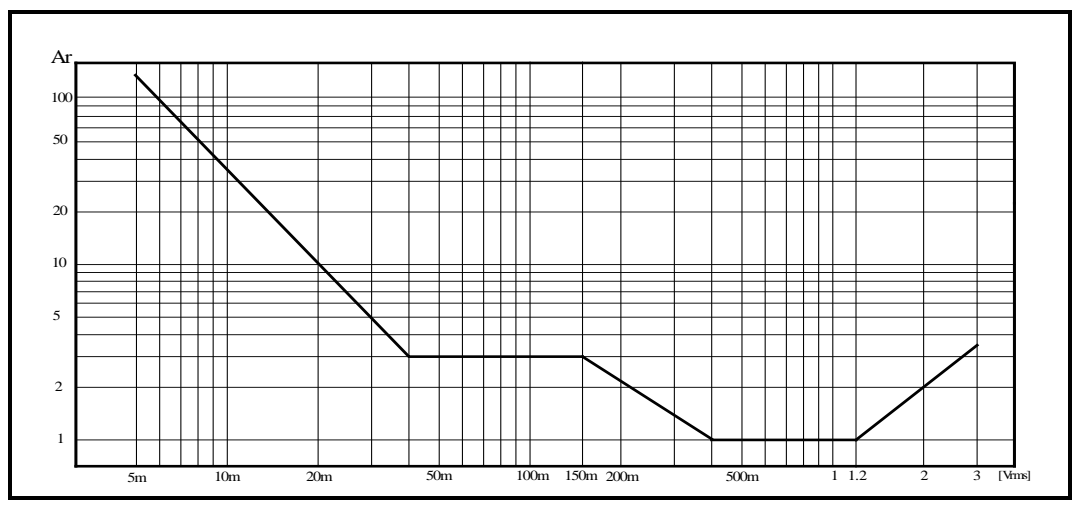

表  $13-1$  阻抗比例因子 K<sub>a</sub>、K<sub>b</sub>

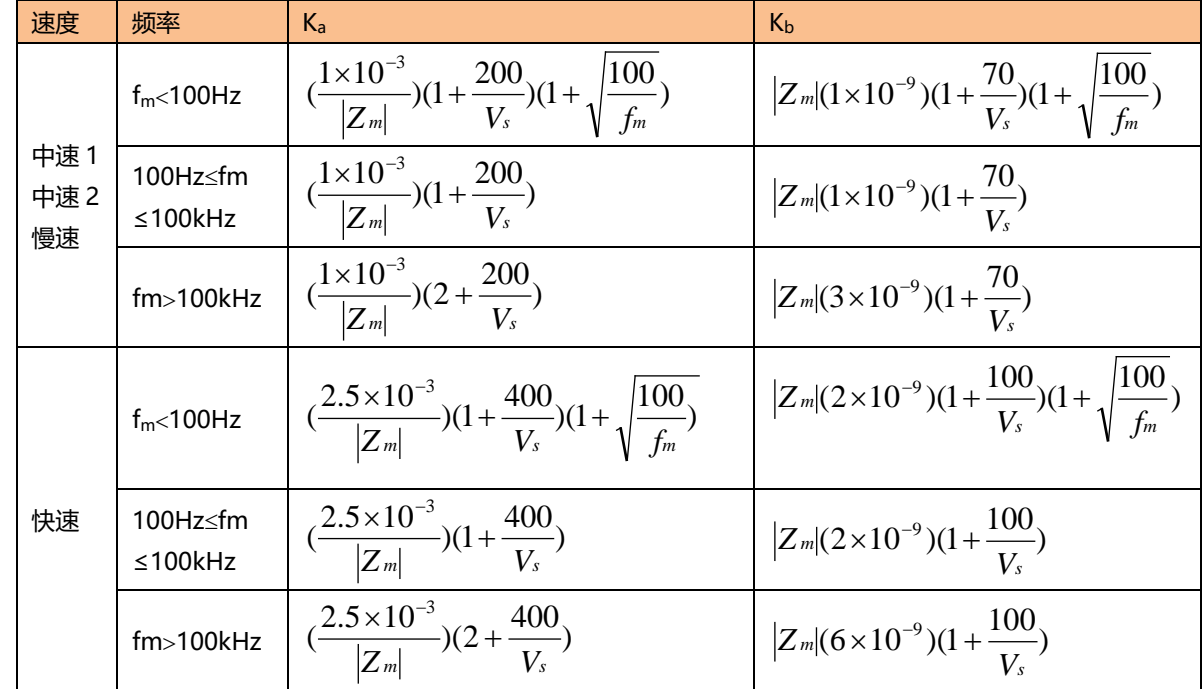

表中,

fm:测试频率[Hz] Zm:被测件阻抗[Ω] Vs: 测试信号电压[mVrms] 当阻抗小于 500Ω 时使用 Ka,Kb 无效。 当阻抗大于 500Ω 时使用 Kb, Ka 无效。

表 13-2 温度因子 Kc

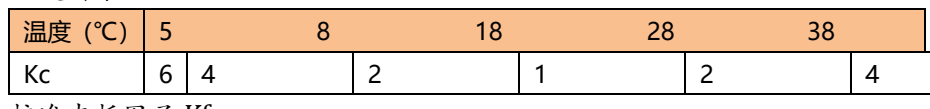

表 13-3 校准内插因子 Kf

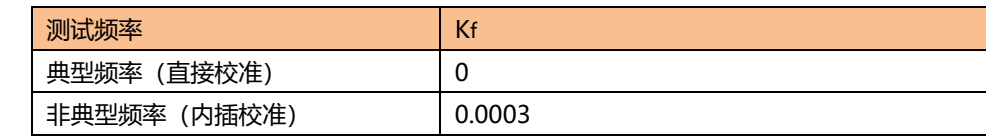

AT2818 具有 46 个典型频率

AT2816A/AT2816B 具有 37 个典型频率

AT2817A 具有 16 个典型频率

表 13-4 电缆长度因子

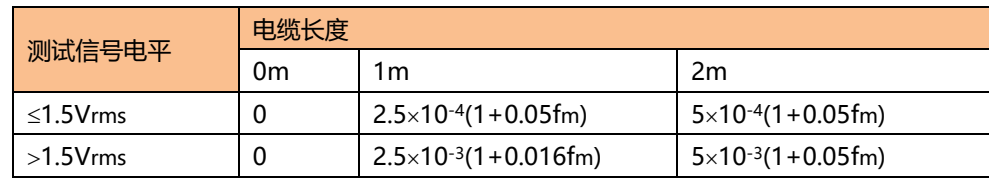

表中, fm 为测试信号频率[kHz]。

# **13.3 性能测试**

各项测试应在以下工作条件下进行。

开机预热时间:≥ 20 分钟。

预热后正确地进行开路、短路清"0"。 仪器量程工作在 "AUTO", 以选择正确的测量范围。

本测试只列入仪器主要部分指标的测试,其它部分未列入的参数,用户可根据本手册所列指标在规定 条件下进行测试。若发现测试结果超出指标范围,请立即和我们的维修部联系维修。

#### **13.3.1 性能测试所用器件及设备**

表 13-5 性能测试所用器件及设备

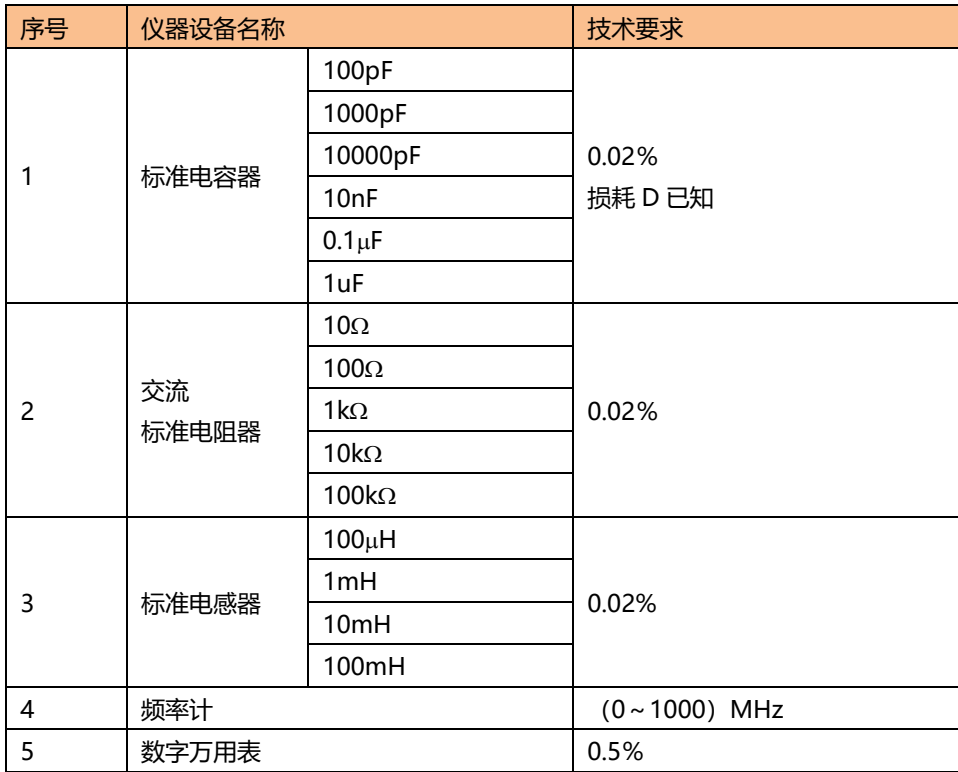

#### **13.3.2 功能检查**

仪器各功能键、显示器、端子等应能正常工作,各项功能正确无误。

#### **13.3.3 测试信号电平精度测试**

将数字万用表置于 AC 电压量程,其中一根测试棒连接到测量仪的 HD 端,另一根测试棒连接到接地端。

改变电平为:0.1V、0.3V、1V 应该满足附录 A 里的要求。

#### **13.3.4 频率精度测试**

将频率计接地端与仪器的接地端相连,频率计测试端与仪器测试端 HD 端相连。改变频率为:20Hz、 100Hz、1kHz、10kHz、100kHz,频率计的读数应符合规格里的要求。

#### **13.3.5 电容量 C、损耗 D 精度测试**

参数 Cp-D

测试频率 100Hz 1kHz 10kHz 100kHz 分别测试

电平 1V

量程 AUTO

速度 慢

测试前应进行短路和开路清零。 接入标准电容器 100pF、1000pF、10000pF、10nF、0.1uF、1uF, 改变频率, 仪器读数与标准值之间的误差电容量 C 应在 6.1 规定的允许误差范围内, 损耗 D 应在 6.1 规定的允许误差范围内。

#### **13.3.6 电感量 L 精度测试**

参数 Ls-Q 测试频率 100Hz 1kHz 10kHz 100kHz 分别测试 电平 1V 量程 AUTO

速度 慢

测试前应进行短路和开路清零。 接入标准电感器 100µH、1mH、10mH、100mH,改变频率,仪器 读数与标准值之间的误差应在 6.1 规定的允许误差范围内。

#### **13.3.7 阻抗 Z 精度测试**

参数 Z-θ 测试频率 100Hz , 1kHz, 10kHz, 100kHz 分别测试 电平 1V 量程 AUTO 速度 慢

测试前应进行短路和开路清零。接入交流标准电阻器 10 Ω、100Ω、1kΩ、10kΩ、100kΩ,改变频率, 仪器读数与标准值之间的误差应在 6.1 规定的允许误差范围内。

# **14. 测量步骤及示例**

! 本章节介绍基本测试步骤及基本 LCR 理论,并且举例说明如何进行测量。本章主要讲解:

- 基本测量步骤
- 测量方法举例

# **14.1 基本测量步骤**

下面的流程图显示了测量电容器、电感器、电阻器和其它元件阻抗的基本步骤。 按步骤测量阻抗,并参考每一步右侧指出的项目。

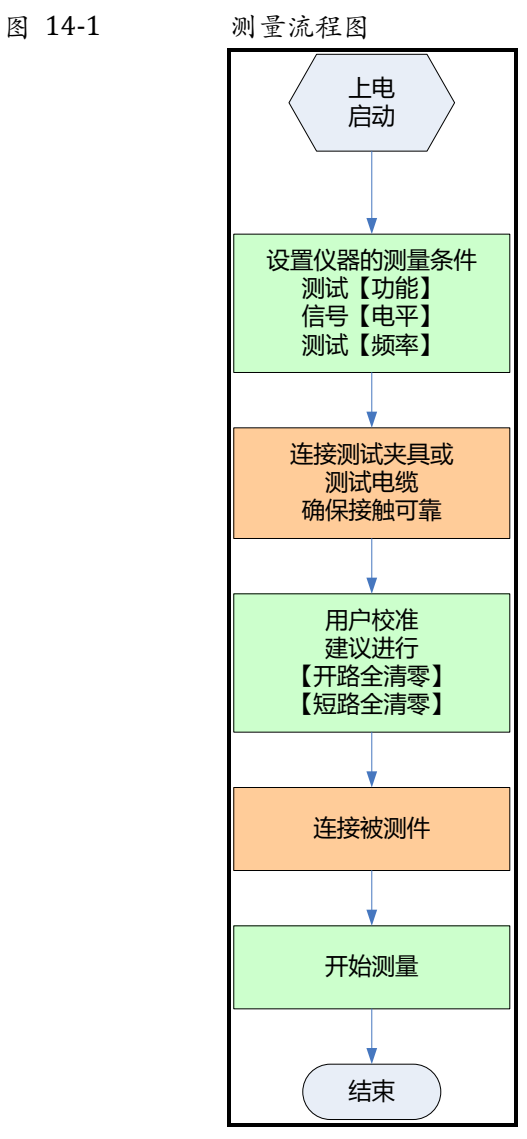

### **14.2 测量示例**

本节我们以测量一个薄膜陶瓷电容器为例,说明如何测量出电容值。 在此实例中,陶瓷电容器在以下条件下进行测量。

- 被测件:薄膜电容器
- 测量功能:Cp-D
- 测试频率:100kHz
- 测试信号电平:1V
- 第1步 接通仪器电源, 仪器将进入<测量显示>页
- 第 2 步 使用光标键选择

【功能】:按功能键选择 Cp-D

【频率】:输入 100kHz

【电平】:输入 1V

- 第 3 步 すい 连接测试夹具
- 第4步 进行用户校准
	- 按【Setup】进入<设置>页 按功能键【用户校准】键进入<用户校准>页 光标键选择【开路】字段 将【开路】设置为【打开】
		- 测试夹具不要连接任何器件,保持开路,见下图:

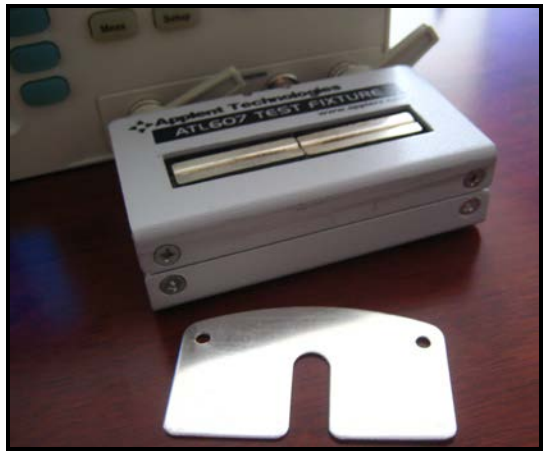

按【开路全清零】键,直到进程框到达 100%并自动消失,屏幕下方显示"校准完成"字样。 光标键下移至【短路】字段 将【短路】设置为【打开】 将仪器附件中的短路片插入测试夹具 按【短路全清零】键,直到进程框到达 100%并自动消失,屏幕下方显示"校准完成"字样。 用户校准完成,一般用户不需要进行点频校准。 第 5 步 按【Meas】键返回<测量显示>页

第 6 步 将电容器插入测试夹具

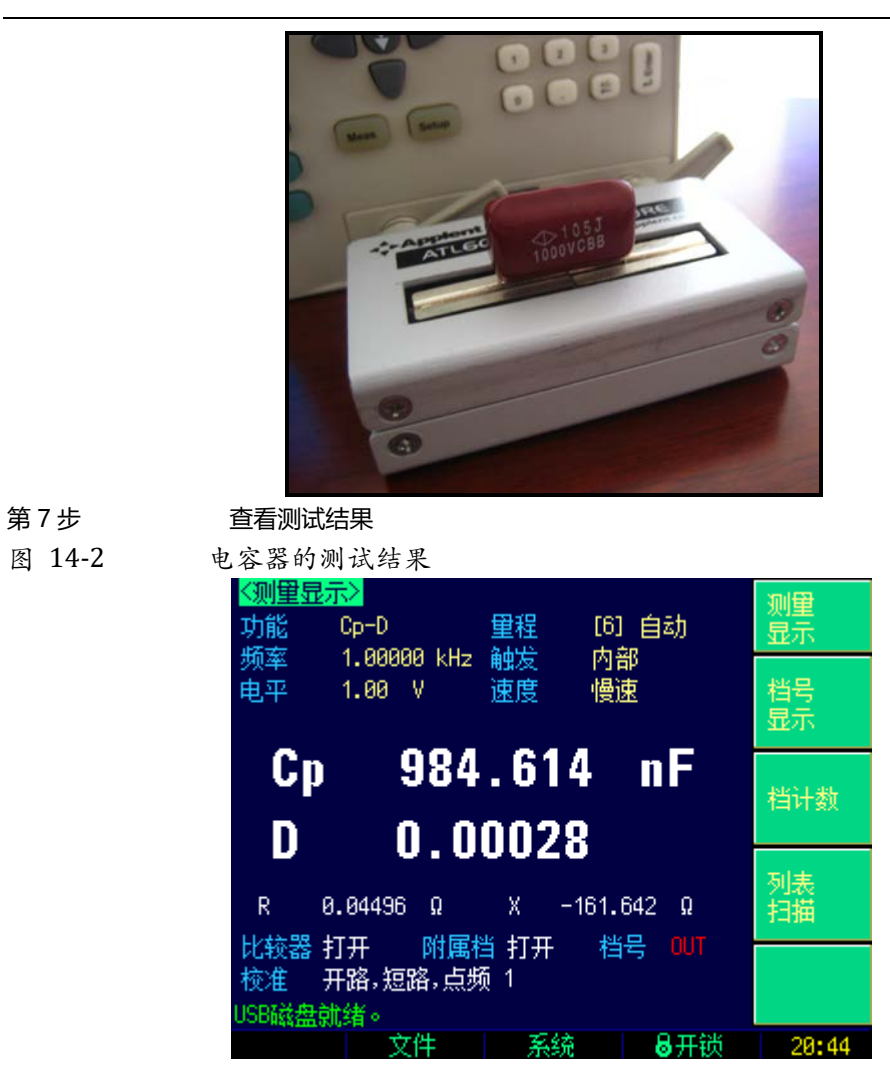

# **15. 规格**

您将了解到以下内容: 技术指标。 一般规格。 外形尺寸。

## **15.1 技术指标**

下列数据在以下条件下测得: 温度条件:23℃±5℃ 湿度条件:≤65% R.H. 零值调整:测试前开路和短路清零 预热时间:>60 分钟 校准时间:12 个月

测试电平准确度: 10% 测试频率准确度: 0.01% 参数测试基本准确度: AT2818/AT2816/AT2817/AT3810: 0.05%

### **15.2 一般规格**

屏幕: TFT-LCD 真彩显示, 荧屏尺寸 3.5 英寸。 测试功能: Cs-Rs, Cs-D, Cp-Rp, Cp-D, Lp-Rp, Lp-Q, Ls-Rs, Ls-Q, Rs-Q, Rp-Q, R-X, DCR, Z-θr, Z-θd, Z-D, Z-Q <u>监视参数: (两组) Z, D, Q</u>, Vac, Iac, Δ, Δ%, θr, θd, R, X, G, B, Y 基本准确度: AT3818/AT3816/AT3817/AT3810 0.05% (基本量程内) 测试频率: AT3818: 10Hz~300kHz 连续测试频率 AT3816: 10Hz~200kHz 连续测试频率 AT3817: 10Hz~100kHz 连续测试频率 AT3810: 10Hz~20kHz 连续测试频率 频率范围 いっちょう しょうしょう しゅうしょく しゅうしょく しょうかい めいしょう 10.0000Hz ≤ F ≤ 99.9999Hz 0.0001Hz  $100.0000$ Hz  $\le$  F  $\le$  999.999Hz 0.001Hz 1.00000kHz ≤ F ≤ 9.99999kHz 0.01Hz 10.0000kHz ≤ F ≤ 99.9999kHz  $\vert$  0.1Hz

> 100.000kHz ≤ F ≤ 300.000kHz 1Hz 10.0000kHz ≤ F ≤ 99.9999kHz 0.1Hz

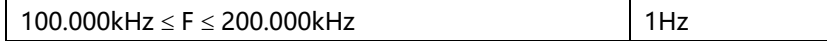

频率准确度:0.01%

典型频率点:(AT3818,单位 Hz)

| 10   | 12   | 15   | 20   | 25   | 30   | 40  | 50  | 60  | 80  |
|------|------|------|------|------|------|-----|-----|-----|-----|
| 100  | 120  | 150  | 200  | 250  | 300  | 400 | 500 | 600 | 800 |
| 1k   | 1.2k | 1.5k | 2k   | 2.5k | 3k   | 4k  | 5k  | 6k  | 8k  |
| 10k  | 12k  | 15k  | 20k  | 25k  | 30k  | 40k | 50k | 60k | 80k |
| 100k | 120k | 150k | 200k | 250k | 300k |     |     |     |     |

测试电平: ACV:10.00mV~2.00V, 准确度:10%,CV 模式准确度:6% ACI: 100.0μA~20.00mA, 准确度: 10%, CC 模式准确度: 6% @2Vmax DCR: ±1VDC (2Vpp) 方波, 3Hz 最大 0.033A(Max),输出阻抗 30Ω

 $\overline{u}$ 示位数: 主参数 6 位; 副参数 6 位, 辅助参数: 6 位

显示范围

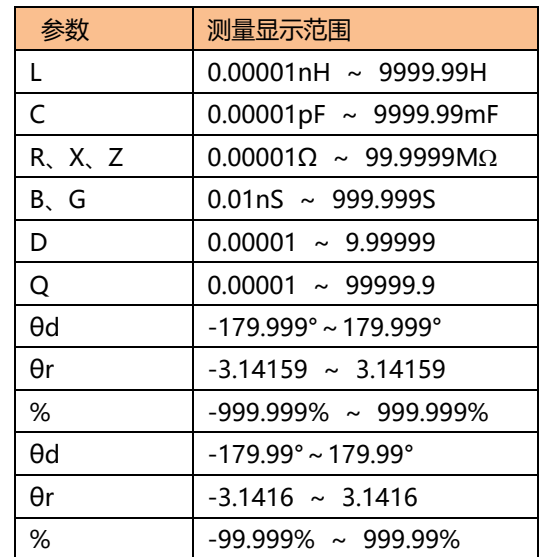

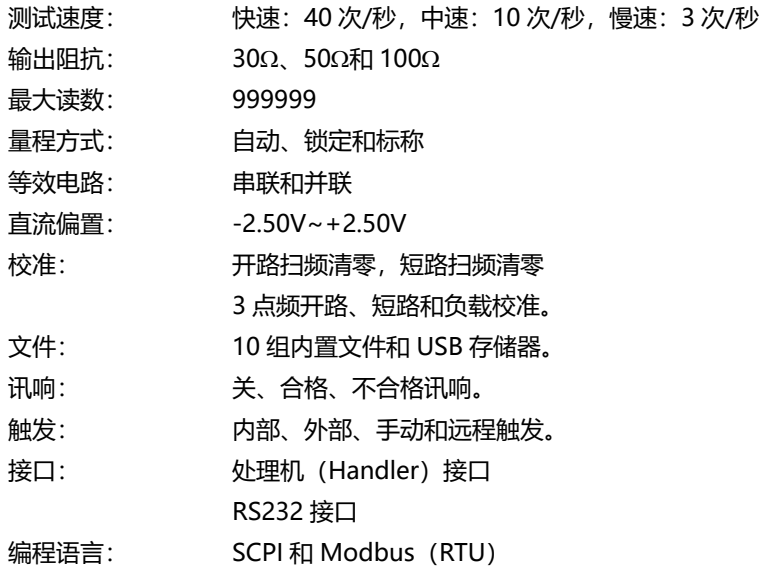

|126 AT381x 用户手册

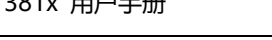

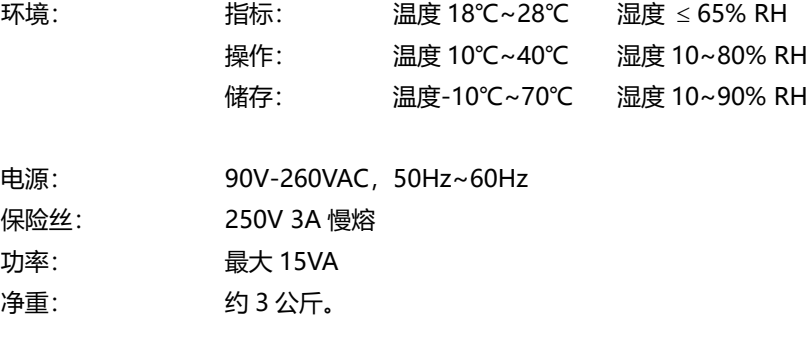

# **15.3 外形尺寸**

(示意图)

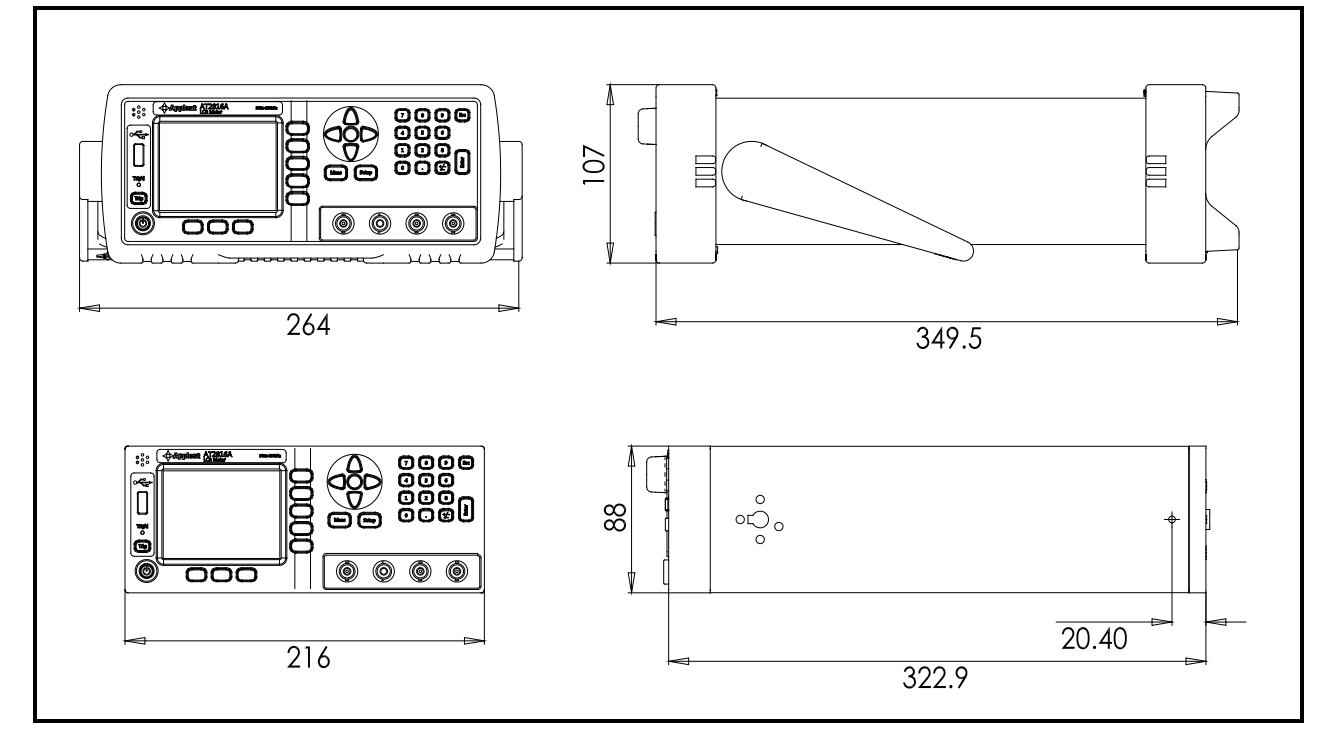

-AT381x 使用说明书-简体中文版 ©2005-2018 版权所有: 常州安柏精密仪器有限公司 Applent Instruments Ltd.